# คลังข้อมูลและระบบสนับสนุนการตัดสินใจสำหรับการบริหารจัดการการดำเนินงานของธุรกิจโลจิ สติกส์

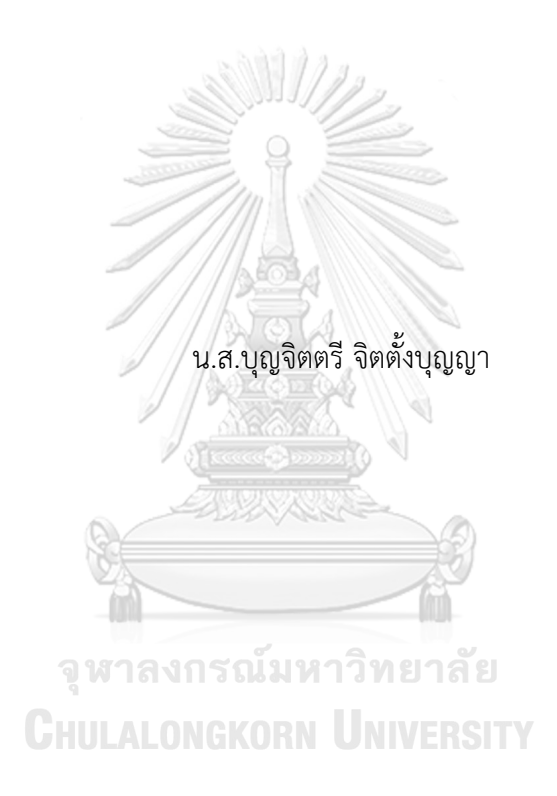

สารนิพนธ์นี้เป็นส่วนหนึ่งของการศึกษาตามหลักสูตรปริญญาวิทยาศาสตรมหาบัณฑิต สาขาวิชาเทคโนโลยีสารสนเทศทางธุรกิจ คณะพาณิชยศาสตร์และการบัญชี จุฬาลงกรณ์มหาวิทยาลัย ปีการศึกษา 2565 ลิขสิทธิ์ของจุฬาลงกรณ์มหาวิทยาลัย

# Data Warehouse and Decision Support System for Managing Operation of Logistics Company

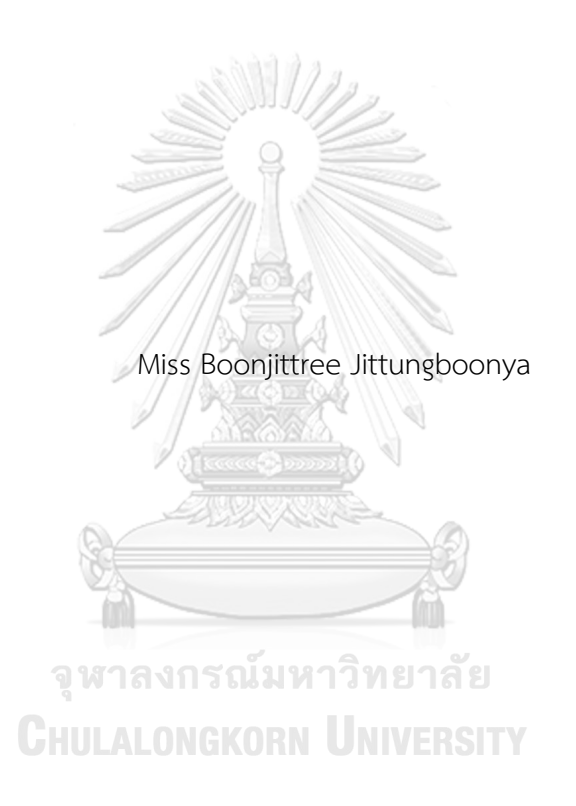

An Independent Study Submitted in Partial Fulfillment of the Requirements for the Degree of Master of Science in Information Technology in Business FACULTY OF COMMERCE AND ACCOUNTANCY Chulalongkorn University Academic Year 2022 Copyright of Chulalongkorn University

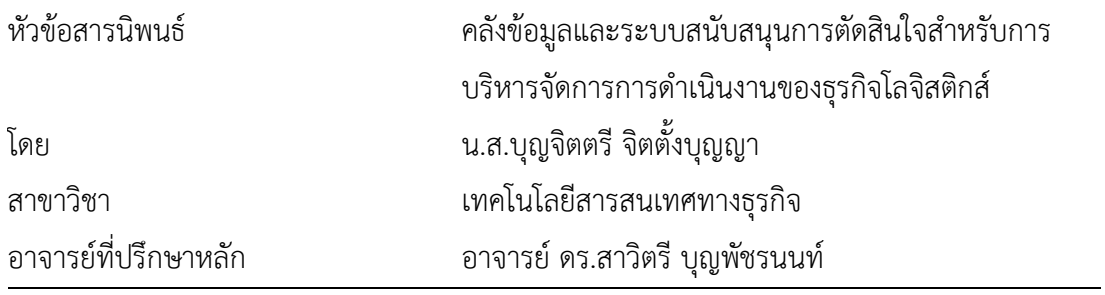

คณะพาณิชยศาสตร์และการบัญชี จุฬาลงกรณ์มหาวิทยาลัย อนุมัติให้นับสารนิพนธ์ฉบับนี้เป็น ส่วนหนึ่งของการศึกษาตามหลักสูตรปริญญาวิทยาศาสตรมหาบัณฑิต

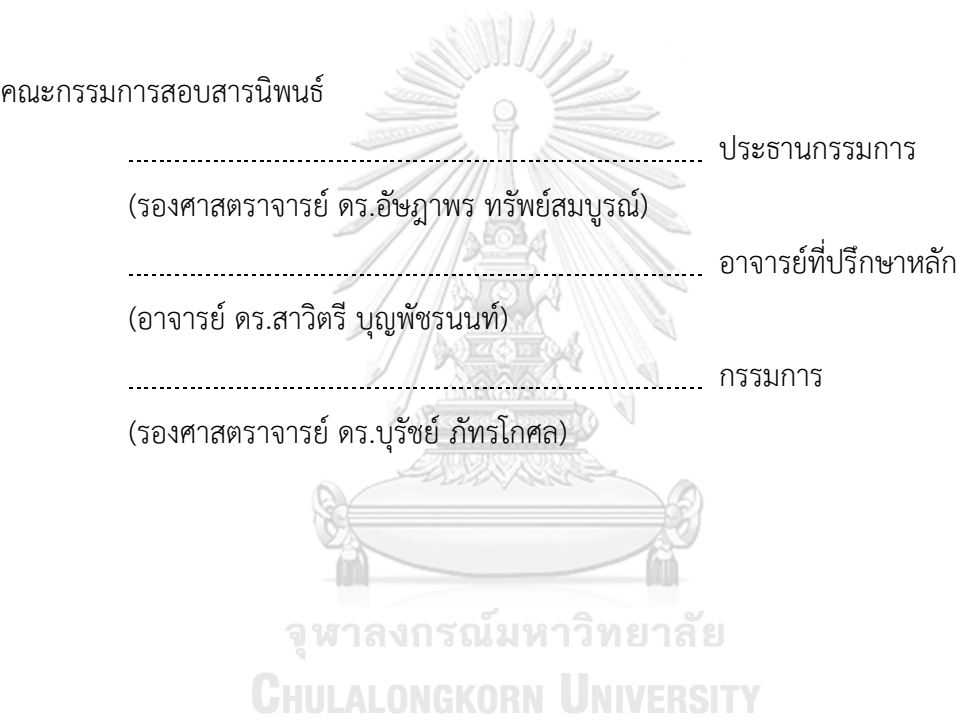

บุญจิตตรีจิตตั้งบุญญา : คลังข้อมูลและระบบสนับสนุนการตัดสินใจสำหรับการบริหาร จัดการการดำเนินงานของธุรกิจโลจิสติกส์. ( Data Warehouse and Decision Support System for Managing Operation of Logistics Company) อ.ที่ปรึกษา หลัก : อ. ดร.สาวิตรีบุญพัชรนนท์

จากการเติบโตของธุรกิจออนไลน์ในปัจจุบัน ส่งผลให้การจัดส่งสินค้าจากร้านค้าออนไลน์ มาสู่ผู้บริโภคเพิ่มสูงขึ้น การเติบโตของธุรกิจขนส่งและโลจิสติกส์จึงเพิ่มสูงขึ้นด้วยตามลำดับ โดยใน ปี2565 ธุรกิจขนส่งสินค้าจะมีการเติบโตถึง 10.4% (ศูนย์วิเคราะห์เศรษฐกิจ ทีทีบี, 2565)ซึ่งการ เติบโตนี้เองนำมาสู่การแข่งขันของผู้ประกอบการที่สูงยิ่งขึ้น เพราะท่ามกลางการเพิ่มขึ้นของยอดใช้ บริการ การจัดส่งสินค้าได้อย่างถูกต้อง ตรงเวลา และไม่มีความเสียหาย เป็นปัจจัยสำคัญที่ ผู้ประกอบการอีคอมเมิร์ซ (e-Commerce) ใช้ในการเลือกผู้ให้บริการขนส่งโลจิสติกส์(กรวิท ชุณห์ อนุรักษ์, 2562) การรักษาระดับการให้บริการที่มีประสิทธิภาพและมาตรฐาน จึงเป็นส่วนสำคัญใน การสร้างความไว้วางใจให้แก่ลูกค้า นำมาสู่การรักษาลูกค้ากลุ่มเดิมไว้และเพิ่มความสามารถในการ ดึงดูดลูกค้ากลุ่มใหม่ ๆ ให้แก่ธุรกิจ ดังนั้น จึงเป็นที่มาของการพัฒนาระบบสารสนเทศของโครงการ นี้เพื่อให้ส่วนงานที่เกี่ยวข้องในการดำเนินงานของธุรกิจโลจิสติกส์มีเครื่องมือที่ช่วยในการวิเคราะห์ ผลการดำเนินงาน ทั้งในแง่ของปริมาณและประสิทธิภาพ เพื่อให้ธุรกิจสามารถพัฒนาบริการได้ อย่างตรงจุด รวมถึงเป็นเครื่องมือที่ช่วยในการตัดสินใจเพื่อให้การบริหารจัดการของธุรกิจมีความ แม่นยำและรวดเร็วมากยิ่งขึ้น

โครงการ คลังข้อมูลและระบบสนับสนุนการตัดสินใจสำหรับการบริหารจัดการการ ดำเนินงานของธุรกิจโลจิสติกส์นี้ประกอบด้วย 5 ระบบหลัก ได้แก่ (1) ระบบวิเคราะห์ภาพรวมของ ธุรกิจ (2) ระบบวิเคราะห์ลูกค้าของธุรกิจ (3) ระบบวิเคราะห์ประสิทธิภาพการขนส่งสินค้า (4) ระบบสนับสนุนการบริหารจัดการรถขนส่งสินค้า และ (5) ระบบวิเคราะห์ข้อร้องเรียน โดยระบบได้ ถูกพัฒนาขึ้นบนฐานข้อมูล Microsoft SQL Server 2019 โดยใช้โปรแกรม Tableau Desktop 2022.2.2 ในการจัดทำระบบวิเคราะห์และแสดงผลข้อมูล

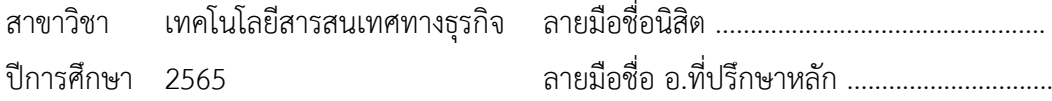

# # 6382111326 : MAJOR INFORMATION TECHNOLOGY IN BUSINESS KEYWORD:

> Boonjittree Jittungboonya : Data Warehouse and Decision Support System for Managing Operation of Logistics Company. Advisor: Dr. SAWITREE BOONPATCHARANON

According to the COVID-19 pandemic, online business has grown all over the world. As a result, E-commerce requires more transportation and logistics services to deliver their product to the customers. The research from TTB Analytics shows that Thailand's transportation business in 2022 will grow by around 10.4%. From this expected growth, all transportation and logistics businesses need to prepare for higher intense competition because the rise in demand will push businesses to improve their services and solutions to win over customers. The accuracy of shipment, on-time delivery, and non-damaged parcel are the key factors that E-commerce use to decide their transportation and logistics partner. Thus, to gain the trust of the customer, transportation and logistics businesses need to maintain and improve their service standards. Therefore, this information system has been developed to encourage the transportation and logistics business to enhance its service and operational processes efficiently.

#### จหาลงกรณ์มหาวิทยาลัย

This information system consists of 5 systems (1) Business Overview Analysis System (2) Customer Analysis System (3) Fleet Performance Analysis System (4) Fleet Management Support System (5) Complaints Analysis System. All the data have been designed and ingested into Microsoft SQL Server and use Tableau Desktop 2022.2.2 to develop the analytics report.

```
Field of Study: Information Technology in 
                 Business
                                              Student's Signature ................................
Academic Year: 2022 Advisor's Signature ..............................
```
ง

#### **กิตติกรรมประกาศ**

โครงการพิเศษเรื่อง คลังข้อมูลและระบบสนับสนุนการตัดสินใจสำหรับการบริหารจัดการการ ดำเนินงานของธุรกิจโลจิสติกส์ นี้สำเร็จลุล่วงไปได้ด้วยดีเนื่องมาจากความช่วยเหลือและสนับสนุนจาก หลายฝ่าย โดยเฉพาะอย่างยิ่ง อาจารย์ ดร.สาวิตรี บุญพัชรนนท์ อาจารย์ที่ปรึกษาโครงการพิเศษนี้ที่ได้ สละเวลาอันมีค่าในการให้คำแนะนำ ปรึกษา ตรวจสอบ และแก้ไขจุดบกพร่องต่าง ๆ เป็นอย่างดีตลอด มา

ขอขอบพระคุณ คุณพ่อ คุณแม่ และสมาชิกครอบครัว ที่คอยสนับสนุนในทุก ๆ ด้าน คอยให้ กำลังใจและเข้าใจในตัวข้าพเจ้าเสมอมา

ขอขอบคุณเพื่อน ๆ รุ่นพี่ และเจ้าหน้าที่ในหลักสูตรเทคโนโลยีสารสนเทศทางธุรกิจ สำหรับ ความช่วยเหลือในด้านการศึกษาเป็นอย่างดีและมิตรภาพที่ดีตลอดระยะเวลาที่ศึกษา จนทำให้โครงการ พิเศษนี้สำเร็จลุล่วงได้ด้วยดี

สุดท้ายนี้ขอขอบพระคุณคณาจารย์ในหลักสูตรวิทยาศาสตรมหบัณฑิต สาขาเทคโนโลยี สารสนเทศทางธุรกิจทุกท่านที่ได้ประสิทธิ์ประสาทวิชาความรู้ต่าง ๆ ตลอดการศึกษาของข้าพเจ้า และ หวังเป็นอย่างยิ่งว่าโครงการพิเศษนี้จะเป็นประโยชน์ต่อผู้ที่สนใจ และเป็นแนวทางในการพัฒนาระบบ อื่น ๆ ที่มีคุณค่าต่อไป หากโครงการพิเศษนี้มีข้อบกพร่องประการใด ผู้จัดทำขออภัยมา ณ ที่นี้อีกทั้ง ประโยชน์อันใดอันพึงมีจากโครงการพิเศษนี้ข้าพเจ้าขอมอบแด่ผู้มีพระคุณทุกท่าน

> จุฬาลงกรณ์มหาวิทยาลัย **CHULALONGKORN UNIVERSITY**

บุญจิตตรี จิตตั้งบุญญา

# สารบัญ

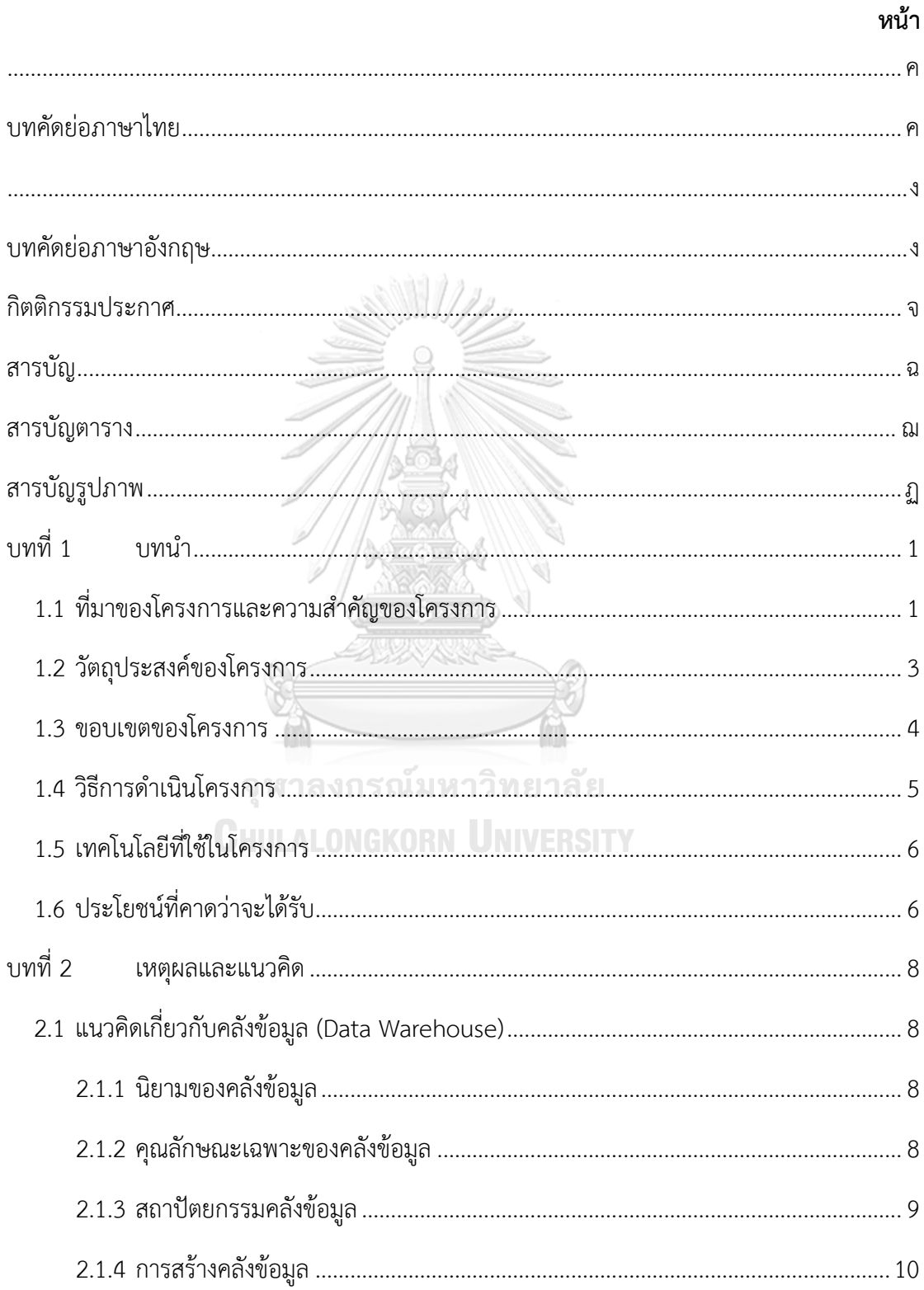

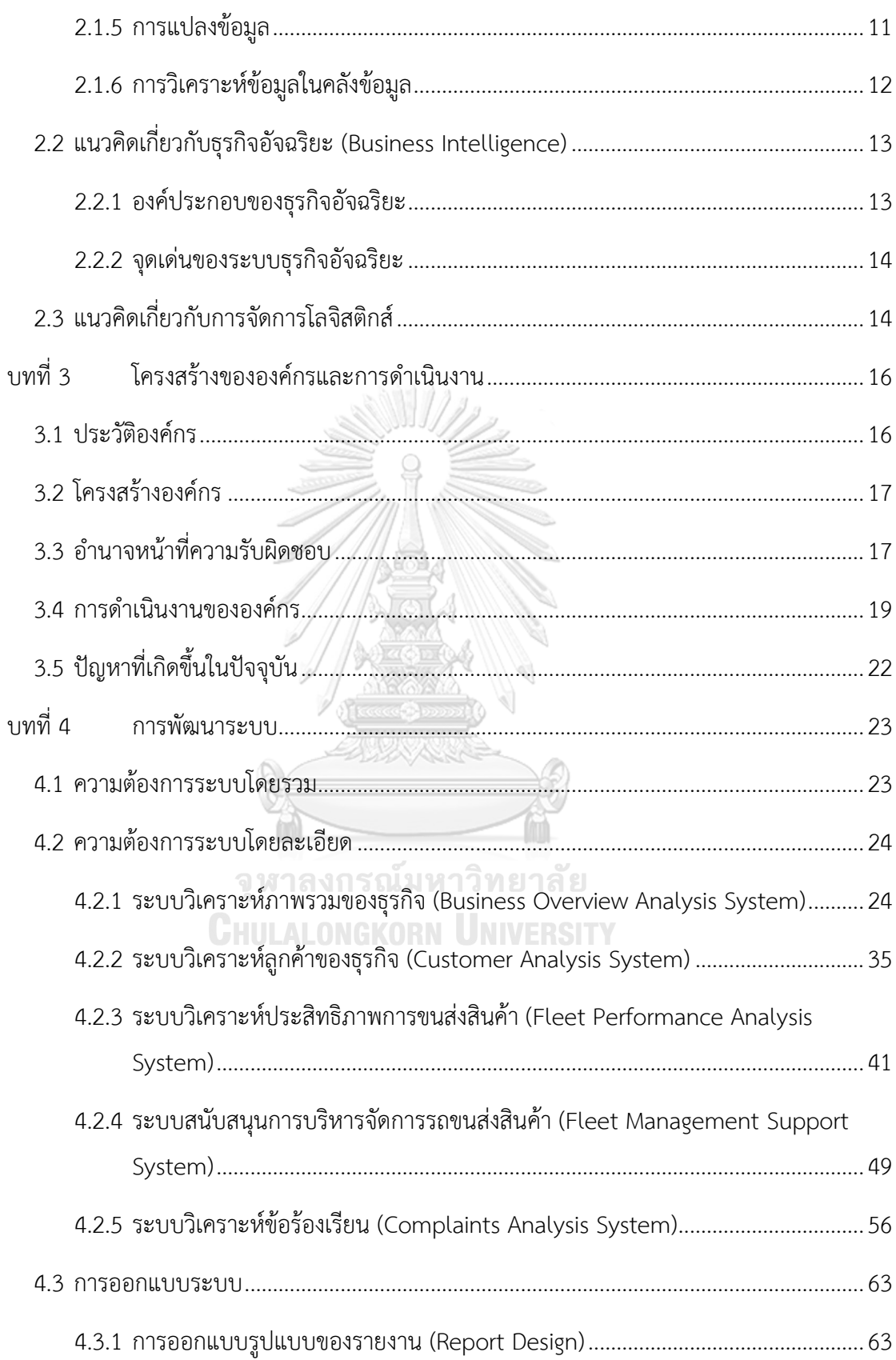

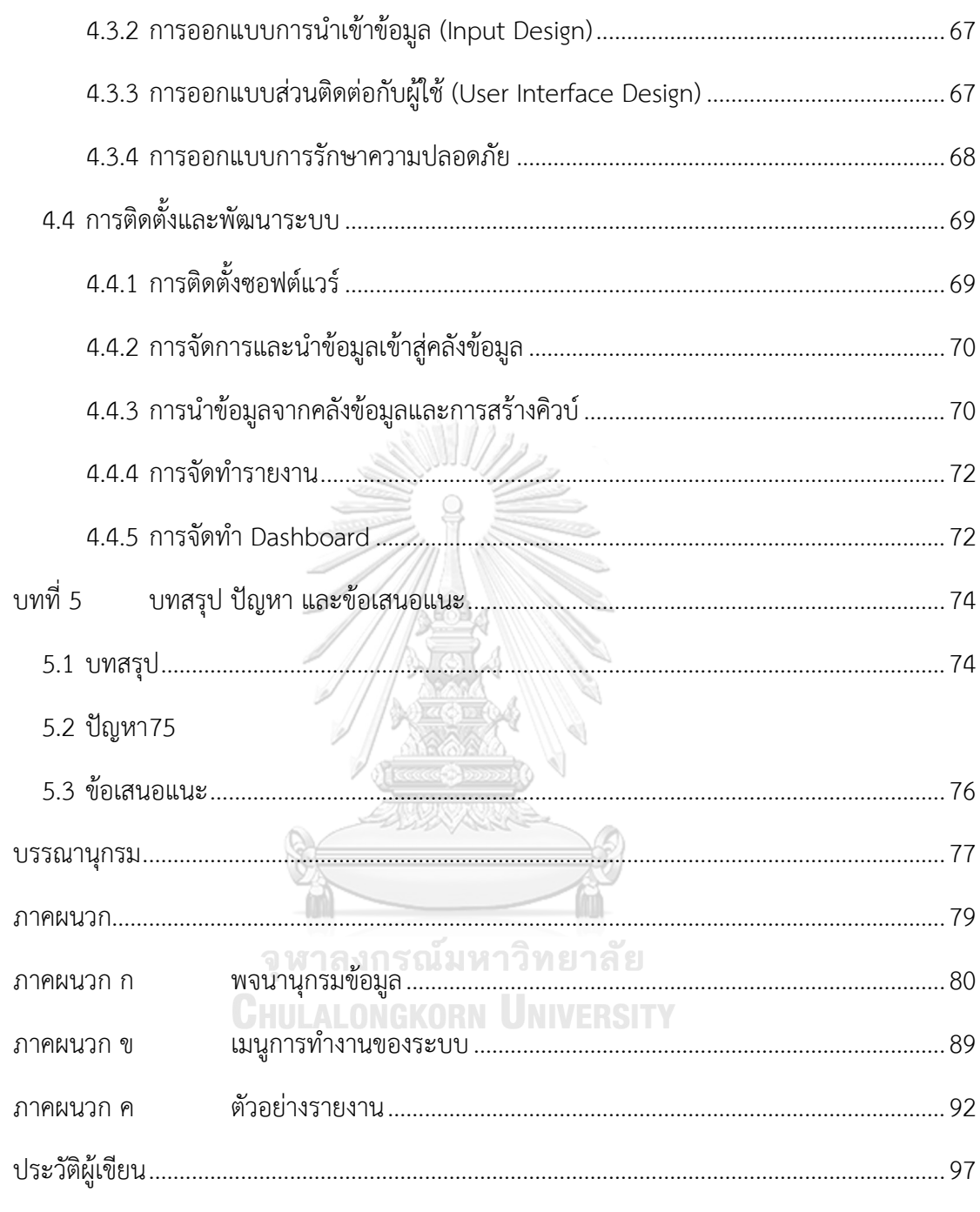

# **สารบัญตาราง**

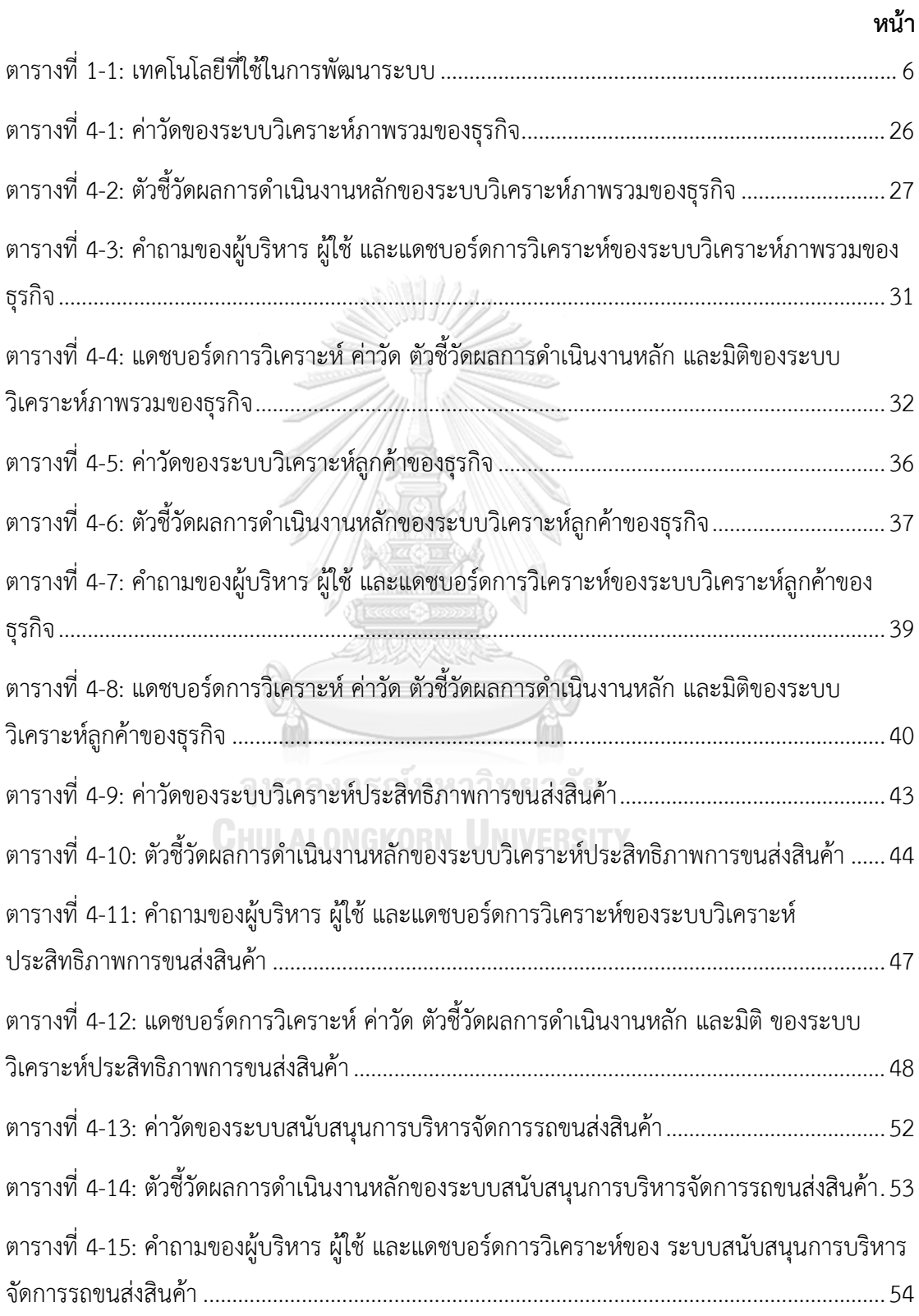

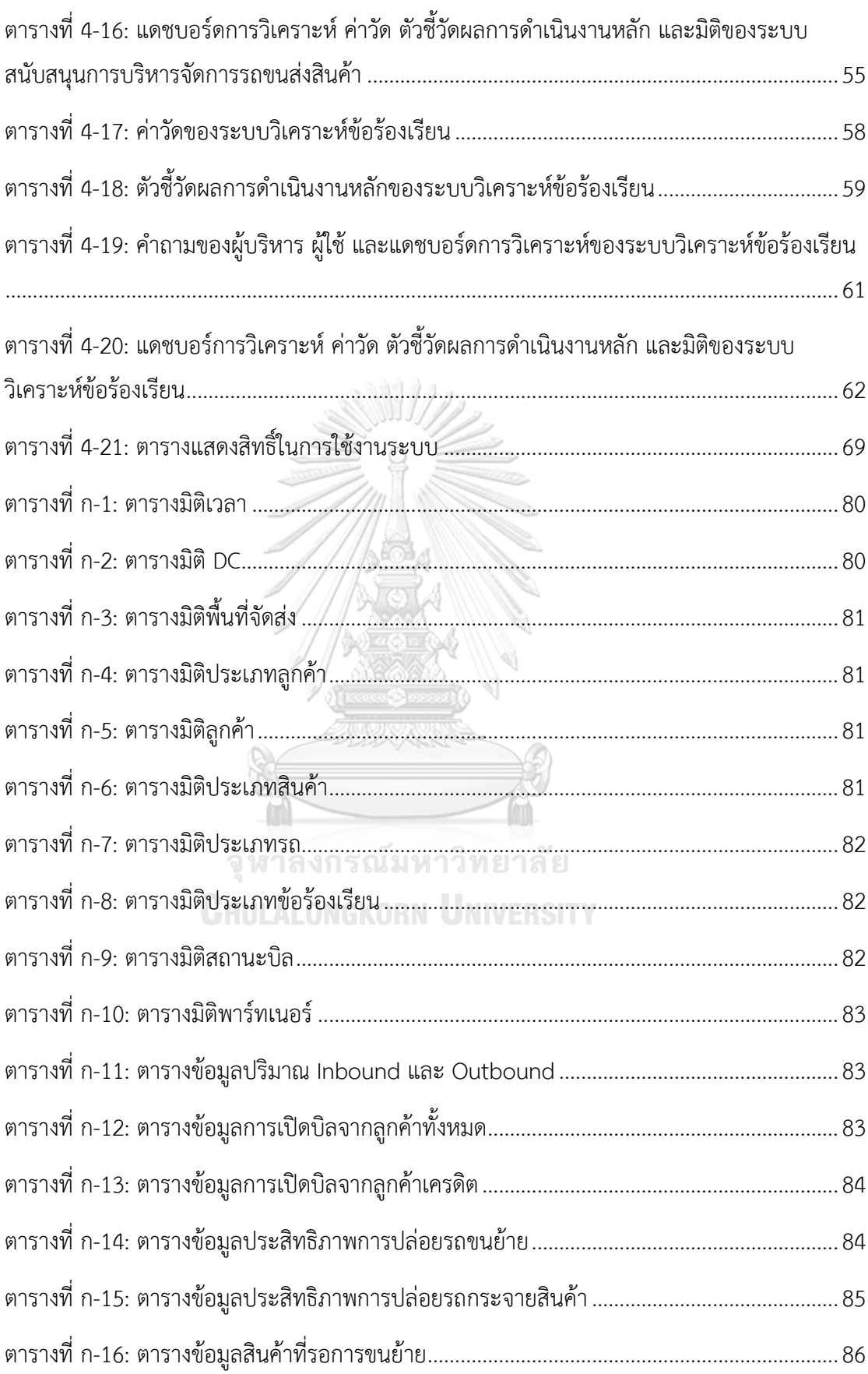

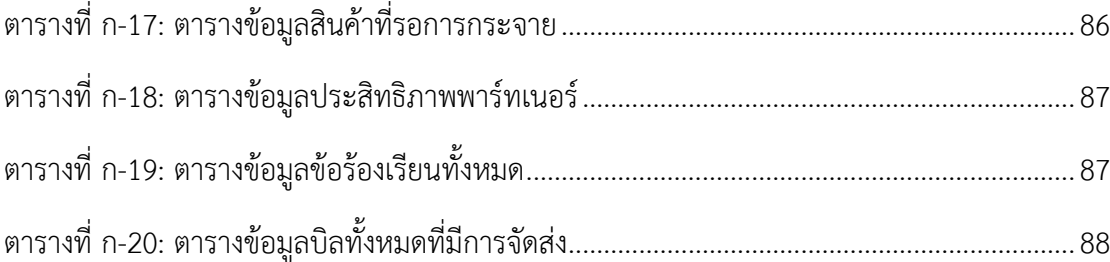

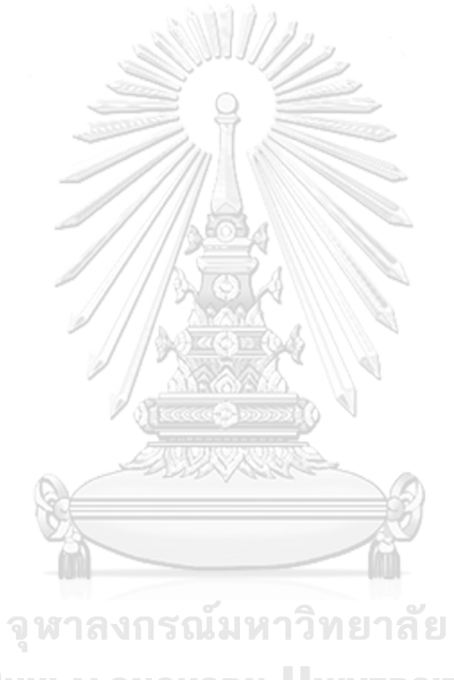

**CHULALONGKORN UNIVERSITY** 

# **สารบัญรูปภาพ**

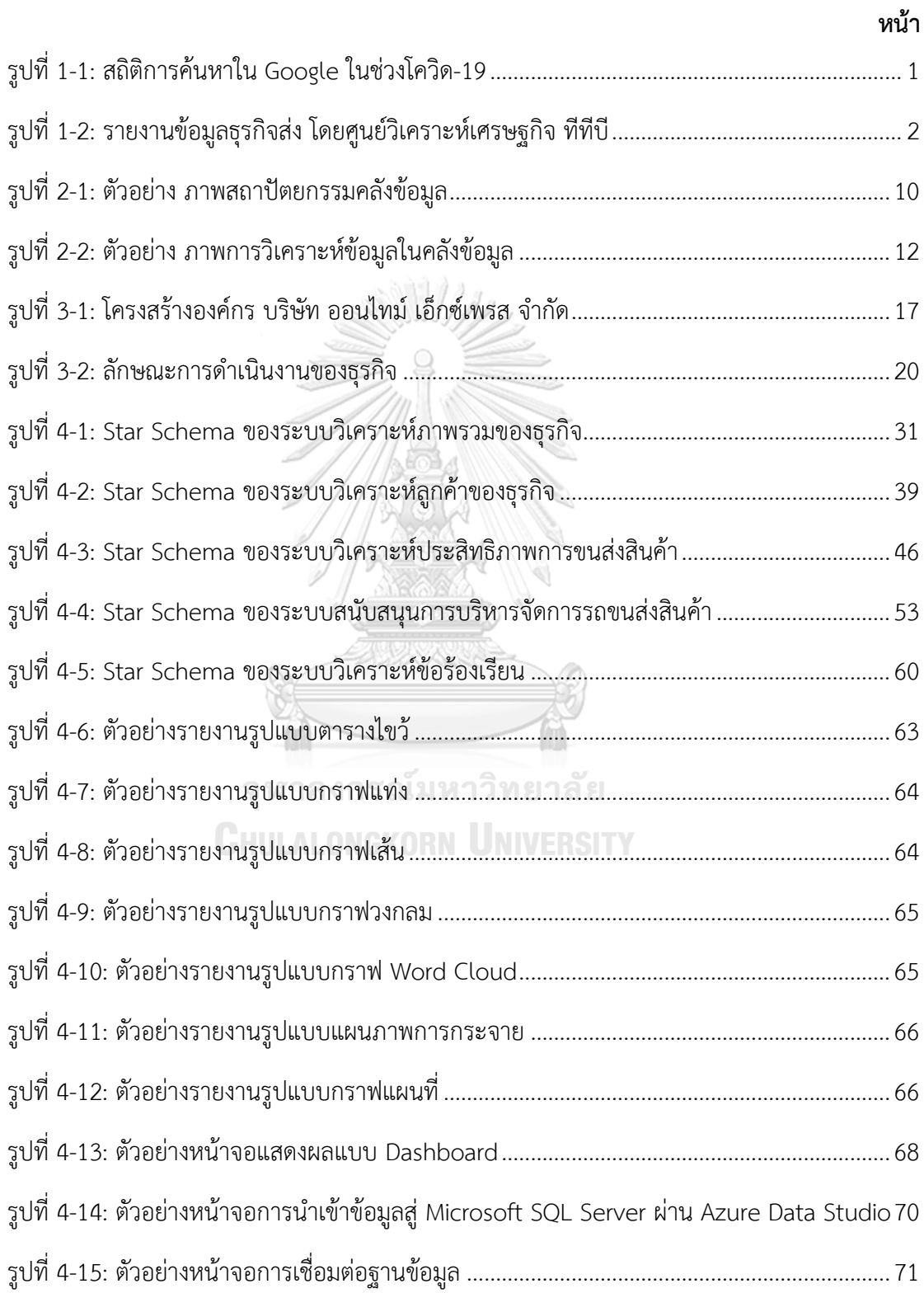

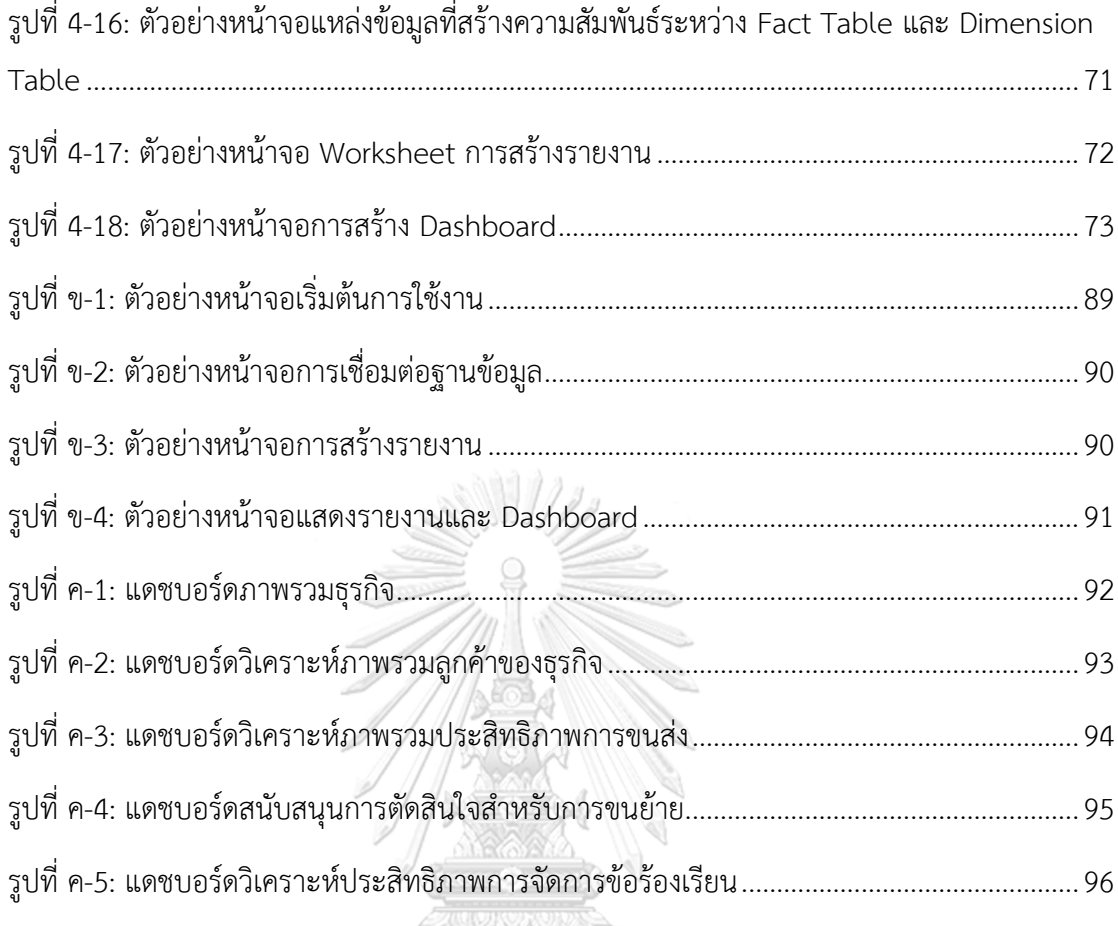

จุฬาลงกรณ์มหาวิทยาลัย **CHULALONGKORN UNIVERSITY** 

ĥ

# **บทที่1 บทนำ**

## **1.1 ที่มาของโครงการและความสำคัญของโครงการ**

ในปัจจุบันรูปแบบการใช้ชีวิตของผู้บริโภคมีการเปลี่ยนแปลงไป โดย 44% ของผู้บริโภคยังคง ทำงานในรูปแบบเดิม ในขณะที่ 56% ของผู้บริโภคมีรูปแบบการทำงานที่เป็นแบบ (ศูนย์วิเคราะห์ เศรษฐกิจทีทีบี, 2565) ผู้บริโภคหันมาพึ่งพิงการซื้อขายสินค้าและบริการต่าง ๆ ผ่านทางรูปแบบ ออนไลน์มากยิ่งขึ้น ส่งผลให้ธุรกิจบริการดิจิทัลมีการเติบโต ด้วยเหตุนี้จึงก่อให้เกิดความต้องการด้าน บริการขนส่งที่มากขึ้นอย่างต่อเนื่อง นำไปสู่การแข่งขันที่สูงขึ้นสำหรับผู้ให้บริการขนส่งโลจิสติกส์ จึง เป็นความท้าทายสำหรับผู้ให้บริการในการค้นหาวิธีการต่าง ๆ เพื่อเข้ามาช่วยในการพัฒนา ประสิทธิภาพการให้บริการ เพื่อให้สอดรับกับการแข่งขันที่เพิ่มสูงขึ้นนี้

จากข้อมูลเมื่อปี 2563 เมื่อโลกได้เผชิญกับวิกฤตโควิด-19 ผู้บริโภคได้เปลี่ยนรูปแบบการใช้ ชีวิตมาเป็นแบบออนไลน์มากยิ่งขึ้น หลายคนจึงปรับเปลี่ยนพฤติกรรมการซื้อสินค้าและบริการ มาใช้ ธุรกิจบริการดิจิทัลมากยิ่งขึ้น ถือเป็นโอกาสเติบโตของธุรกิจบริการดิจิทัล อย่างธุรกิจอีคอมเมิร์ซ (e-Commerce) ธุรกิจรับส่งพัสดุด่วน (Parcel Delivery) และธุรกิจขนส่งอาหาร (Online Food Delivery) โดยเฉพาะธุรกิจส่งอาหารมีรายได้เติบโตขึ้นมากกว่าสามเท่าเมื่อเทียบกับระยะเดียวกันของ ปีก่อน สะท้อนได้จากการค้นหาใน Google (ธนาคารแห่งประเทศไทย, 2565) ดั[งรูปที่ 1-1](#page-14-0)

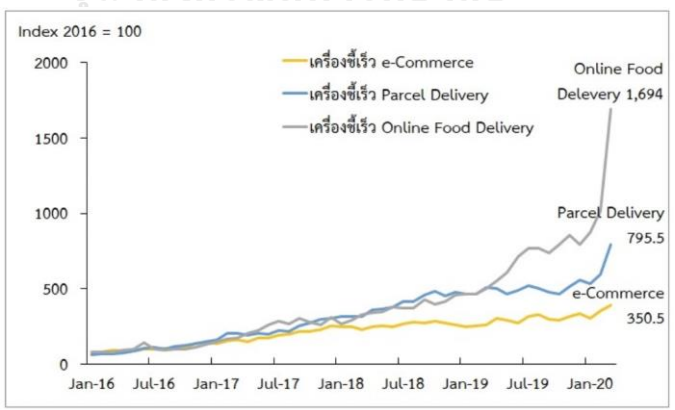

# จหาลงกรณ์มหาวิทยาลัย

รูปที่ 1-1: สถิติการค้นหาใน Google ในช่วงโควิด-19

<span id="page-14-0"></span>จาก https://www.bot.or.th/Thai/ResearchAndPublications

เมื่อสิ้นปี 2564 ธุรกิจขนส่งและขนถ่ายสินค้ารวมถึงคนโดยสาร จัดเป็นธุรกิจที่มีการจัดตั้ง ใหม่สูงสุดเป็นอันดับที่ 3 รองจากธุรกิจก่อสร้างอาคารทั่วไป และธุรกิจอสังหาริมทรัพย์ โดยคิดเป็น 3.09% จากการจัดตั้งธุรกิจใหม่ทั้งหมด (กรมพัฒนาธุรกิจการค้า, 2564) ข้อมูลจากศูนย์วิเคราะห์ เศรษฐกิจ ทีทีบี หรือ TTB Analytics ระบุว่าภาคการขนส่งของประเทศไทยในปี 2565 ธุรกิจขนส่ง สินค้าจะมีการเติบโต 10.4% และได้รับปัจจัยบวกจากการฟื้นตัวของตลาดในประเทศ ซึ่งส่งผลให้ ระดับรายได้สูงกว่าช่วงก่อนโควิด-19 ถึง 13% ดั[งรูปที่](#page-15-0) [รูปที่](#page-15-0) 1-2 แต่จากค่าเชื้อเพลิงที่สูงขึ้น ทำให้ ผู้ประกอบการด้านการขนส่งต้องรับภาระต้นทุนที่มากขึ้น ส่งผลต่อความสามารถในการทำกำไรใน ระยะต่อไป

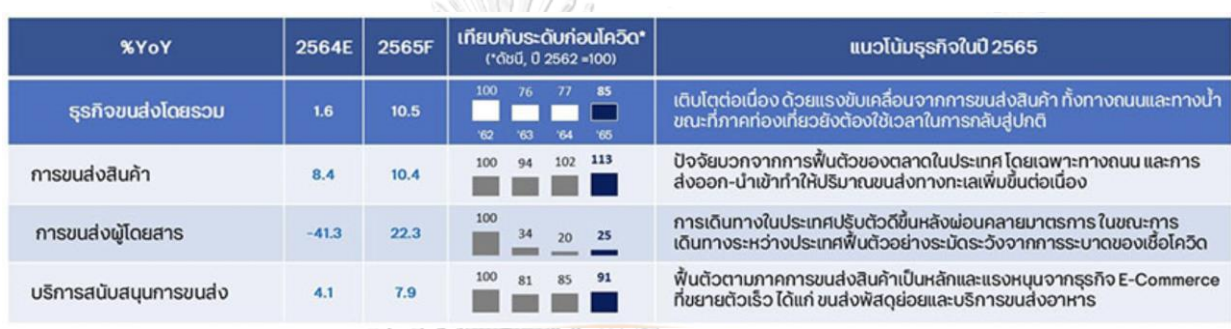

# รูปที่ 1-2: รายงานข้อมูลธุรกิจส่ง โดยศูนย์วิเคราะห์เศรษฐกิจ ทีทีบี

<span id="page-15-0"></span>จาก https://www.ttbbank.com/th/newsroom/detail/logistics-2565

สำหรับธุรกิจต่าง ๆ นั้น การจัดการด้านโลจิสติกส์ เป็นหนึ่งในเป้าหมายสำคัญที่ ผู้ประกอบการสามารถใช้เป็นแหล่งสร้างความได้เปรียบในการแข่งขัน (อุมาพร มณีเนียม, 2559) กล่าวคือ ต้นทุนการขนส่งสินค้าไปยังลูกค้านับเป็นองค์ประกอบหนึ่งที่ผู้ประกอบการจะสามารถ นำมาใช้ในการแข่งขันได้ ยิ่งต้นทุนการขนส่งต่ำ ยิ่งเพิ่มโอกาสในการทำกำไรให้กับธุรกิจ ดังนั้นราคา ค่าขนส่งจึงเป็นหนึ่งในกลยุทธ์ที่ผู้ให้บริการขนส่งโลจิสติกส์สามารถใช้ในการแข่งขันได้ นอกจากนี้ ความพึงพอใจจากการใช้บริการยังเป็นปัจจัยหนึ่งที่ผู้ประกอบการและลูกค้าต่างให้ความสำคัญ การที่ ผู้ให้บริการขนส่งโลจิสติกส์สามารถส่งสินค้าได้อย่างถูกต้อง ตรงเวลา และไม่มีความเสียหาย รวมถึง การให้ความช่วยเหลือของผู้ให้บริการจนสามารถแก้ไขปัญหาได้อย่างรวดเร็ว เป็นปัจจัยสำคัญที่ ผู้ประกอบการอีคอมเมิร์ซ (e-Commerce) ใช้ในการเลือกผู้ให้บริการขนส่งโลจิสติกส์ (กรวิท ชุณห์ อนุรักษ์, 2562) ดังนั้น ธุรกิจขนส่งโลจิสติกส์จึงมีการแข่งขันที่สูงยิ่งขึ้น ทั้งในด้านราคาและคุณภาพ การให้บริการ

ด้วยการแข่งขันที่สูงผนวกกับภาระต้นทุนที่สูงขึ้นเช่นนี้ จึงเป็นโจทย์สำหรับผู้ให้บริการ ขนส่งโลจิสติกส์ ในการบริหารจัดการเพื่อควบคุมต้นทุนและเพิ่มประสิทธิภาพในการให้บริการ เพื่อ เพิ่มศักยภาพในการแข่งขันทั้งด้านราคาและด้านคุณภาพบริการ โดยการนำเทคโนโลยีต่าง ๆ เข้ามามี ส่วนช่วยในการประมวลผลเพื่อการจัดการระบบขนส่งและคลังสินค้า การนำข้อมูลที่เกิดขึ้นจากการ ดำเนินงานมาวิเคราะห์เพื่อให้สามารถวางแผนการขนส่งได้อย่างรวดเร็วยิ่งขึ้น การคาดการณ์ปริมาณ สินค้าเพื่อวางแผนรับมือต่อสถานการณ์ที่จะเกิดขึ้น เช่น การเพิ่มกำลังคนให้เพียงพอต่อการใช้บริการ ที่เพิ่มขึ้นในพื้นที่ให้บริการนั้น ๆ ซึ่งช่วยลดการเสียโอกาสจากการใช้บริการของลูกค้า อีกทั้งเพิ่มความ พึงพอใจในการใช้บริการของลูกค้าได้อีกด้วย นอกจากนี้ การนำข้อมูลการดำเนินงานต่าง ๆ มา วิเคราะห์เพื่อวัดผลประสิทธิภาพการดำเนินอย่างตรงจุด จะช่วยให้ธุรกิจสามารถแก้ไขข้อบกพร่องได้ อย่างตรงจุดและเพิ่มประสิทธิภาพการให้บริการที่สูงยิ่งขึ้น เพื่อให้พร้อมรับการแข่งขันที่เกิดขึ้นได้

## **1.2 วัตถุประสงค์ของโครงการ**

โครงการ คลังข้อมูลและระบบสนับสนุนการตัดสินใจสำหรับการบริหารจัดการการ ดำเนินงานของธุรกิจโลจิสติกส์จัดทำขึ้นโดยมีวัตถุประสงค์ดังนี้

- 1) เพื่อนำข้อมูลที่มีมาจัดทำคลังข้อมูล (Data Warehouse) สำหรับการนำข้อมูลไปวิเคราะห์ สำหรับผู้บริหาร และผู้จัดการจากฝ่ายต่าง ๆ ได้แก่ ฝ่ายปฏิบัติการ ฝ่ายสนับสนุนปฏิบัติการ ฝ่ายบริหารยานยนต์ และฝ่ายการตลาดและการขาย ในเรื่องของภาพรวมของธุรกิจ ภาพรวม ของลูกค้า ประสิทธิภาพการขนส่ง รวมถึงการวิเคราะห์เพื่อสนับสนุนการบริหารจัดการรถ ขนส่งสินค้า และบริหารจัดการข้อร้องเรียนของธุรกิจ
- 2) เพื่อให้ผู้บริหาร และผู้จัดการจากฝ่ายต่าง ๆ ได้แก่ ฝ่ายปฏิบัติการ ฝ่ายสนับสนุนปฏิบัติการ ฝ่ายบริหารยานยนต์ และฝ่ายการตลาดและการขาย สามารถเรียกดูรายงานการวิเคราะห์ที่มี ความถูกต้อง ได้อย่างสะดวก และทันต่อความต้องการ ทำให้สามารถวิเคราะห์และตัดสินใจ ได้อย่างรวดเร็ว
- 3) เพื่อให้ผู้บริหาร ผู้จัดการ และหน่วยงานที่เกี่ยวข้อง สามารถเห็นข้อมูลเชิงลึก (Insight) จาก การวิเคราะห์ เช่น ปริมาณการรับเข้าสินค้าในแง่มุมต่าง ๆ เช่น ช่วงเวลาที่มีการรับเข้าสูง ปริมาณงานรับเข้าสินค้าต่อพนักงานหนึ่งคนในแต่ละ DC ยอดรายได้จากลูกค้าเครดิตแต่ละ ประเภท หรือลูกค้าเงินสดที่มีศักยภาพ เช่น มีปริมาณการเปิดบิลสูงและมีแนวโน้มเพิ่มขึ้น จากปีก่อนหน้า เพื่อนำไปประยุกต์ใช้กับธุรกิจ ในการพัฒนาและขปรับปรุงบริการ และ ส่งเสริมการทำงานของหน่วยงานต่าง ๆ ได้

#### **1.3 ขอบเขตของโครงการ**

โครงการ คลังข้อมูลและระบบสนับสนุนการตัดสินใจสำหรับการบริหารจัดการการ ดำเนินงานของธุรกิจโลจิสติกส์แบ่งออกเป็น 5 ระบบ ดังนี้

### **1) ระบบวิเคราะห์ภาพรวมของธุรกิจ (Business Overview Analysis System)**

ระบบนี้ครอบคลุมการนำเข้าข้อมูลจากแหล่งข้อมูลต้นทาง ซึ่งเกี่ยวข้องกับ กระบวนการเปิดบิลและกระบวนการปล่อยรถขนส่งสินค้า ซึ่งจะทำให้สามารถเห็นภาพรวม การดำเนินของธุรกิจได้ เนื่องจากการดำเนินงานของธุรกิจจะเริ่มต้นจากการที่ลูกค้ามาส่ง สินค้า และทำการเปิดบิลสินค้า ดังนั้นข้อมูลในส่วนนี้จะสะท้อนให้เห็นถึงยอดรายได้โดยรวม ของธุรกิจและปริมาณงานหรือสินค้าที่ธุรกิจจะต้องจัดส่งได้ทั้งหมด การนำข้อมูลดังกล่าวมา เตรียมพร้อม โดยการคัดเลือก ทำความสะอาดข้อมูล และแปลงให้อยู่ในรูปแบบเหมาะสมต่อ การนำไปวิเคราะห์ ซึ่งจะถูกเก็บไว้ในรูปแบบที่เป็น Data Mart เพื่อนำไปวิเคราะห์ต่อไป

# **2) ระบบวิเคราะห์ลูกค้าของธุรกิจ (Customer Analysis System)**

ระบบนี้ครอบคลุมการนำเข้าข้อมูลจากแหล่งข้อมูลต้นทาง ซึ่งเกี่ยวข้องกับลูกค้าของ ธุรกิจ ทั้งในส่วนของข้อมูลการเปิดบิล และข้อมูลหลักที่เกี่ยวข้องกับลูกค้า เพื่อเน้นการ วิเคราะห์ไปที่มุมมองเกี่ยวกับลูกค้าของธุรกิจ เพื่อให้ธุรกิจเกิดความเข้าใจเกี่ยวกับลูกค้าของ ธุรกิจได้มากยิ่งขึ้น นำข้อมูลผ่านกระบวนการคัดเลือก ทำความสะอาด และเก็บรวบรวมไว้ใน รูปแบบที่เป็น Data Mart เพื่อนำไปวิเคราะห์ต่อไป

# **3) ระบบวิเคราะห์ประสิทธิภาพการขนส่งสินค้า (Fleet Performance Analysis System)** ระบบนี้ครอบคลุมการนำเข้าข้อมูลที่เกี่ยวกับกระบวนการปล่อยรถขนส่งสินค้า และ อาศัยเกณฑ์การจัดส่งที่ได้รับจากฝ่ายสนับสนุนปฏิบัติการ เพื่อนำมาใช้ในการแปลงข้อมูลให้ เหมาะสม สามารถบอกได้ว่าการปล่อยรถของธุรกิจในแต่ละเที่ยวนั้นเป็นไปตามเกณฑ์ที่ได้ กำหนดไว้หรือไม่ โดยในส่วนของรถขนย้ายจะครอบคลุมเฉพาะเที่ยวการเดินรถที่มีปลายทาง เพียงปลายทางเดียวสำหรับรถบรรทุกหกล้อ สิบล้อและรถสิบล้อพ่วงเท่านั้น เนื่องจากใน กรณีที่มีหลายปลายทาง (multiple drop point) จะไม่สามารถใช้เกณฑ์ปกติที่ธุรกิจได้ กำหนดเอาไว้ได้

**4) ระบบสนับสนุนการบริหารจัดการรถขนส่งสินค้า (Fleet Management Support System)**

ระบบนี้ครอบคลุมการนำเข้าข้อมูลที่เกี่ยวข้องกับกระบวนการเปิดบิล ซึ่งจะทำการ คัดเลือกตามสถานะบิล และแปลงให้เหมาะสมต่อการนำไปแสดงผลในรายงานการวิเคราะห์ และอาศัยข้อมูลเกณฑ์การบรรทุกของรถบรรทุกประเภท สี่ล้อ หกล้อ สิบล้อ และรถสิบล้อ

พ่วง จากฝ่ายสนับสนุนปฏิบัติการ ร่วมในการแสดงผล เพื่อให้ผู้ใช้งานสามารถนำรายงาน ดังกล่าวไปใช้ประกอบการตัดสินใจ เลือกประเภทของรถบรรทุกที่จะใช้งานได้

### **5) ระบบวิเคราะห์ข้อร้องเรียน (Complaints Analysis System)**

ระบบนี้ครอบคลุมถึงการนำเข้าข้อมูลที่เกี่ยวข้องกับกระบวนการรับข้อร้องเรียนจาก ลูกค้า และอาศัยข้อมูลภายในบิล จากกระบวนการเปิดบิล นำมาคัดเลือก ทำความสะอาด และแปลงให้เหมาะสมต่อการนำไปวิเคราะห์ เช่น การคำนวณหาระยะเวลาที่ใช้ในการปิดจบ ข้อร้องเรียน เป็นต้น โดยจะเป็นการนำเข้าข้อมูลการร้องเรียนอัปเดตทล่าสุดจนถึงวันที่ ปัจจุบัน นำเข้าเป็นรายวัน เพื่อให้หน่วยงานที่รับผิดชอบสามารถนำข้อมูลดังกล่าวไป ปฏิบัติงานในวันนั้น ๆ ได้

### **1.4 วิธีการดำเนินโครงการ**

โครงการ คลังข้อมูลและระบบสนับสนุนการตัดสินใจของธุรกิจโลจิสติกส์มีขั้นตอนในการ ดำเนินงาน ดังนี้

## **1) การวิเคราะห์ระบบ (System Analysis)**

- ศึกษาธุรกิจที่จะนำมาเป็นกรณีศึกษา โดยศึกษารูปแบบธุรกิจ ขั้นตอนการดำเนินงาน ลักษณะการดำเนินงานและเอกสารประกอบต่าง ๆ ที่เกี่ยวข้องในการดำเนินงานของ ธุรกิจ
- เก็บรวบรวมความต้องการและปัญหาที่เกิดขึ้นในการปฏิบัติงานของผู้ใช้งาน เพื่อนำมา เป็นแนวทางในการออกแบบระบบคลังข้อมูลและรายงาน ให้ตรงต่อความต้องการของ ผู้ใช้งาน ช่วยสนับสนุนการวิเคราะห์ข้อมูล ดำเนินงาน และการตัดสินใจของผู้ใช้งาน
- วิเคราะห์และสรุปความต้องการของผู้ใช้งาน และกำหนดขอบเขตของระบบที่จะพัฒนา

## **2) การออกแบบระบบ (System Design)**

- ออกแบบรูปแบบของรายงานต่าง ๆ (Report Design) เพื่อให้ตรงกับวัตถุประสงค์ของ ผู้ใช้งาน สามารถสนับสนุนการวิเคราะห์ และการตัดสินใจของผู้ใช้งานได้
- ออกแบบโมเดลข้อมูลเชิงมิติ (Multi-dimensional Data Modeling Design) โดย โครงสร้างข้อมูลจะอยู่ในรูปแบบ Star Schema เพื่อให้สามารถออกรายงานได้ตรงตาม ความต้องการ
- ออกแบบการดึง แปลง และนำเข้าข้อมูล (ETL: Extract Transform Load) จาก ฐานข้อมูลมายังคลังข้อมูล
- **3) การพัฒนาระบบ (System Development)**
- พัฒนาระบบงาน สำหรับการนำเข้าข้อมูลมายังคลังข้อมูล (ETL) ตามที่ได้ออกแบบไว้
- พัฒนาคลังข้อมูลตามที่ได้มีการออกแบบไว้ (Data Warehouse Development)
- พัฒนารายงานที่ช่วยในการวิเคราะห์และสนับสนุนการตัดสินใจของผู้บริหารตามที่ได้มี การออกแบบไว้ (Report Development)

## **4) การทดสอบระบบ (System Testing)**

- เชื่อมโยงระบบเพื่อการรับส่งข้อมูล รวมทั้งสรุปข้อผิดพลาดทั้งหมดที่อาจเกิดขึ้นและ ปรับปรุงในส่วนที่ยังไม่ตรงกับความต้องการของผู้ใช้งาน
- ตรวจสอบความถูกต้องและความสมบูรณ์ของระบบ และสรุปข้อผิดพลาดที่เกิดขึ้น
- ปรับปรุงและแก้ไขข้อผิดพลาดที่เกิดขึ้น ให้ระบบมีความถูกต้อง สมบูรณ์ และมี ประสิทธิภาพตามความต้องการ

# **5) การจัดทำคู่มือการใช้งาน (User Documents)**

• จัดทำคู่มือการใช้งานระบบ (User Manual) ซึ่งเป็นเอกสารที่บอกถึงขั้นตอนการใช้งาน ของระบบที่พัฒนาขึ้น เพื่อช่วยให้เกิดความเข้าใจในการใช้งานได้อย่างถูกต้อง โดยจะ นำเสนอในรูปของหน้าจอแสดงผลพร้อมคำอธิบายประกอบรูปภาพ

# **1.5 เทคโนโลยีที่ใช้ในโครงการ**

เทคโนโลยีที่ใช้ในการพัฒนาระบบ ในโครงการ คลังข้อมูลและระบบสนับสนุนการตัดสินใจ สำหรับ

<span id="page-19-0"></span>การบริหารจัดการการดำเนินงานของธุรกิจโลจิสติกส์มีรายละเอียดดั[งตารางที่](#page-19-0) 1-1 ตารางที่ 1-1: เทคโนโลยีที่ใช้ในการพัฒนาระบบ

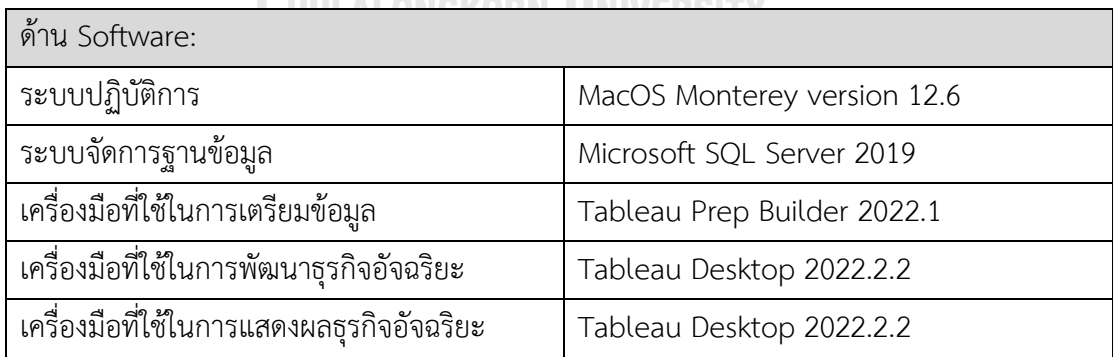

# **1.6 ประโยชน์ที่คาดว่าจะได้รับ**

ประโยชน์ที่คาดว่าจะได้รับจากโครงการ คลังข้อมูลและระบบสนับสนุนการตัดสินใจสำหรับ การบริหารจัดการการดำเนินงานของธุรกิจโลจิสติกส์มีดังนี้

- 1) ผู้บริหาร และส่วนงานที่เกี่ยวข้อง มีเครื่องมือที่ช่วยในการแสดงข้อมูล ในรูปแบบที่เข้าใจได้ ง่ายต่อการวิเคราะห์และตัดสินใจ เข้าถึงได้อย่างรวดเร็ว ทันต่อความต้องการใช้งาน
- 2) ผู้บริหาร และส่วนงานที่เกี่ยวข้อง สามารถเห็นภาพรวมของธุรกิจ และทราบถึงแนวโน้มการ เปลี่ยนแปลงของธุรกิจ ในแต่ละพื้นที่ให้บริการ ทำให้สามารถประเมินความเพียงพอด้าน ทรัพยากรทั้งในด้านของกำลังคนและสถานที่
- 3) ผู้บริหาร และส่วนงานที่เกี่ยวข้อง สามารถวิเคราะห์ข้อมูลเกี่ยวกับลูกค้า เพื่อทำความเข้าใจ พฤติกรรมลูกค้าของธุรกิจ และเห็นถึงแนวโน้มในการใช้บริการ เพื่อสนับสนุนการดูแลลูกค้า ของธุรกิจได้
- 4) ผู้บริหาร และส่วนงานที่เกี่ยวข้อง มีเครื่องมือที่ช่วยบริหารจัดการการปล่อยรถ สามารถ วิเคราะห์และตัดสินใจในการเลือกรถและพาร์ทเนอร์ได้รวดเร็วยิ่งขึ้น
- 5) ผู้บริหาร และส่วนงานที่เกี่ยวข้อง สามารถวิเคราะห์ประสิทธิภาพการทำงานของหน่วยงาน ต่าง ๆ ว่ามีประสิทธิภาพเป็นอย่างไร สามารถควบคุมการปฏิบัติงานให้เป็นไปตามข้อกำหนด หรือข้อตกลงบริการหรือไม่
- 6) ผู้บริหาร และส่วนงานที่เกี่ยวข้อง สามารถวิเคราะห์ความถูกต้องในการจัดส่ง รวมถึงประเภท ปัญหาที่เกิดขึ้นในการจัดส่ง ทำให้เข้าใจความพึงพอใจของลูกค้าจากการใช้บริการ เพื่อนำมา ปรับปรุง และป้องกันการเกิดซ้ำ เพื่อให้มีบริการให้ดีมากยิ่งขึ้น

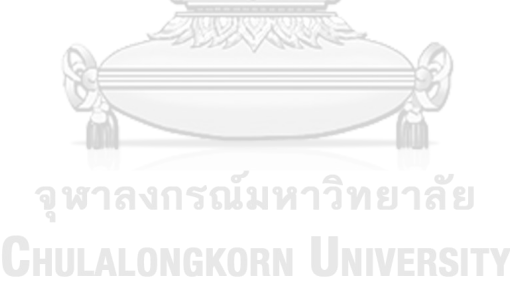

## **บทที่2**

#### **เหตุผลและแนวคิด**

#### **2.1 แนวคิดเกี่ยวกับคลังข้อมูล (Data Warehouse)**

#### **2.1.1 นิยามของคลังข้อมูล**

คลังข้อมูล คือฐานข้อมูลเชิงวิเคราะห์ หรือแหล่งเก็บรวบรวมข้อมูลซึ่งถูกออกแบบมาตาม วัตถุประสงค์ เพื่อจัดเก็บข้อมูลจำนวนมากของทั้งจากภายในและภายนอกองค์กร โดยเป็นข้อมูล ย้อนหลัง และมักเกิดจากการสร้างความสัมพันธ์ของข้อมูลมากกว่าหนึ่งแหล่ง เพื่อให้ข้อมูลมีความ เหมาะสมต่อการนำไปวิเคราะห์ เพื่อสนับสนุนการดำเนินหรือการตัดสินใจของธุรกิจ (Martin Heller, 2564)

#### **2.1.2 คุณลักษณะเฉพาะของคลังข้อมูล**

คลังข้อมูล เป็นการเก็บข้อมูลเพื่อใช้สนับสนุนการตัดสินใจ โดยจะประกอบด้วยคุณลักษณะ 4 ประการ (โกเมศ อัมพวัน, 2560) ได้แก่

- **1) Subject Oriented** ข้อมูลที่ถูกเก็บตามหัวข้อที่สนใจ โดยข้อมูลในคลังข้อมูลจะถูกเก็บ และเชื่อมโยงด้วยหัวข้อทางธุรกิจ (Business subject) ที่เกี่ยวเนื่องและมีความสำคัญต่อ การดำเนินธุรกิจ เช่น บริษัทผู้ผลิตสินค้า จะมีความเกี่ยวเนื่องกับข้อมูลการผลิตสินค้า การขายสินค้า การส่งสินค้า การจัดเก็บสินค้าเข้าสู่คลังสินค้า และอื่น ๆ ข้อมูลเหล่านี้จะ เป็นข้อมูลที่เป็นหัวข้อทางธรุกิจที่สำคัญของบริษัทที่จะส่งผลต่อผลกำไร-ขาดทุนของ ธุรกิจนั้น ๆ
- **2) Integrate** ข้อมูลที่ถูกรวมมาจากหลายแหล่งข้อมูล เพื่อให้สามารถสร้างข้อมูลเชิงกล ยุทธ์ ข้อมูลที่นำมารวบรวมไว้ในคลังข้อมูลอาจมาจากหลายระบบการดำเนินงานหรือ หลายแหล่งข้อมูล โดยข้อมูลที่มาจากหลายระบบอาจจะมีความแตกต่างกัน ในเรื่องของ ระบบการจัดการฐานข้อมูลที่ใช้ (Database management system, DBMS) รูปแบบ ของแฟ้มข้อมูล (File Format) หรือการจัดเก็บข้อมูลส่วนย่อย ๆ (Data segment) และ แอพพลิเคชันต่าง ๆ ที่มีความแตกต่างกันในเรื่องของเค้าโครงของแฟ้มข้อมูล (File layout) การแทนที่ข้อมูลที่เป็นอักขระ (Character code representation) และการ ตั้งชื่อฟิลด์ต่าง ๆ ที่สื่อถึงข้อมูลเดียวกัน (Field naming convention)
- **3) Time variant** ข้อมูลที่เกี่ยวเนื่องกับช่วงเวลา คลังข้อมูลจะต้องทำการเก็บข้อมูลที่เป็น ปัจจุบัน และข้อมูลย้อนหลัง โดยมีข้อมูลแกนเวลาเข้ามาเกี่ยวข้อง ซึ่งการเก็บข้อมูลใน

ลักษณะนี้จะช่วยให้ผู้ใช้ สามารถทราบถึงความเปลี่ยนแปลงของข้อมูลต่อช่วงเวลาต่าง ๆ ได้ โดยระยะเวลาการเก็บข้อมูลย้อนหลัง จะขึ้นกับความเหมาะสมของแต่ละธุรกิจ เพื่อให้สามารถมองเห็นแนวโน้ม รูปแบบฤดูกาล ซึ่งนำไปสู่การพยากรณ์ในอนาคตได้

**4) Non-volatile** ข้อมูลที่ไม่เปลี่ยนแปลง ข้อมูลในคลังข้อมูล จะมุ่งเน้นที่การเรียกใช้งาน ของผู้ใช้งาน ให้สามารถนำข้อมลออกไปวิเคราะห์ และตัดสินใจได้รวดเร็วที่สุด ข้อมูล จะต้องมีความเสถียรไม่เปลี่ยนแปลงบ่อย ดังนั้น หลังจากเก็บข้อมูลเข้าสู่คลังข้อมูลแล้ว การเปลี่ยนแปลงแก้ไขข้อมูลจึงเป็นเรื่องที่เกิดขึ้นได้ยาก

## **2.1.3 สถาปัตยกรรมคลังข้อมูล**

สถาปัตยกรรมข้อมูล คือโครงสร้างขององค์ประกอบภายในคลังข้อมูล ซึ่งสถาปัตยกรรม ข้อมูลของแต่ละองค์กรก็อาจไม่เหมือนกัน ขึ้นอยู่กับความเหมาะสมของธุรกิจหรือองค์กรนั้น ๆ โดยมี องค์ประกอบหลักของสถาปัตยกรรมข้อมูล 6 ส่วน (สถาปัตยกรรมของคลังข้อมูล, 2559) อันได้แก่

- **1) การได้มาซึ่งข้อมูล (Data Acquisition)** เป็นการรับเข้าข้อมูลต้นทาง (Data Sources) ซึ่งอาจเป็นได้ทั้งจากภายในและภายนอก และอาจอยู่ในรูปแบบที่แตกต่างกัน นำมาตรวจสอบในขั้นต้น
- **2) พื้นที่พักข้อมูล (Data Staging)** เป็นพื้นสำหรับรับข้อมูลมาจากส่วนรับข้อมูล เพื่อมา ตรวจสอบอย่างละเอียดว่าข้อมูลมีความถูกต้อง ครบถ้วน สมบูรณ์หรือไม่ จากนั้นจึงนำ ข้อมูลในส่วนนี้ไปผ่านกระบวนการที่เรียกว่า ETL คือ การดึงข้อมูลจากแหล่งที่จะใช้งาน (Extract) การแปลงข้อมูลต้นทางให้อยู่ในรูปแบบเดียวกับปลายทาง (Transform) และ การนำข้อมูลที่ปรับเปลี่ยนโครงสร้างเรียบร้อยแล้ว เข้าสู่ปลายทาง (Load)
- **3) คลังข้อมูล (Data Warehouse)** เป็นแหล่งที่ใช้ในการบันทึกข้อมูล สำหรับการ วิเคราะห์ต่าง ๆ
- **4) คลังข้อมูลขนาดเล็ก (Data Mart)** เป็นการดึงข้อมูลจากคลังข้อมูลหรือแหล่งข้อมูลมา ประมวลผล เพื่อให้ได้ข้อมูลที่เหมาะสมต่อการวิเคราะห์ตามความต้องการของหน่วย ธุรกิจ เช่น ดาต้ามาร์ทสำหรับแผนกการตลาด เป็นต้น
- **5) ส่วนแสดงผลต่อผู้ใช้งาน (End User Terminal)** เป็นส่วนที่ทำหน้าที่ในการดึงข้อมูล จาก คลังข้อมูลหรือคลังข้อมูลขนาดเล็ก เพื่อนำมาแสดงผลสำหรับการวิเคราะห์ โดยจะ มีเครื่องมือหรือระบบที่ทำหน้าที่ในการออกรายงาน

**6) ข้อมูลที่อธิบายข้อมูล (Metadata Repository)** เป็นแหล่งเก็บข้อมูลที่ใช้ในการ อธิบายข้อมูล รวมถึงข้อมูลต่าง ๆ ที่จำเป็นสำหรับใช้ในการควบคุมการทำงานใน คลังข้อมูล

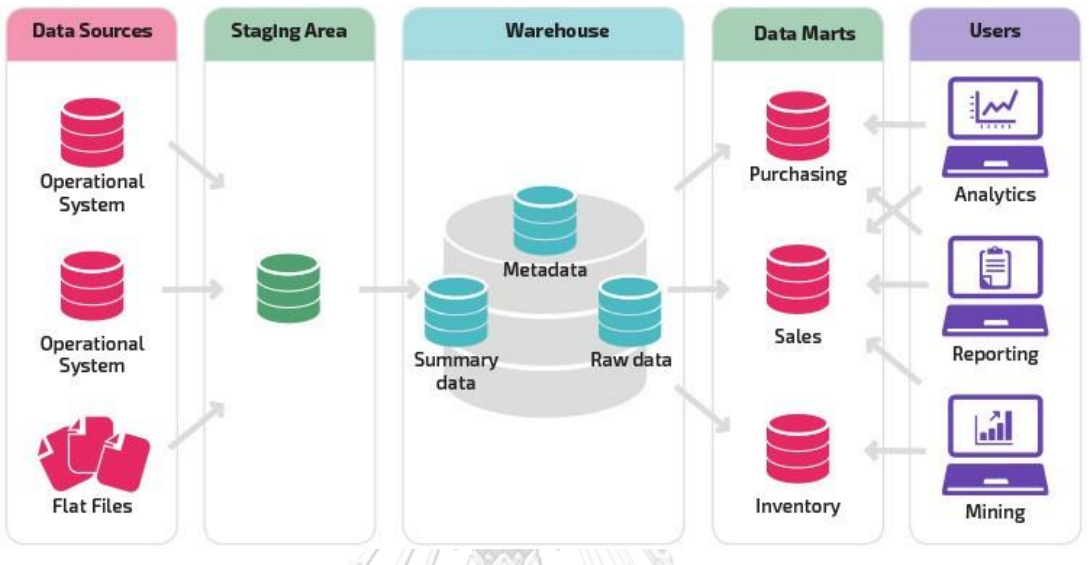

# รูปที่ 2-1: ตัวอย่าง ภาพสถาปัตยกรรมคลังข้อมูล

จาก <https://datawarehouseinfo.com/data-warehouse-architecture/>

## **2.1.4 การสร้างคลังข้อมูล**

ในการสร้างคลังข้อมูลนั้น จะเริ่มต้นจากการออกแบบคลังข้อมูล โดยขั้นตอนในการออกแบบ คลังข้อมูลที่เป็นที่นิยมโดย Kimball ประกอบด้วย 9 ขั้นตอน (รัตนาวดีพานทอง, 2565) ดังนี้

- 1) กำหนดคลังข้อมูลขนาดเล็กหรือดาต้ามาร์ท (Data mart) ว่าจะทำการสร้างดาต้ามาร์ ทของระบบงานใดบ้าง และเริ่มจากระบบงานใดเป็นระบบงานแรก โดยจะต้องมีการ สร้าง E-R model (Entity Relationship Model) ที่แสดงการเชื่อมโยงกันของทุกระบบ ขององค์กรไว้อย่างชัดเจน
- 2) กำหนด fact table ของดาต้ามาร์ท โดยการเลือกเอนทริตีหลัก และเอนทริตีที่เกี่ยวข้อง กับกระบวนนั้น ๆ ออกมาจาก E-R model
- 3) กำหนดแอตทริบิวต์ ที่จำเป็นสำหรับแต่ละตารางมิติ (Dimension table) คือ การ กำหนดแอตทริบิวต์ที่บอกหรืออธิบายรายละเอียดของมิติ (Dimension) ได้
- 4) กำหนดแอตทริบิวต์ที่จำเป็นในตารางค่าความจริง (Fact table) โดยแอตทริบิวต์หลักใน Fact table จะมาจากคีย์หลัก (Primary key) ในแต่ละตารางมิติ(Dimension table)

นอกจากนี้แล้ว ยังสามารถมีแอตทริบิวต์ที่จำเป็นอื่น ๆ ประกอบอยู่ด้วย เช่น แอตทริ บิวต์ที่ได้จากการคำนวณค่าเบื่องต้นที่จำเป็น เรียกอีกอย่างหนึ่งว่า ค่าวัด (Measure)

- 5) จัดเก็บค่าที่ได้จากการคำนวณให้เป็นแอตทริบิวต์ใน Fact table
- 6) เขียนคำอธิบาย Dimension table ทั้งนี้ก็เพื่อให้ผู้ใช้สามารถใช้งานดาต้ามาร์ทได้อย่าง มีประสิทธิภาพ เพราะเกิดความเข้าใจอย่างดีในส่วนต่าง ๆ
- 7) กำหนดระยะเวลาในการจัดเก็บข้อมูลในฐานข้อมูล โดยขึ้นอยู่กับความต้องการของ องค์กร
- 8) การติดตามปัญหาการเปลี่ยนแปลงของค่ามิติ(Dimension) อย่างช้า ๆ (Slowly Changing Dimension) คือ การเปลี่ยนเอาแอตทริบิวต์ของ Dimension table เก่ามา ใช้แล้วส่งผลกระทบต่อข้อมูลปัจจุบันของ Dimension table โดยสามารถแบ่งประเภท ของปัญหาที่เกิดได้ 3 ประเภท ดังนี้1) เกิดการเขียนทับข้อมูลใหม่โดยข้อมูลเก่า 2) เกิดเรคอร์ดใหม่ๆ ขึ้นใน Dimension table 3) เกิดเรคอร์ดที่มีทั้งค่าเก่าและใหม่ปนกัน ไป
- 9) กำหนดคิวรี่เป็นการออกแบบด้านกายภาพเพื่อให้ผู้ใช้เกิดความสะดวกในการใช้งานและ สามารถทำงานได้อย่างมีประสิทธิภาพ

#### **2.1.5 การแปลงข้อมูล**

การแปลงข้อมูลเข้าสู่คลังข้อมูล คือกระบวนการ ETL ได้แก่ การดึงข้อมูลเข้าจากต้นทาง (Extract) การแปลงข้อมูล (Transform) และการนำข้อมูลเข้าสู่ปลายทาง (Load) โดยมีรายละเอียด จหาลงกรณมหาวิทยาลัย ขั้นตอนดังนี้

- 1) วิเคราะห์แหล่งข้อมูล เช่น ปริมาณของข้อมูล จำนวนและชนิดของการเข้าถึงแหล่งข้อมูล แพลตฟอร์มและภาษาโปรแกรมที่ใช้ เป็นต้น
- 2) ย้ายข้อมูลที่ต้องการจากระบบเดิมมาไว้ในบริเวณที่ใช้ปรับแต่งข้อมูลหรือเรียกบริเวณนี้ ว่าพื้นที่พักข้อมูล (Staging Area) เพื่อนำมาเลือกเฉพาะส่วนที่ต้องการแปลงข้อมูลและ ตรวจสอบความถูกต้อง หรือการทำความ สะอาดข้อมูล
- 3) กำหนดคีย์หลัก (Primary key) ของ Fact table และ Dimension table และกำหนด Foreign key ระหว่าง Fact table กับ Dimension table
- 4) ย้ายข้อมูลที่ทำความสะอาดแล้วจาก Staging Area ลงสู่เซิร์ฟเวอร์ของดาต้ามาร์ท
- 5) สร้างคำอธิบายข้อมูล (Metadata) ของแต่ละดาต้ามาร์ท โดยเก็บรายละเอียดของข้อมูล การอัปเดตและส่งออกไปไว้ในดาต้ามาร์ท

6) ตรวจสอบความถูกต้องของข้อมูล ซึ่งจะต้องกระทำตลอดทั้งกระบวนการแปลงข้อมูล

## **2.1.6 การวิเคราะห์ข้อมูลในคลังข้อมูล**

การวิเคราะห์ข้อมูลในคลังข้อมูลเพื่อนำไปใช้ในการตัดสินใจ สามารถใช้ระบบประมวลผล วิเคราะห์ออนไลน์ หรือที่เรียกว่า OLAP (Online Analytical Processing) ซึ่งจะเป็นการออกแบบ โครงสร้างข้อมูลเพื่อให้ตอบโจทย์หรือคำถามของธุรกิจได้อย่างรวดเร็ว แก้ปัญหาที่มีความซับซ้อนโดย ใช้เวลาที่สั้นลง ข้อมูลจะไม่มีการเปลี่ยนแปลงซึ่งจะแตกต่างจากข้อมูลการทำธุรกรรมหรือการ ดำเนินงานประจำวันที่จะมีการเพิ่ม ลบ แก้ไขอยู่ตลอด ข้อมูลที่จะผ่านระบบประมวลผล OLAP จะถูก คำนวณล่วงหน้า (Aggregation) และเก็บไว้ในรูปแบบ Multidimensional ซึ่งมีองค์ประกอบ ได้แก่ ตารางมิติของข้อมูล (Dimension table) และตารางค่าความเป็นจริง (Fact table) ซึ่งจะมีการเก็บ ค่าวัด (Measurement) ต่าง ๆ ที่จะนำมาใช้ในการตอบคำถามทางธุรกิจ นอกจากนี้จะมีการ ออกแบบคิวบ์ (Cube design) เพื่อให้สามารถหมุนวิเคราะห์ข้อมูลในมุมมองต่าง ๆ ตาม Dimension ได้อย่างง่ายโดยมีรูปแบบการออกแบบอยู่ 2 รูปแบบ คือ Star Schema หรือ Snowflake

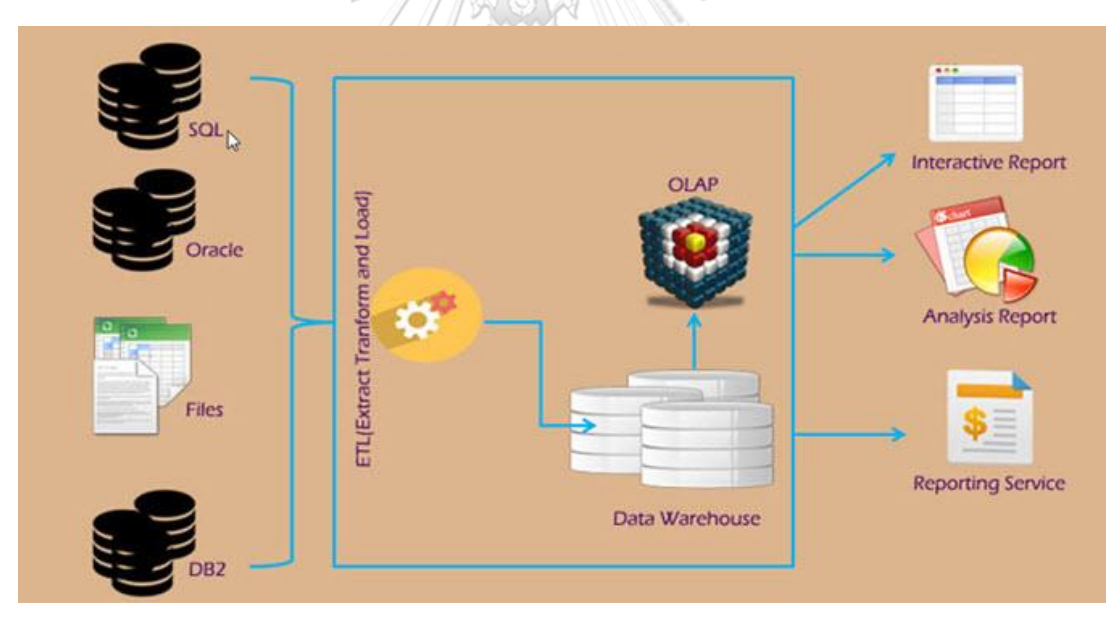

รูปที่ 2-2: ตัวอย่าง ภาพการวิเคราะห์ข้อมูลในคลังข้อมูล

จาก <https://www.autosoft.in.th/data-platform/olap-online-analytical-processing/>

# **2.2 แนวคิดเกี่ยวกับธุรกิจอัจฉริยะ (Business Intelligence)**

Howard Dresner ให้ความหมายของคำว่า ธุรกิจอัจฉริยะ (Business Intelligence) หรือ BI ไว้ในช่วงต้นของ ค.ศ.1990 ว่า "ชุดของแนวคิดและกระบวนทัศน์ที่จะพัฒนากระบวนการตัดสินใจ ของธุรกิจโดยอาศัยข้อมูลที่เป็นข้อเท็จจริงจากฐานข้อมูล" ซึ่งเทคโนโลยีที่ถูกนำมาใช้สำหรับพัฒนา BI คือ คลังข้อมูล จึงทำให้เกิดเทคโนโลยีที่ทำให้องค์กรสามารถตอบคำถาม ตัดสินใจ และจัดการได้อย่าง ถูกต้องแม่นยำ มีการจัดทำรายงานในรูปแบบต่าง ๆ จากการดึงข้อมูลในฐานข้อมูลและคลังข้อมูล จำนวนมากเพื่อช่วยในการวางแผน บริหารงานในองค์กรได้อย่างมีประสิทธิภาพและตรงตามความ ต้องการของผู้ใช้เช่น วิเคราะห์และวางแผนการขายเพื่อประเมินช่องทางการจัดจำหน่าย วิเคราะห์ สินค้าที่ทำกำไรสูงสุดหรือขาดทุนต่ำสุดเพื่อวางแผนการตลาดและการผลิตวิเคราะห์ปัจจัยที่มี ผลกระทบต่อยอดขายสินค้า นอกจาก นี้ยังช่วยสนับสนุนระบบการบริหารงานและการประเมินผล การดำเนินการ (Corporate Performance Management : CPM) อีกด้วย (ระวีวรรณ แก้ววิทย์, 2565)

# **2.2.1 องค์ประกอบของธุรกิจอัจฉริยะ**

หลักการของระบบธุรกิจอัจฉริยะ มาจากองค์ประกอบพื้นฐาน 4 องค์ประกอบ (จงสวัสดิ์ จงวัฒน์ผล, 2561) อันได้แก่

- **1) ระบบจัดการฐานข้อมูล (Database Management Layer)** จะเกี่ยวข้องกับคลังข้อมูล (Data Warehouse) หรือฐานข้อมูล (Database) ที่นักวิเคราะห์สามารถดึงข้อมูล เพิ่ม/ลบ ข้อมูล กรองข้อมูล แก้ไขข้อมูล สืบค้น สรุปข้อมูล จากฐานข้อมูลขนาดใหญ่ หรือการรวบรวม ข้อมูลจากฐานข้อมูลมากกว่าหนึ่งฐานข้อมูลได้
- **2) ระบบของการวิเคราะห์ข้อมูล (Business Analytics Layer)** จะเกี่ยวข้องกับการสร้าง แบบจำลอง ซึ่งส่วนใหญ่แล้วจะเกี่ยวข้องกับแบบจำลองเชิงปริมาณในรูปแบบต่าง ๆ โดย รูปแบบการวิเคราะห์แบ่งออกเป็น 4 รูปแบบหลัก ๆ ได้แก่ Descriptive Analytics เป็นการ วิเคราะห์เพื่ออธิบายว่าเกิดอะไรขึ้นกับองค์ การติดตามและประเมินผลการดำเนินงานของ ตัวชี้วัดที่องค์กรต้องการ ณ ช่วงเวลาใดเวลาหนึ่ง Diagnostic Analytics เป็นการวิเคราะห์ เพื่อหาคำตอบว่าสิ่งที่เกิดขึ้นนั้นเป็นเพราะอะไร และปัจจัยอะไรบ้างที่ทำให้ผลการดำเนินงาน เป็นเช่นนั้น Predictive Analytics เป็นการวิเคราะห์ข้อมูลเพื่อพยากณ์สิ่งที่จะเกิดขึ้นใน อนาคต โดยใช้ข้อมลในอดีตหรือปัจจุบันมาสร้างโมเดลเชิงทำนายหรือแบบจำลองทาง คณิตศาสตร์ Prescriptive Analytics เป็นการต่อยอดจากการวิเคราะห์พยากรณ์เพื่อหาว่า ต้องทำอย่างไรจึงจะได้ผลลัพธ์ที่พยากรณ์นั้น
- **3) ระบบการจัดการประสิทธิภาพการดำเนินงานทางธุรกิจ (BPM: Business Performance Management Layer)** จะเกี่ยวข้องกับกิจกรรมต่าง ๆ ที่ช่วยให้กระบวนการทางธุรกิจ ดำเนินไปตามวัตถุประสงค์ขององค์กร โดยจะรวมแนวคิดการบริหารจัดการองค์กรเข้า ด้วยกัน ทั้งในเรื่องของการกำหนดตัวชี้วัด (KPI: Key Performance Indicators) การ ประยุกต์นำระบบ Balance Scorecard, Six Sigma หรือ Lean Manufacturing เพื่อให้เกิด ผลสัมฤทธิ์ในการบริหารจัดการ
- **4) ระบบการเชื่อมต่อกับผู้ใช้งาน (User Interface Layer)** จะเกี่ยวข้องกับการสื่อสารข้อมูล ระหว่างระบบธุรกิจอัจฉริยะและผู้ใช้งาน ซึ่งอาจอยู่ในรูปแบบของเว็บ (Web browser) หรือ แอปพลิเคชันบนมือถือ ซึ่งผู้ใช้งานสารถเข้าถึง Dashboard ที่ทำหน้าที่รวบรวมข้อมูล ผล การวิเคราะห์ข้อมูล ตัวชี้วัดต่าง ๆ ได้

## **2.2.2 จุดเด่นของระบบธุรกิจอัจฉริยะ**

- 1) ใช้งานง่ายโดยผู้ใช้ไม่จำเป็นต้องมีความรู้ด้านฐานข้อมูล เมื่อผู้ใช้เลือกรายการที่ต้องการแล้ว ระบบจะสามารถผลิตผลลัพธ์ได้ตามต้องการ
- 2) ข้อมูลมีความถูกต้องแม่นยำ ทำให้สามารถใช้ข้อมูลเพื่อสนับสนุนการตัดสินใจได้อย่างมี ประสิทธิภาพทำให้เกิดความได้เปรียบคู่แข่งในเชิงกลยุทธ์
- 3) สามารถดึงข้อมูลจากฐานข้อมูลและคลังข้อมูลที่หลากหลายทั้งภายในและภายนอก มาทำ การวิเคราะห์ได้โดยไม่จำเป็นต้องเขียนโปรแกรมหรือ Coding เช่น Excel Access SQL Server และ Oracle เป็นต้น
- 4) สามารถนำข้อมูลที่อยู่ในรูปแบบของตารางไปใช้งานในโปรแกรมที่สามารถคำนวณ ทำตาราง สร้างกราฟหรือ Chart ได้ทันที

## **2.3 แนวคิดเกี่ยวกับการจัดการโลจิสติกส์**

สภาการจัดการโลจิสติกส์แห่งสหรัฐอเมริกา (Council of Logistics Management: CLM) ได้ให้คำนิยามคำว่า "การจัดการโลจิสติกส์ (logistics management)" ว่าเป็นส่วนหนึ่งของ กระบวนการซัพพลายเชน โดยการวางแผนเพื่อนำไปปฏิบัติและทำการควบคุมการไหลเวียนของ สินค้า การบริการและข้อมูลที่เกี่ยวข้องอย่างมีประสินสิทธิภาพและประสิทธิผล จากจุดเริ่มต้นไป จนถึงจุดที่มีการบริโภค ดังนั้นในแง่ของธุรกิจ วัตถุประสงค์หลักของการจัดการโลจิสติกส์ ก็เพื่อให้ ธุรกิจเกิดความสามารถในการแข่งขัน ทำกำไรได้มากยิ่งขึ้น และทำให้องค์กรมีความยั่งยืน มั่นคง

การจัดการโลจิสติกส์ มีความเกี่ยวข้องกับศาสตร์แขนงต่าง ๆ ซึ่งจะมีมุมมองที่แตกต่างกัน ได้แก่ ศาสตร์ของวิศวกรรม สาขาวิศวกรรมอุตหสาหการ และวิศวกรรมโยธา โดยสาขาเหล่านี้จะ คำนึงถึงกิจกรรมในการเคลื่อนย้ายสินค้าเป็นหลัก เพื่อให้การขนส่งสินค้ามีประสิทธิภาพสูงสุด โดยใช้ ทรัพยากรน้อยที่สุด ศาสตร์ของการบริหารธุรกิจ ซึ่งจะมองในการขนส่งระหว่างประเทศ โดยจะ พิจารณา ภาษี กฎหมาย ค่าระวาง นโยบายหรือยทธศาสตร์ ส่วนศาสตร์สุดท้ายคือ การจัดการ สารสนเทศ จะศึกษาการนำระบบสารสนเทศมาควบรวมในกระบวนการ หรือเป็น solution ในการ ให้บริการ เพื่อให้การดำเนินกิจกรรมทางโลจิสติกส์มีความคล่องตัวมากขึ้น

กิจกรรมที่สำคัญของโลจิสติกส์ ประกอบด้วย

- 1. Order Management หรือ Customer Service คือการจัดการรับส่งสินค้า และการบริการ ลูกค้า
- 2. Packaging คือ การคัดเลือกบรรจุภัณฑ์ สำหรับบรรจุสินค้า
- 3. Material Handling คือ การขนถ่ายวัสดุภายในโรงเรียน หรือในคลังสินค้า
- 4. Transportation คือ การขนส่งสินค้าระหว่างสถานที่ต่าง ๆ
- 5. Warehouse Management คือ การจัดการคลังสินค้า ตั้งแต่สถานที่ตั้งคลังสินค้า ไปจนถึง การวางผังคลังสินค้า
- 6. Inventory Control คือ การบริหารสินค้าคงคลัง เพื่อให้เกิดการหมุนเวียนหรือกระจาย สินค้าได้อย่างมีประสิทธิภาพ
- 7. Supplier Management คือ การบริหารจัดการผู้ผลิตวัตถุดิบ เพื่อให้ได้วัตถุดิบที่มีคุณภาพ และเพียงพอต่อความต้องการในเวลาที่เหมาะสม
- 8. Distribution Center/Distribution Hub คือ การกำหนดแหล่งที่ตั้งในการกระจายสินค้า เพื่อให้กระจายสินค้าไปได้อย่างทั่วถึง
- 9. Manufacturing/Production Control คือ ระบบการควบคุมการผลิต

ในส่วนของการขนส่งสินค้าในประเทศไทย กระทรวงคมนาคม ได้แบ่งรถที่ใช้ในการขนส่งสัตว์ หรือสิ่งของตามประเภทการใช้งานออกเป็น 9 ลักษณะ ได้แก่ รถกระบะบรรทุก รถตู้บรรทุก รถบรรทุกของเหลว รถบรรทุกวัตถุอันตราย รถเฉพาะกิจ รถพ่วง รถกึ่งพ่วง รถกึ่งพ่วงบรรทุกวัสดุยาว และรถลากจูง (สำนักวิศวกรรมยานยนต์, 2556) โดยกรมทางหลวงจะเป็นผู้ประกาศข้อกำหนด เกี่ยวกับน้ำหนักบรรทุกที่รถบรรทุกแต่ละประเภทจะสามารถบรรทุกได้ อ้างอิงตามมาตรา 61 ของ พระราชบัญญัติทางหลวง พ.ศ.2535 โดยมีลักษณะการประกาศ เช่น รถบรรทุก พ่วง 6 เพลา 20 ล้อ กำหนดน้ำหนักยานพาหนะรวมน้ำหนักบรรทุกไม่เกิน 50.5 ตัน (กรมทางหลวง, 2556) เพื่อให้ธุรกิจ ขนส่งและโลจิสติกส์ได้นำไปเป็นข้อปฏิบัติต่อไป

# **บทที่3 โครงสร้างขององค์กรและการดำเนินงาน**

### **3.1 ประวัติองค์กร**

บริษัท ออนไทม์ เอ็กซ์เพรส จำกัด (นามสมมติ) เป็นบริษัทที่ให้บริการด้านการกระจายสินค้า ที่มีประสบการณ์มากกว่า 10 ปี โดยมีบริการจัดส่งสินค้าทั่วประเทศ มีสำนักงานใหญ่อยู่ที่จังหวัด กรุงเทพมหานคร และมีจุดรับสินค้า (Drop Point หรือ Shop) รวม 626 แห่ง ศูนย์รวบรวมและ กระจายสินค้า (Distribution Center: DC) รวม 78 แห่ง ซึ่งกระจายตัวอยู่ทั่วทุกจังหวัดในประเทศ และศูนย์รวบรวมและกระจายสินค้าของภาค รวม 9 แห่ง โดยให้บริการทั้งในรูปแบบของผู้บริโภค จัดส่งไปยังผู้บริโภค (C2C: Customer to Customer) บริการจัดส่งสำหรับลูกค้าประเภทองค์กร จัดส่งไปยังผู้บริโภค (B2C: Business to Customer) และบริการจัดส่งสำหรับลูกค้าประเภทองค์กร จัดส่งไปยังลูกค้าประเภทองค์กร (B2B: Business to Business)

บริษัทมีการพัฒนาระบบและอุปกรณ์ให้ทันสมัยเพื่อตอบสนองต่อการให้บริการ โดยมีการ เชื่อมต่อระบบแบบออนไลน์สำหรับทุกศูนย์รวบรวมและกระจายสินค้าจึงสามารถติดตามการจัดส่งได้ อย่างมีประสิทธิภาพ และมีการอำนวยความสะดวกให้แก่ลูกค้า ให้สามารถติดตามการจัดส่งสินค้าด้วย ตัวเองผ่านทาง Mobile Application แบบ Real Time นอกจากนี้ ยังมีบริการคลังสินค้าและบริการ จัดการคลังสินค้าแบบครบวงจร รวมถึงบริการเข้ารับสินค้าถึงที่ (Door to Door Service) อีกด้วย

ค่านิยมหลักขององค์กร (Core Value) ประกอบด้วย มีความสร้างสรรค์ (Newness) ความ ซื่อสัตย์ (Integrity) ความเชี่ยวชาญอย่างแท้จริง (Mastery) และมีวิสัยทัศน์ขององค์กร คือ การเติบโต โดยเน้นการเพิ่มมูลค่าให้กับการบริการ ซึ่งต้องอาศัยองค์ประกอบต่าง ๆ อันได้แก่ การพัฒนาคุณภาพ การให้บริการ การพัฒนาประสิทธิภาพในการควบคุมต้นทุน การพัฒนาความเชื่อมั่นและความ น่าเชื่อถือ และการพัฒนาความสัมพันธ์กับลูกค้า

### **3.2 โครงสร้างองค์กร**

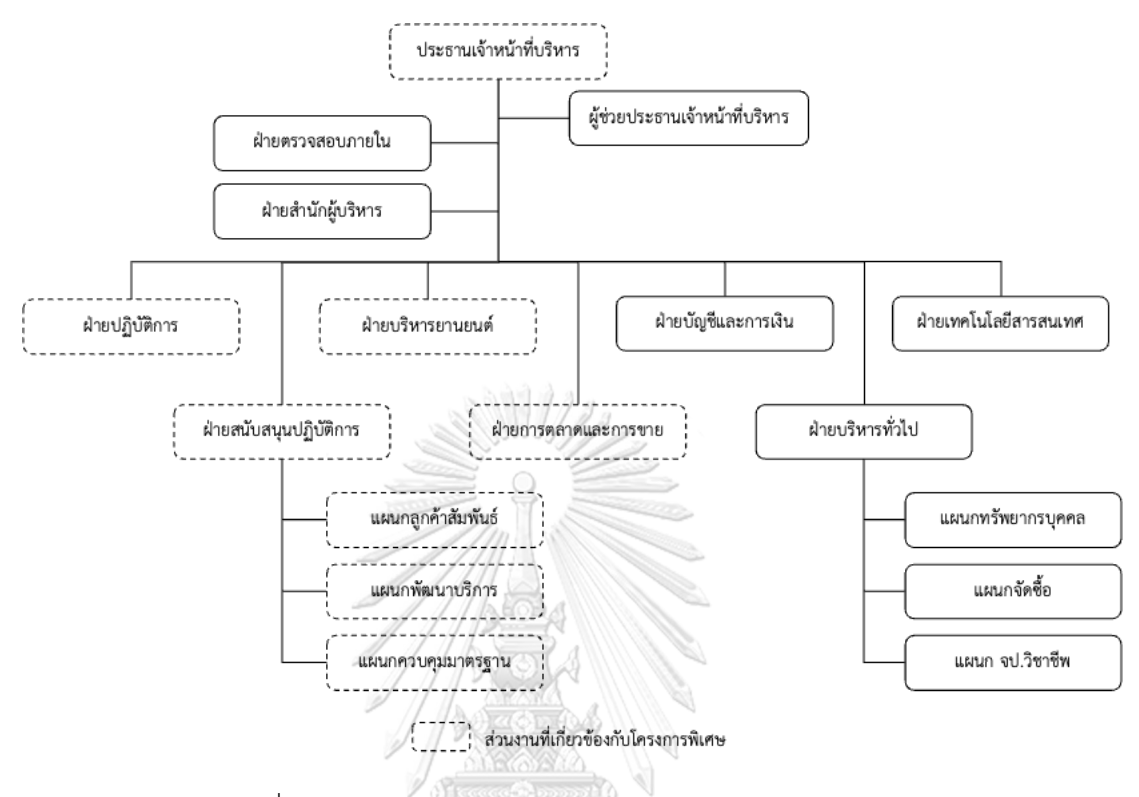

รูปที่ 3-1: โครงสร้างองค์กร บริษัท ออนไทม์ เอ็กซ์เพรส จำกัด

#### **3.3 อำนาจหน้าที่ความรับผิดชอบ**

# **1) ฝ่ายปฏิบัติการ**

ฝ่ายปฏิบัติการ มีหน้าที่ในการเปิดบิล บริหารจัดการเอกสารจากลูกค้าต้นทาง รับ สินค้า คัดแยกสินค้าภายในคลังสินค้า บริหารจัดการข้อร้องเรียนร่วมกับหน่วยที่เกี่ยวข้องใน กรณีที่ลูกค้ามีการร้องเรียน บริหารจัดการเอกสารคืนลูกค้า รวมถึงกิจกรรมและงานอื่น ๆ ที่ เกี่ยวข้องกับการปฏิบัติการของศูนย์รวบรวมและกระจายสินค้าทั่วประเทศ

## **2) ฝ่ายสนับสนุนปฏิบัติการ**

ฝ่ายสนับสนุนปฏิบัติการ มีหน้าที่ในการสนับสนุน วิเคราะห์ และควบคุมตัวชี้วัดใน การดำเนินงาน (KPIs) ของการปฏิบัติงานของศูนย์รวบรวมและกระจายสินค้า โดย ประกอบด้วย 3 แผนก ได้แก่ แผนกลูกค้าสัมพันธ์ มีหน้าที่ในการดูแลความสัมพันธ์ระหว่าง บริษัทกับกลุ่มลูกค้าองค์กร แผนกพัฒนาบริการ มีหน้าที่ในการวิเคราะห์ข้อมูล คิดค้นและ พัฒนาวิธีการต่าง ๆ ที่จะช่วยส่งเสริมบริการของธุรกิจให้มีคุณภาพและประสิทธิภาพมาก

ยิ่งขึ้น แผนกควบคุมมาตรฐาน มีหน้าที่ในการควบคุมและบริหารจัดการคุณภาพการ ให้บริการ ให้เป็นไปตามข้อตกลงบริการและคุณภาพที่บริษัทได้ตั้งเป้าหมายไว้

#### **3) ฝ่ายบริหารยานยนต์**

ฝ่ายบริหารยานยนต์ มีหน้าที่ในการบริหารจัดการงานขนส่ง ซึ่งประกอบด้วย การ สรรหารถ การบริหารรถเข้ารับสินค้า การจัดเส้นทางเดินรถ การควบคมการเดินรถของผู้ ขนส่ง การควบคุมความประพฤติของผู้ขนส่ง และการควบคุมต้นทุนการขนส่ง สำหรับทั้งการ ขนย้ายและการกระจายสินค้า โดยจะเป็นการบริหารผู้ขนส่งของบริษัทและผู้ขนส่งที่เป็น พาร์ทเนอร์ทั้งหมด

### **4) ฝ่ายเทคโนโลยีสารสนเทศ**

ฝ่ายเทคโนโลยีสารสนเทศ มีหน้าที่ในการสนับสนุนเทคโนโลยีสารสนเทศในการ ทำงานของหน่วยงานต่าง ๆ ภายในองค์กร ตัวอย่างเช่น ระบบปฏิบัติการ ระบบบริหารยาน ยนต์ ระบบบัญชี ระบบฐานข้อมูล เว็บไซต์ของบริษัท แอปพลิเคชันมือถือของบริษัท รวมถึง อุปกรณ์เทคโนโลยีต่าง ๆ ที่ใช้ในการปฏิบัติงานภายในองค์กร

### **5) ฝ่ายบริหารทั่วไป**

ฝ่ายบริหารทั่วไป มีหน้าที่ในการสนับสนุนหน่วยงานต่าง ๆ ให้ดำเนินการไปใน ทิศทางที่บริษัทได้กำหนดไว้ได้อย่างราบรื่น ประกอบด้วย แผนกทรัพยากรบุคคล แผนก จัดซื้อ และแผนกเจ้าหน้าที่ความปลอดภัยในงานวิชาชีพ (จป.วิชาชีพ)

# **6) ฝ่ายบัญชีและการเงิน**

ฝ่ายบัญชีและการเงิน มีหน้าที่ในการจัดทำบันทึกบัญชี งบการเงิน ออกใบแจ้งหนี้ จัดทำรายงานวิเคราะห์ผลประกอบการ และงานอื่น ๆ ที่เกี่ยวข้อง

# **7) ฝ่ายการตลาดและการขาย**

ฝ่ายการตลาดและการขาย มีหน้าที่ในการขยายฐานลูกค้า โดยการติดต่อเพื่อเข้ารับ ความต้องการจากลูกค้า ประเมินรูปแบบงาน และเสนอราคา รวมถึงการคิดค้นกลยุทธ์ในการ ให้บริการและการขาย เพื่อเพิ่มยอดใช้บริการจากกลุ่มลูกค้าเดิม และเพิ่มจำนวนลูกค้าราย ใหม่

#### **3.4 การดำเนินงานขององค์กร**

บริษัท ออนไทม์ เอ็กซ์เพรส จำกัด (นามสมมติ) เป็นผู้ให้บริการที่ครอบคลุมกระบวนการ รับ สินค้า บริหารจัดการคลังสินค้า (Warehouse) ขนย้าย (Line Haul) และกระจายสินค้า (Distribution) โดยบริษัท จะดำเนินการในส่วนของการเปิดบิล การคัดแยกสินค้า การบริหาร คลังสินค้า และการบริหารงานขนส่งทั้งหมด โดยในกระบวนการขนย้ายระหว่างศูนย์รวบรวมและ กระจายสินค้า (Distribution Center) และการกระจายสินค้าไปยังผู้รับปลายทาง จะดำเนินการโดย อาศัยการบริหารจัดการพาร์ทเนอร์ซึ่งเป็นผู้ให้บริการด้านงานขนส่งทั้งที่เป็นรถสี่ล้อ หกล้อ สิบล้อ รถ เทรลเลอร์รวมถึงรถควบคุมอุณหภูมิ โดยบริษัทมีพาร์ทเนอร์สำหรับทุกจังหวัดทั่วประเทศ และเป็น ผู้บริหารจัดการศูนย์รวบรวมและกระจายสินค้า (Distribution Center) แต่ละแห่งทั่วประเทศ โดยมี ส่วนงานที่เกี่ยวข้องต่อการดำเนินงานดั[งรูปที่](#page-33-0) 3-2 และมีรายละเอียดดังต่อไปนี้

- **1) Shop** หรือจุดให้บริการรับสินค้าของบริษัท ซึ่งจัดตั้งเป็นหน้าร้านที่ทำหน้าที่สำหรับการรับ พัสดุจากลูกค้าโดยตรง อยู่ในทุกจังหวัดทั่วประเทศรวมกว่า 49 จุด
- **2) Drop Point** หรือจุดให้บริการรับสินค้า ซึ่งเป็นหน้าร้านของร้านค้าทั่วไปที่เป็นพันธมิตร (Partner) กับบริษัท ทำหน้าที่ในการรับพัสดุจากลูกค้า โดยมีจุดให้บริการนี้รวมกว่า 577 จุด ทั่วประเทศ
- **3) ศูนย์รวบรวมและกระจายสินค้า (Distribution Center: DC)** ซึ่งมีอยู่ทุกจังหวัดทั่ว ประเทศ รวม 78 จุด โดยทำหน้าที่รวบรวมพัสดุทั้งที่รับจากลูกค้าโดยตรง (Walk-in) พัสดุ จาก Shop และ Drop Point ทำการคัดแยกสินค้า และกระจายสินค้า ในกรณีที่พัสดุไม่อยู่ ในพื้นที่รับผิดชอบของศูนย์รวบรวมและกระจายสินค้า (DC) นั้น ๆ จะทำการขนย้ายสินค้าไป ยัง ศูนย์รวบรวมและกระจายสินค้าของภาค (Hub) ต่อไป
- **4) ศูนย์รวบรวมและกระจายสินค้าของภาค (Distribution Center: Hub)** ซึ่งมีอยู่ด้วยกัน 9 Hub ทั่วประเทศ ได้แก่ 3 Hub ในภาคกลาง, 2 Hub ในภาคเหนือ, 2 Hub ในภาคอีสาน, 1 Hub ในภาคตะวันออก และ 1 Hub ในภาคใต้ ทำหน้าที่รวบรวมพัสดุทั้งที่รับจากลูกค้า โดยตรง (Walk-in), Shop, Drop Point และพัสดุจากศูนย์รวบรวมและกระจายสินค้า (DC) ต่าง ๆ ภายในภาค ทำการรวบรวม คัดแยกสินค้า และกระจายสินค้า ในกรณีที่พัสดุไม่อยู่ใน พื้นที่รับผิดชอบของศูนย์รวบรวมและกระจายสินค้าของภาค (Hub) นั้น ๆ จะทำการขนย้าย สินค้าไปยัง ศูนย์รวบรวมและกระจายสินค้า (DC) อื่น ๆ ในภาค แต่หากพัสดุอยู่ต่างภาคจะ ทำการขนย้ายไปยัง ศูนย์รวบรวมและกระจายสินค้าของภาค (Distribution Center: Hub) ที่เป็นปลายทาง

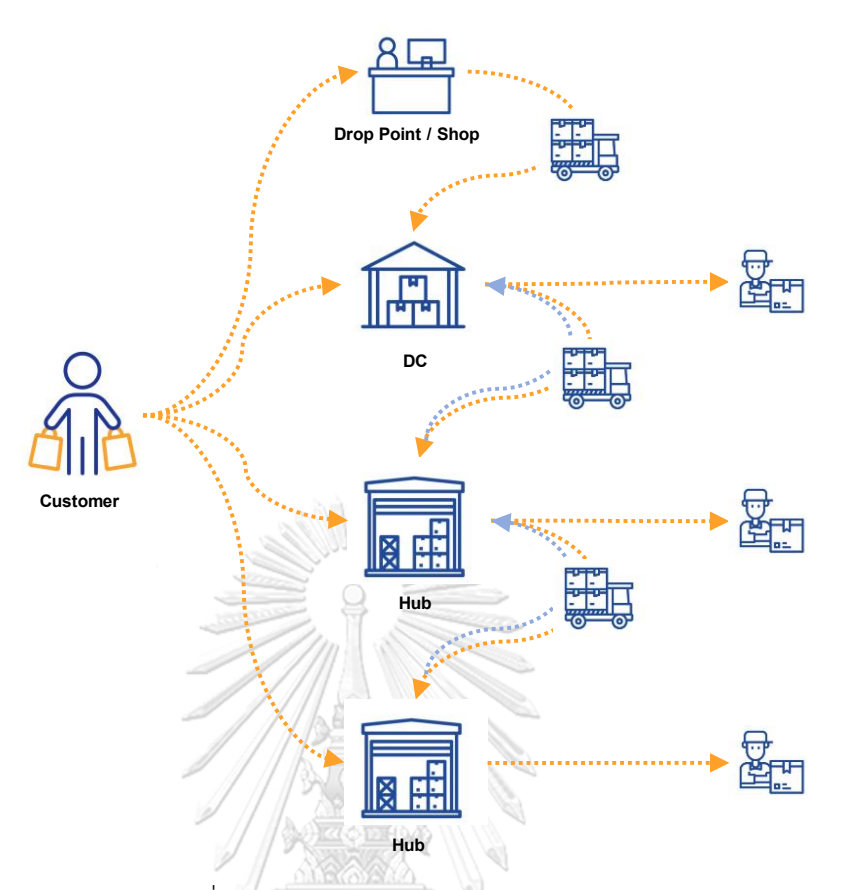

รูปที่ 3-2: ลักษณะการดำเนินงานของธุรกิจ

<span id="page-33-0"></span>พัสดุที่ให้บริการจัดส่ง แบ่งออกเป็น 2 ประเภท ได้แก่ พัสดุทั่วไป หรือ Normal ซึ่งเป็นพัสดุ ที่สามารถเก็บได้ที่อุณหภูมิห้อง และพัสดุควบคุมอุณหภูมิ หรือ Cold Chain ซึ่งแบ่งย่อยเป็น 2 กลุ่ม ได้แก่ กลุ่ม Chilled ต้องเก็บรักษาที่ 0-8 องศาเซลเซียส และ Frozen ต้องเก็บรักษาที่อุณหภูมิต่ำ กว่า -15 องศาเซลเซียส ในการขนส่งจะใช้รถขนส่งห้องเย็นแบบควบคุมอุณหภูมิโดยเฉพาะ ซึ่งจะ รักษาอุณหภูมิของสินค้าให้คงที่ ไม่ว่าจะขนส่งของสด ส่งอาหาร หรือ สินค้าอื่น ๆ พัสดุที่บริษัทจะไม่ รับจัดส่ง ได้แก่ สิ่งผิดกฎหมายทุกประเภท สิ่งมีชีวิต ชิ้นส่วน ซากสัตว์ พันธุ์พืชทุกชนิด สารเคมี วัตถุ ไวไฟ สินค้าที่มีกลิ่นรุนแรง ธนบัตร เครื่องประดับ และอัญมณี

ลูกค้าของธุรกิจ แบ่งออกเป็น 2 กลุ่ม ได้แก่ ลูกค้าเงิน และลูกค้าเครดิต โดยลูกค้าเงินสดจะ เป็นลูกค้าที่เข้ามาใช้บริการและจ่ายค่าบริการเป็นเงินสด ส่วนลูกค้าเครดิต จะเป็นลูกค้าที่มีการติดต่อ ผ่านฝ่ายการตลาดและการขาย โดยมีทั้งแบบที่บริษัท ออนไทม์ เอ็กซ์เพรส จำกัด (นามสมมติ) เป็นผู้ ที่ติดต่อไปยังลูกค้าก่อนเพื่อขอเข้าพบเพื่อนำเสนอบริการต่าง ๆ ของบริษัทให้แก่ลูกค้า และแบบที่ ลูกค้าติดต่อเข้ามายังบริษัทเพื่อขอรับใบเสนอราคา โดยฝ่ายการตลาดและการขายจะประเมินปริมาณ สินค้า รูปแบบการจัดส่งที่ลูกค้าต้องการ และออกใบเสนอราคาซึ่งจะมีราคาค่าขนส่งที่ต่ำว่าลูกค้าเงิน

สด ซึ่งขึ้นอยู่กับปริมาณการจัดส่งที่ได้ตกลงกัน โดยจะมีการแบ่งลูกค้าเครดิตออกเป็น 3 กลุ่มย่อย ตามปริมาณการจัดส่ง ที่ได้ทำข้อตกลงไว้กับลูกค้าเมื่อมีการเสนอราคา ได้แก่ Key Account, Potential และ General เพื่อให้แผนกลูกค้าสัมพันธ์สามารถติดตามลูกค้ากลุ่มเครดิตได้อย่างใกล้ชิด มากยิ่งขึ้น

หลังจากที่ลูกค้ามีการใช้บริการแล้ว พบว่ามีปัญหาหรือมีข้อร้องเรียนเกิดขึ้น เช่น จัดส่งสินค้า ไม่ครบ สินค้าเสียหาย พนักงานขับรถแสดงกริยาหรือพูดจาไม่สุภาพกับลูกค้า พนักงานไม่ช่วยลูกค้า ยกสินค้า เป็นต้น ลูกค้าสามารถติดต่อมายังบริษัทได้ผ่าน 2 ช่องทาง ได้แก่ ผ่านหน้าเว็บไซต์ของ บริษัท และผ่านการโทรติดต่อ Call Center ซึ่งพนักงานจะทำหน้าที่ให้การบันทึกข้อร้องเรียนที่ เกิดขึ้น โดยจะมีการสอบถามเกี่ยวปัญหาที่พบ เลขที่บิลที่จะใช้อ้างอิงการจัดส่งนั้น (ถ้ามี) โดยลูกค้าที่ ร้องเรียนอาจจะเป็นลูกค้าต้นทางซึ่งเป็นผู้ส่งพัสดุ ลูกค้าปลายทางซึ่งเป็นผู้รับพัสดุ หรือแม้แต่ผู้ที่ได้รับ ผลกระทบจากการปฏิบัติงานของพนักงาน เช่น กรณีที่พนักงานขับรถขนส่ง ขับรถไม่สุภาพ ก็สามารถ แจ้งข้อร้องเรียนได้เช่นกัน พนักงานจะบันทึกข้อมูลดังกล่าวเข้าสู่ระบบและประสานกับหน่วยงานที่ เกี่ยวข้องให้ดำเนินการแก้ปัญหาต่อไป

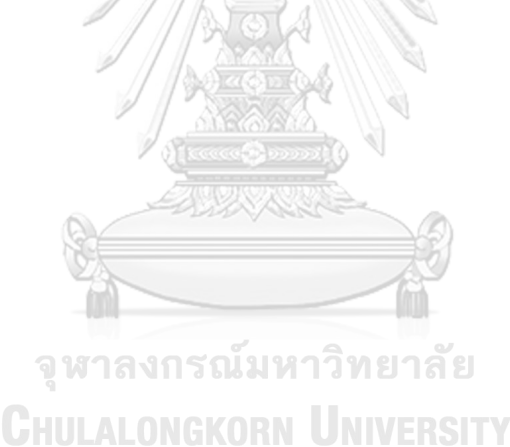

# **3.5 ปัญหาที่เกิดขึ้นในปัจจุบัน**

- 1) แหล่งข้อมูลที่จะนำมาวิเคราะห์มีไม่เพียงพอ ผู้ที่ต้องการวิเคราะห์ไม่สามารถเข้าถึงข้อมูลที่ ต้องการใช้งานได้หากต้องการวิเคราะห์ข้อมูลอื่น ๆ ที่ระบบไม่ได้จัดเตรียมให้ ก็จำเป็น จะต้องร้องขอไปยังหน่วยงานรับผิดชอบ เพื่อให้ดึงข้อมูลออกมาเพื่อใช้งาน
- 2) ระบบข้อมูลเดิมมีการจัดเก็บแยกส่วนอยู่ในหลายแหล่งและมีหลายรูปแบบ ซึ่งยังไม่ สอดคล้องต่อความต้องการในการนำมาวิเคราะห์ทำให้การวิเคราะห์ต้องมีขั้นตอนการเตรียม ข้อมูลที่ซับซ้อน การวิเคราะห์จึงมีความล่าช้า ไม่ทันต่อการใช้งาน
- 3) ผู้บริหาร และผู้จัดการฝ่ายต่าง ๆ ไม่สามารถมองเห็นภาพรวมและการเติบโตของธุรกิจ ทำให้ การประเมินทิศทางของธุรกิจเป็นไปได้อย่างล่าช้า ทำให้สูญเสียโอกาสในการเตรียมพร้อม เพื่อการขยายธุรกิจหรือการลดต้นทุนเพื่อให้สอดคล้องต่อการเปลี่ยนแปลง
- 4) ผู้จัดการฝ่ายการตลาดและการขาย และผู้จัดการแผนกลูกค้าสัมพันธ์ ขาดเครื่องมือที่ช่วยใน การวิเคราะห์การใช้งานของลูกค้าธุรกิจ ทำให้ขาดข้อมูลสนับสนุนการส่งเสริมยอดขาย รวมถึงการดูแลและรักษาลูกค้าไว้
- 5) ผู้จัดการฝ่ายบริหารยานยนต์ ขาดเครื่องมือที่ช่วยในการบริหารจัดการการปล่อยรถ ทำให้ การตัดสินใจเกิดขึ้นล่าช้า ซึ่งส่งผลต่อการดำเนินงานในส่วนต่อไป และทำให้ภาพรวมการ ขนส่งล่าช้าตามไปด้วย นอกจากนี้ยังไม่มีเครื่องมือที่ช่วยในการแสดงผลการปฏิบัติงาน ทำให้ ขาดข้อมูลที่จะใช้ในการสนับสนุนการวิเคราะห์ปัญหาที่เกิดขึ้นกับการขนส่ง ที่จะนำไปสู่การ พัฒนาประสิทธิภาพการขนส่งได้อย่างตรงจุด
- 6) ฝ่ายปฏิบัติการและฝ่ายบริหารยานยนต์ ขาดเครื่องมือที่ช่วยในการบริหารจัดการข้อร้องเรียน ซึ่งส่งผลโดยตรงต่อความพึงพอใจในการใช้บริการของลูกค้า ซึ่งในกรณีที่เป็นข้อร้องเรียนของ ลูกค้าเครดิต การจัดการปัญหาที่ล่าช้าอาจส่งผลให้เกิดค่าปรับขึ้นได้
# **บทที่4**

## **การพัฒนาระบบ**

ในบทนี้จะกล่าวถึงการวิเคราะห์ระบบ โดยจะสรุปถึงความต้องการของระบบโดยรวม และ ความต้องการระบบโดยละเอียด การออกแบบระบบ และการพัฒนาและติดตั้งระบบโครงการนี้

#### **4.1 ความต้องการระบบโดยรวม**

โครงการ คลังข้อมูลและระบบสนับสนุนการตัดสินใจสำหรับการบริหารจัดการการ ดำเนินงานของธุรกิจโลจิสติกส์มีความต้องการของระบบโดยรวม ดังนี้

- **1) การติดต่อกับผู้ใช้งาน (User Interface)** ระบบมีการออกแบบการติดต่อระหว่างผู้ใช้งานกับระบบผ่านรูปแบบ Graphic User Interface (GUI) และมีเมนูซึ่งแสดงด้วยภาษาไทย
- **2) การบูรณาการข้อมูลไว้ภายใต้ฐานข้อมูลเดียวกัน (Integrated System)** ระบบที่พัฒนาขึ้นได้รวมรวบข้อมูลจากหน่วยงานต่าง ๆ ของธุรกิจ ตัวอย่างเช่น ข้อมูลการ เปิดบิลสินค้า จากหน่วยงานปฏิบัติการ (Operation) ข้อมูลการแจ้งข้อร้องเรียนระหว่างการ ขนส่งของลูกค้า จากหน่วยงานบริการลูกค้า (Customer Service) ข้อมูลการปล่อยรถขน ย้ายสินค้า จากหน่วยงานปฏิบัติการขนส่ง และข้อมูลจากหน่วยงานอื่น ๆ ที่เกี่ยวข้องต่อการ ปฏิบัติงานอื่น ๆ ของธุรกิจ เพื่อนำมารวบรวบ และออกแบบการจัดเก็บให้สะดวกต่อการ วิเคราะห์ และสามารถนำข้อมูลเหล่านั้นไปใช้ให้เกิดประโยชน์สูงสุด
- **3) สนับสนุนการใช้ข้อมูลเพื่อขับเคลื่อนการตัดสินใจของธุรกิจ (Data-driven Business Decision)**

ระบบที่พัฒนาขึ้นสามารถแสดงค่าของตัวชี้วัดต่าง ๆ ของธุรกิจ พร้อมด้วยค่าวัดที่เกี่ยวข้องซึ่ง จำเป็นต่อการตัดสินใจในเรื่องต่าง ๆ ในมุมมองที่หลากหลาย ทำให้ธุรกิจสามารถตัดสินใจ เกี่ยวกับการดำเนินงาน โดยอาศัยข้อมูลเป็นตัวขับเคลื่อนได้อย่างรวดเร็วและมีประสิทธิภาพ มากยิ่งขึ้น

**4) การออกแบบให้สะดวกกับผู้ใช้งาน (Inquiry and Flexibility)**

ระบบที่พัฒนาขึ้นได้แสดงผลลัพธ์ในรูปแบบแผนภูมิและกราฟต่าง ๆ ที่มีความเหมาะสมกับ ข้อมูล เพื่อให้ผู้ใช้งานสามารถทำความเข้าใจอย่างสะดวกรวดเร็ว สามารถวิเคราะห์ข้อมูลใน ระดับที่ลึกยิ่งขึ้นด้วยการ Drill Down และ Row up สามารถเลือกแสดงเฉพาะข้อมูล บางส่วนที่สนใจเพื่อการวิเคราะห์และตัดสินใจด้วยการ Filter และสามารถใช้การ Interaction ระหว่างกราฟเพื่อแสดงความสัมพันธ์ระหว่างข้อมูล

#### **5) การควบคุมด้านความปลอดภัย (Security Control)**

เนื่องจากระบบที่พัฒนาขึ้น เป็นการพัฒนาจากเครื่องมือ Tableau Desktop ซึ่งเป็น ซอฟต์แวร์ที่ติดตั้งที่เครื่องของผู้ใช้งาน ดังนั้นจึงไม่ได้มีการควบคุมด้วยความปลอดภัยใน ระดับ Application ซึ่งหากต้องการการควบคุมความปลอดภัยในระดับ Application องค์กรจะต้องทำการติดตั้ง Tableau Server และนำระบบที่ถูกพัฒนาขึ้นจาก Tableau Desktop เผยแพร่ (publish) ขึ้นสู่ Tableau Server ก็จะสามารถกำหนดสิทธิ์ในการเข้าถึง ของแต่ละข้อมูล ทำให้สามารถควบคุมด้านความปลอดภัยได้

#### **4.2 ความต้องการระบบโดยละเอียด**

# **4.2.1 ระบบวิเคราะห์ภาพรวมของธุรกิจ (Business Overview Analysis System)**

**1) ภาพรวมระบบ (System Overview)**

ระบบวิเคราะห์ภาพรวมของธุรกิจ (Business Overview Analysis System) เป็นระบบที่ สนับสนุนการวิเคราะห์ธุรกิจในภาพรวม สำหรับผู้บริหารและผู้จัดการในส่วนงานต่าง ๆ ที่เกี่ยวข้อง โดยการพิจารณาปริมาณสินค้าที่มีการขนส่งจากอดีตจนถึงปัจจุบัน เพื่อให้เห็นแนวโน้มของการ เปลี่ยนแปลงที่อาจเกิดขึ้นในอนาคต วิเคราะห์ปริมาณการรับเข้าสินค้า (Inbound) โดยพิจารณาทั้ง จำนวนบิล จำนวนชิ้น และยอดรายได้จากการเปิดบิล เฉลี่ยต่อวัน เพื่อให้สามารถประเมินความ เหมาะสมของกำลังคนที่จะต้องใช้ในแต่ละส่วนงานได้อย่างมีประสิทธิภาพ วิเคราะห์ปริมาณการจัดส่ง สินค้า (Outbound) เพื่อให้สามารถประเมินประสิทธิภาพการทำงานของธุรกิจได้

- **2) ผู้ใช้งาน (Users)**
	- 1) ผู้บริหาร CHULALONGKORN UNIVERSITY
	- 2) ผู้จัดการฝ่ายปฏิบัติการ
	- 3) ผู้จัดการฝ่ายบริหารยานยนต์
	- 4) ผู้ช่วยผู้จัดการฝ่ายบริหารยานยนต์
	- 5) ผู้จัดการส่วนงานระดับพื้นที่

#### **3) คำถามผู้บริหาร (Management Questions)**

- 1) ภาพรวมธุรกิจในปัจจุบันเป็นอย่างไร
- 2) ภาพรวมธุรกิจมีแนวโน้มการเติบโตอย่างไร
- 3) การให้บริการขนส่งสินค้าแต่ละประเภทมีสัดส่วนเป็นเท่าใด
- 4) ยอดรายได้ในปัจจุบันของธุรกิจ มีสัดส่วนยอดเงินสดหรือเครดิตเป็นเท่าใด
- 5) ควรมีการเตรียมพร้อมสำหรับสินค้า Inbound สำหรับแต่ละ DC ให้มากขึ้นหรือลดลง หรือไม่
- 6) ควรวางแผนบริหารจัดการสินค้า Inbound อย่างไร
- 7) ควรมีการเตรียมพร้อมสำหรับสินค้า Outbound สำหรับแต่ละ DC ให้มากขึ้นหรือลดลง หรือไม่
- 8) ควรวางแผนบริหารจัดการสินค้า Outbound อย่างไร

#### **4) แดชบอร์ดการวิเคราะห์(Analytics Dashboard)**

- 1) แดชบอร์ดภาพรวมธุรกิจ
- 2) แดชบอร์ดภาพรวมการรับเข้าสินค้า (Inbound)
- 3) แดชบอร์ดภาพรวมการขนส่งสินค้า (Outbound)

#### **5) มิติ (Dimensions)**

1) มิติเวลา

ลำดับเวลาที่ใช้ในการวิเคราะห์มีดังนี้

- ปี (year)
- เดือน (month)
- ชื่อวัน (day)
- วันที่ (date) งกรณ์มหาวิทยาลัย
- เวลา (time) โดยมีค่าเป็นรายชั่วโมง เช่น 1:00:00 am, 2:00:00 am

#### $2)$  มิติ DC

ข้อมูลรายชื่อศูนย์รวบรวมและกระจายสินค้า (Distribution Center: DC) ของธุรกิจ ทั้งหมด โดยมีข้อมูล ดังนี้

- ภาคของ DC (dc\_region) โดยมีค่าเป็น เหนือ, อีสาน, ตะวันออก, ใต้, กลาง และตะวันตก และ กรุงเทพมหานคร
- จังหวัดของ DC (dc\_province) โดยมีค่าเป็น เชียงใหม่, กำแพงเพชร, เลย เป็น ้ต้บ
- ประเภทของ DC (dc\_type) โดยมีค่าเป็น DC หรือ Hub
- ชื่อของ DC (dc\_name) โดยมีค่าเป็น DC ฝาง, DC ลำพูน, DC พล เป็นต้น
- 3) มิติประเภทลูกค้า

ข้อมูลประเภทการจ่ายเงินค่าขนส่งของลูกค้า ซึ่งทำให้ธุรกิจสามารถแบ่งประเภทลูกค้า ได้ โดยมีข้อมูล ดังนี้

- ประเภทลูกค้า (customer type) มีค่าเป็น ลูกค้าเงินสด หรือ ลูกค้าเครดิต
- 4) มิติประเภทสินค้า

ข้อมูลประเภทสินค้า ซึ่งแบ่งตามประเภทของรถที่ใช้ในการรับส่งสินค้า โดยมีข้อมูล ดังนี้

- ประเภทสินค้า (parcel type name) โดยมีค่าเป็น
	- NORMAL คือ บิลขนส่งสินค้าที่สามารถขนส่งด้วยรถบรรทุกแบบทั่วไป ที่ไม่ได้มีการควบคุมอุณหภูมิ
	- COLDCHAIN คือ บิลขนส่งสินค้าที่ต้องอาศัยการขนส่งด้วยรถบรรทุก ที่มีการควบคุมอุณภูมิเท่านั้น

#### **6) ค่าวัด (Measures)**

ตารางที่ 4-1: ค่าวัดของระบบวิเคราะห์ภาพรวมของธุรกิจ

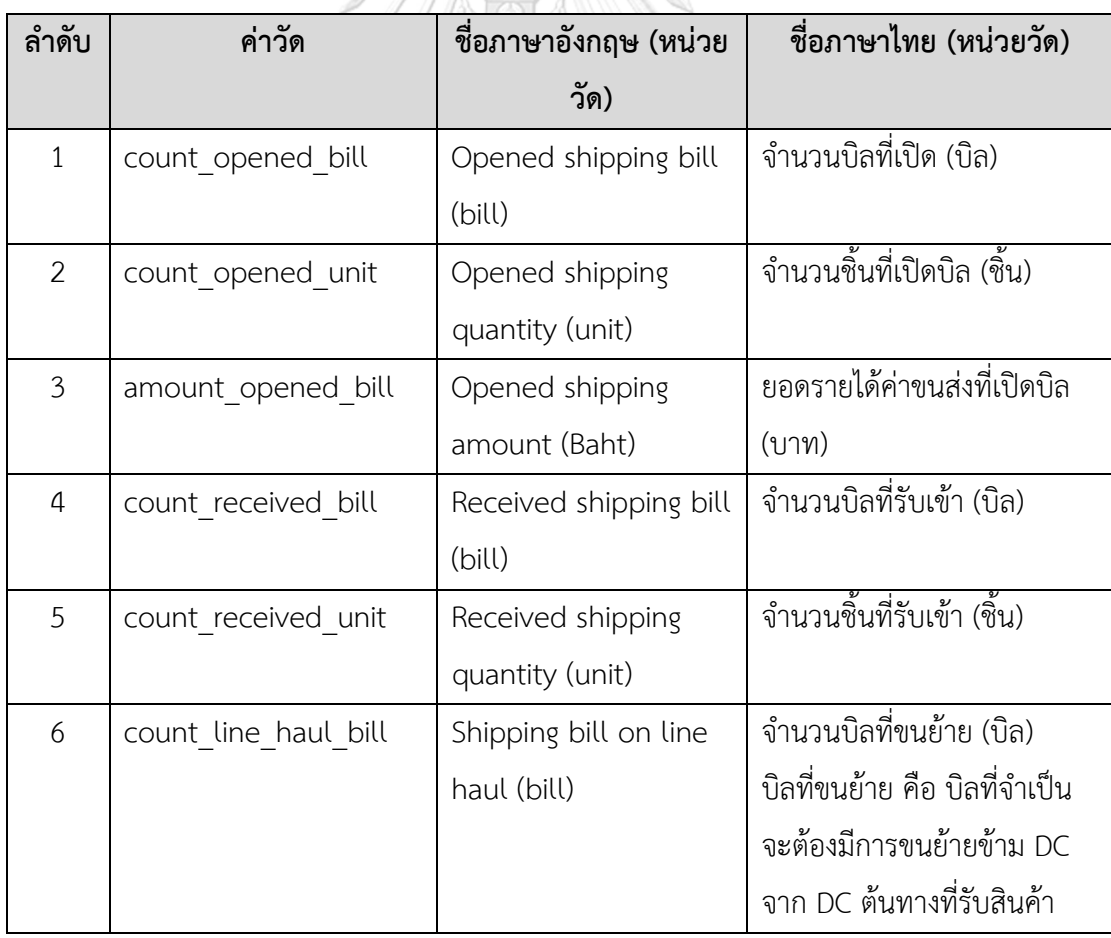

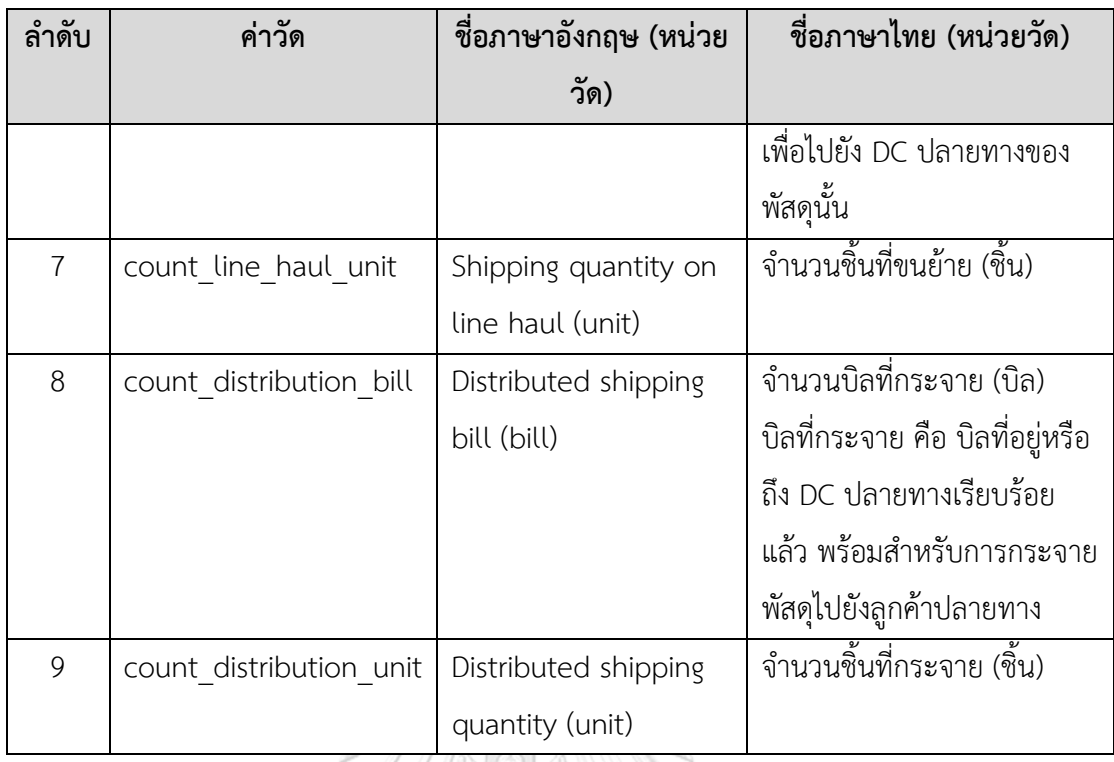

5

# **7) ตัวชี้วัดผลการดำเนินงานหลัก (KPIs)**

# ตารางที่ 4-2: ตัวชี้วัดผลการดำเนินงานหลักของระบบวิเคราะห์ภาพรวมของธุรกิจ

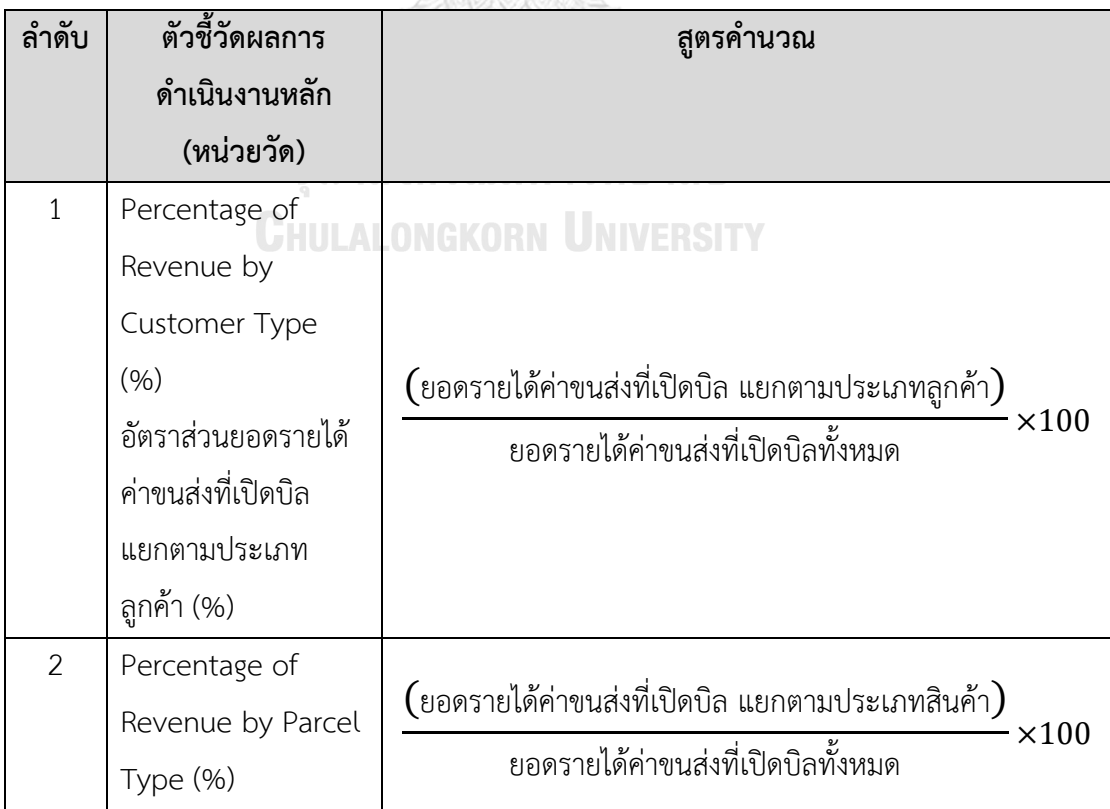

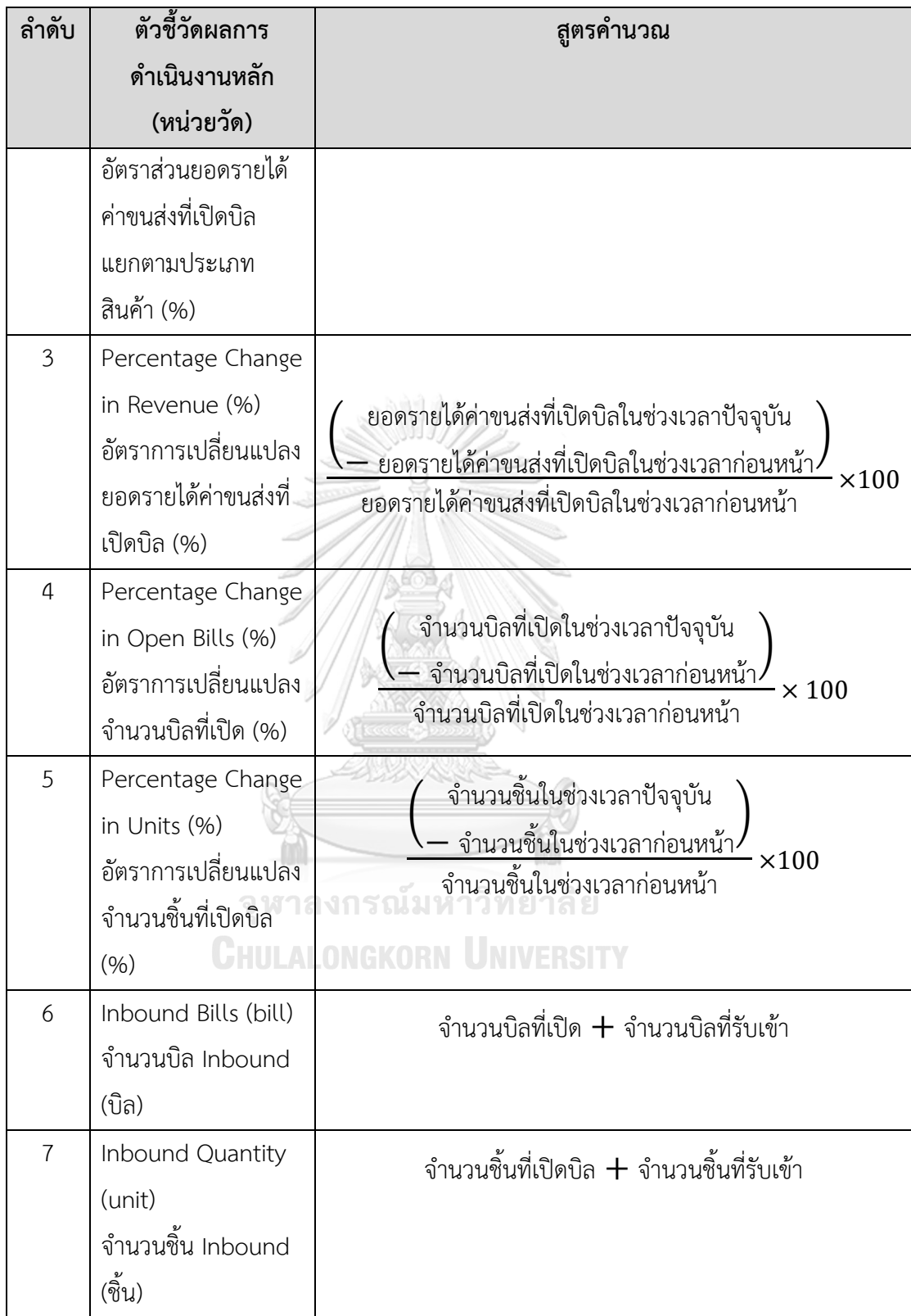

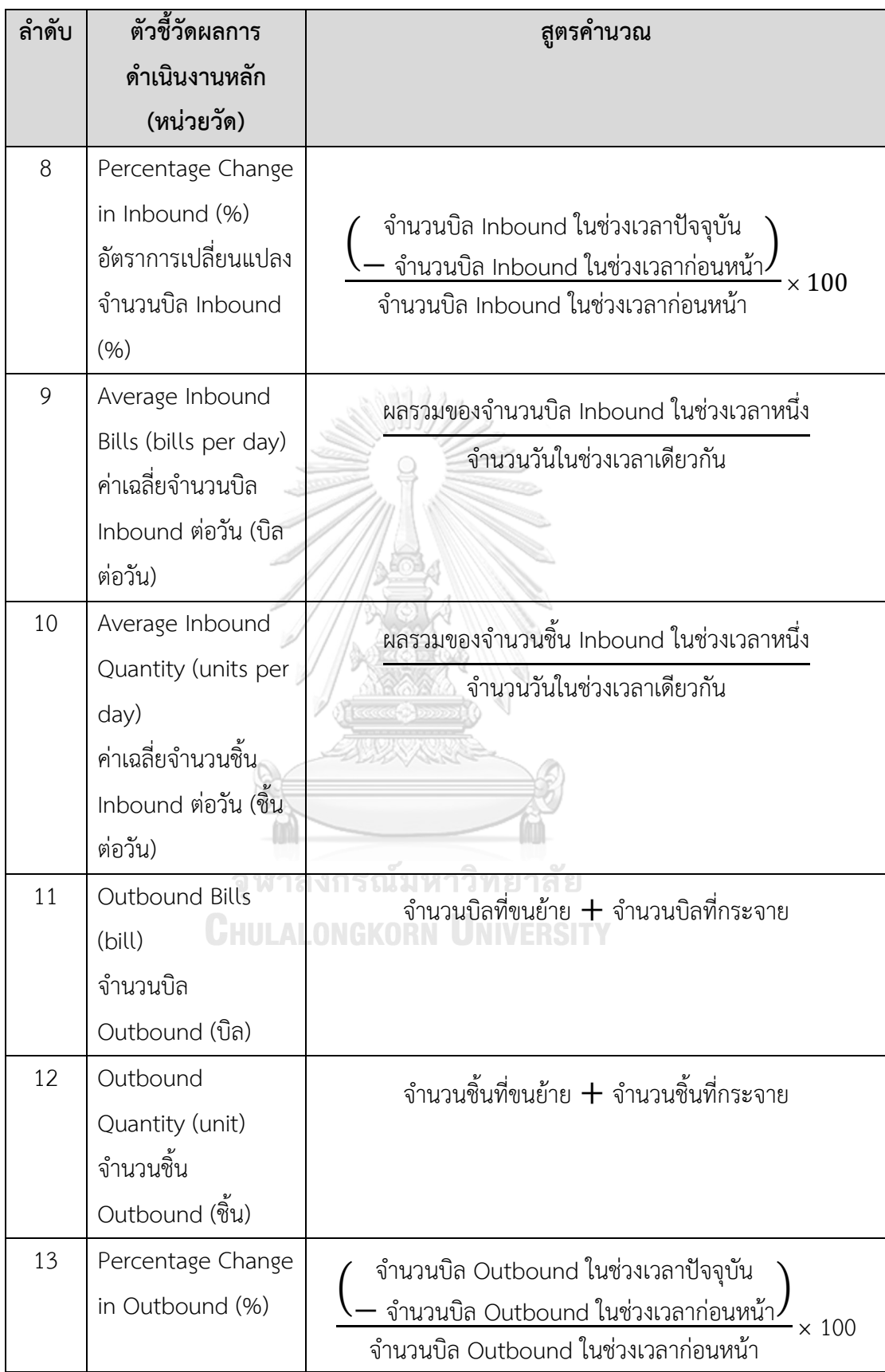

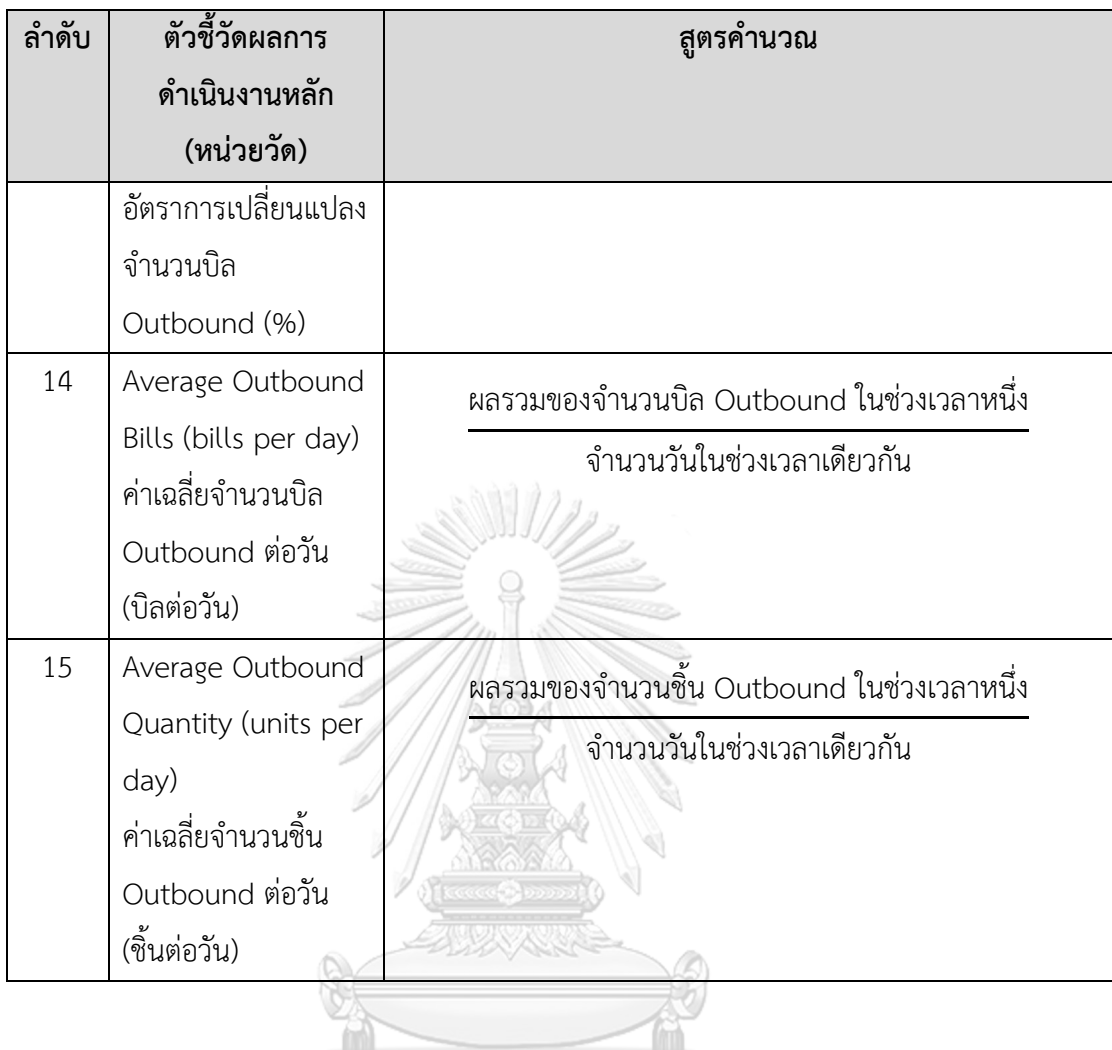

จุฬาลงกรณ์มหาวิทยาลัย<br>CHULALONGKORN UNIVERSITY

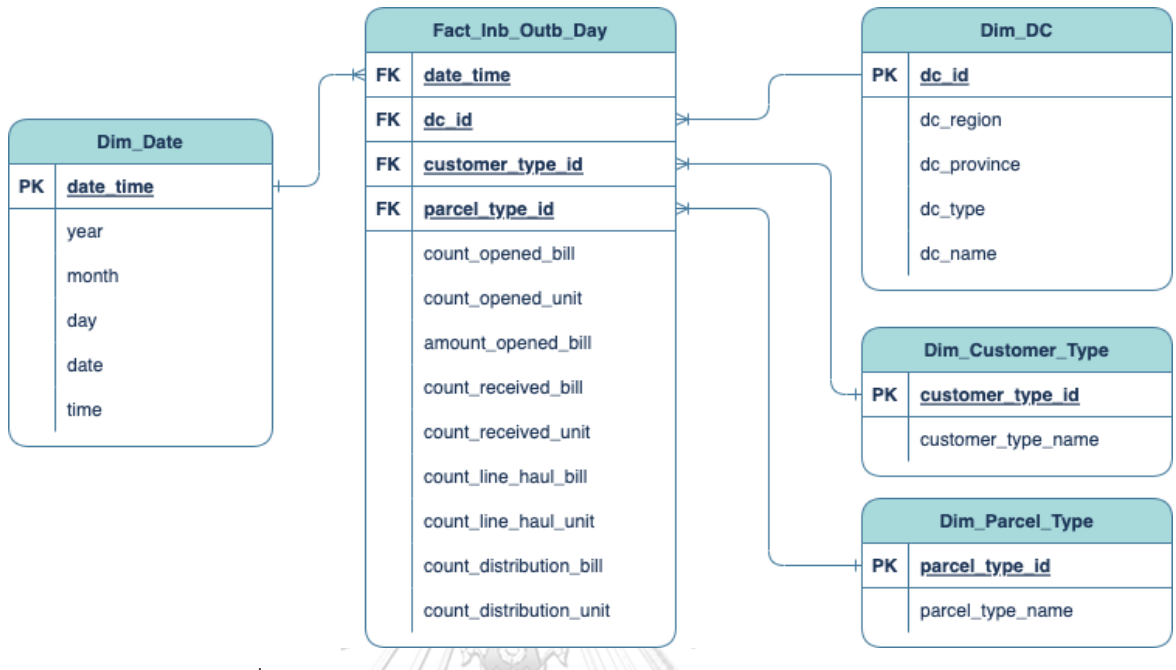

#### **8) โมเดลข้อมูลหลายมิติ (Multidimensional Data Model)**

รูปที่ 4-1: Star Schema ของระบบวิเคราะห์ภาพรวมของธุรกิจ

**9) คําถามของผู้บริหาร ผู้ใช้ และแดชบอร์ดการวิเคราะห์ (Management Questions, Users and Analytic Dashboards)**

ตารางที่ 4-3: คําถามของผู้บริหาร ผู้ใช้ และแดชบอร์ดการวิเคราะห์ของระบบวิเคราะห์ภาพรวมของ จุฬาลงกรณ์มหาวิทยาลัย ธุรกิจ

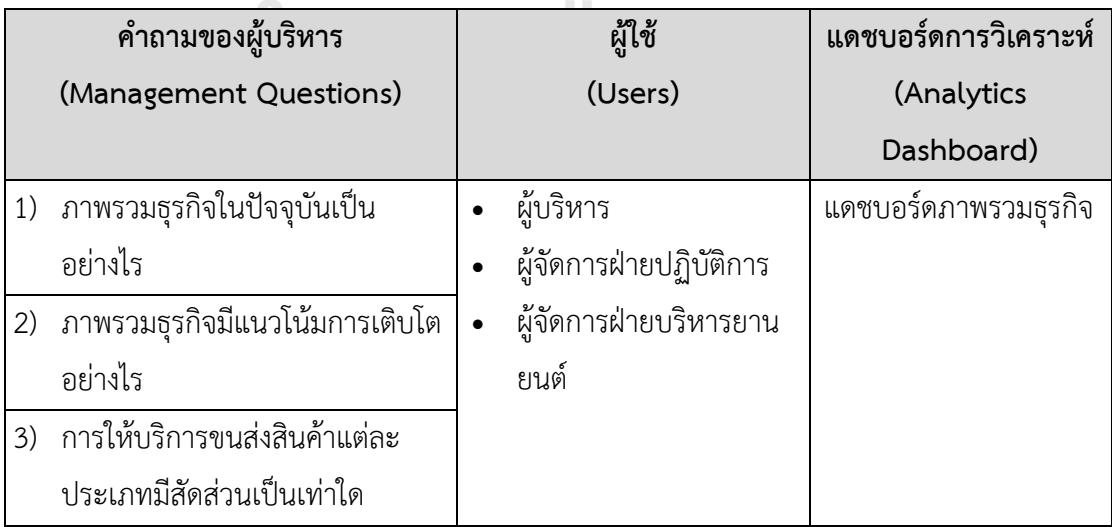

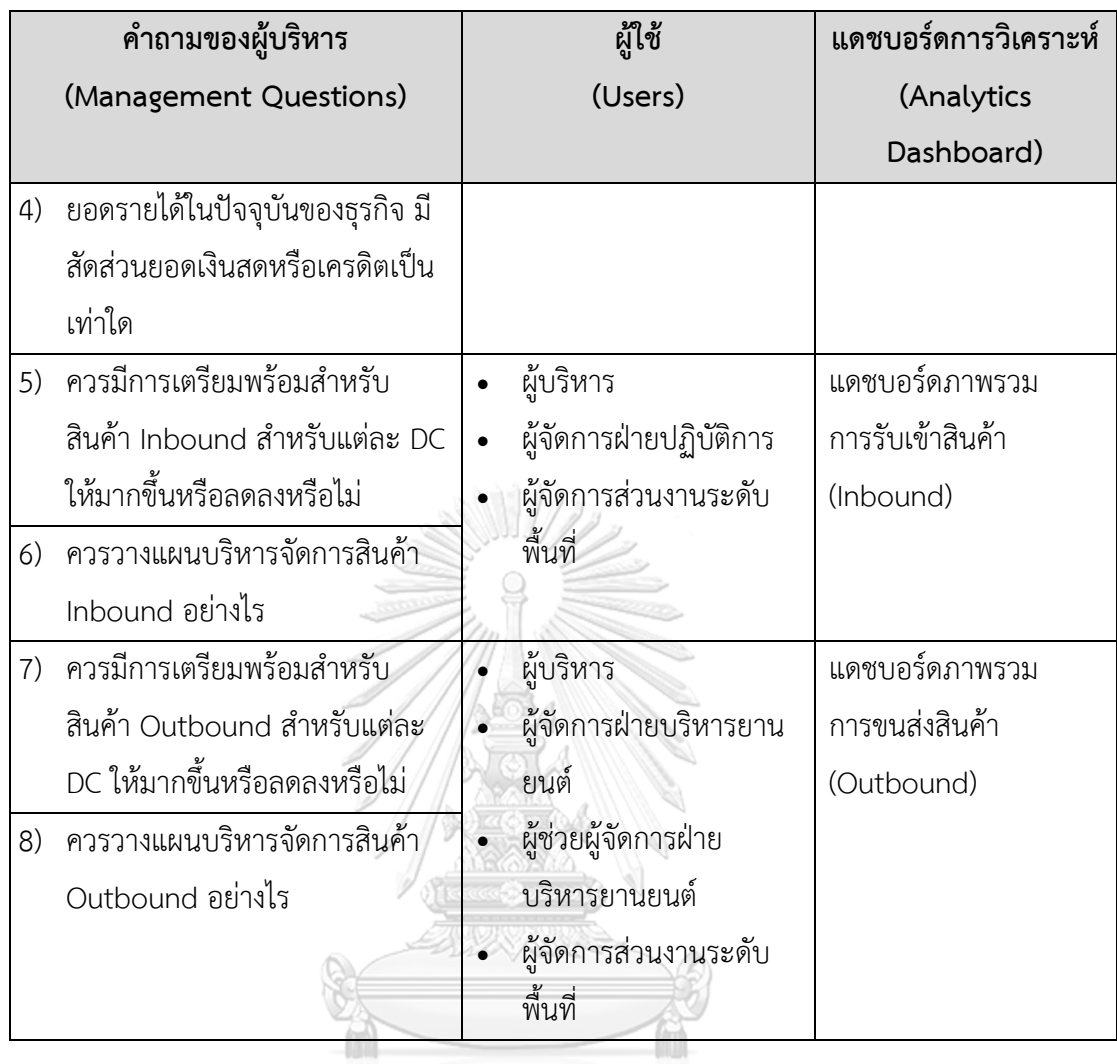

# **10) แดชบอร์ดการวิเคราะห์ ค่าวัด ตัวชี้วัดผลการดําเนินงานหลัก และมิติ (Analytics Dashboard, KPIs and Dimension)**

ตารางที่ 4-4: แดชบอร์ดการวิเคราะห์ค่าวัด ตัวชี้วัดผลการดำเนินงานหลัก และมิติของระบบ วิเคราะห์ภาพรวมของธุรกิจ

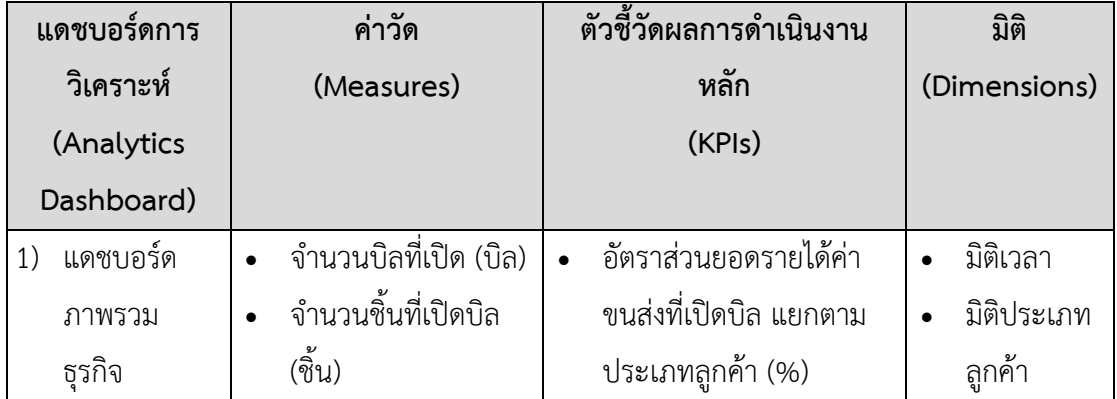

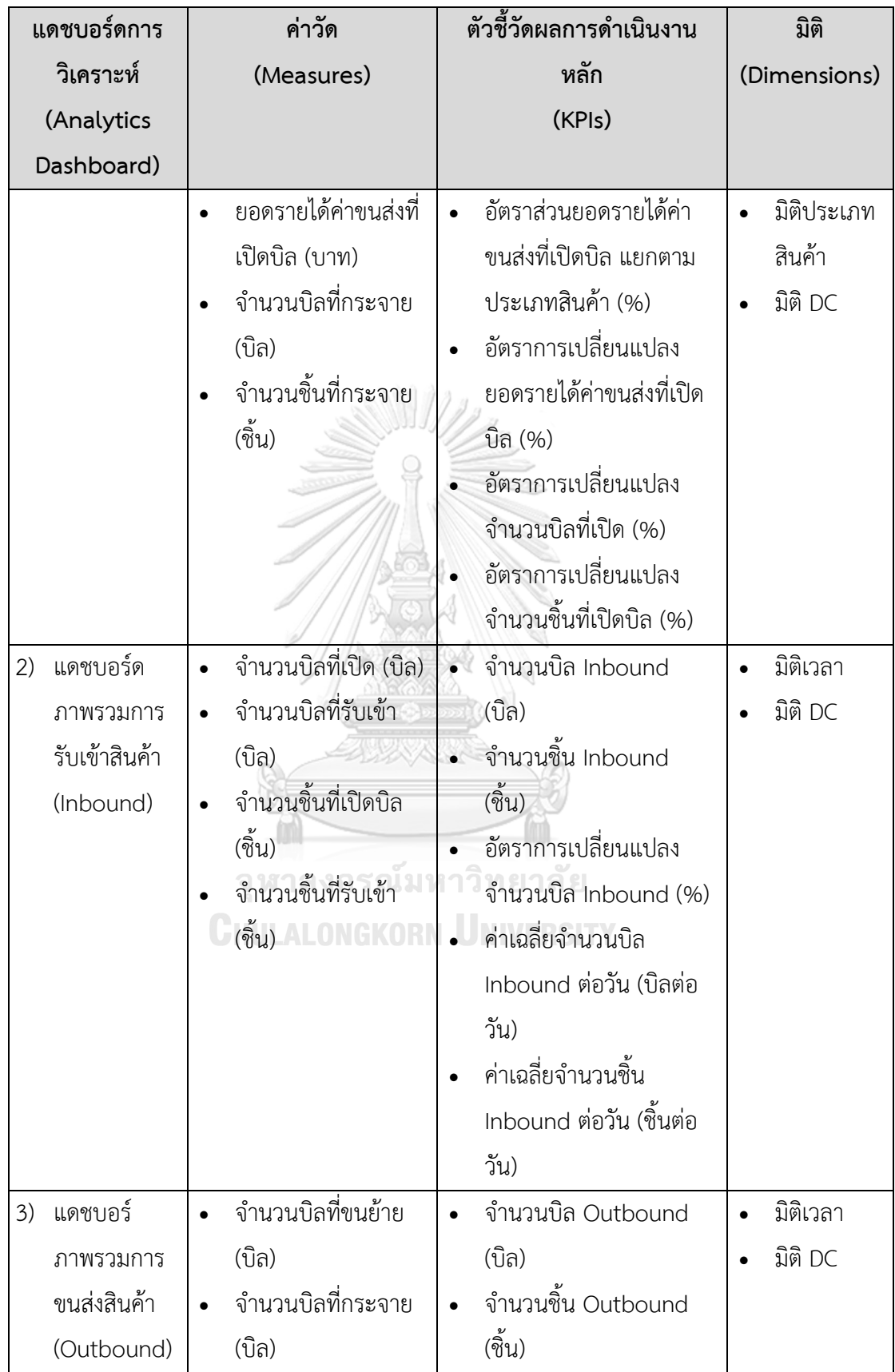

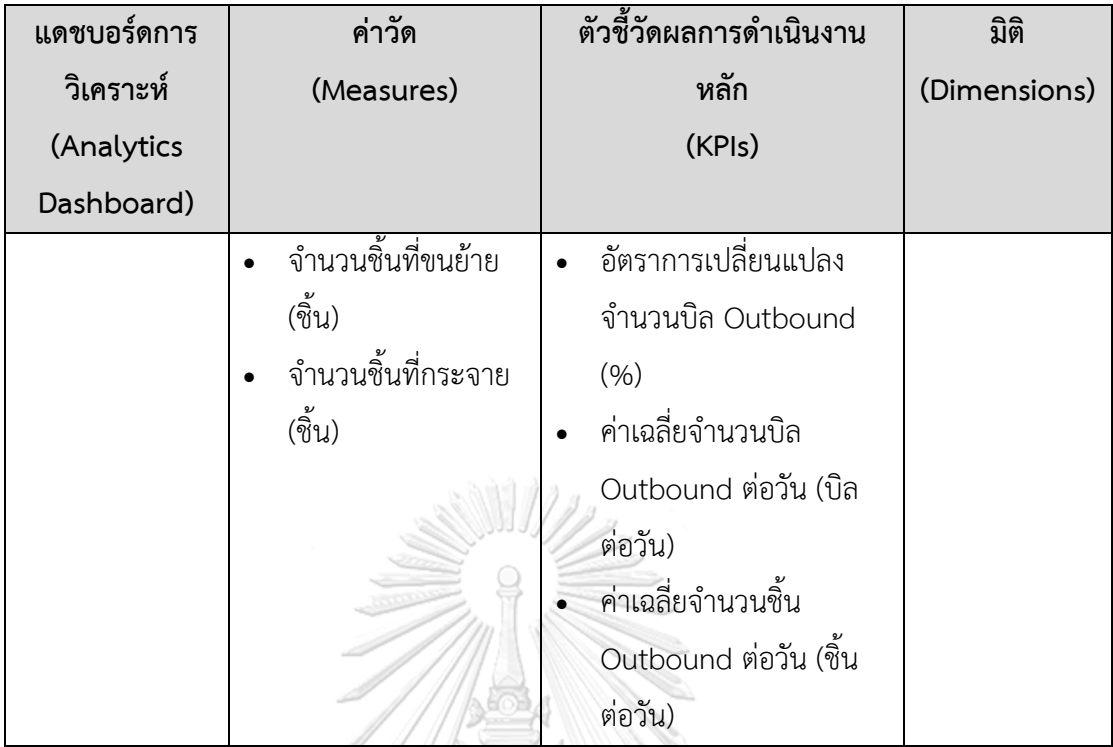

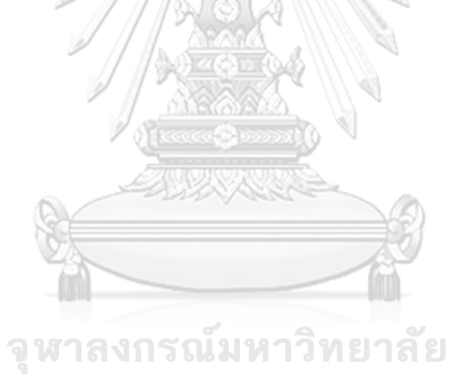

**CHULALONGKORN UNIVERSITY** 

#### **4.2.2 ระบบวิเคราะห์ลูกค้าของธุรกิจ (Customer Analysis System)**

#### **1) ภาพรวมระบบ (System Overview)**

ระบบวิเคราะห์ลูกค้าของธุรกิจ (Customer Analysis System) เป็นระบบวิเคราะห์ข้อมูล เกี่ยวกับลูกค้าของธุรกิจ โดยพิจารณาแยกตามประเภทของลูกค้า เพื่อศึกษาว่าลูกค้าของธุรกิจส่วน ใหญ่เป็นลูกค้ากลุ่มใด และลูกค้ากลุ่มที่สร้างรายได้ให้แก่บริษัทส่วนใหญ่มาจากลูกค้ารายใดบ้าง ศึกษา แนวโน้มการใช้บริการของลูกค้ารายใหญ่ของธุรกิจ เพื่อให้สามารถตัดสินได้อย่างทันถ่วงที เช่น การให้ สิทธิประโยชน์แก่ลูกค้าที่มียอดการใช้งานเพิ่มสูงขึ้นอย่างต่อเนื่อง เพื่อให้ลูกค้าเกิดความพึงพอใจ หรือ การสอบถามข้อมูลเพิ่มเติมจากลูกค้าที่มีแนวโน้มการใช้บริการที่ลดลง เพื่อปรับปรุงแก้ไขบริการ และ วิเคราะห์การใช้บริการของลูกค้าแต่ละกลุ่มว่ามีพฤติกรรมการใช้บริการอย่างไร ใช้บริการขนส่งไปยัง พื้นที่ใดบ้าง เพื่อให้สามารถตอบโจทย์ลูกค้าได้ดียิ่งขึ้น

## **2) ผู้ใช้งาน (Users)**

- 1) ผู้บริหาร
- 2) ผู้จัดการฝ่ายสนับสนุนปฏิบัติการ
- 3) ผู้จัดการฝ่ายการตลาดและการขาย
- 4) ผู้จัดการแผนกลูกค้าสัมพันธ์

## **3) คำถามผู้บริหาร (Management Questions)**

- 1) ภาพรวมลูกค้าของธุรกิจเป็นอย่างไร
- 2) การเติบโตจากลูกค้าแต่ละประเภทเป็นอย่างไร
- 3) ลูกค้าแต่ละประเภทของธุรกิจ สามารถสร้างรายได้ให้แก่ธุรกิจแตกต่างกันอย่างไร
- 4) ธุรกิจสามารถสร้าง ความภักดีของลูกค้า (Customer Loyalty) ได้หรือไม่
- 5) ลูกค้าเครดิตรายใดบ้างของธุรกิจ ที่เป็นลูกค้ากลุ่มหลักที่สร้างรายได้ให้แก่ธุรกิจ
- 6) ธุรกิจมีความเสี่ยงในการสูญเสียลูกค้ากลุ่มหลักที่การสร้างรายได้ให้แก่ธุรกิจ มากน้อย เพียงใด

#### **4) แดชบอร์ดการวิเคราะห์(Analytic Reports)**

- 1) แดชบอร์ดวิเคราะห์ภาพรวมลูกค้าของธุรกิจ
- 2) แดชบอร์ดวิเคราะห์ลูกค้ากลุ่มหลักของธุรกิจ

#### **5) มิติ (Dimensions)**

1) มิติเวลา

ลำดับเวลาที่ใช้ในการวิเคราะห์มีดังนี้

- ปี (year)
- เดือน (month)
- 2) มิติประเภทลูกค้า

ข้อมูลประเภทการจ่ายเงินค่าขนส่งของลูกค้า ซึ่งทำให้ธุรกิจสามารถแบ่งประเภทลูกค้า ได้ โดยมีข้อมูล ดังนี้

- ประเภทลูกค้า (customer\_type) มีค่าเป็น ลูกค้าเงินสด หรือ ลูกค้าเครดิต

#### 3) มิติลูกค้า

ข้อมูลลูกค้าของธุรกิจ โดยมีข้อมูล ดังนี้

- ประเภทธุรกิจของลูกค้า (customer\_business\_type) หากเป็นบุคคลธรรมดา จะมีค่าประเภทธุรกิจของลูกค้าเป็น "บุคคลธรรมดา"
- ชื่อลูกค้า (customer\_name)
- 4) มิติ DC

ข้อมูลรายชื่อศูนย์รวบรวมและกระจายสินค้า (Distribution Center: DC) ของธุรกิจ ทั้งหมด โดยมีข้อมูล ดังนี้

- ภาคของ DC (dc\_region) โดยมีค่าเป็น เหนือ, อีสาน, ตะวันออก, ใต้, กลาง และตะวันตก และ กรุงเทพมหานคร
- จังหวัดของ DC (dc\_province) โดยมีค่าเป็น เชียงใหม่, กำแพงเพชร, เลย เป็น ต้น HULALONGKORN UNIVERSITY
- ประเภทของ DC (dc\_type) โดยมีค่าเป็น DC หรือ Hub
- ชื่อของ DC (dc\_name) โดยมีค่าเป็น DC ฝาง, DC ลำพูน, DC พล เป็นต้น

#### **6) ค่าวัด (Measures)**

ตารางที่ 4-5: ค่าวัดของระบบวิเคราะห์ลูกค้าของธุรกิจ

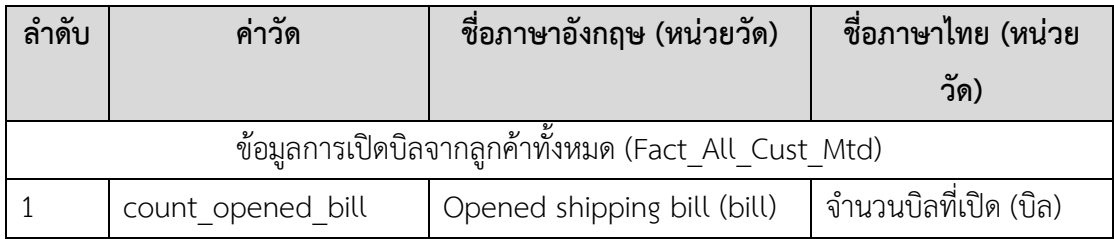

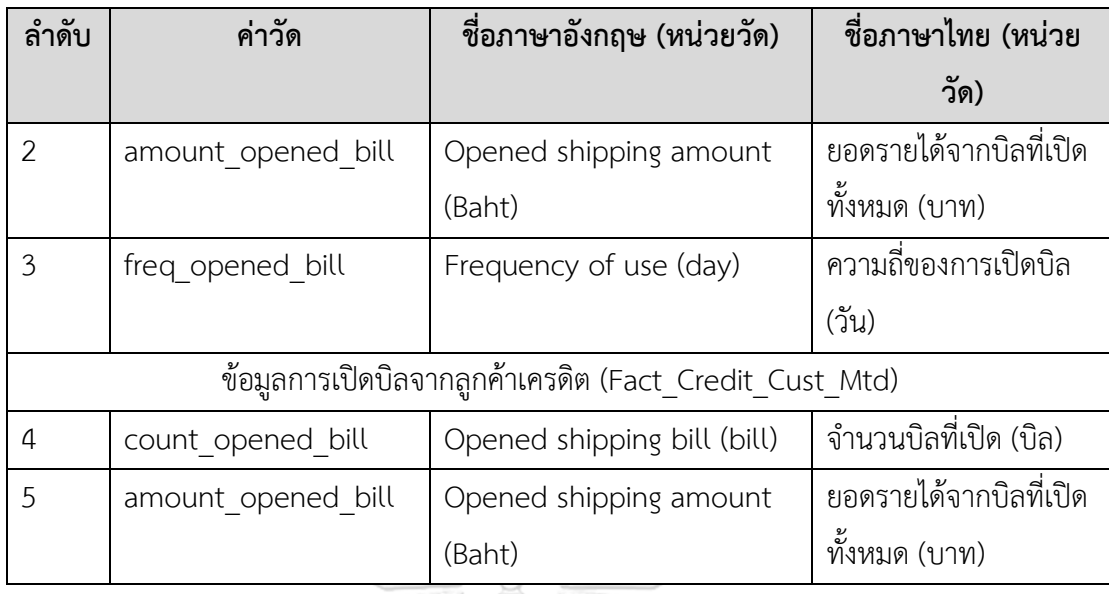

# **7) ตัวชี้วัดผลการดำเนินงานหลัก (KPIs)**

ตารางที่ 4-6: ตัวชี้วัดผลการดำเนินงานหลักของระบบวิเคราะห์ลูกค้าของธุรกิจ

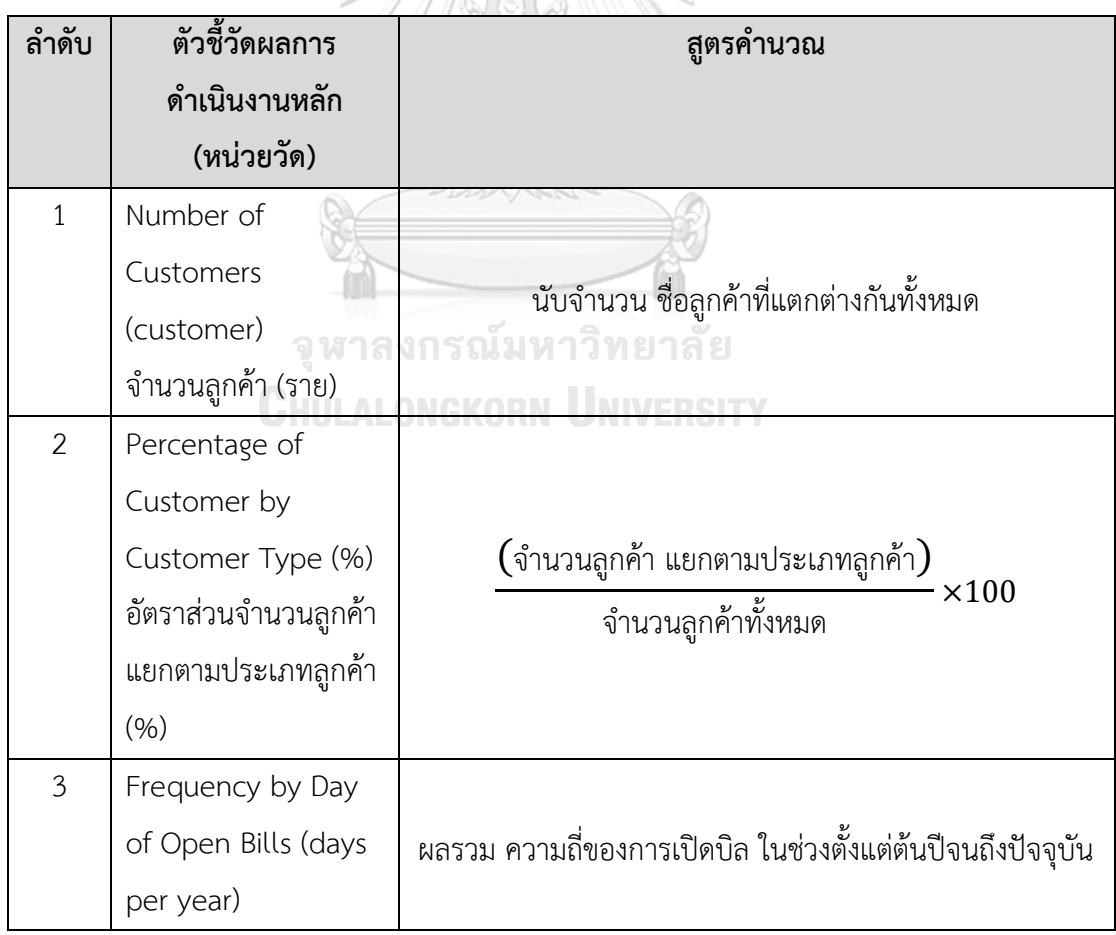

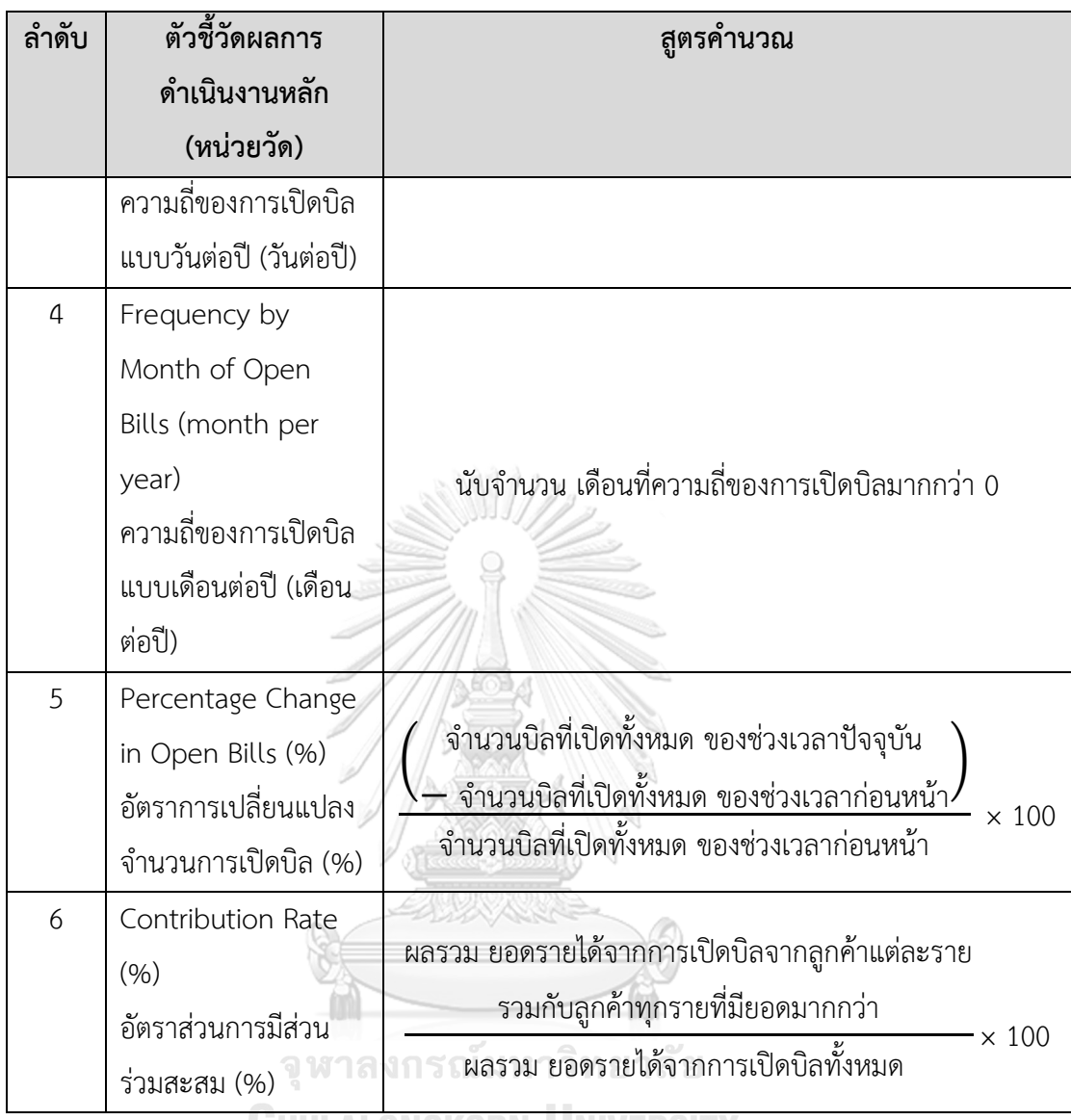

*GFULALONGKORN UNIVERSITY* 

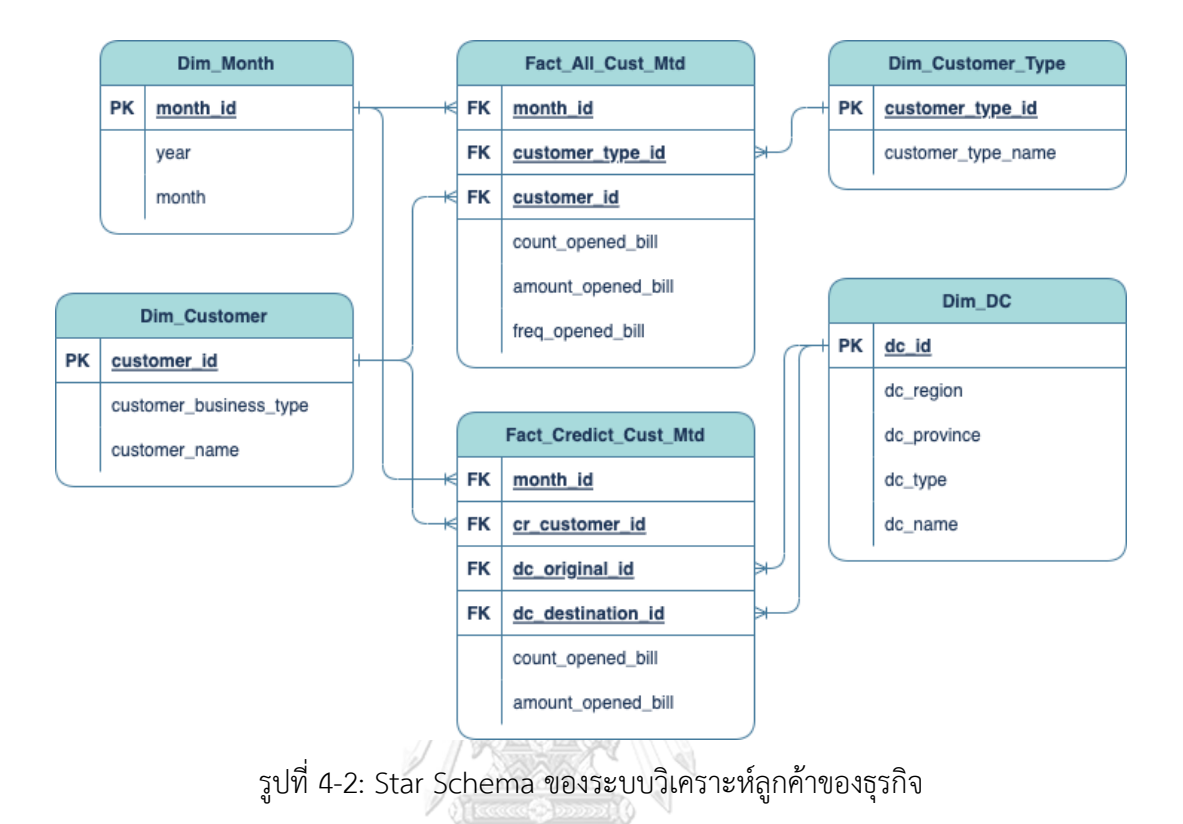

#### **8) โมเดลข้อมูลหลายมิติ (Multidimensional Data Model)**

**9) คําถามของผู้บริหาร ผู้ใช้ และแดชบอร์ดการวิเคราะห์ (Management Questions, Users and Analytics Dashboard)**

ตารางที่ 4-7: คําถามของผู้บริหาร ผู้ใช้ และแดชบอร์ดการวิเคราะห์ของระบบวิเคราะห์ลูกค้าของ **CHULALONGKORN UNIVERSITY** ธุรกิจ

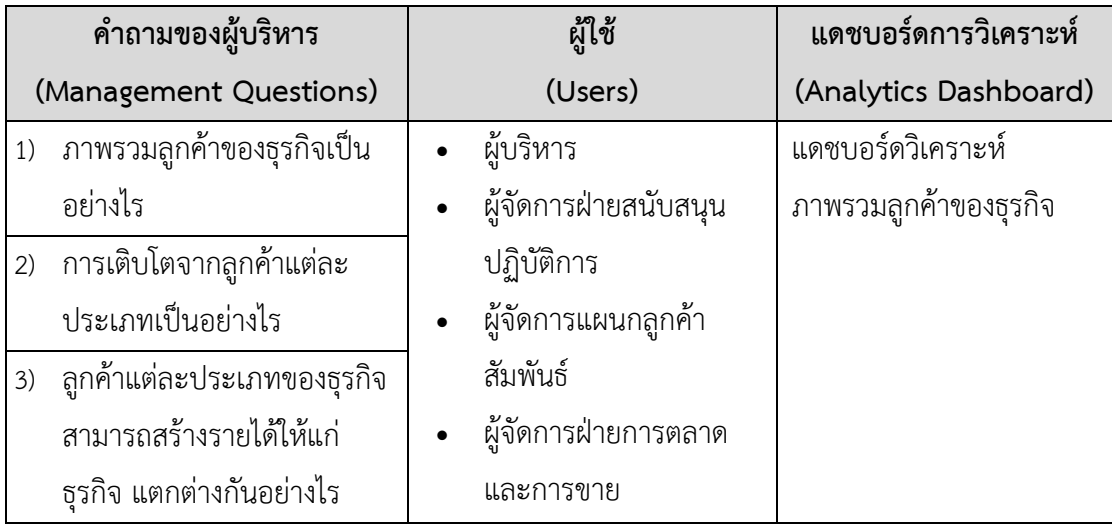

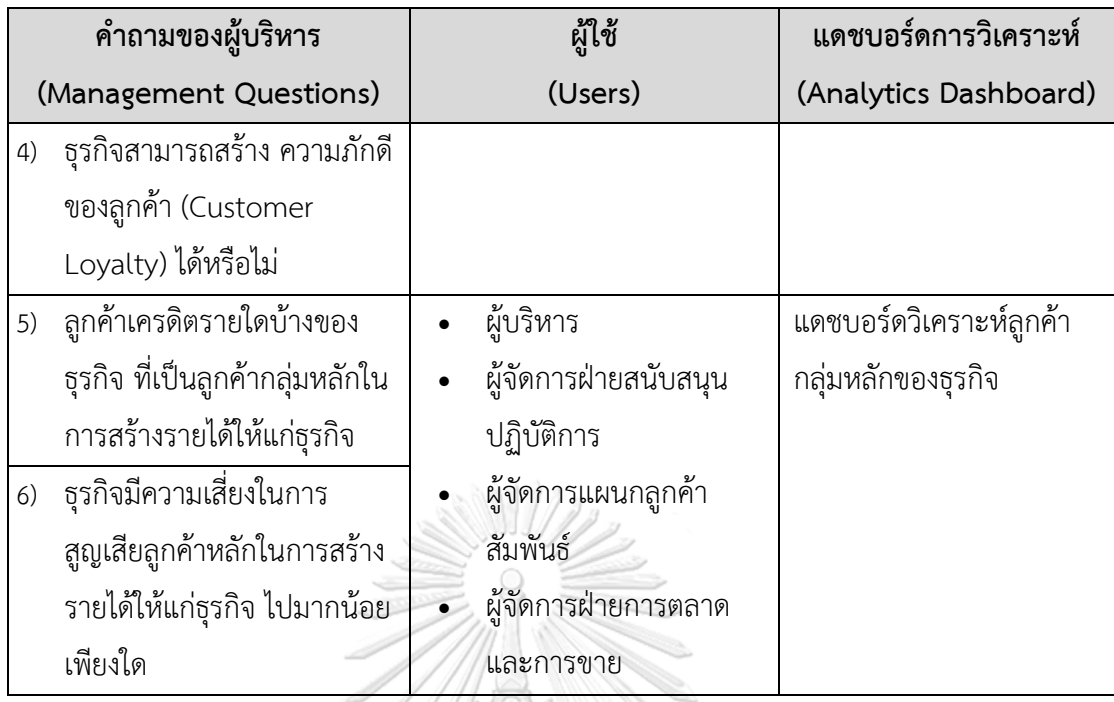

# **10) แดชบอร์ดการวิเคราะห์ค่าวัด ตัวชี้วัดผลการดําเนินงานหลัก และมิติ (Analytics**

# **Dashboard, KPIs and Dimension)**

ตารางที่ 4-8: แดชบอร์ดการวิเคราะห์ ค่าวัด ตัวชี้วัดผลการดำเนินงานหลัก และมิติของระบบ วิเคราะห์ลูกค้าของธุรกิจ **SHAVANA**  $\widehat{\boxtimes}$ B)

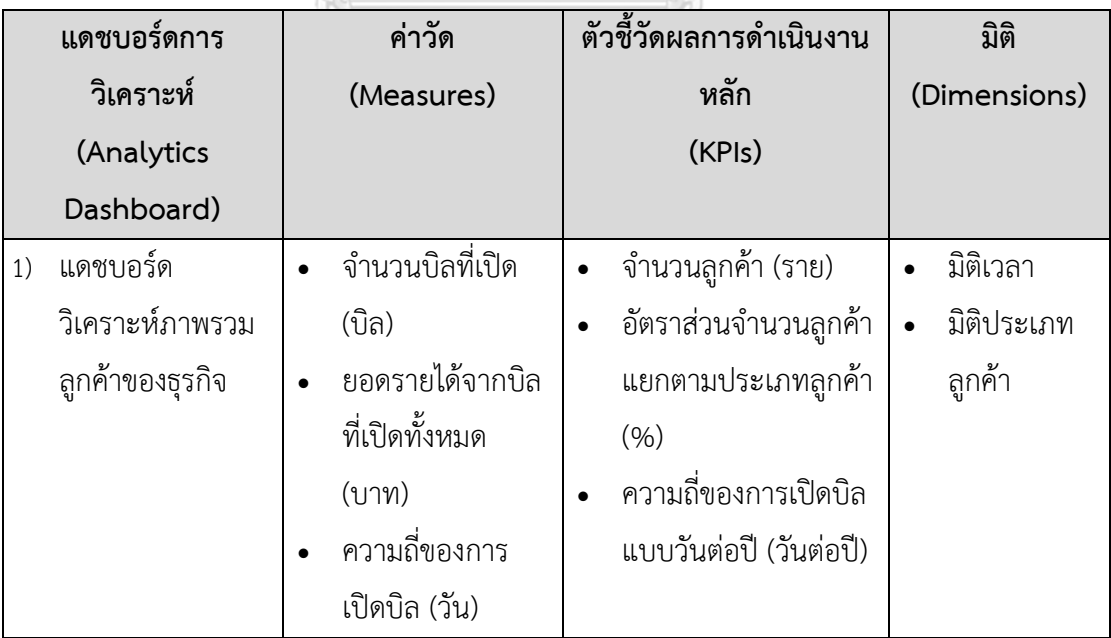

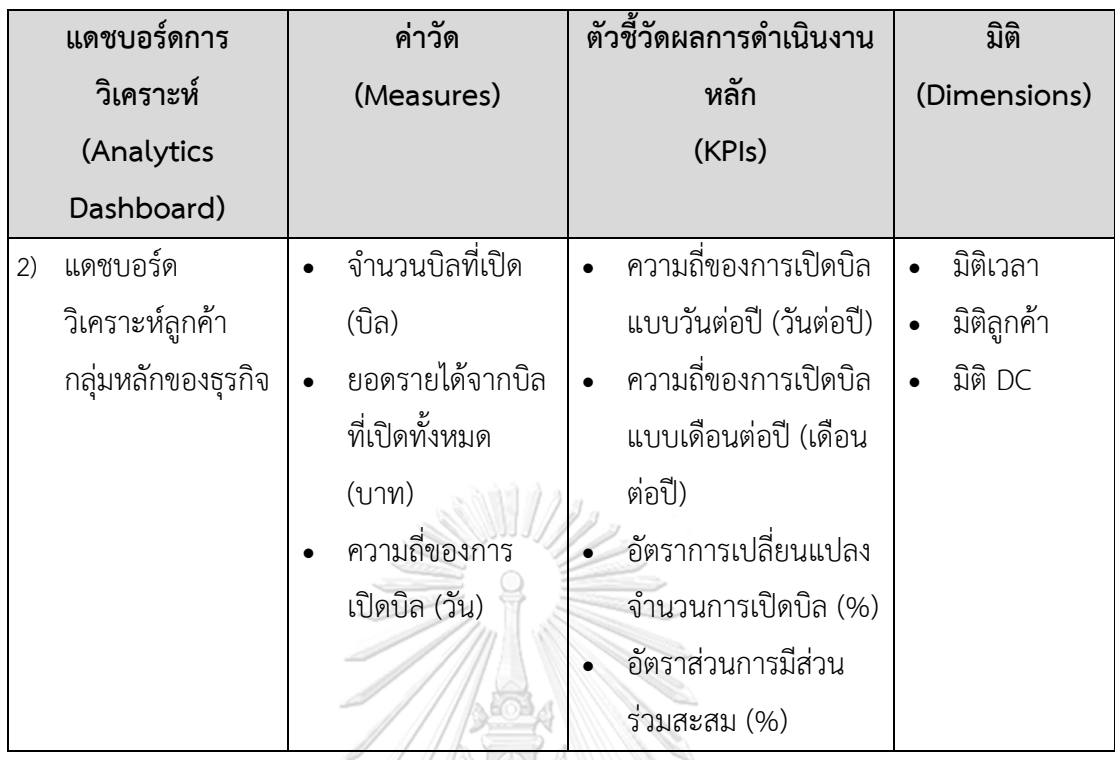

# **4.2.3 ระบบวิเคราะห์ประสิทธิภาพการขนส่งสินค้า (Fleet Performance Analysis System)**

**1) ภาพรวมระบบ (System Overview)**

ระบบวิเคราะห์ประสิทธิภาพการขนส่งสินค้า (Fleet Performance Analysis System) เป็น ระบบวิเคราะห์ประสิทธิภาพในการดำเนินงานด้านการขนส่งอันเป็นหัวใจหลักของธุรกิจ โดยจะ พิจารณาจากข้อมูลประสิทธิภาพบรรทุก การบริหารต้นทุน เวลาการปล่อยรถ และระยะเวลาที่ใช้ใน การขนส่ง เพื่อประเมินประสิทธิภาพในการบริหารจัดการการปล่อยรถ (Fleet Management) ว่า สามารถบริหารจัดการความคุ้มค่าในการปล่อยรถได้หรือไม่ ปล่อยรถได้ตามเวลาที่กำหนดไว้หรือไม่ และเมื่อปล่อยรถแล้วสามารถควบคุมให้ผู้ขนส่งปฏิบัติหน้าที่จนสามารถเข้าถึงจุดหมายได้ตามเวลาที่ กำหนดไว้ในข้อตกลงบริการ (Service Level Agreement) หรือไม่ โดยวิเคราะห์ประสิทธิภาพแยก ตามแต่ละพื้นที่ให้บริการของธุรกิจ ในแต่ละเดือน

#### **2) ผู้ใช้งาน (Users)**

- 1) ผู้บริหาร
- 2) ผู้จัดการฝ่ายบริหารยานยนต์
- 3) ผู้ช่วยผู้จัดการฝ่ายบริหารยานยนต์
- 4) ผู้จัดการส่วนงานระดับพื้นที่
- 5) ผู้จัดการฝ่ายสนับสนุนปฏิบัติการ
- 6) ผู้จัดการฝ่ายการตลาดและการขาย

#### **3) คำถามผู้บริหาร (Management Questions)**

- 1) ธุรกิจสามารถรักษาคุณภาพบริการการขนส่งสินค้าได้ตามที่กำหนดหรือไม่
- 2) พื้นที่ให้บริการใด ควรได้รับการปรับปรุงคุณภาพการให้บริการ
- 3) แต่ละ DC สามารถบริหารจัดการเพื่อสร้างความคุ้มค่าให้แก่การขนย้ายได้หรือไม่
- 4) เส้นทางการขนย้ายใดที่มีความเสี่ยงสูงในการขนย้ายไม่ตรงเวลา
- 5) แต่ละ DC สามารถบริหารจัดการเพื่อสร้างความคุ้มค่าให้แก่การกระจายสินค้าได้หรือไม่
- 6) ควรบริหารจัดการอย่างไร เพื่อเพิ่มประสิทธิภาพการกระจายสินค้า

## **4) แดชบอร์ดการวิเคราะห์(Analytics Dashboard)**

- 1) แดชบอร์ดวิเคราะห์ภาพรวมประสิทธิภาพการขนส่ง
- 2) แดชบอร์ดวิเคราะห์ประสิทธิภาพการขนย้าย
- 3) แดชบอร์ดวิเคราะห์ประสิทธิภาพการกระจายสินค้า

## **5) มิติ (Dimensions)**

1) มิติเวลา

ลำดับเวลาที่ใช้ในการวิเคราะห์มีดังนี้

- ปี (year)าลงกรณ์มหาวิทยาลัย
- เดือน (month) GKORN UNIVERSITY

#### $2)$  มิติ DC

ข้อมูลรายชื่อศูนย์รวบรวมและกระจายสินค้า (Distribution Center: DC) ของธุรกิจ ทั้งหมด โดยมีข้อมูล ดังนี้

- ภาคของ DC (dc\_region) โดยมีค่าเป็น เหนือ, อีสาน, ตะวันออก, ใต้, กลาง และตะวันตก และ กรุงเทพมหานคร
- จังหวัดของ DC (dc\_province) โดยมีค่าเป็น เชียงใหม่, กำแพงเพชร, เลย เป็น ้ต้บ
- ประเภทของ DC (dc\_type) โดยมีค่าเป็น DC หรือ Hub
- ชื่อของ DC (dc\_name) โดยมีค่าเป็น DC ฝาง, DC ลำพูน, DC พล เป็นต้น

3) มิติประเภทรถ

ข้อมูลรถที่ใช้ในการขนย้ายและกระจายสินค้า มีข้อมูล ดังนี้

- ชื่อประเภทรถ (truck\_type\_name) โดยมีค่าเป็น 10W, 6W, 4W JB และ 4W
- จำนวนชิ้นบรรทุก (truck\_load\_unit) โดยมีค่าเป็น 500 เป็นต้น
- จำนวนบิลบรรทุก (truck\_load\_bill) โดยมีค่าเป็น 350 เป็นต้น

#### **6) ค่าวัด (Measures)**

ตารางที่ 4-9: ค่าวัดของระบบวิเคราะห์ประสิทธิภาพการขนส่งสินค้า

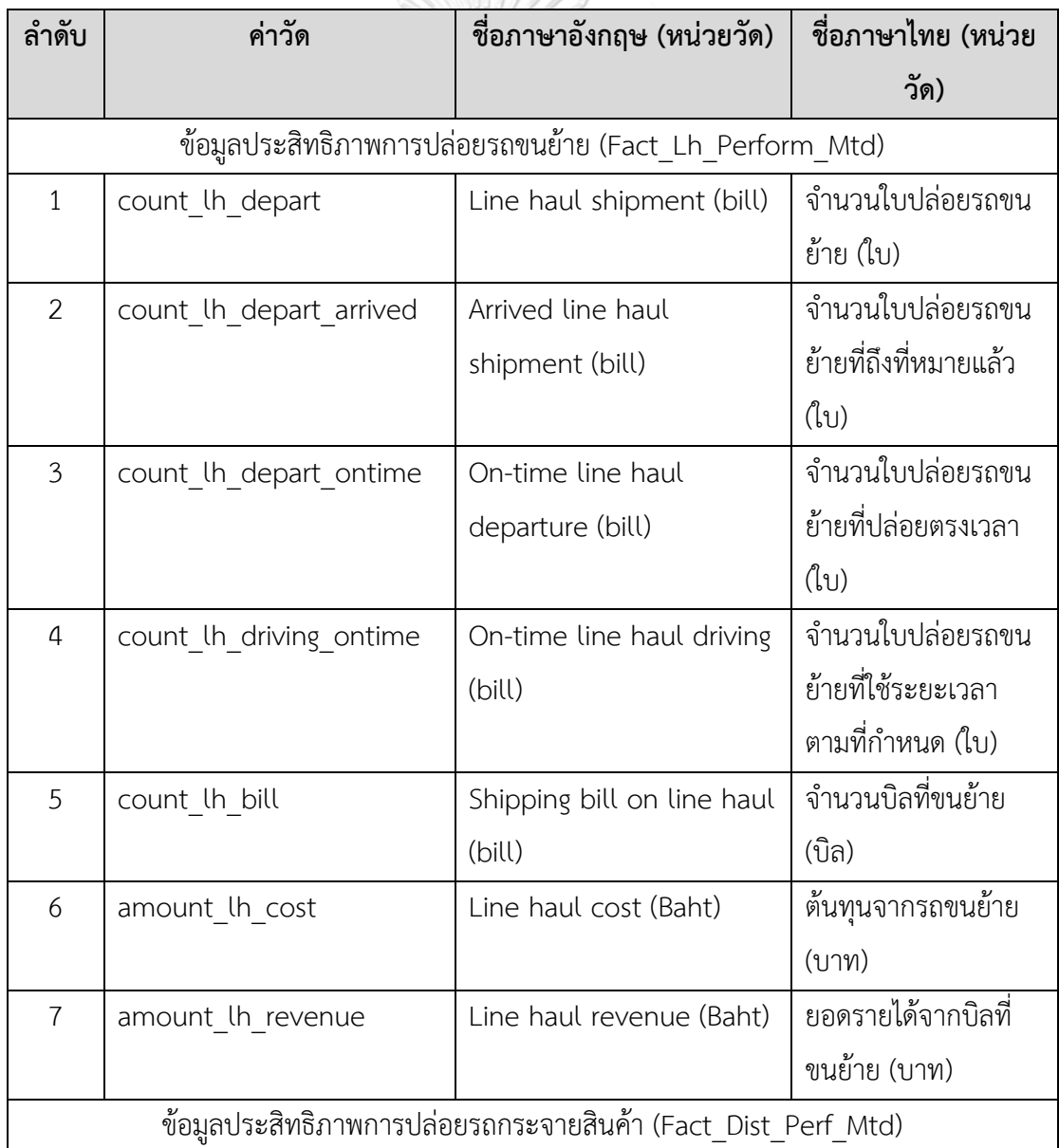

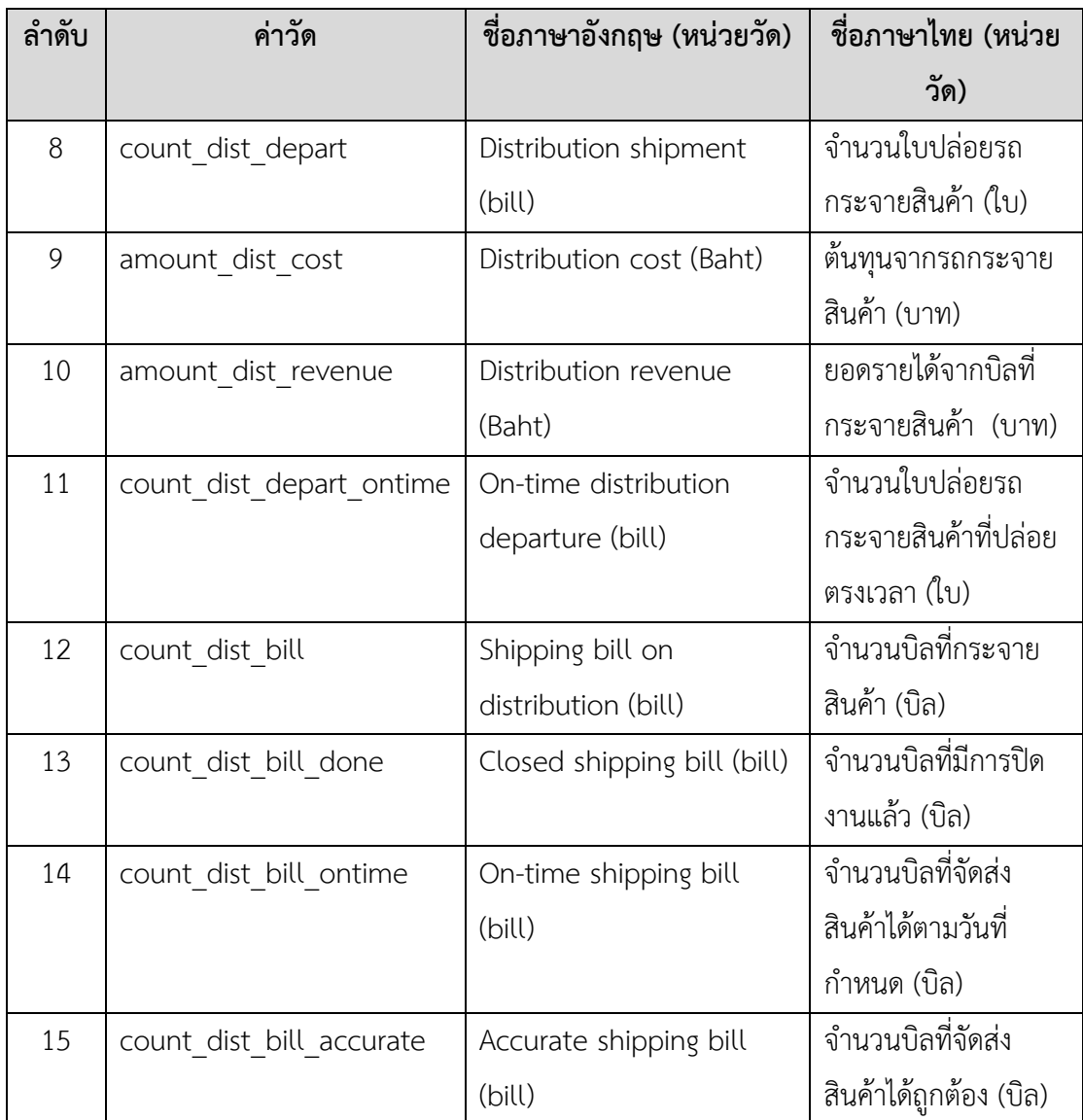

**UHULALONGKORN UNIVERSITY** 

# **7) ตัวชี้วัดผลการดำเนินงานหลัก (KPIs)**

ตารางที่ 4-10: ตัวชี้วัดผลการดำเนินงานหลักของระบบวิเคราะห์ประสิทธิภาพการขนส่งสินค้า

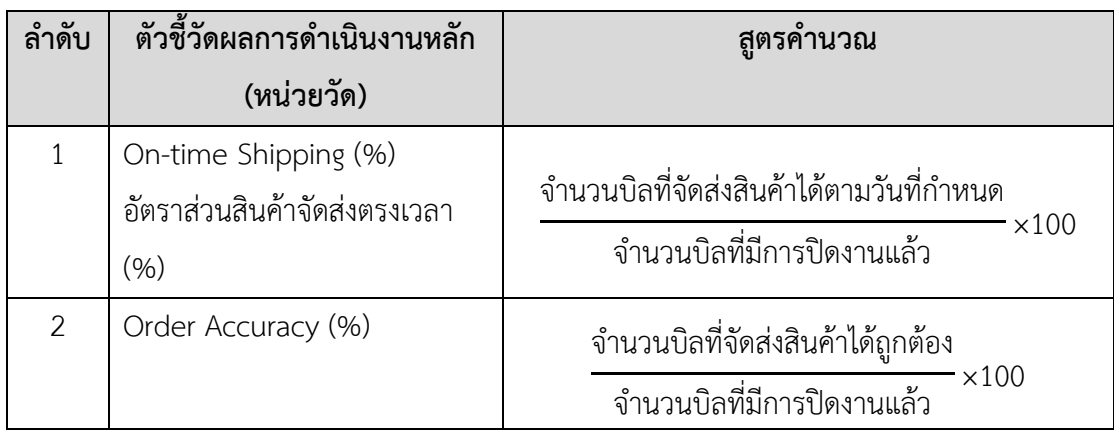

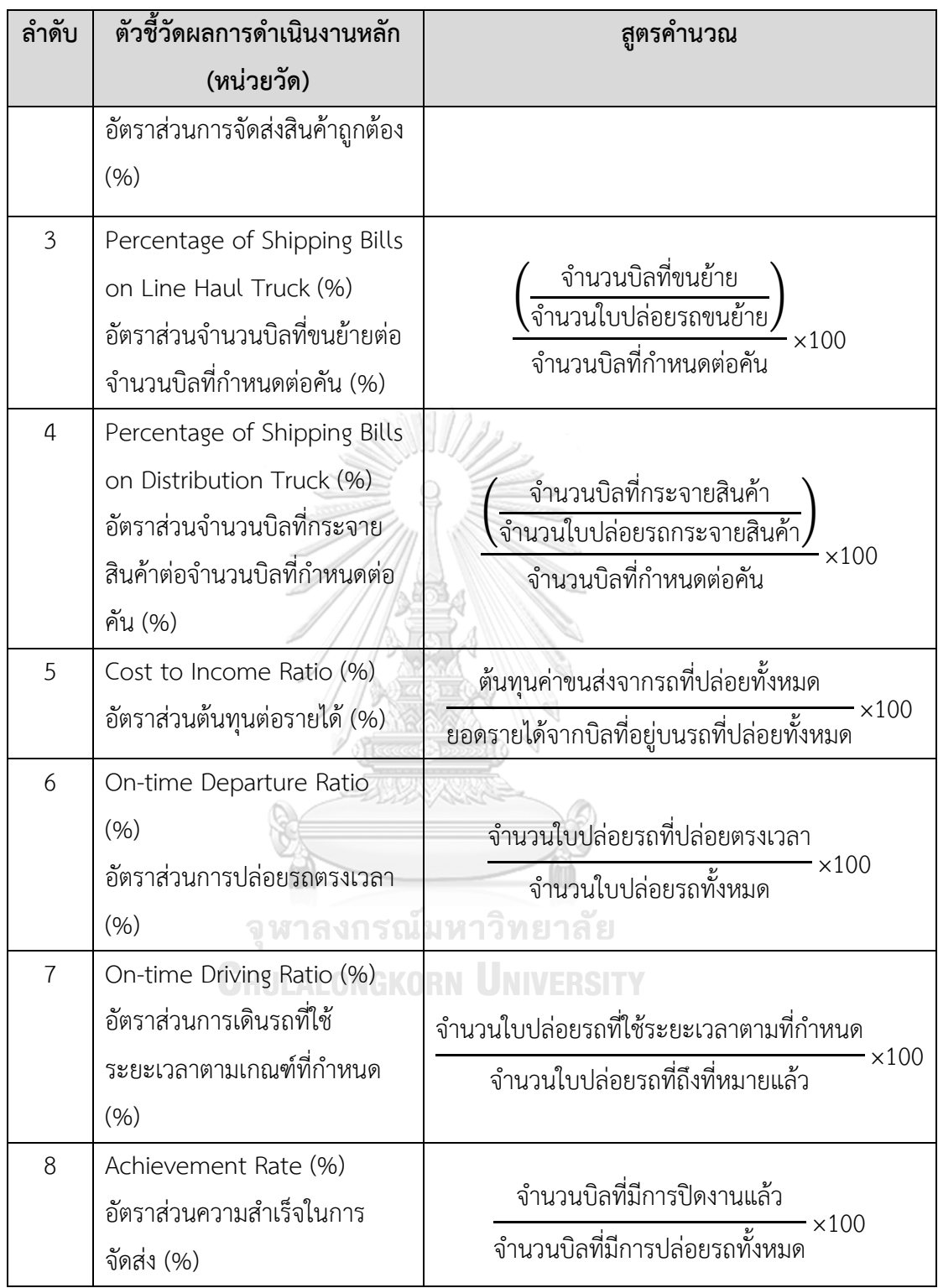

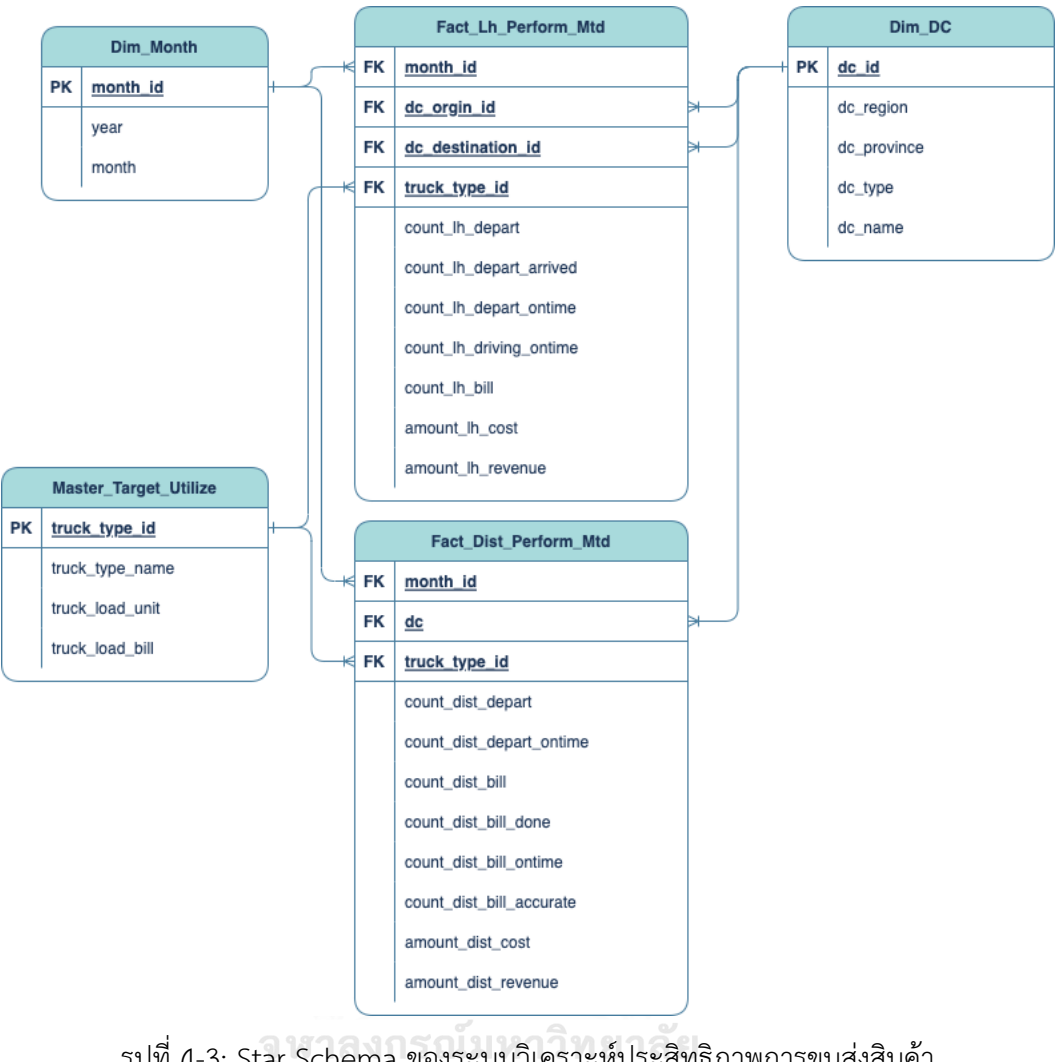

# **8) โมเดลข้อมูลหลายมิติ (Multidimensional Data Model)**

รูปที่ 4-3: Star Schema ของระบบวิเคราะห์ประสิทธิภาพการขนส่งสินค้า

# **9) คําถามของผู้บริหาร ผู้ใช้ และแดชบอร์ดการวิเคราะห์ (Management Questions, Users and Analytics Dashboard)**

ตารางที่ 4-11: คําถามของผู้บริหาร ผู้ใช้ และแดชบอร์ดการวิเคราะห์ของระบบวิเคราะห์ ประสิทธิภาพการขนส่งสินค้า

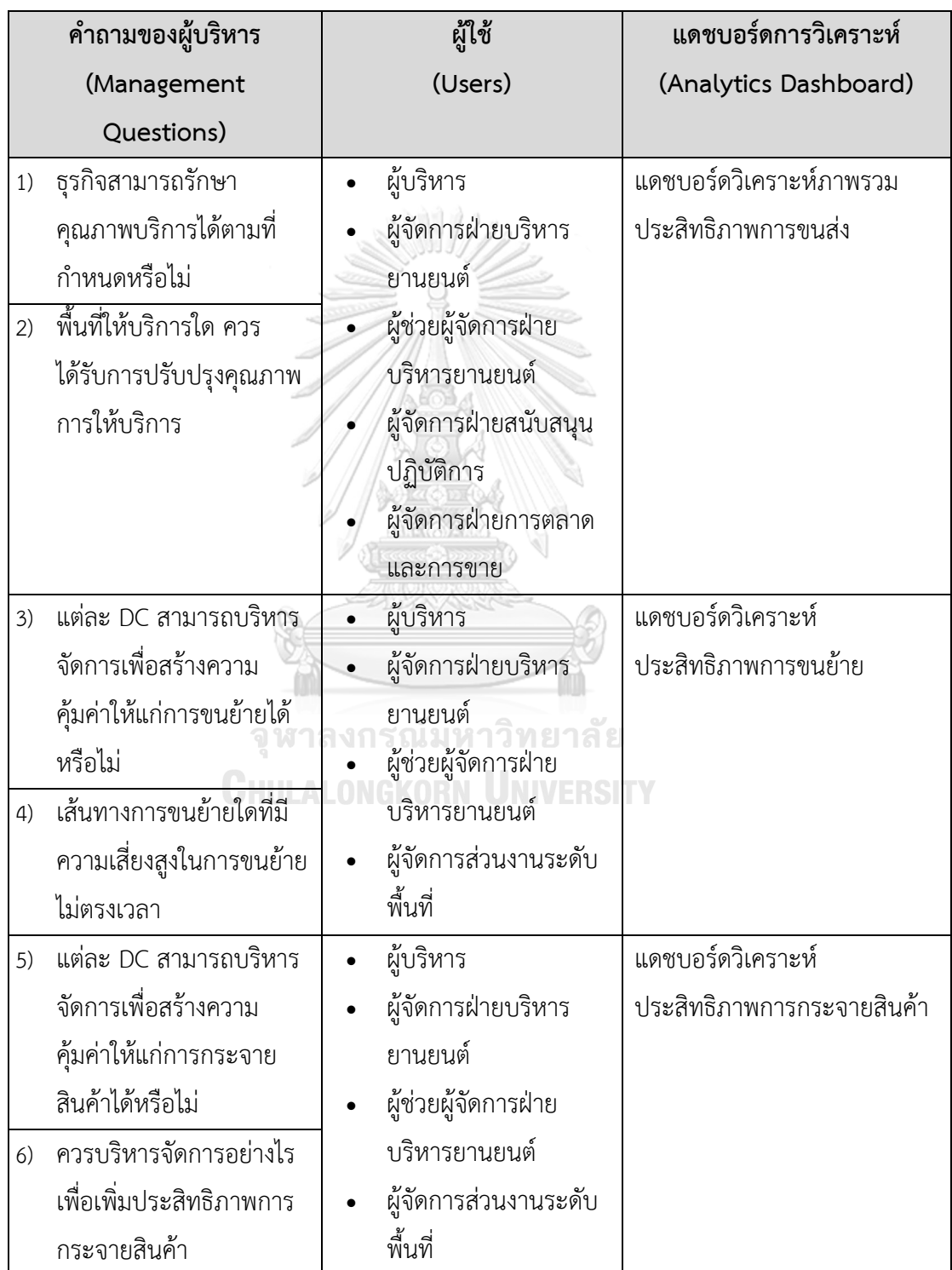

# **10) แดชบอร์ดการวิเคราะห์ ค่าวัด ตัวชี้วัดผลการดําเนินงานหลัก และมิติ (Analytics**

#### **Dashboard, KPIs and Dimension)**

ตารางที่ 4-12: แดชบอร์ดการวิเคราะห์ ค่าวัด ตัวชี้วัดผลการดำเนินงานหลัก และมิติ ของระบบวิเคราะห์ประสิทธิภาพการขนส่งสินค้า

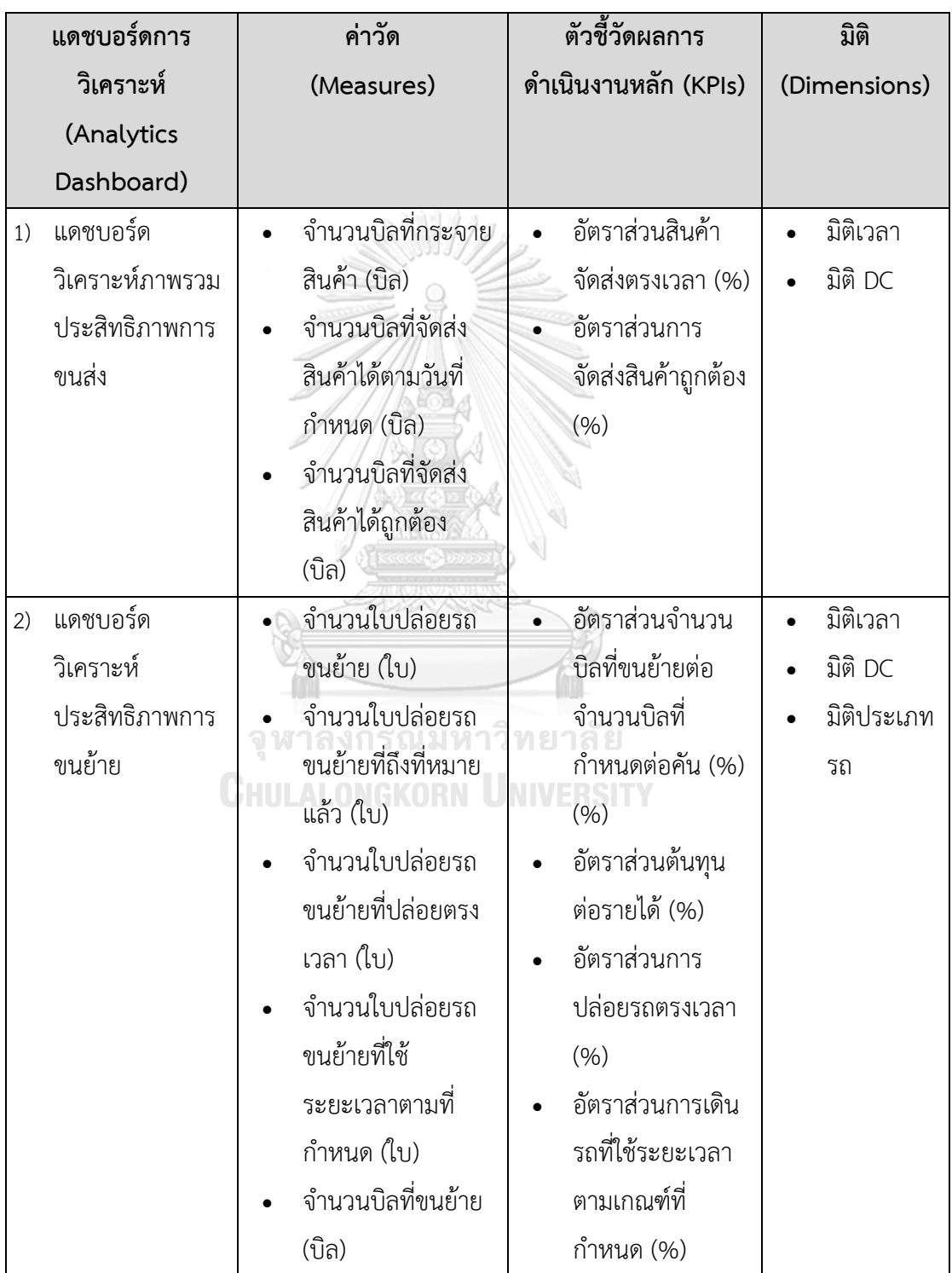

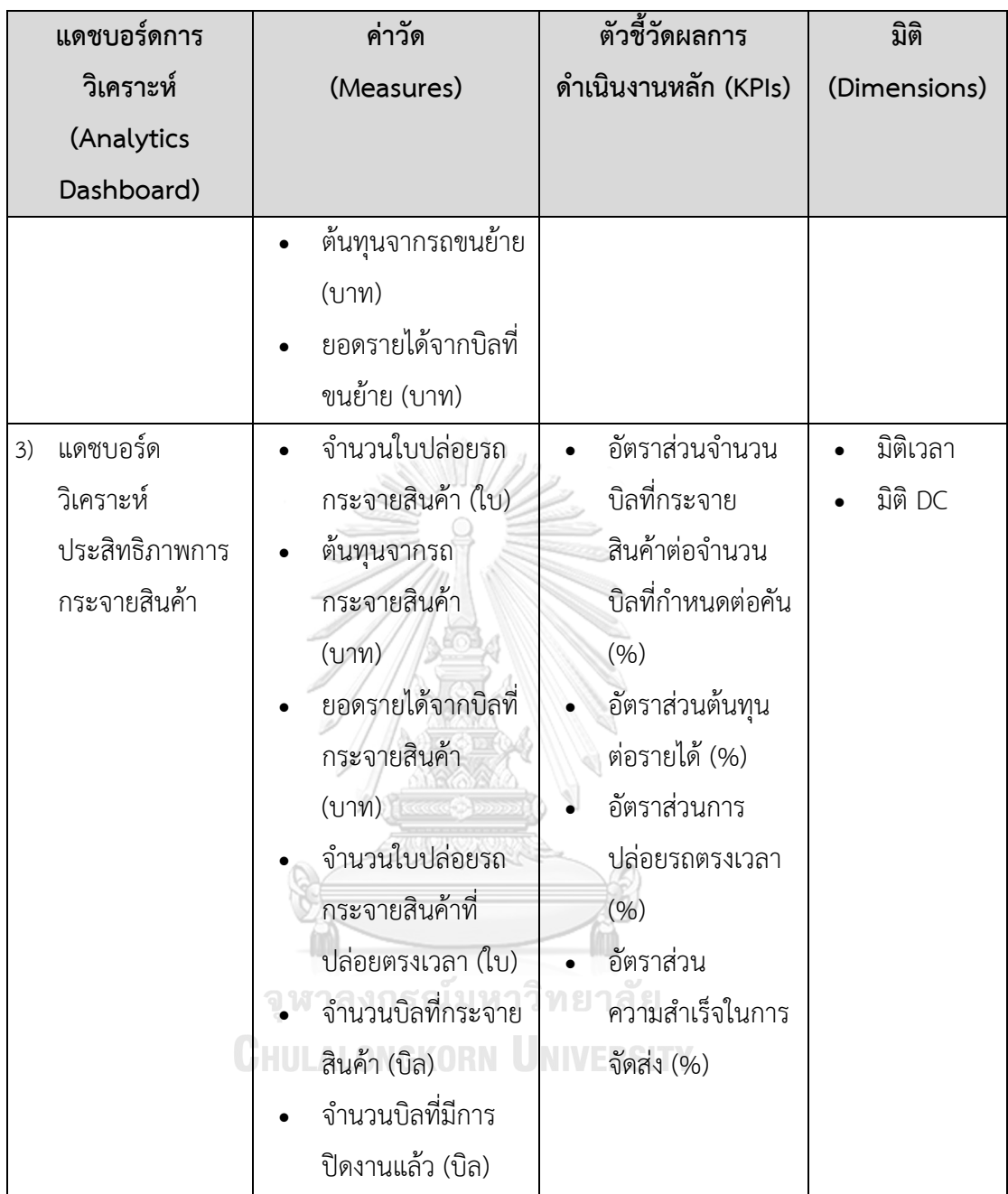

# **4.2.4 ระบบสนับสนุนการบริหารจัดการรถขนส่งสินค้า (Fleet Management Support System)**

#### **1) ภาพรวมระบบ (System Overview)**

ระบบสนับสนุนการบริหารจัดการรถขนส่งสินค้า (Fleet Management Support System) เป็นระบบวิเคราะห์ข้อมูลเพื่อสนับสนุนการขนส่งสินค้า (Outbound) กล่าวคือ การปล่อยรถขนย้าย (Line Haul) และรถกระจายสินค้า (Distribution) โดยการนำเสนอข้อมูลปริมาณสินค้าด้วยจำนวน บิล และจำนวนชิ้น ของแต่ละปลายทาง เปรียบเทียบกับเกณฑ์การบรรทุกด้านจำนวนของรถขนส่งแต่ ละประเภท เพื่อให้ผู้ดำเนินงานสามารถวางแผน และใช้ประกอบตัดสินใจเลือกประเภทรถและพาร์ท เนอร์ได้สะดวกและเหมาะสมมากยิ่งขึ้น

## **2) ผู้ใช้งาน (Users)**

- 1) ผู้จัดการฝ่ายบริหารยานยนต์
- 2) ผู้ช่วยผู้จัดการฝ่ายบริหารยานยนต์
- 3) ผู้จัดการส่วนงานระดับพื้นที่

# **3) คำถามผู้บริหาร (Management Questions)**

- 1) แต่ละ DC ควรบริหารจัดการจำนวนรถในการขนย้ายอย่างไร
- 2) แต่ละ DC ควรจะเลือกพาร์ทเนอร์รายใด สำหรับการขนย้าย
- 3) แต่ละ DC ควรบริหารจัดการจำนวนรถที่จะใช้ในการกระจายสินค้าอย่างไร
- 4) แต่ละ DC ควรจัดเส้นทางการกระจายสินค้าอย่างไร
- 5) ในการบริหารจัดการกระจายสินค้า ควรจัดลำดับบิลที่จะกระจายอย่างไร เพื่อรักษา ระดับความพึงพอใจในการบริการให้แก่ลูกค้า

# **4) รายงานการวิเคราะห์(Analytic Reports)**

- 1) แดชบอร์ดสนับสนุนการตัดสินใจสำหรับการขนย้าย
- 2) แดชบอร์ดสนับสนุนการตัดสินใจสำหรับการกระจายสินค้า

**CHULALONGKORN UNIVERSITY** 

#### **5) มิติ (Dimensions)**

1) มิติเวลา

ลำดับเวลาที่ใช้ในการวิเคราะห์มีดังนี้

- ปี (year)
- เดือน (month)
- วันที่ (date)
- 2) มิติDC

ข้อมูลรายชื่อศูนย์รวบรวมและกระจายสินค้า (Distribution Center: DC) ของธุรกิจ ทั้งหมด โดยมีข้อมูล ดังนี้

- ภาคของ DC (dc\_region) โดยมีค่าเป็น เหนือ, อีสาน, ตะวันออก, ใต้, กลาง และตะวันตก และ กรุงเทพมหานคร
- จังหวัดของ DC (dc\_province) โดยมีค่าเป็น เชียงใหม่, กำแพงเพชร, เลย เป็น ้ต้บ
- ประเภทของ DC (dc\_type) โดยมีค่าเป็น DC หรือ Hub
- ชื่อของ DC (dc\_name) โดยมีค่าเป็น DC ฝาง, DC ลำพูน, DC พล เป็นต้น
- 3) มิติประเภทสินค้า

ข้อมูลประเภทสินค้า ซึ่งแบ่งตามประเภทของรถที่ใช้ในการรับส่งสินค้า โดยมีข้อมูล ดังนี้

- ประเภทสินค้า (parcel\_type\_name) มีค่าเป็น NORMAL หรือ COLDCHAIN

#### 4) มิติพื้นที่จัดส่ง

ข้อมูลพื้นที่จัดส่ง หรือ ปลายทางของสินค้า โดยมีลำดับการวิเคราะห์ ดังนี้

- ภาค (location\_region) โดยมีค่าเป็น เหนือ, อีสาน, ตะวันออก เป็นต้น
- จังหวัด (location\_province) โดยมีค่าเป็น เชียงใหม่, กำแพงเพชร, เลย เป็น ต้บ
- อำเภอ (location\_district) โดยมีค่าเป็น เมืองนครราชสีมา, ฝาง, สันกำแพง เป็นต้น
- ตำบล (location\_subdistinct) โดยมีค่าเป็น ในเมือง, สันทราย, ทรายมูล เป็น ต้น
- 5) มิติสถานะบิล

ข้อมูลสถานะบิล โดยมีลำดับการวิเคราะห์ ดังนี้

- สถานะบิลหลัก (status\_group\_name) โดยมีค่าเป็น 03 สินค้าถึงปลายทาง, 05 สินค้าอยู่ระหว่างจัดส่ง เป็นต้น
- สถานะบิล (status\_name) โดยมีค่าเป็น 031 สินค้ารอกระจาย, 033 สินค้ารอ รับเองที่ DC, 051 สินค้าจัดส่งไม่สำเร็จครั้งที่ 1, 052 สินค้าจัดส่งไม่สำเร็จครั้งที่ 2 เป็บต้บ
- 6) มิติประเภทรถ

ข้อมูลรถที่ใช้ในการขนย้ายและกระจายสินค้า มีข้อมูล ดังนี้

- ชื่อประเภทรถ (truck\_type\_name) โดยมีค่าเป็น 10W, 6W, 4W JB และ  $4W$
- จำนวนชิ้นบรรทุก (truck\_load\_unit) โดยมีค่าเป็น 500 เป็นต้น
- จำนวนบิลบรรทุก (truck\_load\_bill) โดยมีค่าเป็น 350 เป็นต้น

7) มิติพาร์ทเนอร์

ข้อมูลรายชื่อพาร์ทเนอร์รถขนส่งสินค้า มีข้อมูล ดังนี้

- ชื่อพาร์ทเนอร์ (partner\_name) โดยมีค่าเป็น บริษัท ประทีป ขนส่ง จำกัด, บริษัท เพทาย รับเหมา จำกัด เป็นต้น

# **6) ค่าวัด (Measures)**

ตารางที่ 4-13: ค่าวัดของระบบสนับสนุนการบริหารจัดการรถขนส่งสินค้า

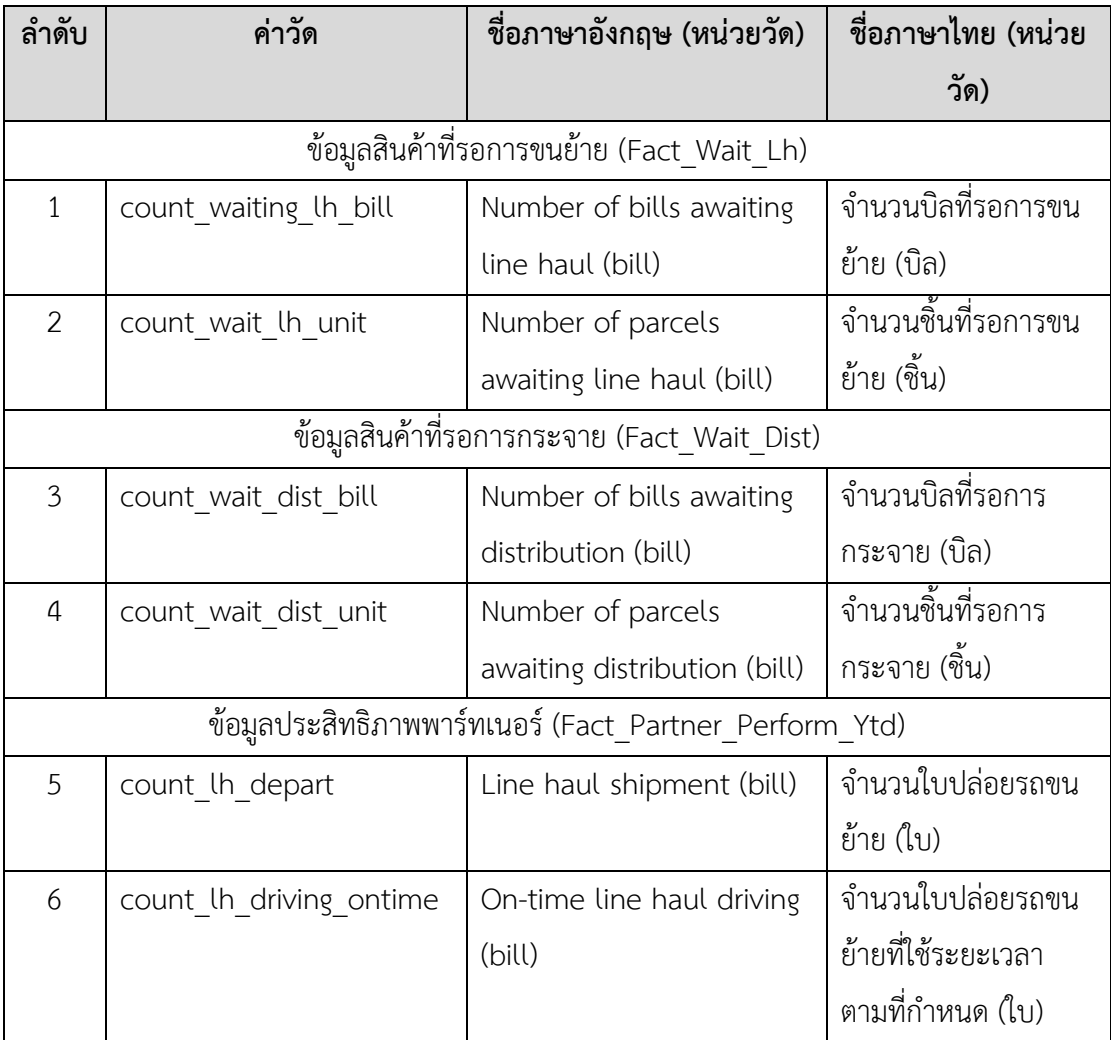

# **7) ตัวชี้วัดผลการดำเนินงานหลัก (KPIs)**

ตารางที่ 4-14: ตัวชี้วัดผลการดำเนินงานหลักของระบบสนับสนุนการบริหารจัดการรถขนส่งสินค้า

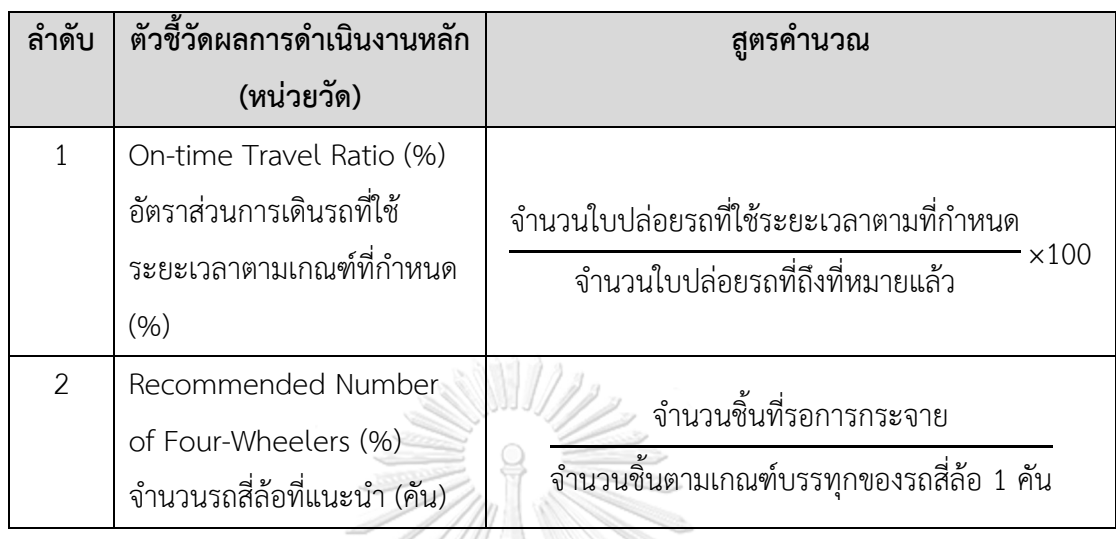

## **8) โมเดลข้อมูลหลายมิติ(Multidimensional Data Model)**

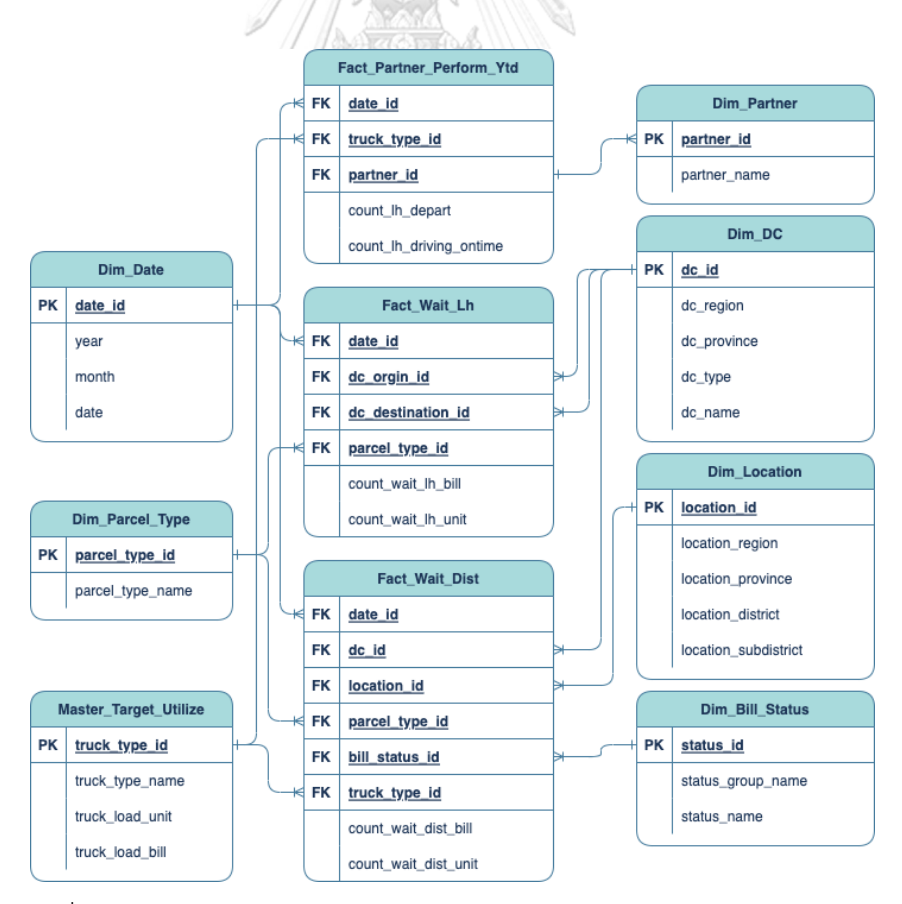

รูปที่ 4-4: Star Schema ของระบบสนับสนุนการบริหารจัดการรถขนส่งสินค้า

# **9) คําถามของผู้บริหาร ผู้ใช้ และแดชบอร์ดการวิเคราะห์ (Management Questions, Users and Analytics Dashboard)**

ตารางที่ 4-15: คําถามของผู้บริหาร ผู้ใช้ และแดชบอร์ดการวิเคราะห์ของ ระบบสนับสนุนการบริหารจัดการรถขนส่งสินค้า

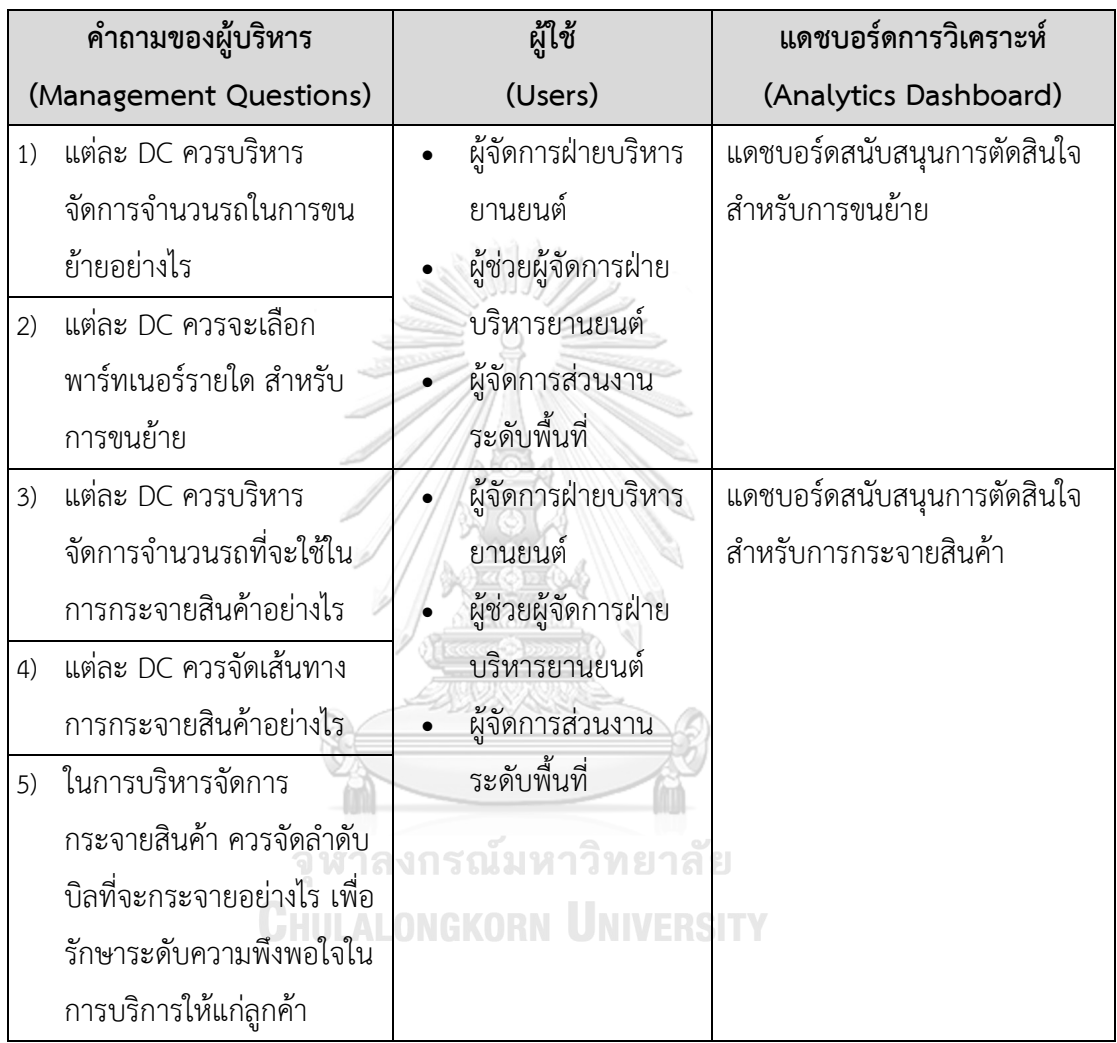

# **10) แดชบอร์ดการวิเคราะห์ ค่าวัด ตัวชี้วัดผลการดําเนินงานหลัก และมิติ (Analytic**

# **Reports, KPIs and Dimension)**

ตารางที่ 4-16: แดชบอร์ดการวิเคราะห์ ค่าวัด ตัวชี้วัดผลการดำเนินงานหลัก และมิติของระบบ สนับสนุนการบริหารจัดการรถขนส่งสินค้า

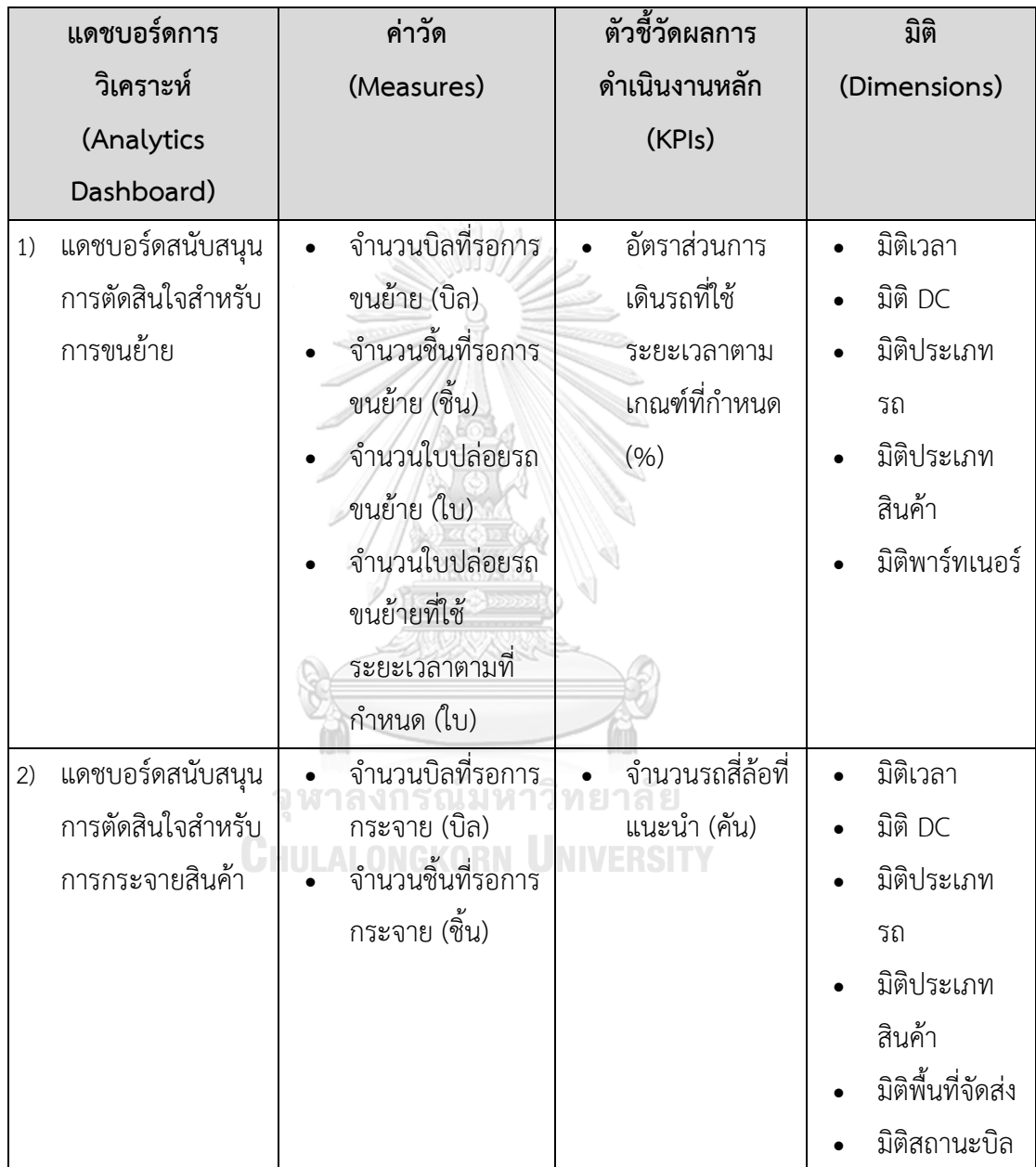

#### **4.2.5 ระบบวิเคราะห์ข้อร้องเรียน (Complaints Analysis System)**

#### **1) ภาพรวมระบบ (System Overview)**

ระบบวิเคราะห์ข้อร้องเรียน (Complaints Analysis System) เป็นระบบวิเคราะห์ข้อ ร้องเรียนต่าง ๆ ที่เกิดขึ้นในระหว่างการดำเนินงานขนส่งสินค้า โดยจะวิเคราะห์การเปลี่ยนแปลงของ การร้องเรียนแต่ละประเภทตั้งแต่อดีตจนถึงปัจจุบัน แยกตามประเภทของลูกค้าและพื้นที่ให้บริการ เพื่อศึกษาว่าระดับบริการของธุรกิจมีการเปลี่ยนแปลงไปอย่างไร และในแต่ละพื้นที่ให้บริการมี คุณภาพการบริการเป็นอย่างไร วิเคราะห์ระยะเวลาในการแก้ไขปัญหาเพื่อปิดจบงานในแต่ละครั้งที่มี การร้องเรียน เพื่อช่วยให้ผู้บริหารสามารถวัดระดับประสิทธิภาพการทำงานของหน่วยงานที่เกี่ยวข้อง ได้ ซึ่งก็จะสะท้อนถึงความรู้สึกที่ผู้รับบริการมีต่อธุรกิจได้ในระดับหนึ่ง เพื่อให้สามารถนำไปปรับปรุง บริการได้อย่างตรงจุด

# **2) ผู้ใช้งาน (Users)**

- 1) ผู้บริหาร
- 2) ผู้จัดการฝ่ายปฏิบัติการ
- 3) ผู้จัดการฝ่ายบริหารยานยนต์
- 4) ผู้ช่วยผู้จัดการฝ่ายยานยนต์
- 5) ผู้จัดการส่วนงานระดับพื้นที่
- 6) ผู้จัดการแผนกลูกค้าสัมพันธ์

## **3) คำถามผู้บริหาร (Management Questions)**

- 1) ภาพรวมข้อร้องเรียนในปัจจุบันเป็นอย่างไร
- 2) ควรบริหารจัดการข้อร้องเรียนในปัจจุบันอย่างไร
- 3) การดำเนินงานในปัจจุบันมีประสิทธิภาพ ในแง่การลดจำนวนข้อเรียนได้หรือไม่
- 4) ประสิทธิภาพในการปิดจบข้อร้องเรียนเป็นอย่างไร
- 5) มีพื้นที่ให้บริการใดหรือไม่ ที่ควรได้รับการปรับปรุงในแง่ของการร้องเรียนเป็นพิเศษ

## **4) แดชบอร์ดการวิเคราะห์(Analytics Dashboard)**

- 1) แดชบอร์ดสนับสนุนการบริหารจัดการข้อร้องเรียนในปัจจุบัน
- 2) แดชบอร์ดวิเคราะห์ประสิทธิภาพการจัดการข้อร้องเรียน

#### **5) มิติ (Dimensions)**

1) มิติเวลา

ลำดับเวลาที่ใช้ในการวิเคราะห์มีดังนี้

- ปี (year)
- เดือน (month)
- 2) มิติประเภทข้อร้องเรียน

ข้อมูลประเภทข้อร้องเรียน โดยมีลำดับการวิเคราะห์ ดังนี้

- ประเภทข้อร้องเรียนหลัก (complaint\_group\_type) โดยมีค่าเป็น 05 ร้องเรียนการบริการและการจัดส่ง เป็นต้น
- ประเภทข้อร้องเรียนย่อย (complaint\_type) โดยมีค่าเป็น 0501 จัดส่งสินค้า ล่าช้าหรือเกินกำหนดหรือที่แจ้งไว้, 0505 สินค้าเสียหาย เป็นต้น
- 3) มิติประเภทลูกค้า

ข้อมูลประเภทการจ่ายเงินค่าขนส่งของลูกค้า ซึ่งทำให้ธุรกิจสามารถแบ่งประเภทลูกค้า ได้ โดยมีข้อมูล ดังนี้

- ประเภทลูกค้า (customer\_type) มีค่าเป็น ลูกค้าเงินสด หรือ ลูกค้าเครดิต

#### 4) มิติลูกค้า

ข้อมูลลูกค้าเครดิตของธุรกิจ โดยมีข้อมูล ดังนี้

- ประเภทธุรกิจของลูกค้า (customer\_business\_type) หากลูกค้าเป็นบุคคล ธรรมดา จะมีค่าประเภทธุรกิจของลูกค้าเป็น "บุคคลธรรมดา"
- ชื่อลูกค้า (customer\_name) M81168
- 5) มิติ DC

ข้อมูลรายชื่อศูนย์รวบรวมและกระจายสินค้า (Distribution Center: DC) ของธุรกิจ ทั้งหมด โดยมีข้อมูล ดังนี้

- ภาคของ DC (dc\_region) โดยมีค่าเป็น เหนือ, อีสาน, ตะวันออก, ใต้, กลาง และตะวันตก และ กรุงเทพมหานคร
- จังหวัดของ DC (dc\_province) โดยมีค่าเป็น เชียงใหม่, กำแพงเพชร, เลย เป็น ้ต้บ
- ประเภทของ DC (dc\_type) โดยมีค่าเป็น DC หรือ Hub
- ชื่อของ DC (dc\_name) โดยมีค่าเป็น DC ฝาง, DC ลำพูน, DC พล เป็นต้น

## **6) ค่าวัด (Measures)**

# ตารางที่ 4-17: ค่าวัดของระบบวิเคราะห์ข้อร้องเรียน

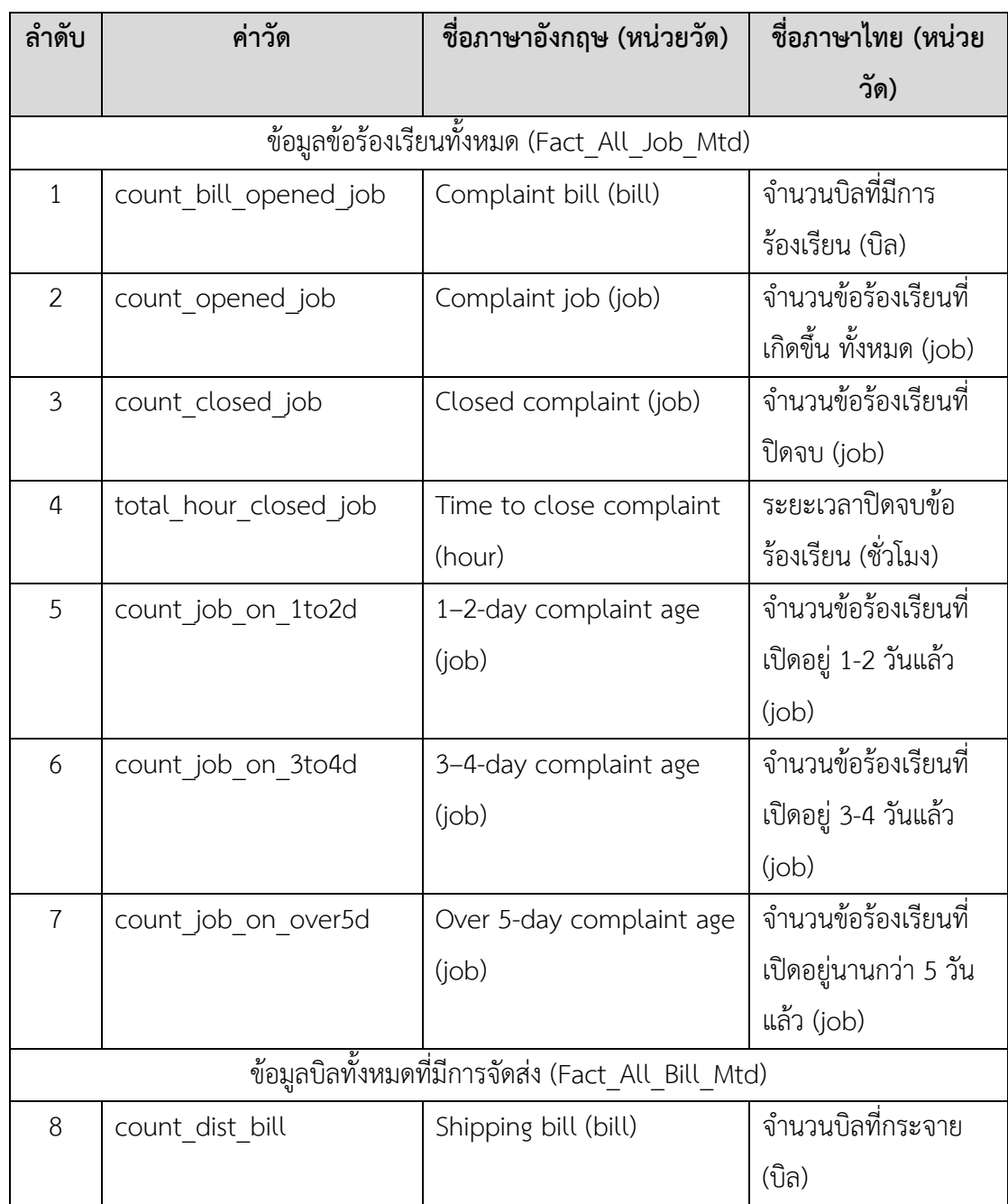
# **7) ตัวชี้วัดผลการดำเนินงานหลัก (KPIs)**

ตารางที่ 4-18: ตัวชี้วัดผลการดำเนินงานหลักของระบบวิเคราะห์ข้อร้องเรียน

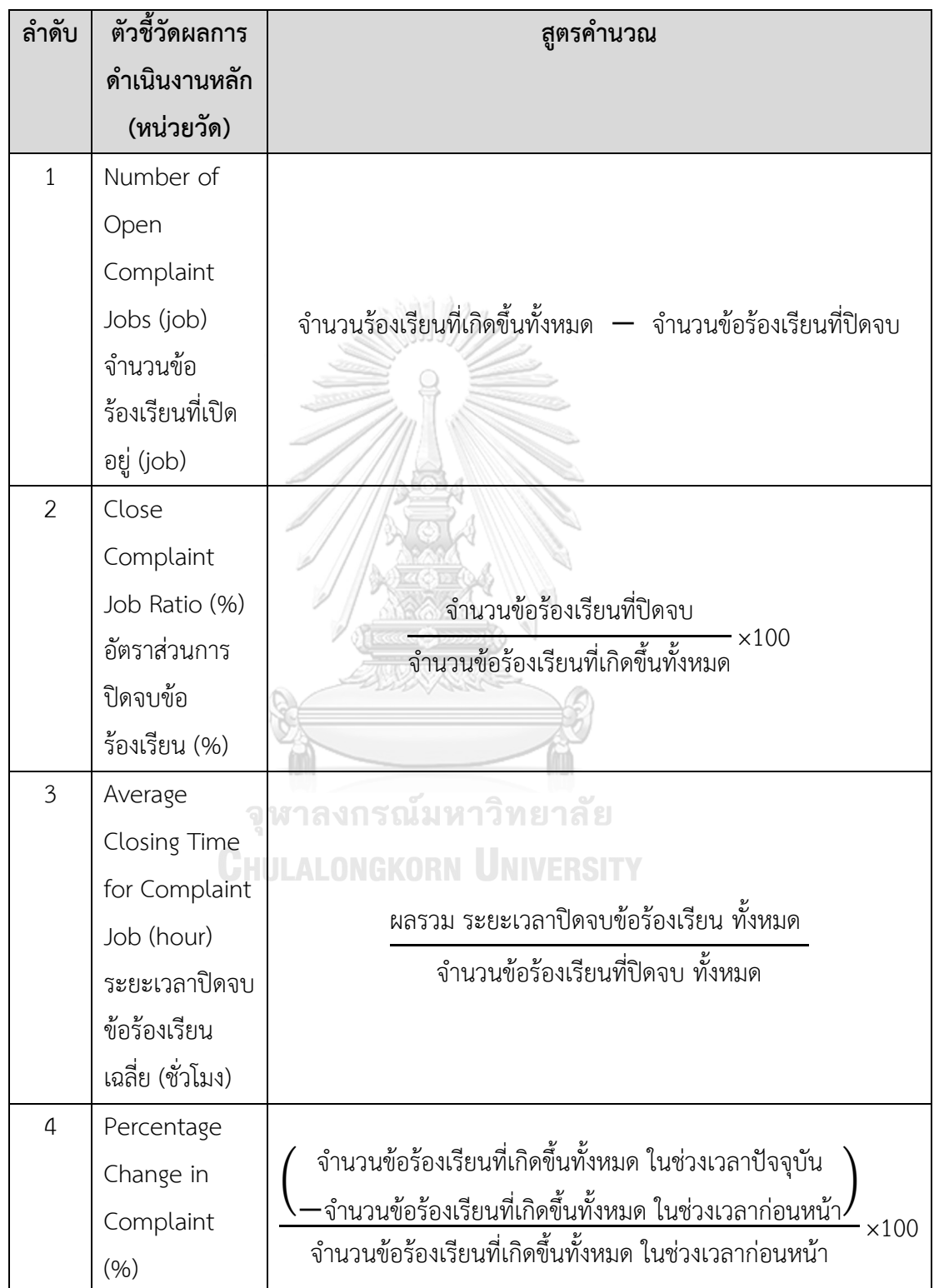

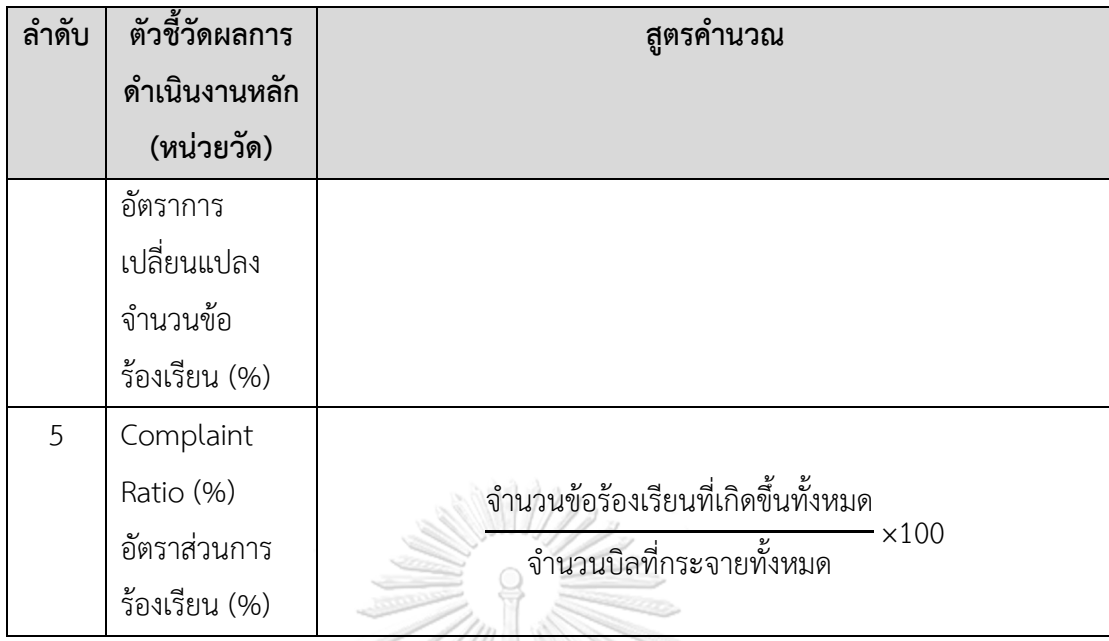

# **8) โมเดลข้อมูลหลายมิติ (Multidimensional Data Model)**

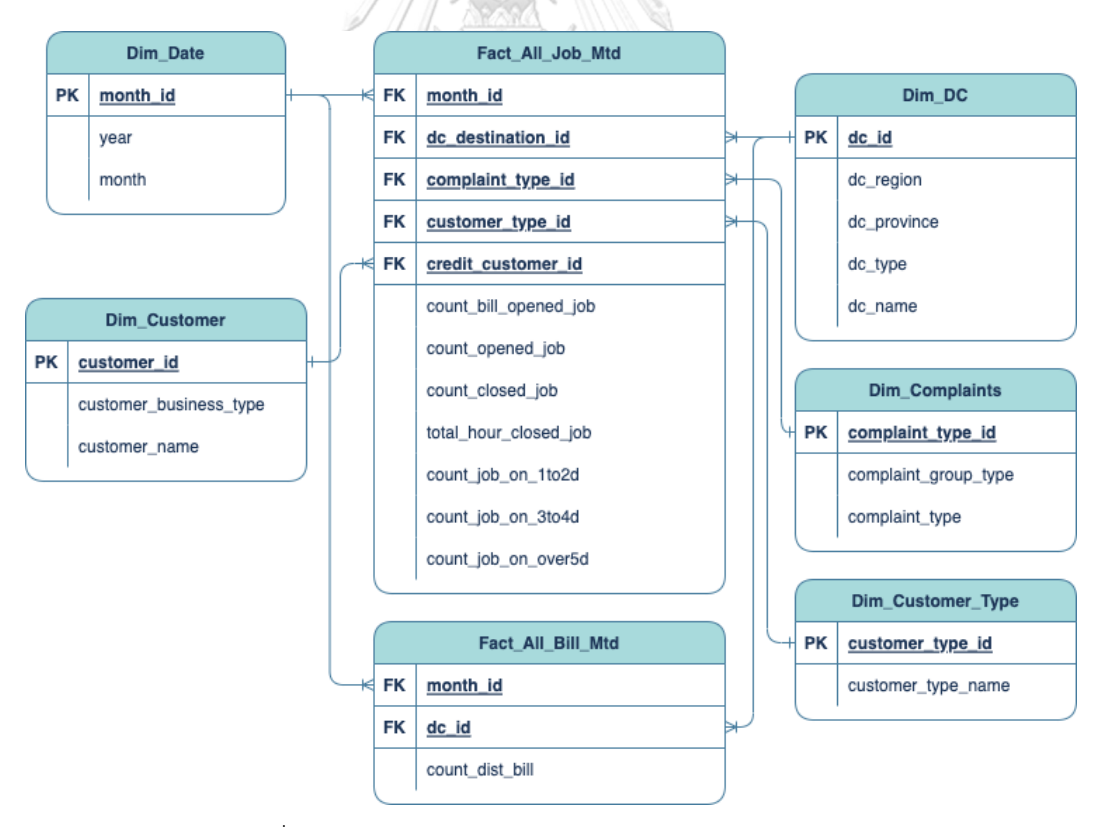

รูปที่ 4-5: Star Schema ของระบบวิเคราะห์ข้อร้องเรียน

## **9) คําถามของผู้บริหาร ผู้ใช้ และแดชบอร์ดการวิเคราะห์ (Management Questions, Users and Analytics Dashboard)**

ตารางที่ 4-19: คําถามของผู้บริหาร ผู้ใช้ และแดชบอร์ดการวิเคราะห์ของระบบวิเคราะห์ข้อร้องเรียน

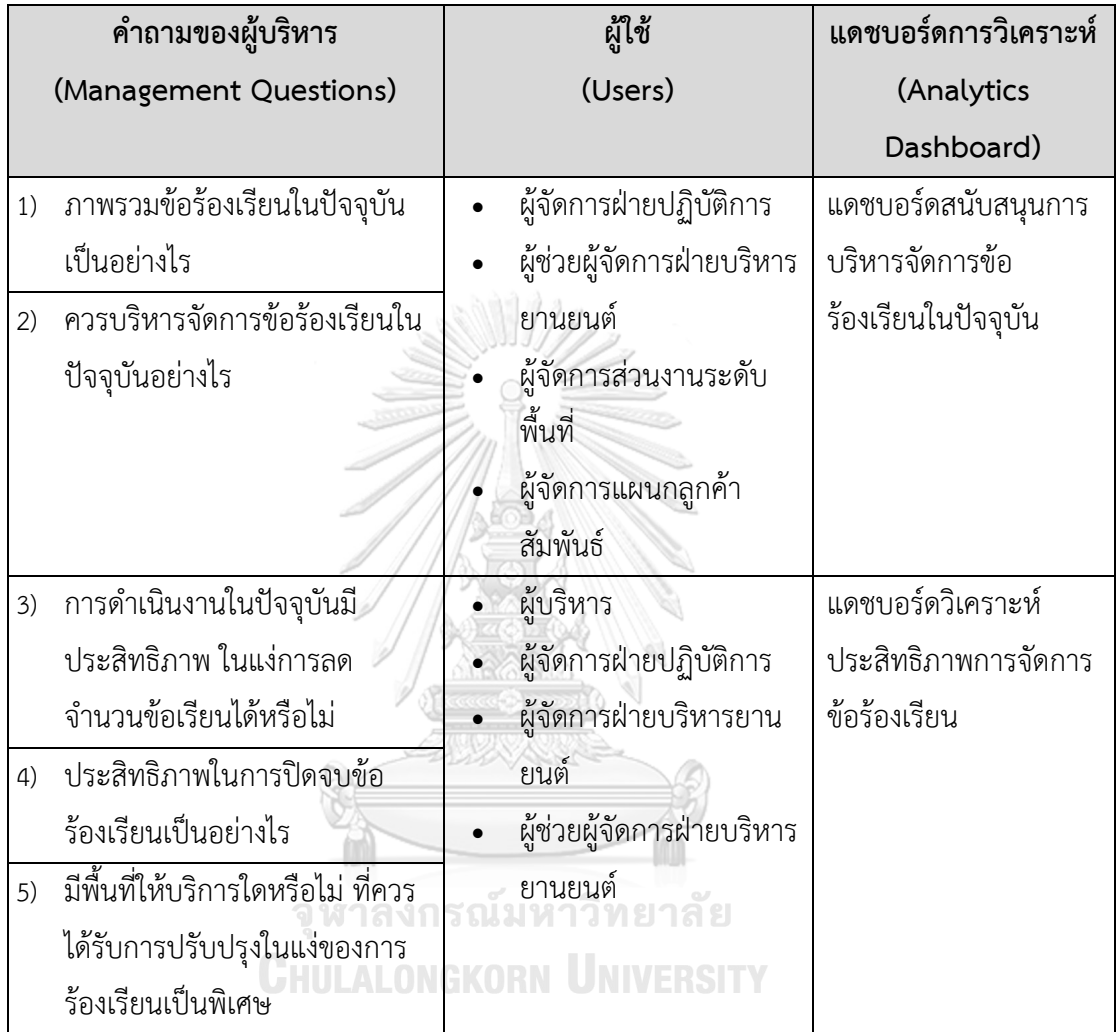

# **10) แดชบอร์การวิเคราะห์ค่าวัด ตัวชี้วัดผลการดําเนินงานหลัก และมิติ (Analytics**

# **Dashboard, KPIs and Dimension)**

ตารางที่ 4-20: แดชบอร์การวิเคราะห์ ค่าวัด ตัวชี้วัดผลการดำเนินงานหลัก และมิติของระบบ วิเคราะห์ข้อร้องเรียน

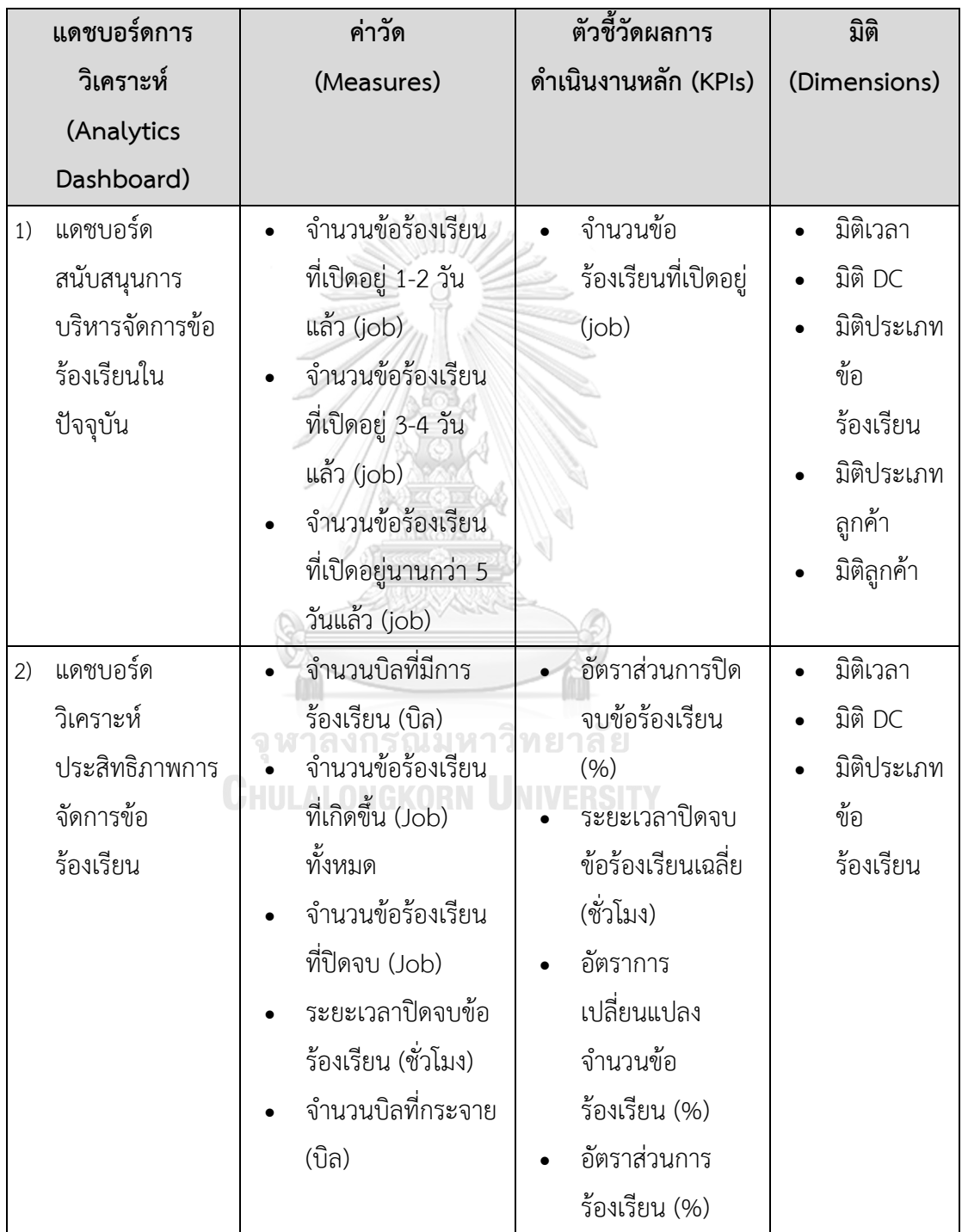

#### **4.3 การออกแบบระบบ**

การออกแบบบระบบงาน "คลังข้อมูลและระบบสนับสนุนการตัดสินใจสำหรับการบริหาร จัดการการดำเนินงานของธุรกิจโลจิสติกส์" มีการออกแบบระบบแบ่งเป็น 4 ส่วน ได้แก่

#### **4.3.1 การออกแบบรูปแบบของรายงาน (Report Design)**

ผลลัพธ์ของระบบงาน คลังข้อมูลและระบบสนับสนุนการตัดสินใจสำหรับการบริหารจัดการ การดำเนินงานของธุรกิจโลจิสติกส์จะถูกออกแบบให้อยู่ในรูปแบบของรายงาน โดยมีการใช้กราฟใน ลักษณะต่าง ๆ เป็นองค์ประกอบของรายงาน ดังต่อไปนี้

1) ตารางไขว้(Crosstab Table)

เป็นการแสดงความสัมพันธ์ระหว่างตัวแปร ตั้งแต่ 2 ตัวขึ้นไป ตัวอย่างเช่น ความสัมพันธ์ ระหว่าง DC กับ อัตราการเปลี่ยนแปลงจำนวนบิลที่เปิดในปีนี้เทียบกับปีก่อนหน้า ดั[งรูปที่ 4-6](#page-76-0)

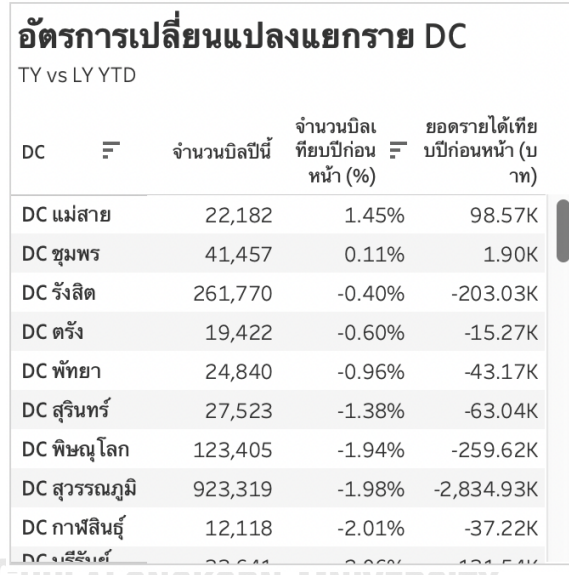

รูปที่ 4-6: ตัวอย่างรายงานรูปแบบตารางไขว้

<span id="page-76-0"></span>2) กราฟแท่ง (Bar Chart)

กราฟแท่ง จะประกอบด้วยแกนนอน และแกนตั้ง นิยมแสดงปริมาณออกมาในรูปแบบแท่งที่ บอกความสูงได้ เหมาะสำหรับการเปรียบเทียบปริมาณหรือจำนวน ในข้อมูล ตัวอย่างเช่น การ เปรียบเทียบอัตราการเปลี่ยนแปลงจำนวนบิล (แกนตั้ง) เปรียบเทียบในแต่ละประเภทลูกค้า (แกน นอน) ดั[งรูปที่](#page-77-0) 4-7

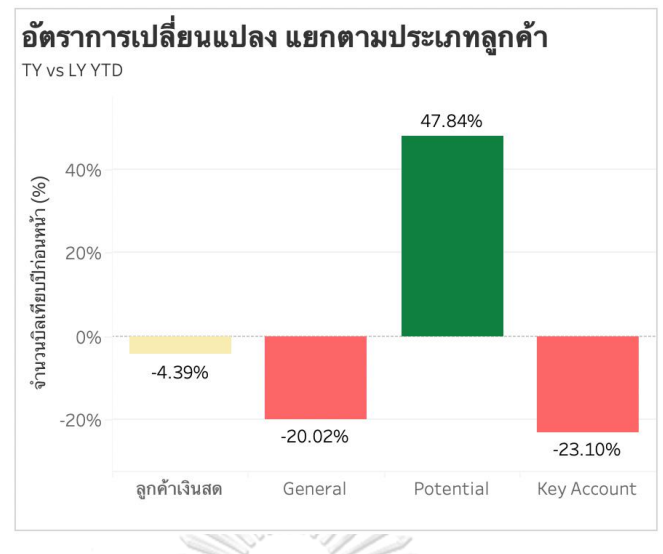

รูปที่ 4-7: ตัวอย่างรายงานรูปแบบกราฟแท่ง

<span id="page-77-0"></span>3) กราฟเส้น (Line Chart)

กราฟเส้น จะประกอบด้วยแกนตั้ง และแกนนอนเช่นเดียวกับกราฟแท่ง แต่กราฟเส้นจะ เหมาะสำหรับการนำเสนอข้อมูลตัวเลขที่มีความสัมพันธ์กับข้อมูลที่มีลักษณะเป็นช่วง เพื่อแสดงให้ เห็นแนวโน้มการเปลี่ยนแปลง ตัวอย่างเช่น การแสดงจำนวนการเปิดบิล ในแต่ละเดือน ดั[งรูปที่](#page-77-1) 4-8

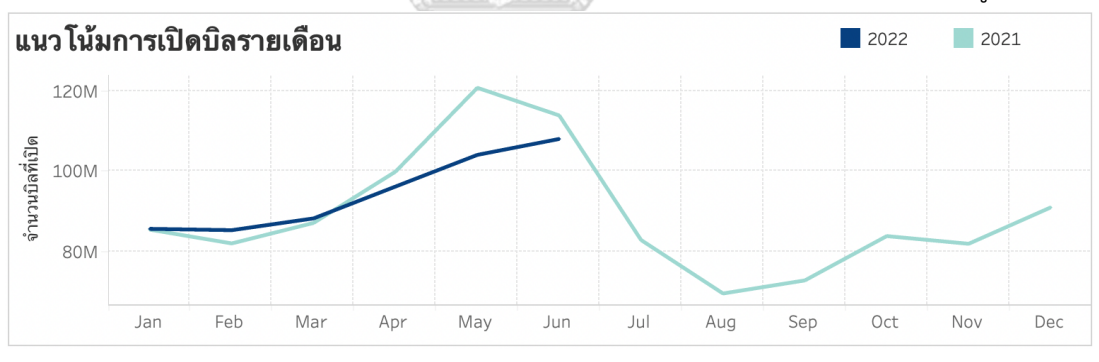

รูปที่ 4-8: ตัวอย่างรายงานรูปแบบกราฟเส้น

<span id="page-77-1"></span>4) กราฟวงกลม (Pie Chart)

กราฟวงกลม เป็นการนำเสนอข้อมูลที่มีลักษณะย่อย ภายในลักษณะใหญ่ เพื่อให้เห็นสัดส่วน ของแต่ละองค์ประกอบย่อยเหล่านั้น ตัวอย่างเช่น การแสดงสัดส่วนการเปิดบิล แยกตามภูมิภาค ดัง [รูปที่](#page-78-0) 4-9

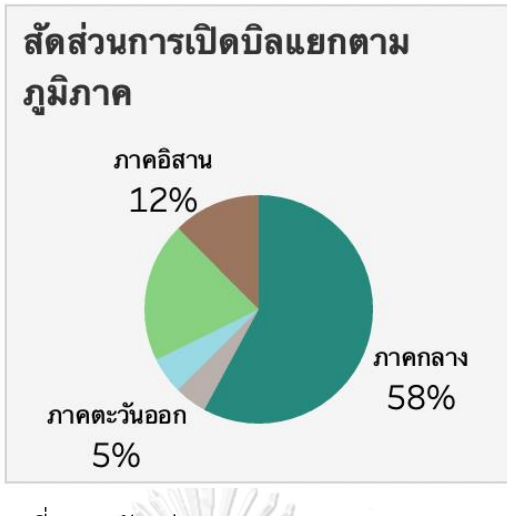

รูปที่ 4-9: ตัวอย่างรายงานรูปแบบกราฟวงกลม

<span id="page-78-0"></span>5) กราฟ Word Cloud

กราฟ Word Cloud เป็นกราฟประเภทหนึ่งที่ใช้เพื่อแสดงภาพคำหลักที่ปรากฏในข้อมูล โดย ขนาดของข้อความหรือคำหลักเหล่านั้น จะมีขนาดใหญ่หรือเล็กขึ้นกับปริมาณของข้อมูล ตัวอย่างเช่น การแสดงปริมาณจัดส่งสินค้าของลูกค้าแยกตาม DC ดั[งรูปที่](#page-78-1) 4-10

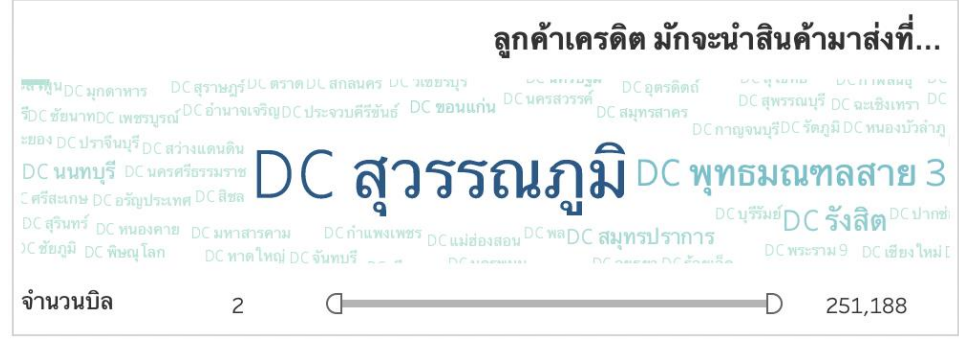

รูปที่ 4-10: ตัวอย่างรายงานรูปแบบกราฟ Word Cloud

<span id="page-78-1"></span>6) แผนภาพการกระจาย (Scatter Plot)

เป็นกราฟที่ช่วยในการศึกษาความสัมพันธ์ระหว่างตัวแปร 2 ตัว โดยการนำค่าของตัวแปรทั้ง 2 มาแสดงที่แกนตั้ง และแกนนอน ตัวอย่างเช่น ประสิทธิภาพบรรทุก (แกนนอน) และอัตราส่วน ต้นทุนต่อรายได้ (แกนตั้ง) สำหรับแต่ละเส้นทางการเดินรถ ดั[งรูปที่ 4-11](#page-79-0)

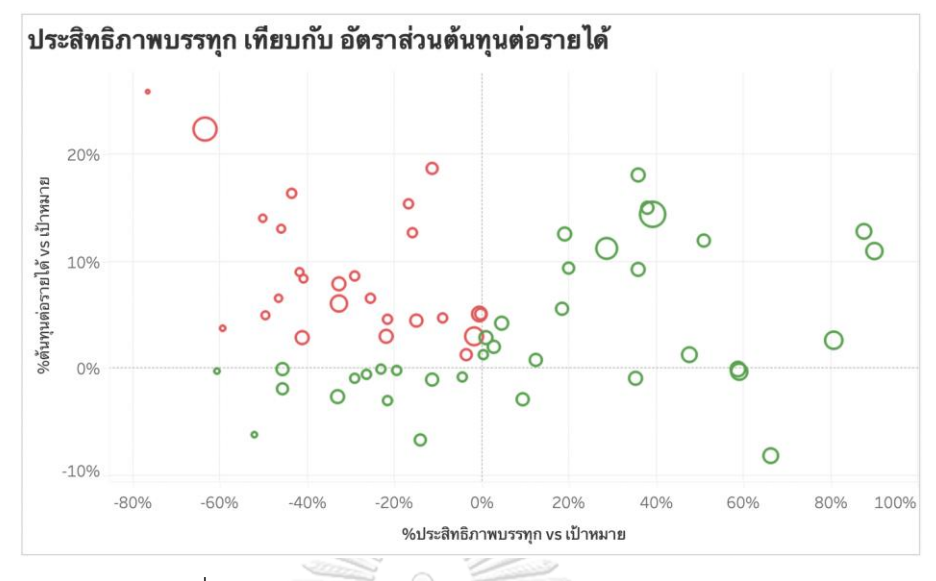

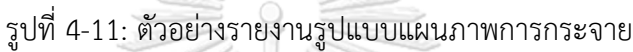

<span id="page-79-0"></span>7) กราฟแผนที่ (Map)

กราฟแผนที่เป็นการนำเสนอข้อมูลที่อยู่ในรูปแบบของที่อยู่ ไม่ว่าจะเป็น ประเทศ (Country) จังหวัด (Province) รัฐ (State) เขต (County) เมือง (City) อำเภอหรือตำบล (District) ในมาอยู่บน แผนที่ และแสดงลักษณะของข้อมูลด้วยสีหรือจุดบนแผนที่นั้น ตัวอย่างเช่น การแสดงสัดส่วนปริมาณ Outbound ต่อพนักงาน ในแต่ละจังหวัดของ DC ดั[งรูปที่ 4-12](#page-79-1)

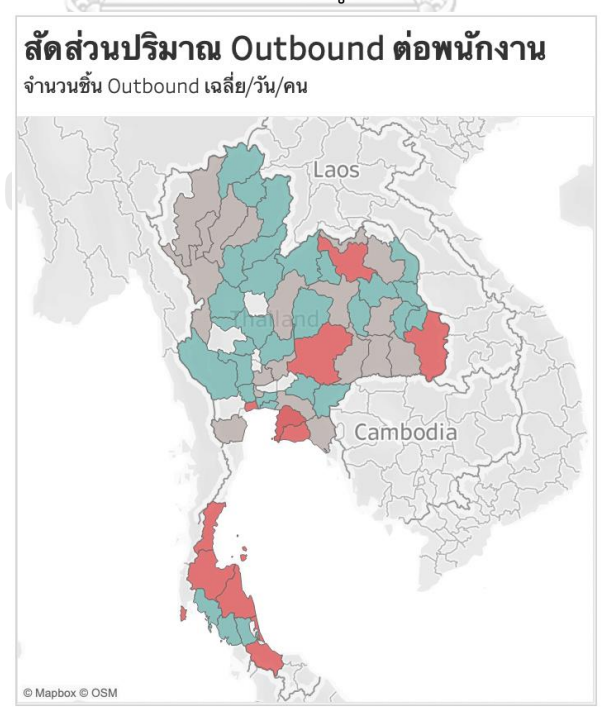

<span id="page-79-1"></span>รูปที่ 4-12: ตัวอย่างรายงานรูปแบบกราฟแผนที่

#### **4.3.2 การออกแบบการนำเข้าข้อมูล (Input Design)**

การออกแบบการนำเข้าข้อมูลสำหรับโครงการ คลังข้อมูลและระบบสนับสนุนการตัดสินใจ สำหรับการบริหารจัดการการดำเนินงานของธุรกิจโลจิสติกส์มีการออกแบบการนำข้อมูลเข้าสู่ระบบ เพื่อใช้งนแบบ Manual โดยมีขั้นตอนในการดำเนินการ แบ่งออกเป็น 4 ขั้นตอน ดังนี้

- 1. เก็บรวบรวมข้อมูลจากระบบงานต่าง ๆ ซึ่งข้อมูลดังกล่าวจะอยู่ในรูปแบบ File Excel เพื่อทำ การแปลงข้อมูลให้อยู่ในรูปแบบมาตรฐานเดียวกันทั้งระบบการจัดการฐานข้อมูล
- 2. นำข้อมูลที่ได้ มาทำการแปลงให้อยู่ในรูปแบบที่ได้เหมาะสมต่อการวิเคราะห์ ตามที่ได้ ออกแบบไว้สำหรับคลังข้อมูล โดยใช้ Microsoft Excel และ Tableau Prep Builder 2022.1 เมื่อแปลงข้อมูลเรียบร้อยแล้ว จะบันทึกให้อยู่ในรูปแบบ File CSV
- 3. นำข้อมูลจาก File CSV เข้าสู่ฐานข้อมูล Microsoft SQL Server 2019
- 4. เชื่อมต่อข้อมูลจากฐานข้อมูล Microsoft SQL Server 2019 เข้ากับโปรแกรม Tableau Desktop 2022.2 เพื่อใช้เป็น Data Source จากนั้นทำการเชื่อมโยงความสัมพันธ์ของแต่ละ ระบบที่ออกแบบไว้เป็น Star Schema เพื่อใช้ในการออกรายงานต่อไป

## **4.3.3 การออกแบบส่วนติดต่อกับผู้ใช้ (User Interface Design)**

การออกแบบส่วนติดต่อผู้ใช้งาน (User Interface Design) จะนำเสนอผ่านเครื่องมือ Tableau Desktop ทำให้ยังไม่สามารถพัฒนาในรูปแบบการใช้งานที่เป็น Web Service ได้ ในส่วนนี้ จึงจะมีเพียงส่วนของหน้าจอแสดงผลรายงานที่เหมาะสม สำหรับผู้ใช่งาน โดยแบ่งเป็น 2 ส่วนดังนี้

- 1. Worksheet เป็นหน้าจอแดงผลของรายงาน กราฟ หรือตารางเพียงหนึ่งเรื่อง
- 2. Dashboard เป็นหน้าจอแสดงผลที่รวบรวมรายงาน กราฟ หรือตารางที่สร้างไว้ใน Worksheet ไว้ในหน้าจอเดียว ผู้ใช้งานสามารถเลือกดูข้อมูลและปรับเปลี่ยน มุมมองรายงานได้ตามมิติที่สนใจ ดั[งรูปที่ 4-13](#page-81-0)

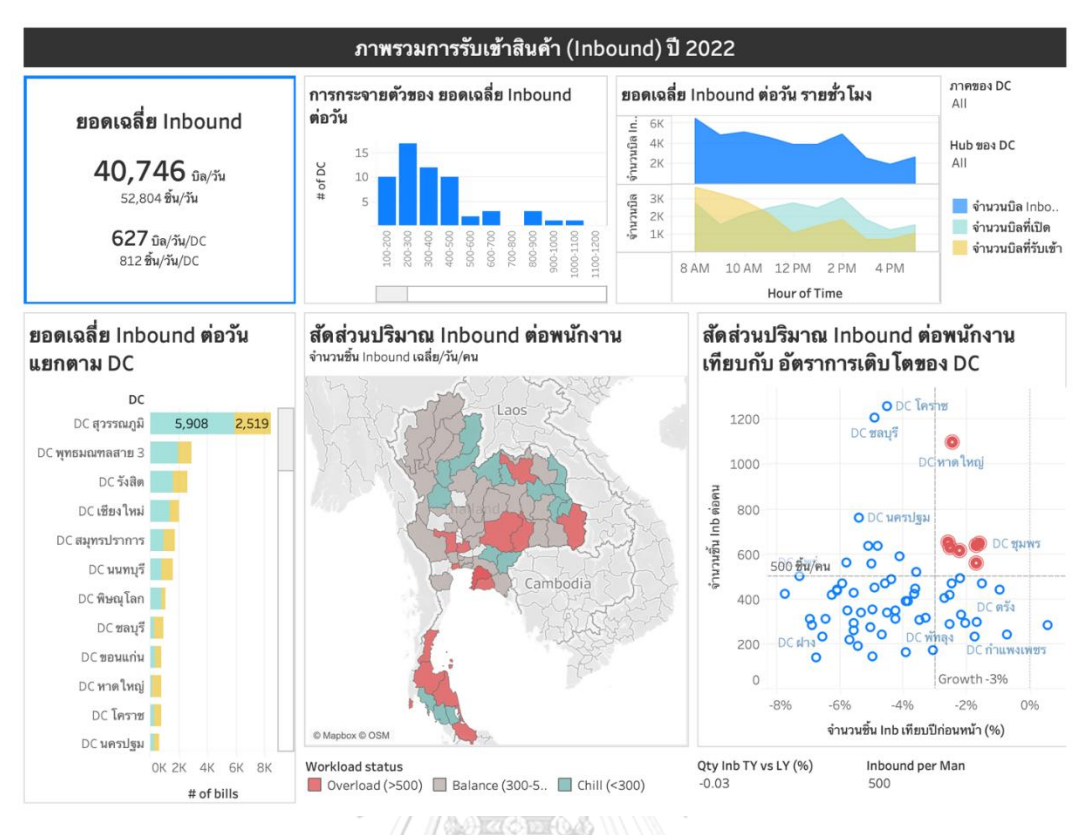

#### รูปที่ 4-13: ตัวอย่างหน้าจอแสดงผลแบบ Dashboard

#### <span id="page-81-0"></span>**4.3.4 การออกแบบการรักษาความปลอดภัย**

การพัฒนาระบบคลังข้อมูลและระบบสนับสนุนการตัดสินใจ เป็นการนำข้อมูลที่มีความสำคัญ ต่อการวางแผนกลยุทธ์ขององค์กรมาใช้ ดังนั้น เพื่อเป็นการรักษาความปลอดภัยในการเข้าถึงข้อมูล ดังกล่าว จึงควรมีการกำหนดสิทธิ์การเข้าถึงข้อมูลบนระบบ ตามหน้าที่ความรับผิดชอบ และความ จำเป็นในการใช้งานรายงานของแต่ละส่วนงานในองค์กร โดยจะแบ่งกลุ่มกำหนดสิทธิ์สำหรับผู้ใช้งาน แตกต่างกันไป และแม้ว่าโครงการนี้จะพัฒนาด้วย Tableau Desktop ซึ่งไม่สามารถทำการกำหนด สิทธิ์ผู้ใช้งานได้ แต่ผู้พัฒนาขอออกแบบระบบรักษาความปลอดภัย ตา[มตารางที่ 4-](#page-82-0)21

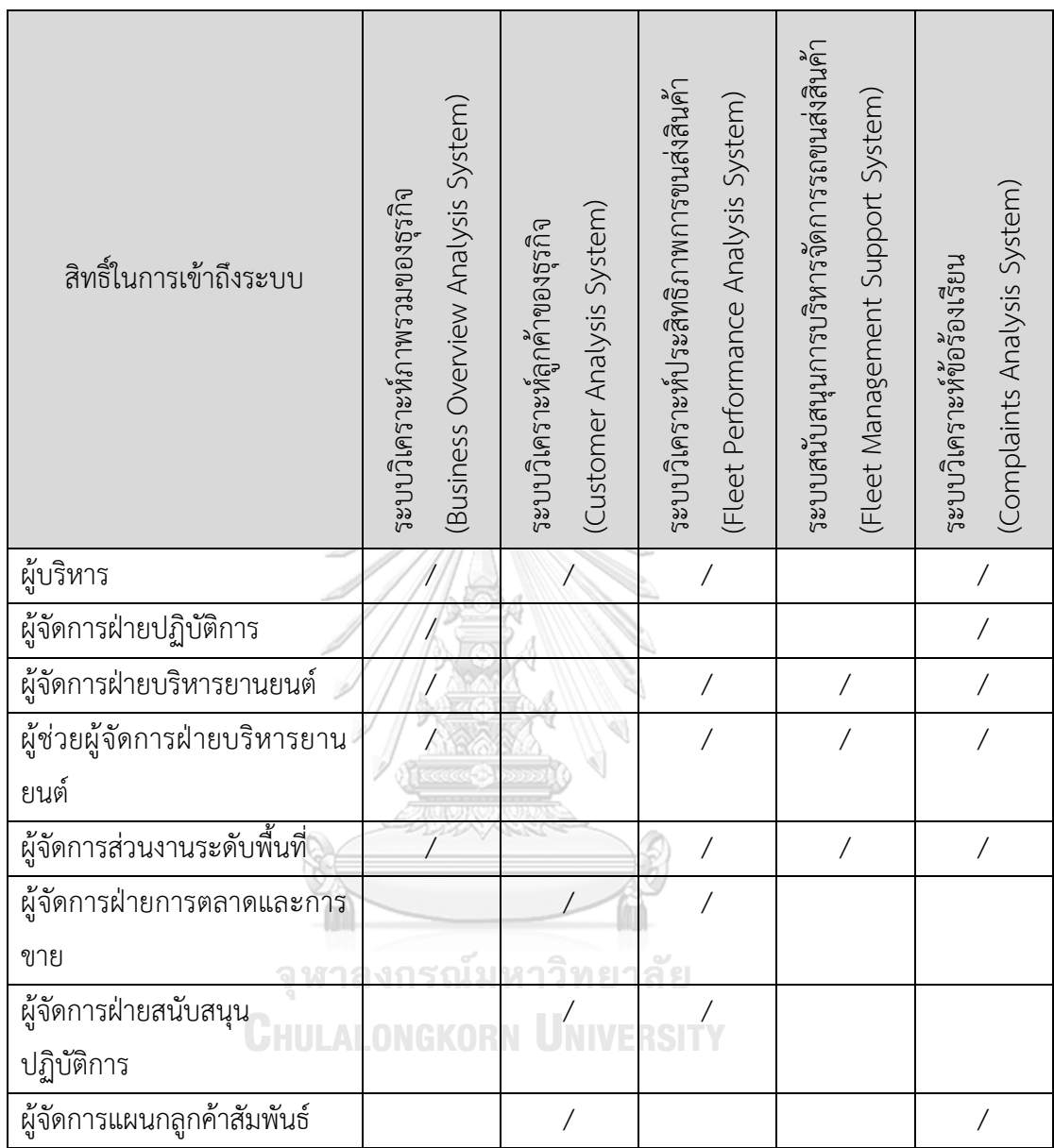

## <span id="page-82-0"></span>ตารางที่ 4-21: ตารางแสดงสิทธิ์ในการใช้งานระบบ

# **4.4 การติดตั้งและพัฒนาระบบ**

การพัฒนาและติดตั้งระบบ คลังข้อมูลและระบบสนับสนุนการตัดสินใจสำหรับการบริหาร จัดการการดำเนินงานของธุรกิจโลจิสติกส์มีขั้นตอนในการดำเนินงาน ดังนี้

# **4.4.1 การติดตั้งซอฟต์แวร์**

สำหรับการพัฒนาระบบคลังข้อมูลนี้มีการติดตั้งและใช้งานซอฟต์แวร์ซึ่งประกอบด้วย

- Tableau Desktop Version 2022.2.2

- Tableau Prep Builder Version 2022.1
- Microsoft SOL Server 2019
- Azure Data Studio

## **4.4.2 การจัดการและนำข้อมูลเข้าสู่คลังข้อมูล**

หลังจากที่ได้รวบรวมข้อมูล และแปลงข้อมูลให้อยู่ในรูปแบบที่เหมาะสมสำหรับการวิเคราะห์ ตามที่ได้ออกแบบไว้เรียบร้อยแล้ว จะทำการบันทึกให้อยู่ในรูปแบบของ File CSV และนำเข้าสู่ ฐานข้อมูล Microsoft SQL Server 2019 ผ่าน Azure Data Studio โดยอาศัยฟังก์ชัน Import Wizard ดั[งรูปที่ 4-14](#page-83-0)

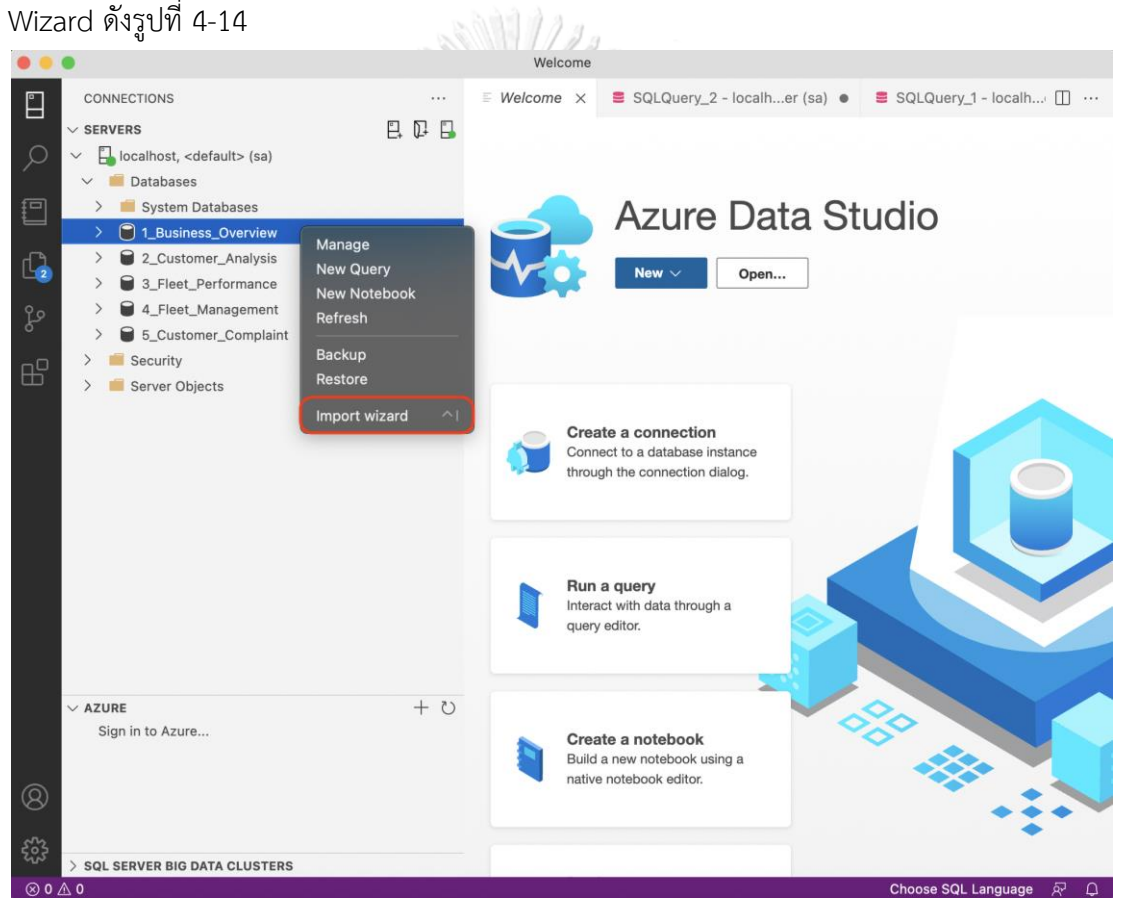

<span id="page-83-0"></span>รูปที่ 4-14: ตัวอย่างหน้าจอการนำเข้าข้อมูลสู่ Microsoft SQL Server ผ่าน Azure Data Studio

## **4.4.3 การนำข้อมูลจากคลังข้อมูลและการสร้างคิวบ์**

เมื่อได้นำเข้าข้อมูลสู่คลังข้อมูลเรียบร้อยแล้ว จากนั้นจะทำการเชื่อมต่อข้อมูลจากคลังข้อมูล ไปสู่ Tableau Desktop เพื่อทำการสร้างคิวบ์สำหรับใช้ในการออกรายงานต่อไป โดยมีขั้นตอนการ ดำเนินงาน ดังนี้

1. เชื่อมต่อคลังข้อมูล (Connect to Data) โดยการเลือกที่บริเวณ Connect จากนั้น จะปรากฏแผงเมนูให้เลือกที่ Microsoft SQL Server จากนั้นใส่ Server, Username และ Password แล้วกด Sign In ดั[งรูปที่ 4-15](#page-84-0)

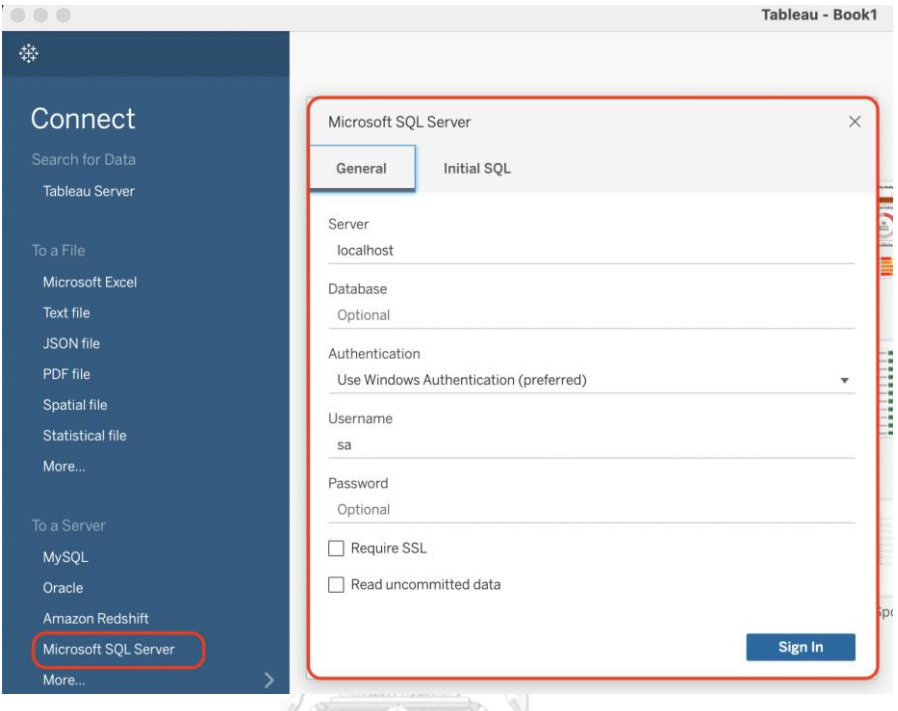

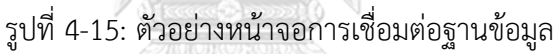

<span id="page-84-0"></span>2. สร้างแหล่งข้อมูล (Create Data Source) โดยเลือก Database ตามที่ต้องการ จากนั้นลากและวาง Table ที่ต้องการ จากนั้นจึงสร้างความสัมพันธ์ของข้อมูล เพื่อให้ได้คิวบ์ที่มีลักษณะเป็น Star Schema ตามที่ได้ออกแบบไว้ ดั[งรูปที่ 4-16](#page-84-1)

|                                                                                                    |               |                                                |                                     |                |            | Tableau - Book1                   |                                   |                                            |                              |
|----------------------------------------------------------------------------------------------------|---------------|------------------------------------------------|-------------------------------------|----------------|------------|-----------------------------------|-----------------------------------|--------------------------------------------|------------------------------|
| $\leftarrow$ $\rightarrow$ $\rightarrow$ $\cdot$ $\Box$ O<br>振                                                                           |               | Fact_Inb_Outb_Mtd+ (1_Business_Overview)<br>8. |                                     |                |            |                                   |                                   |                                            | Connection<br>⊙ Live         |
| Connections<br>localhost<br>Microsoft SQL Server                                                                                         | Add           | Dim_Customer_Type<br>Dim Date                  |                                     |                |            |                                   |                                   |                                            |                              |
| Database<br>1_Business_Overview                                                                                                    | $^\mathrm{v}$ |                                                |                                     |                |            |                                   |                                   |                                            |                              |
| Table<br>Dim_Customer_Type<br>囲<br><b>III</b> Dim_Date<br><b>III</b> Dim_DC<br><b>ED</b> Dim_Parcel_Type<br><b>III</b> Fact_Inb_Outb_Mtd | $\mathcal{L}$ | Fact_Inb_Outb_Mtd<br>Dim_DC<br>Dim_Parcel_Type |                                     |                |            |                                   |                                   |                                            |                              |
| F& New Custom SQL<br>异 New Union                                                                                                    |               | Fact_Inb_Outb_Mtd                              | 15 fields 4680 rows<br>$\mathbf{v}$ |                |            |                                   |                                   |                                            |                              |
|                                                                                                    |               | Name<br>Fact_Inb_Outb_Mtd                      |                                     |                | $\epsilon$ | Abo<br>Fact_Inb_Outb_Mtd<br>Month | Abc<br>Fact_Inb_Outb_Mtd<br>Dc Id | Abo<br>Fact_Inb_Outb_Mtd<br>Parcel Type Id | Abc<br>Fact_Inb_O<br>Custome |
|                                                                                                    |               | $Jan-21$<br>$Jan-21$<br>Fields                 |                                     |                |            |                                   | DC เขียงใหม่<br>DC ลำพูน          | NORMAL<br>NORMAL                           | ลูกค้าเงินส<br>ลูกค้าเงินส   |
|                                                                                                    |               | <b>Field Name</b><br>Type                      | <b>Physical Table</b>               | Remote Field N |            | $Jan-21$                          | DC ลำปาง                          | NORMAL                                     | ลูกค้าเงินส                  |

<span id="page-84-1"></span>รูปที่ 4-16: ตัวอย่างหน้าจอแหล่งข้อมูลที่สร้างความสัมพันธ์ระหว่าง Fact Table และ Dimension

#### **4.4.4 การจัดทำรายงาน**

หลังจากที่นำเข้าข้อมูลจากคลังข้อมูลเรียบร้อยแล้ว สามารถสร้างพื้นที่สำหรับการทำรายงาน ต่าง ๆ โดยการสร้าง Worksheet ใหม่ ซึ่งในหน้าจอ Worksheet จะแสดงข้อมูล Dimension และ Measure ทั้งหมดของข้อมูลในชุดนั้น การสร้างรายงานสามารถทำได้โดยการคลิกและลาก Attribute ที่ต้องการมาใส่ในช่อง Column หรือ Row ตามที่ต้องการ จากนั้นเลือกรูปแบบกราฟที่จะนำเสนอ โดยจะมีเครื่องมือที่ช่วยให้ง่ายต่อการทำงานรายงาน โดยการเลือกที่ Show Me ที่อยู่มุมบนขวามือ หน้าจอ และสามารถปรับแต่งกราฟ ทั้งสี ขนาด คำอธิบาย ได้จากส่วนที่เรียกว่า Marks ทางด้าน ซ้ายมือ ดั[งรูปที่ 4-17](#page-85-0)

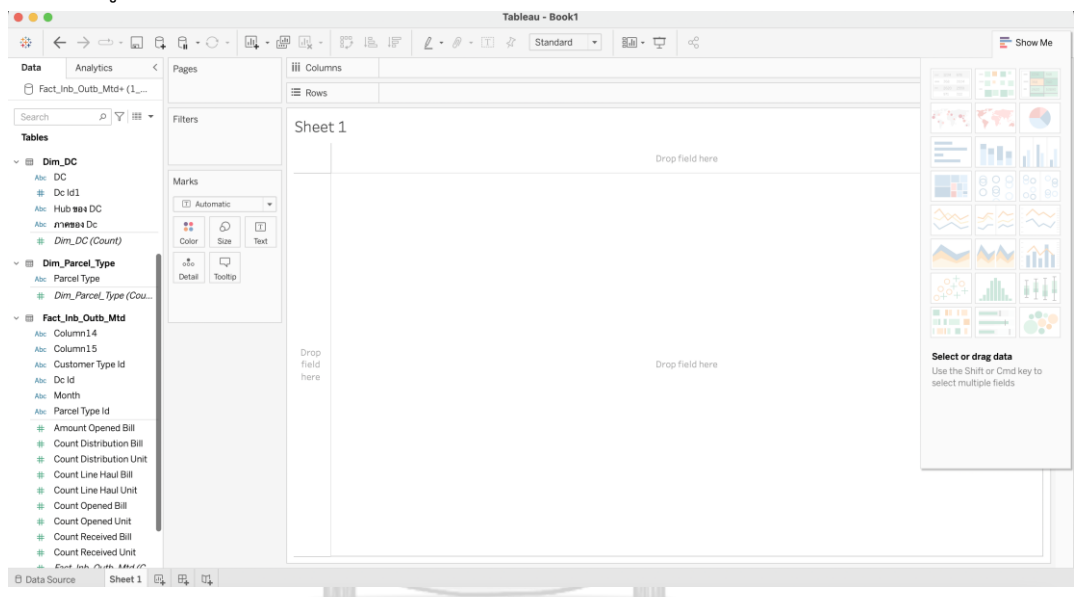

รูปที่ 4-17: ตัวอย่างหน้าจอ Worksheet การสร้างรายงาน

# **CHULALONGKORN UNIVERSITY**

## <span id="page-85-0"></span>**4.4.5 การจัดทำ Dashboard**

หลังจากที่ได้รายงานเพื่อตอบคำถามทางธุรกิจเรียบร้อยแล้ว จากนั้นจะเป็นการนำรายงาน หรือกราฟต่าง ๆ ในแต่ละ Worksheet มารวบรวมเพื่อแสดงในหน้าจอเดียว เรียกว่า Dashboard สามารถทำได้โดยการลาก รายงานหรือกราฟที่ต้องการและทำการปรับตำแหน่งให้เหมาะสม รวมถึง การเลือกแสดง Filter ตามที่ต้องการ เพื่อให้สามารถวิเคราะห์ได้หลากหลายมุมมอง ตามที่ต้องการได้ ดั[งรูปที่ 4-18](#page-86-0)

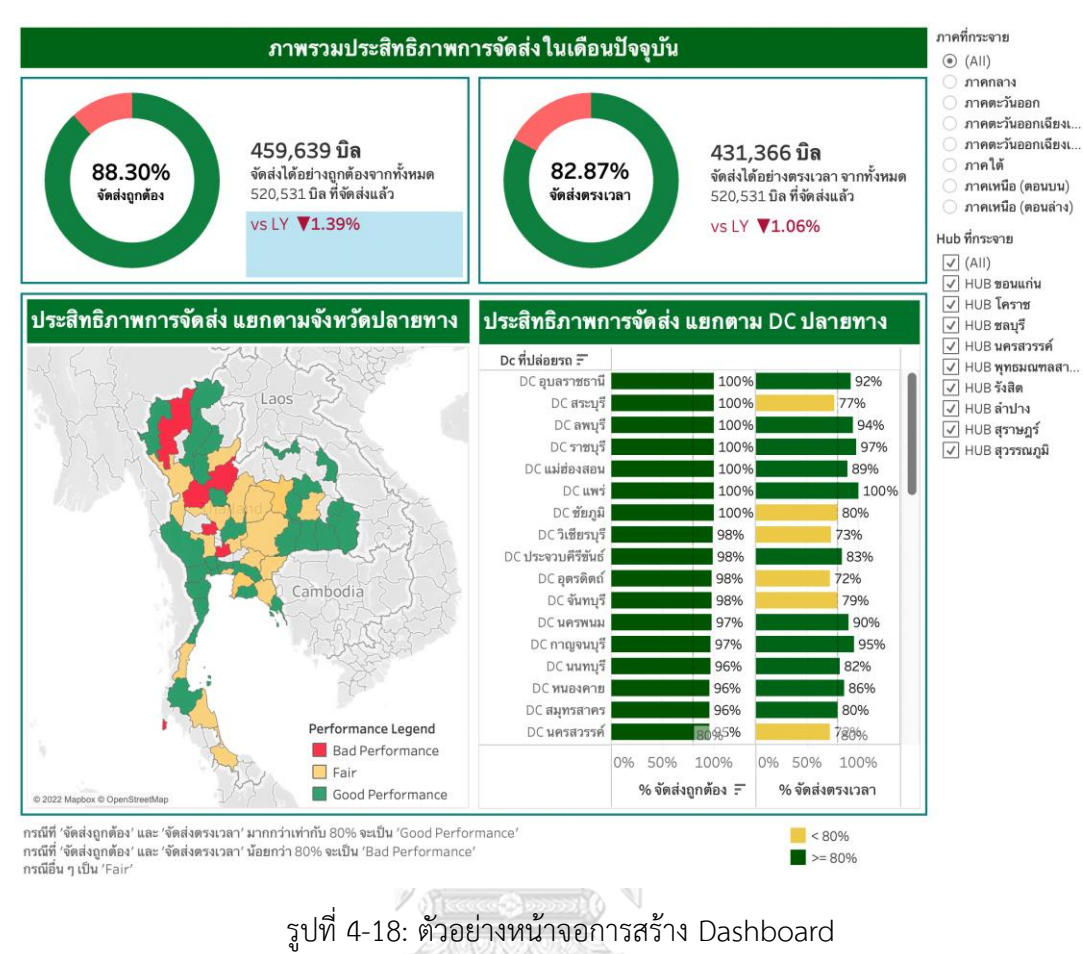

<span id="page-86-0"></span>จุฬาลงกรณ์มหาวิทยาลัย

**CHULALONGKORN UNIVERSITY** 

# **บทที่5**

## **บทสรุป ปัญหา และข้อเสนอแนะ**

ในบทนี้จะกล่าวถึงบทสรุป ปัญหา และข้อเสนอแนะของการพัฒนา โครงการคลังข้อมูลและ ระบบสนับสนุนการตัดสินใจสำหรับการบริหารจัดการการดำเนินงานของธุรกิจโลจิสติกส์ เพื่อใช้เป็น แนวทางในการพัฒนาระบบสารสนเทศต่อไป

#### **5.1 บทสรุป**

โครงการ คลังข้อมูลและระบบสนับสนุนการตัดสินใจสำหรับการบริหารจัดการการ ดำเนินงานของธุรกิจ

โลจิสติกส์ ได้พัฒนาขึ้นโดยอาศัยการเก็บรวบรวม ทำความสะอาด แปลง และนำเข้าข้อมูลสู่ระบบ ฐานข้อมูล เพื่อนำข้อมูลเหล่านี้มาพัฒนาเป็นรายงาน ให้เหมาะสมสำหรับการวิเคราะห์ และสนับสนุน การตัดสินใจของผู้บริหารและผู้จัดการของหน่วยงานต่าง ๆ ที่เกี่ยวข้อง โดยมีวัตถุประสงค์ ดังนี้

- 1) เพื่อพัฒนาคลังข้อมูล (Data Warehouse) ที่รวบรวมเอาข้อมูลของธุรกิจจากส่วนงานต่าง ๆ นำมาทำความสะอาดและแปลง ให้มีความเหมาะสมในการนำข้อมูลไปวิเคราะห์ ทำให้ หน่วยงานของธุรกิจสามารถเข้าถึงข้อมูลจากแหล่งเดียวได้ อีกทั้งยังเป็นข้อมูลที่มีความ เหมาะสม พร้อมใช้งานอีกด้วย
- 2) เพื่อพัฒนารายงาน โดยอาศัยเทคนิคธุรกิจอัจฉริยะ (Business Intelligence) ให้ผู้บริหาร ้ผู้จัดการ และหน่วยงานที่เกี่ยวข้อง สามารถเรียกดรายงานการวิเคราะห์ที่มีความถูกต้อง ได้ อย่างสะดวก และทันต่อความต้องการ ทำให้สามารถวิเคราะห์และตัดสินใจได้อย่างรวดเร็ว
- 3) เพื่อสนับสนุนการวิเคราะห์ข้อมูลเชิงลึก (Insight) ทำให้ผู้บริหาร ผู้จัดการ และหน่วยงานที่ เกี่ยวข้อง สามารถเห็นภาพของธุรกิจในหลากหลายมุมมอง สามารถเจาะลึก (Drill Down) และคัดกรองข้อมูลตามที่สนใจ เพื่อให้สามารถนำผลลัพธ์จากการวิเคราะห์ไปประยุกต์ใช้กับ ธุรกิจ ในการพัฒนาและปรับปรุงบริการ และส่งเสริมการทำงานของหน่วยงานต่าง ๆ ได้ คลังข้อมูลและระบบสนับสนุนการตัดสินใจสำหรับการบริหารจัดการการดำเนินงานของ

ธุรกิจโลจิสติกส์ ที่พัฒนาขึ้นประกอบด้วย 5 ระบบหลัก ได้แก่

- 1) ระบบวิเคราะห์ภาพรวมของธุรกิจ (Business Overview Analysis System)
- 2) ระบบวิเคราะห์ลูกค้าของธุรกิจ (Customer Analysis System)
- 3) ระบบวิเคราะห์ประสิทธิภาพการขนส่งสินค้า (Fleet Performance Analysis System)
- 4) ระบบสนับสนุนการบริหารจัดการรถขนส่งสินค้า (Fleet Management Support System)
- 5) ระบบวิเคราะห์ข้อร้องเรียน (Complaints Analysis System)

เทคโนโลยีที่ใช้ในการพัฒนาระบบ เป็นโปรแกรมสำหรับการพัฒนาระบบธุรกิจอัจฉริยะ (Business Intelligence) ของ Tableau Desktop (Version 2022.2.2) ซึ่งเป็นเครื่องมือที่รองรับ การเชื่อมต่อข้อมูลจากฐานข้อมูลหลากหลายรูปแบบ มีเครื่องมือที่ช่วยในการสร้างรายงานหรือกราฟ ได้หลากหลาย สามารถสร้างลำดับชั้นให้กับข้อมูล (Hierarchy) เพื่อการเจาะลึกข้อมูล (Drill Down/Roll Up) สามารถกำหนดการกรองข้อมูล การสร้างการคำนวณต่าง ๆ และเครื่องมืออื่น ๆ อีก มากมาย เพื่อสนับสนุนการแสดงรายงานที่สามารถตอบคำถามต่าง ๆ ของธุรกิจได้อย่างตรงจุด และ สนับสนุนการพัฒนาระบบสารสนเทศของธุรกิจได้เป็นอย่างดี

ข้อมูลที่นำมาใช้ในการวิเคราะห์ของโครงการนี้มีการสร้างขึ้นมาเพื่อใช้ในการวิเคราะห์ข้อมูล ซึ่งอาจส่งผลให้เกิดความคลาดเคลื่อนจากข้อมูลจริงได้

#### **5.2 ปัญหา**

ปัญหาที่พบในการพัฒนา คลังข้อมูลและระบบสนับสนุนการตัดสินใจสำหรับการบริหาร จัดการการดำเนินงานของธุรกิจโลจิสติกส์ สามารถแบ่งออกเป็น 2 ส่วนหลัก โดยมีรายละเอียด ดังนี้

1. ปัญหาด้านการจัดเตรียมข้อมูล

เนื่องจากข้อมูลของธุรกิจ อยู่ในรูปแบบของ File Excel ที่มาจากหลายส่วนงาน มีรูปแบบ ข้อมูลที่แตกต่างกัน ไม่สามารถนำเข้าสู่ฐานข้อมูลได้โดยตรง

#### แนวทางการแก้ปัญหา

โดยอาศัยการคัดเลือก ทำความสะอาด และแปลงข้อมูลให้อยู่ในรูปแบบที่เหมาะสมต่อการ นำข้อมูลเข้าสู่ฐานข้อมูล โดยใช้โปรแกรม Tableau Prep Builder (Version 2022.1) และเครื่องมือ หรือฟังก์ชันต่าง ๆ บน Microsoft Excel เข้ามาช่วยในการดำเนินงาน

2. ปัญหาด้านคุณภาพของข้อมูล GKORN UNIVERSITY

ข้อมูลที่ได้รับมานั้น มีส่วนที่ขาดหาย (Missing Value) ทำให้ไม่สามารถนำมาใช้ได้โดยตรง อีกทั้งข้อมูลที่ได้รับแต่ละส่วนนั้นมีระยะเวลาของข้อมูลที่ไม่เท่ากัน

#### <u>แนวทางการแก้ปัญหา</u>

โดยอาศัยการปรึกษากับหน่วยงานเจ้าของข้อมูลและผู้วิเคราะห์ข้อมูลของธุรกิจ เพื่อสอบถาม ลักษณะการขาดหายของข้อมูล เพื่อนำมาใช้ในการสร้างเงื่อนไขในการเติมหรือการคัดข้อมูลออก และ สอบถามถึงแนวโน้มการเติบโตในอดีตของธุรกิจ เพื่อนำมาเป็นแนวทางในการเติมข้อมูลในช่วงเวลาที่ ขาดหายไป

#### **5.3 ข้อเสนอแนะ**

ในการพัฒนา คลังข้อมูลและระบบสนับสนุนการตัดสินใจสำหรับการบริหารจัดการการ ดำเนินงานของธุรกิจโลจิสติกส์ ผู้พัฒนาได้พบปัญหาต่าง ๆ จึงขอเสนอแนะแนวทางในการจัดทำ โครงการสำหรับผู้ที่สนใจจะพัฒนาโครงการใหม่ หรือผู้ที่ต้องการพัฒนาโครงการนี้เพิ่มเติม ดังนี้

- 1. สำหรับระบบวิเคราะห์ลูกค้าของธุรกิจ ควรเพิ่มรายงานที่แสดงถึงสิทธิ์ประโยชน์ที่เกิดขึ้น จากการเป็นลูกค้าเครดิต เพื่อใช้ในการจูงใจให้ลูกค้าเงินสด ที่มีศักยภาพและมีปริมาณการ จัดส่งสูง ให้กลายมาเป็นลูกค้าเครดิต
- 2. สำหรับระบบวิเคราะห์ประสิทธิภาพการขนส่งสินค้า ควรเพิ่มการวิเคราะห์ประสิทธิภาพการ จัดส่งโดยแยกตามประเภทสินค้า เนื่องจากสินค้าประเภท Normal และ Cold Chain อาจมี ต้นทุนการจัดส่งที่แตกต่างกัน
- 3. สำหรับระบบวิเคราะห์ข้อร้องเรียน ควรเพิ่มการแสดงวันที่บนหน้ารายงานเพื่อให้ผู้ใช้งาน เข้าใจได้ง่ายยิ่งขึ้น ว่าข้อมูลที่เห็นนั้นเป็นข้อมูลล่าสุดแล้วหรือไม่
- 4. ควรเพิ่มการจัดเก็บและนำเข้าข้อมูลในส่วนที่เป็นงานเหมาคัน รวมถึงข้อมูลการวัด ประสิทธิภาพของงานในส่วนนี้ เพื่อให้ครอบคลุมการดำเนินงานของธุรกิจมากยิ่งขึ้น
- 5. ควรเพิ่มช่วงระยะเวลาของข้อมูลที่จัดเก็บให้มากยิ่งขึ้น เพื่อให้เห็นแนวโน้มของธุรกิจได้ ชัดเจน รวมถึงจะทำให้สามารถวิเคราะห์ลักษณะฤดูกาล (Seasonal) ของธุรกิจได้แม่นยำ มากยิ่งขึ้น
- 6. ควรเพิ่มการจัดเก็บข้อมูลด้านบัญชีและการเงิน เพื่อให้สามารถสะท้อนผลการดำเนินงานที่ เป็นรายได้ ต้นทุน และกำไร ได้อย่างครบถ้วนมากยิ่งขึ้น รวมถึงสามารถขยายการวิเคราะห์ ไปสู่เรื่องการชำระเครดิตสำหรับลูกค้ากลุ่มเครดิต เพื่อนำมาใช้ในการพิจารณาความ น่าเชื่อถือของลูกค้ากลุ่มนี้ได้ต่อไป ORN UNIVERSITY
- 7. ควรมีการพัฒนาต่อยอดให้ผู้ใช้งานสามารถเข้าถึงรายงานผ่าน Web Browser และควบคุม สิทธิ์การเข้าใช้งาน โดยการเผยแพร่ (Publish) รายงานขึ้นสู่ Tableau Server หรือ Tableau Online ก็จะทำให้รายงานของธุรกิจ มีความปลอดภัยมากยิ่งขึ้น และผู้ใช้งาน สามารถเข้าถึงการวิเคราะห์ได้จากทุกที่อีกด้วย

#### **บรรณานุกรม**

Martin Heller. (2564). *What is a data warehouse? The source of business intelligence*. [https://www.infoworld.com/article/](https://www.infoworld.com/article/3629889/what-is-a-data-warehouse-the-source-of-business-intelligence.html)3629889/what-is-a-data-warehouse-the[source-of-business-intelligence.html](https://www.infoworld.com/article/3629889/what-is-a-data-warehouse-the-source-of-business-intelligence.html)

โกเมศ อัมพวัน. (2560). *Data Warehouse Design*

[https://staff.informatics.buu.ac.th/~komate/](https://staff.informatics.buu.ac.th/~komate/886452/data%20warehouse-full.pdf)886452/data%20warehouse-full.pdf กรมทางหลวง. (2556). ข้อกำหนดการบรรทุกน้ำหนัก.

[http://www.doh.go.th/uploads/tinymce/laws/lawdoh/highways/](http://www.doh.go.th/uploads/tinymce/laws/lawdoh/highways/180714.pdf)180714.pdf กรมพัฒนาธุรกิจการค้า. (2564). ข้อมูลการจดทะเบียนนิติบุคคล 2564.

https://www.[dbd.go.th/download/document\\_file/Statisic/](https://www.dbd.go.th/download/document_file/Statisic/2564/H26/H26_2021.pdf)2564/H26/H26\_2021.p [df](https://www.dbd.go.th/download/document_file/Statisic/2564/H26/H26_2021.pdf)

กรวิท ชุณห์อนุรักษ์. (2562). ปัจจัยที่ส่งผลต่อความ พึงพอใจใ การเลือกผู้ให้บริการขนส่งโลจิสติกส์ ของผู้ประกอบการอีคอมเมิร์ซ.

จงสวัสดิ์จงวัฒน์ผล. (2561). ระบบธุรกิจอัจฉริยะ (*Business Intelligence)* กับการจัดการ *Big Data*. [https://mbamagazine.net/index.php/intelligent/nida-wisdom/item/](https://mbamagazine.net/index.php/intelligent/nida-wisdom/item/626-business-intelligence-big-data)626-business[intelligence-big-data](https://mbamagazine.net/index.php/intelligent/nida-wisdom/item/626-business-intelligence-big-data)

ธนาคารแห่งประเทศไทย. (2565). ผลวิกฤต *COVID-*19 กับธุรกิจเทรนด์ใหม่การขนส่งภายใต้*Next Normal*.

[https://www.bot.or.th/Thai/ResearchAndPublications/articles/Pages/Article\\_](https://www.bot.or.th/Thai/ResearchAndPublications/articles/Pages/Article_14Apr2020.aspx)14Ap GHULALONGKORN UNIVERSITY r[2020.](https://www.bot.or.th/Thai/ResearchAndPublications/articles/Pages/Article_14Apr2020.aspx)aspx

ระวีวรรณ แก้ววิทย์. (2565). การพัฒนาธุรกิจอัจริยะด้วยคลังข้อมูล.

[https://www.bu.ac.th/knowledgecenter/executive\\_journal/jan\\_mar\\_](https://www.bu.ac.th/knowledgecenter/executive_journal/jan_mar_11/pdf/aw22.pdf)11/pdf/aw22 .[pdf](https://www.bu.ac.th/knowledgecenter/executive_journal/jan_mar_11/pdf/aw22.pdf)

รัตนาวดีพานทอง. (2565). Data Warehousing and Applications.

[https://www.ict.up.ac.th/rattanawadeep/dw/chapter](https://www.ict.up.ac.th/rattanawadeep/dw/chapter3.pdf)3.pdf

ศูนย์วิเคราะห์เศรษฐกิจทีทีบี. (2565). ส่องธุรกิจขนส่งปี2565.

[https://www.ttbbank.com/th/newsroom/detail/logistics-](https://www.ttbbank.com/th/newsroom/detail/logistics-2565)2565

สถาปัตยกรรมของคลังข้อมูล. (2559). [http://chilchil-learning.blogspot.com/](http://chilchil-learning.blogspot.com/2016/07/blog-post_14.html)2016/07/blog[post\\_](http://chilchil-learning.blogspot.com/2016/07/blog-post_14.html)14.html

สำนักวิศวกรรมยานยนต์. (2556). สรุปรายละเอียดขนาดสัดส่วน ของรถโดยสารและรถบรรทุกตาม พระราชบัญญัติการขนส่งทางบก พ.ศ.2522.

[https://www.thaitruckcenter.com/qmarkv](https://www.thaitruckcenter.com/qmarkv1/UploadFile/activitydocument/-1663426127.pdf)1/UploadFile/activitydocument/- [1663426127.](https://www.thaitruckcenter.com/qmarkv1/UploadFile/activitydocument/-1663426127.pdf)pdf

อุมาพร มณีเนียม. (2559). ความสำคัญของโลจิสติกส์และโซ่อุปทาน.

[https://sites.google.com/site/nasiclogistics](https://sites.google.com/site/nasiclogistics2016/bth-thi-1-khwam-ru-phun-than-sahrab-kar-cad-kar-lo-ci-sti-ks-laea-so-xupthan/khwam-sakhay-khxng-lo-ci-sti-ks-laea-so-xupthan)2016/bth-thi-1-khwam-ru-phun-than[sahrab-kar-cad-kar-lo-ci-sti-ks-laea-so-xupthan/khwam-sakhay-khxng-lo-ci-sti-ks](https://sites.google.com/site/nasiclogistics2016/bth-thi-1-khwam-ru-phun-than-sahrab-kar-cad-kar-lo-ci-sti-ks-laea-so-xupthan/khwam-sakhay-khxng-lo-ci-sti-ks-laea-so-xupthan)[laea-so-xupthan](https://sites.google.com/site/nasiclogistics2016/bth-thi-1-khwam-ru-phun-than-sahrab-kar-cad-kar-lo-ci-sti-ks-laea-so-xupthan/khwam-sakhay-khxng-lo-ci-sti-ks-laea-so-xupthan)

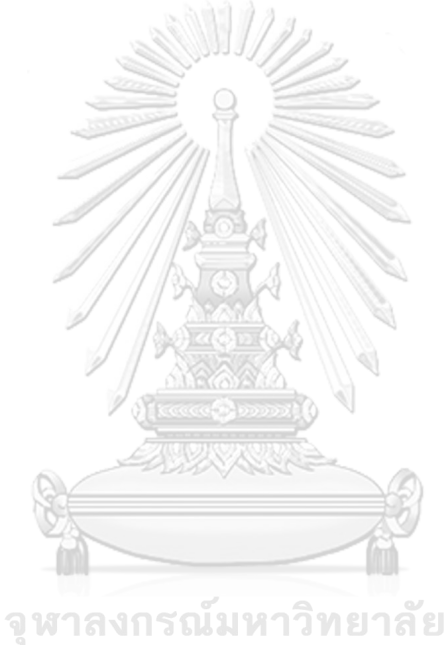

**CHULALONGKORN UNIVERSITY** 

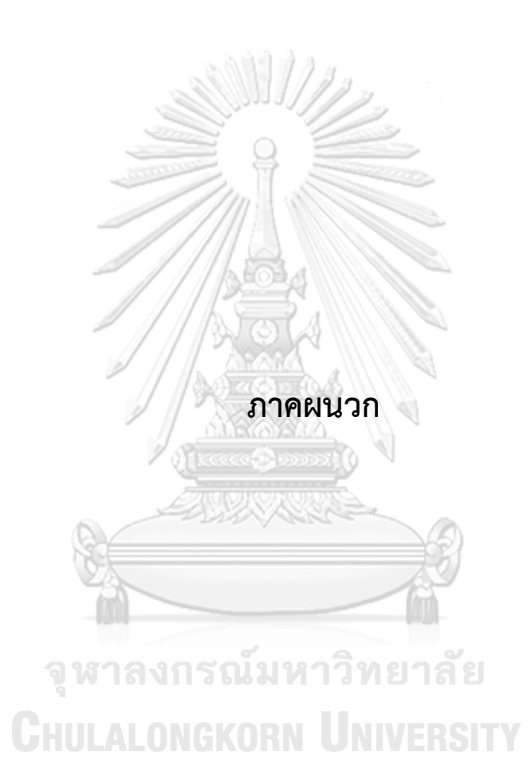

#### **ภาคผนวก ก**

### **พจนานุกรมข้อมูล**

โครงการ คลังข้อมูลและระบบสนับสนุนการตัดสินใจสำหรับการบริหารจัดการการดำเนินงาน ของธุรกิจโลจิสติกส์ มีการจัดเก็บข้อมูลในรูปแบบข้อมูลหลายมิติ (Multidimensional Data Model) ซึ่งประกอบด้วยข้อมูลที่เป็น ตารางมิติ (Dimension Table) และตารางความจริง (Fact Table) โดย มีพจนานุกรมข้อมูล ดังนี้

#### **ตารางมิติ (Dimension Table)**

1) มิติเวลา (Dim\_Date) ตารางที่ก-1: ตารางมิติเวลา

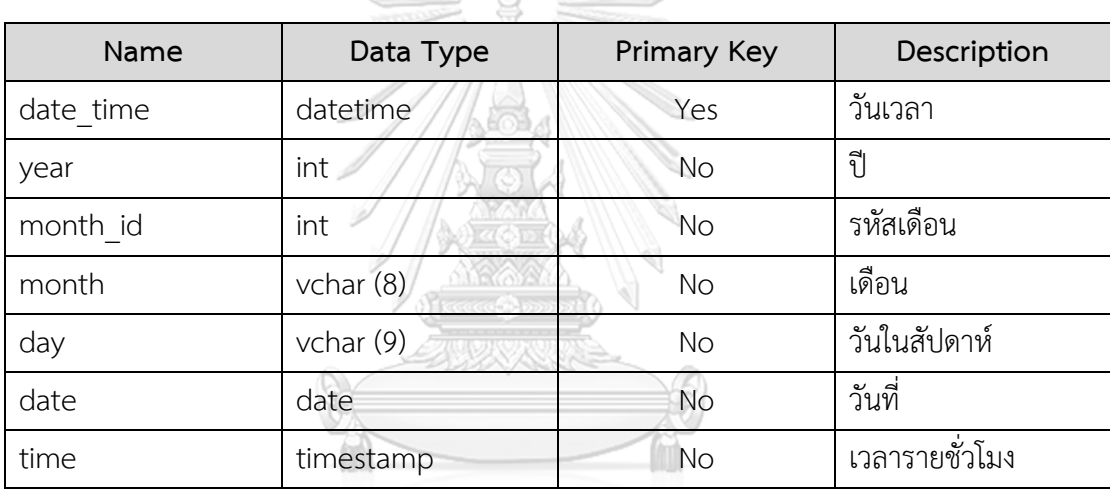

A

จุฬาลงกรณ์มหาวิทยาลัย

2) มิติ DC (Dim\_DC) LALONGKORN UNIVERSITY

ตารางที่ก-2: ตารางมิติ DC

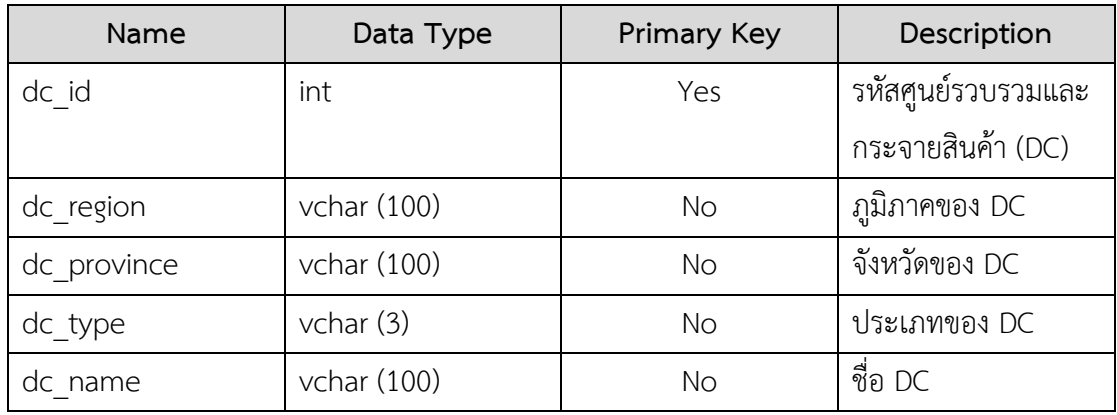

# 3) มิติพื้นที่จัดส่ง (Dim\_Location)

ตารางที่ก-3: ตารางมิติพื้นที่จัดส่ง

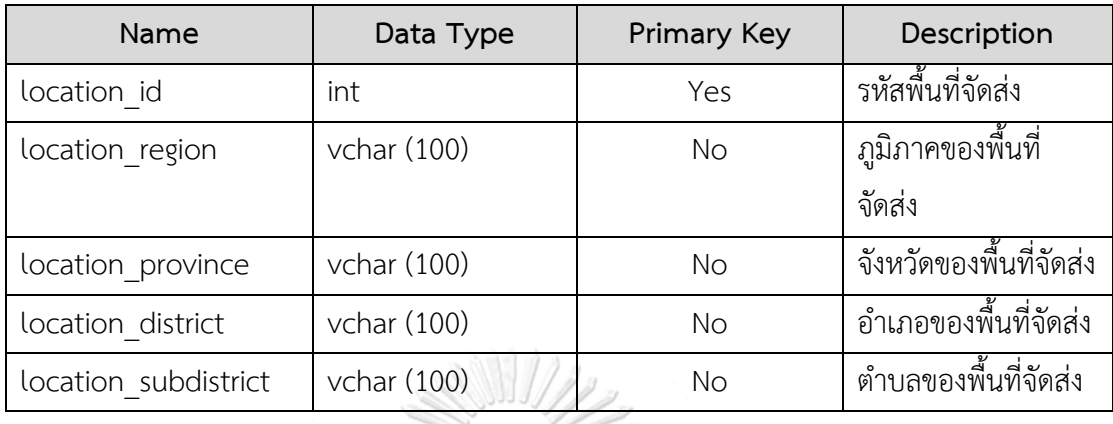

4) มิติประเภทลูกค้า (Dim\_Customer\_Type)

ตารางที่ก-4: ตารางมิติประเภทลูกค้า

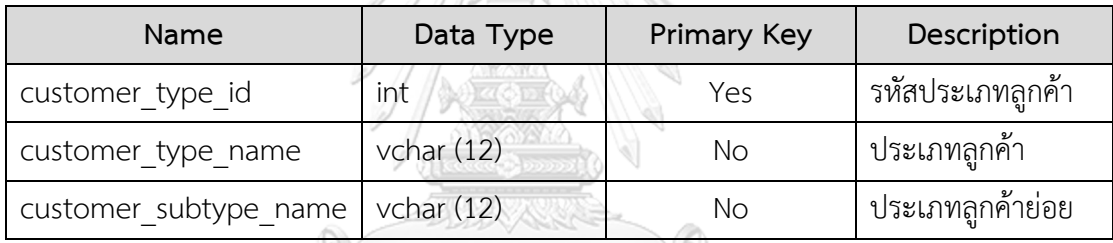

5) มิติลูกค้า (Dim\_Customer)

ตารางที่ก-5: ตารางมิติลูกค้า

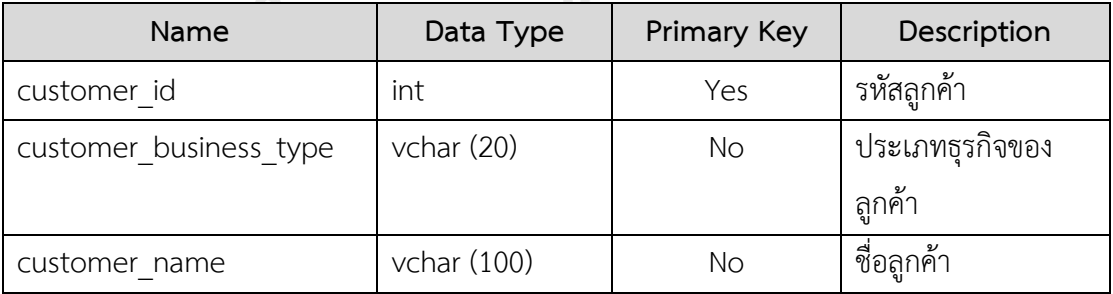

6) มิติประเภทสินค้า (Dim\_Parcel\_Type)

ตารางที่ก-6: ตารางมิติประเภทสินค้า

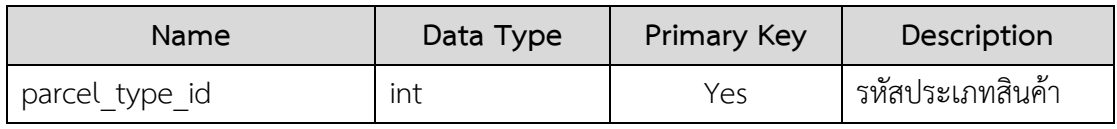

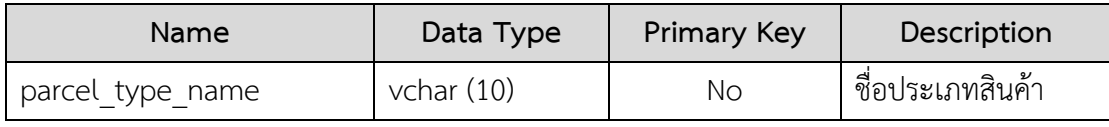

7) มิติประเภทรถ (Master\_Target\_Utilize)

ตารางที่ก-7: ตารางมิติประเภทรถ

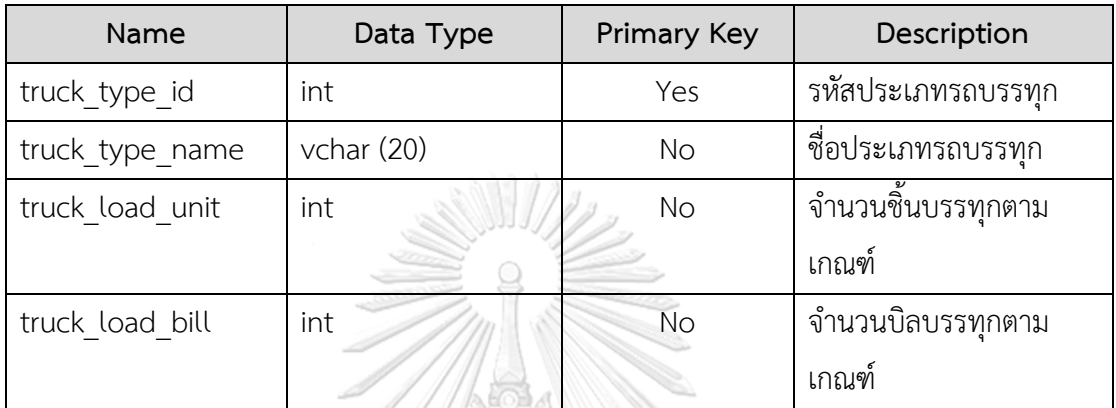

8) มิติประเภทข้อร้องเรียน (Dim\_Complaints)

ตารางที่ก-8: ตารางมิติประเภทข้อร้องเรียน

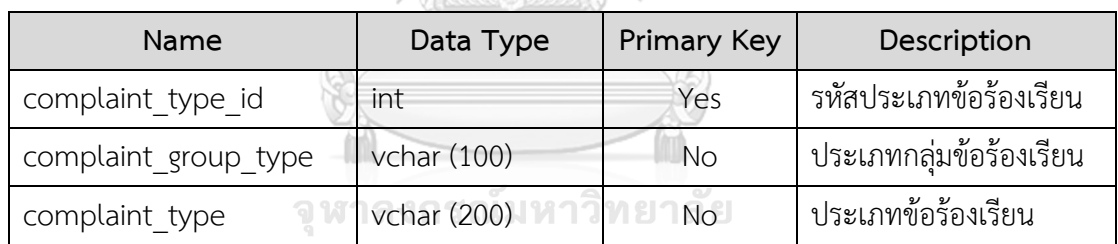

**CHULALONGKORN UNIVERSITY** 

9) มิติสถานะบิล (Dim\_Bill\_Status)

ตารางที่ก-9: ตารางมิติสถานะบิล

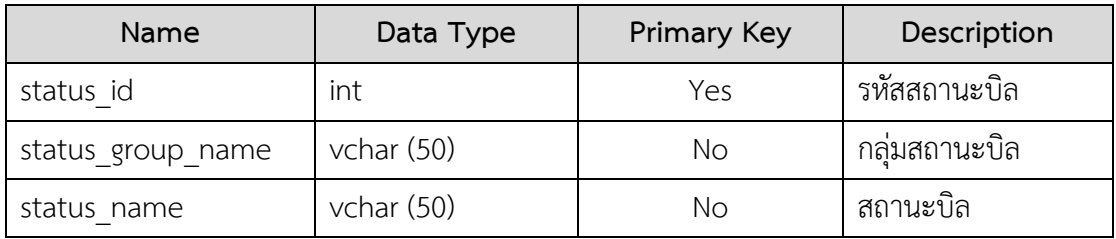

## 10) มิติพาร์ทเนอร์(Dim\_Partner)

ตารางที่ก-10: ตารางมิติพาร์ทเนอร์

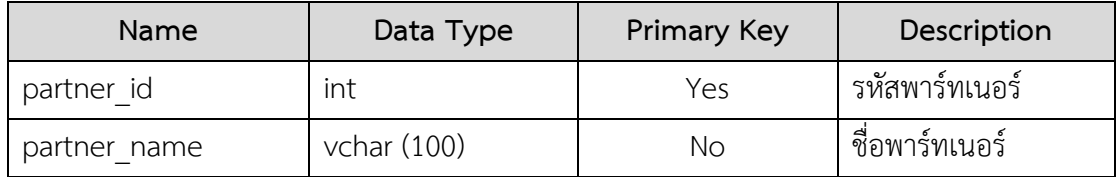

## **ตารางความจริง (Fact Table)**

1) ข้อมูลปริมาณ Inbound และ Outbound (Fact\_Inb\_Outb\_Day)

ตารางที่ก-11: ตารางข้อมูลปริมาณ Inbound และ Outbound

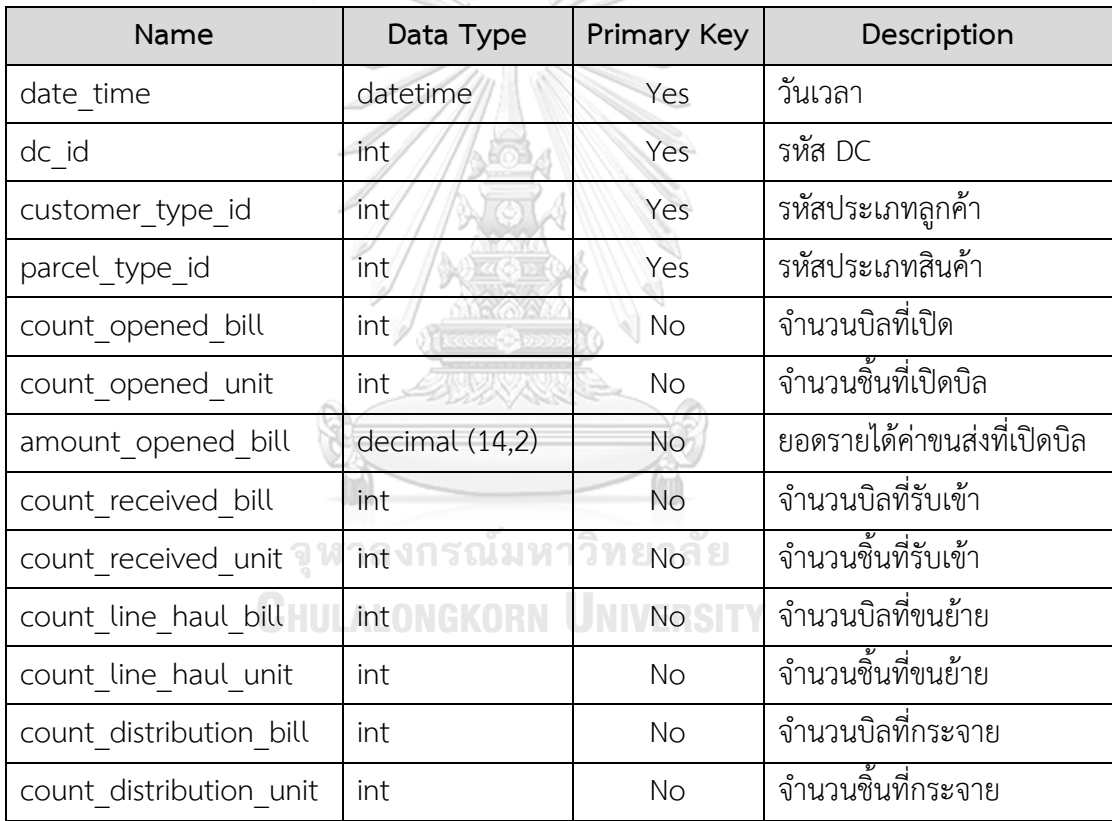

2) ข้อมูลการเปิดบิลจากลูกค้าทั้งหมด (Fact\_All\_Cust\_Mtd)

ตารางที่ก-12: ตารางข้อมูลการเปิดบิลจากลูกค้าทั้งหมด

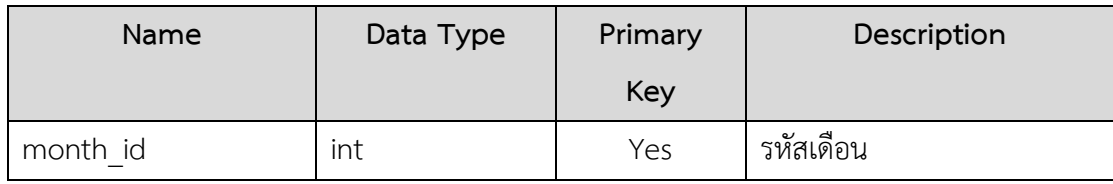

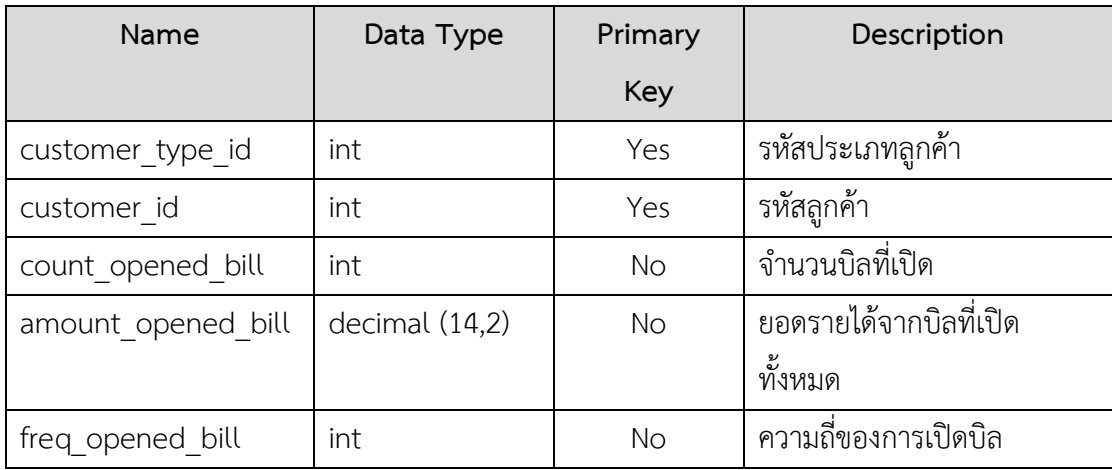

3) ข้อมูลการเปิดบิลจากลูกค้าเครดิต (Fact\_Credit\_Cust\_Mtd)

ตารางที่ก-13: ตารางข้อมูลการเปิดบิลจากลูกค้าเครดิต

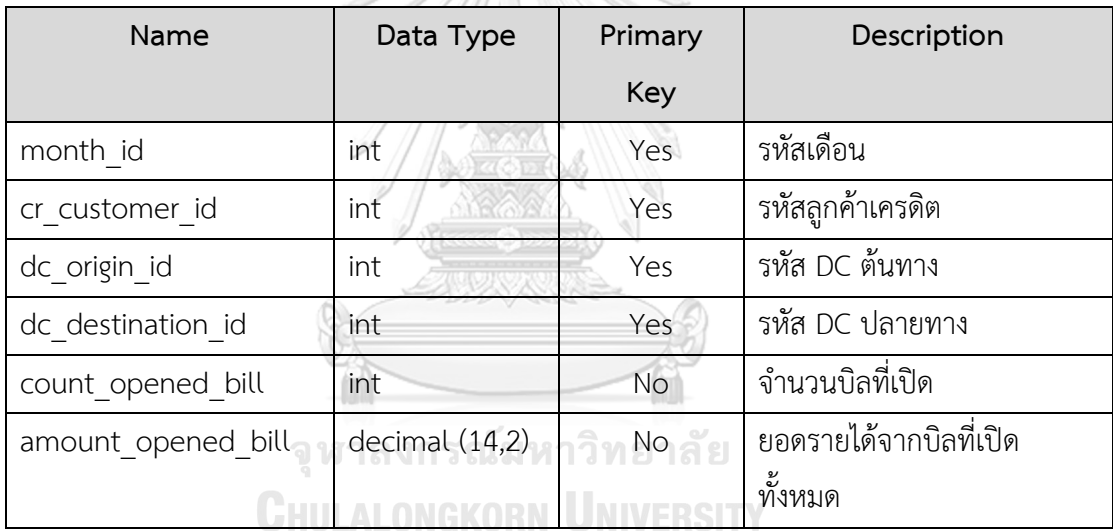

4) ข้อมูลประสิทธิภาพการปล่อยรถขนย้าย (Fact\_Lh\_Perform\_Mtd)

ตารางที่ก-14: ตารางข้อมูลประสิทธิภาพการปล่อยรถขนย้าย

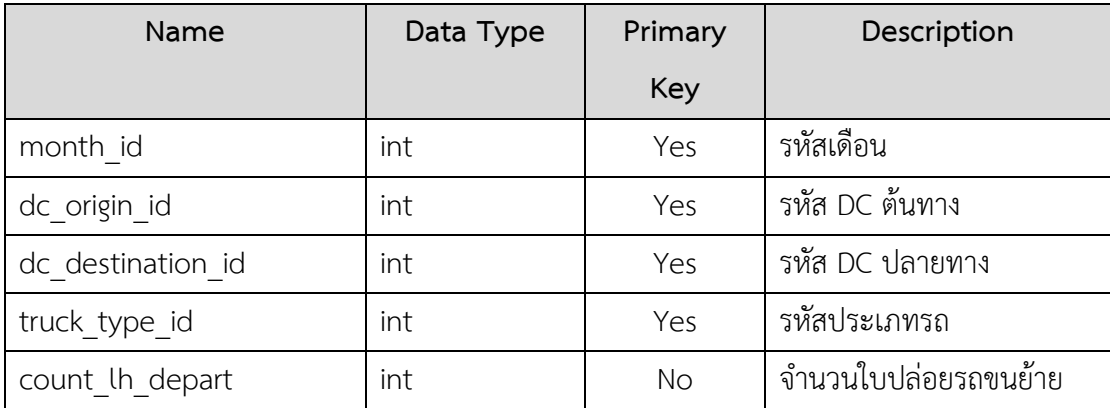

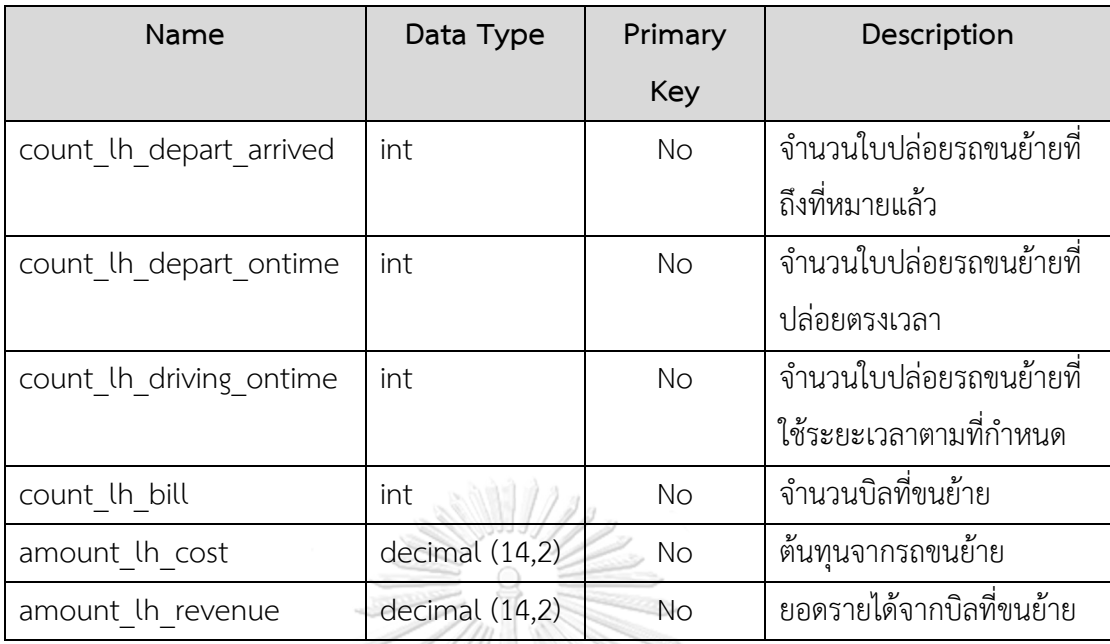

5) ข้อมูลประสิทธิภาพการปล่อยรถกระจายสินค้า (Fact\_Dist\_Perf\_Mtd) ตารางที่ก-15: ตารางข้อมูลประสิทธิภาพการปล่อยรถกระจายสินค้า

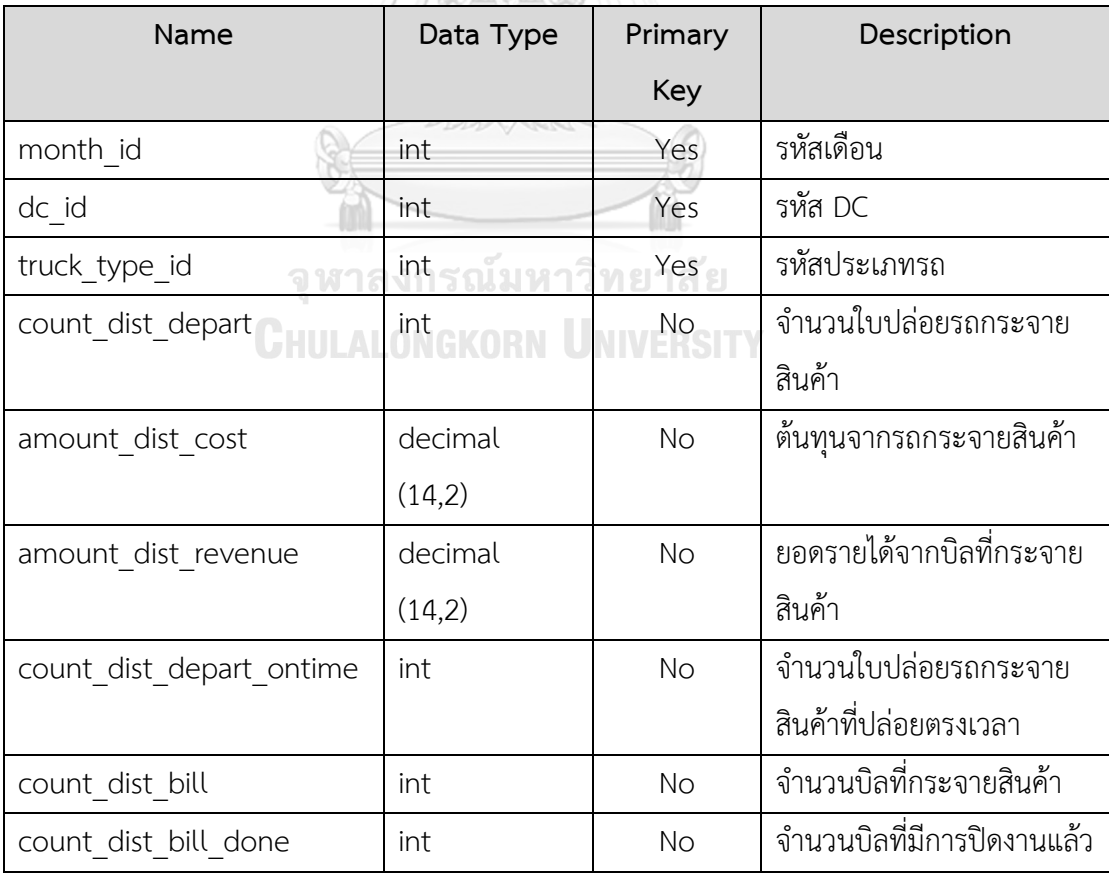

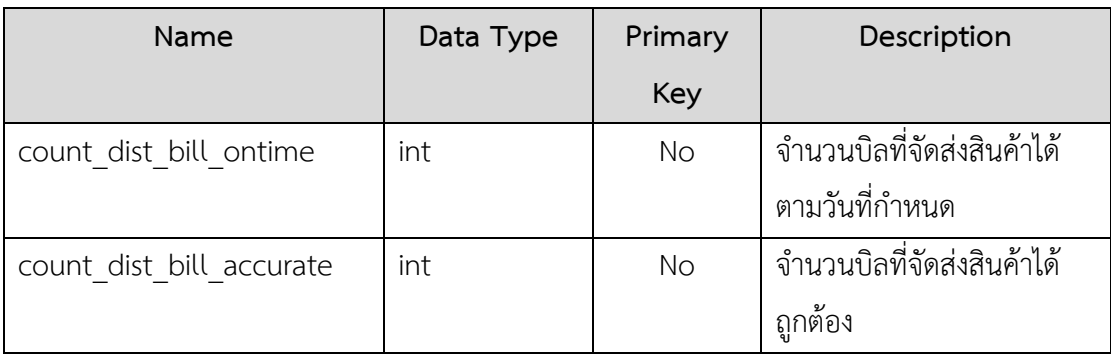

6) ข้อมูลสินค้าที่รอการขนย้าย (Fact\_Wait\_Lh)

ตารางที่ก-16: ตารางข้อมูลสินค้าที่รอการขนย้าย

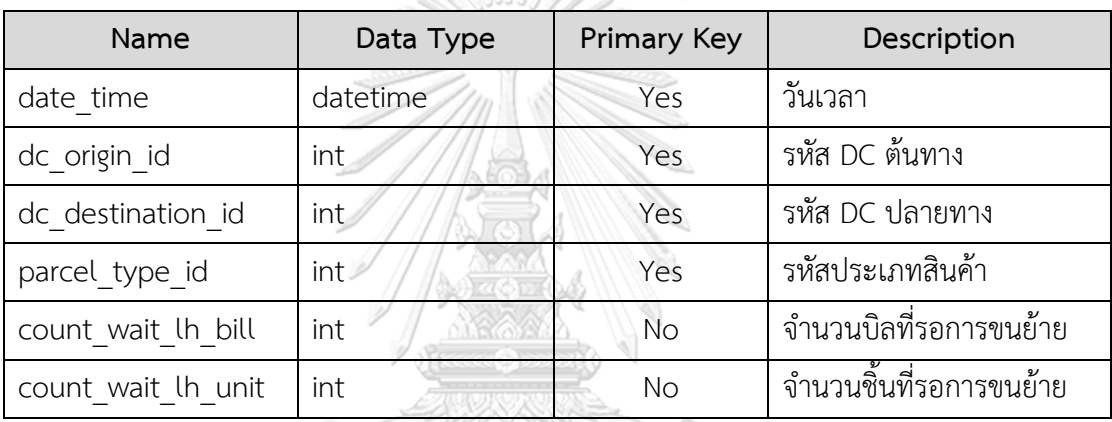

7) ข้อมูลสินค้าที่รอการกระจาย (Fact\_Wait\_Dist)

ตารางที่ก-17: ตารางข้อมูลสินค้าที่รอการกระจาย

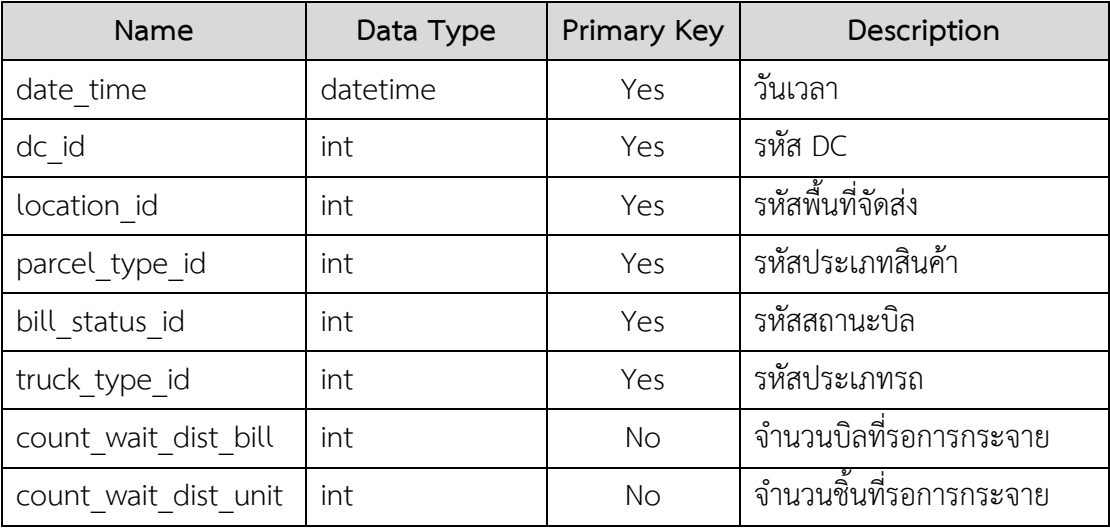

# 8) ข้อมูลประสิทธิภาพพาร์ทเนอร์ (Fact\_Partner\_Perform\_Ytd)

# ตารางที่ก-18: ตารางข้อมูลประสิทธิภาพพาร์ทเนอร์

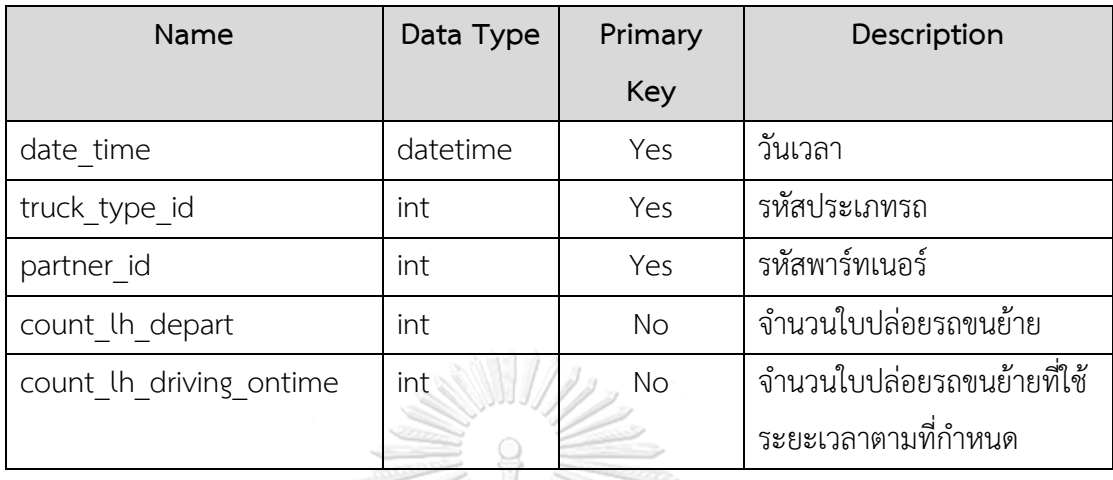

9) ข้อมูลข้อร้องเรียนทั้งหมด (Fact\_All\_Job\_Mtd) ตารางที่ก-19: ตารางข้อมูลข้อร้องเรียนทั้งหมด

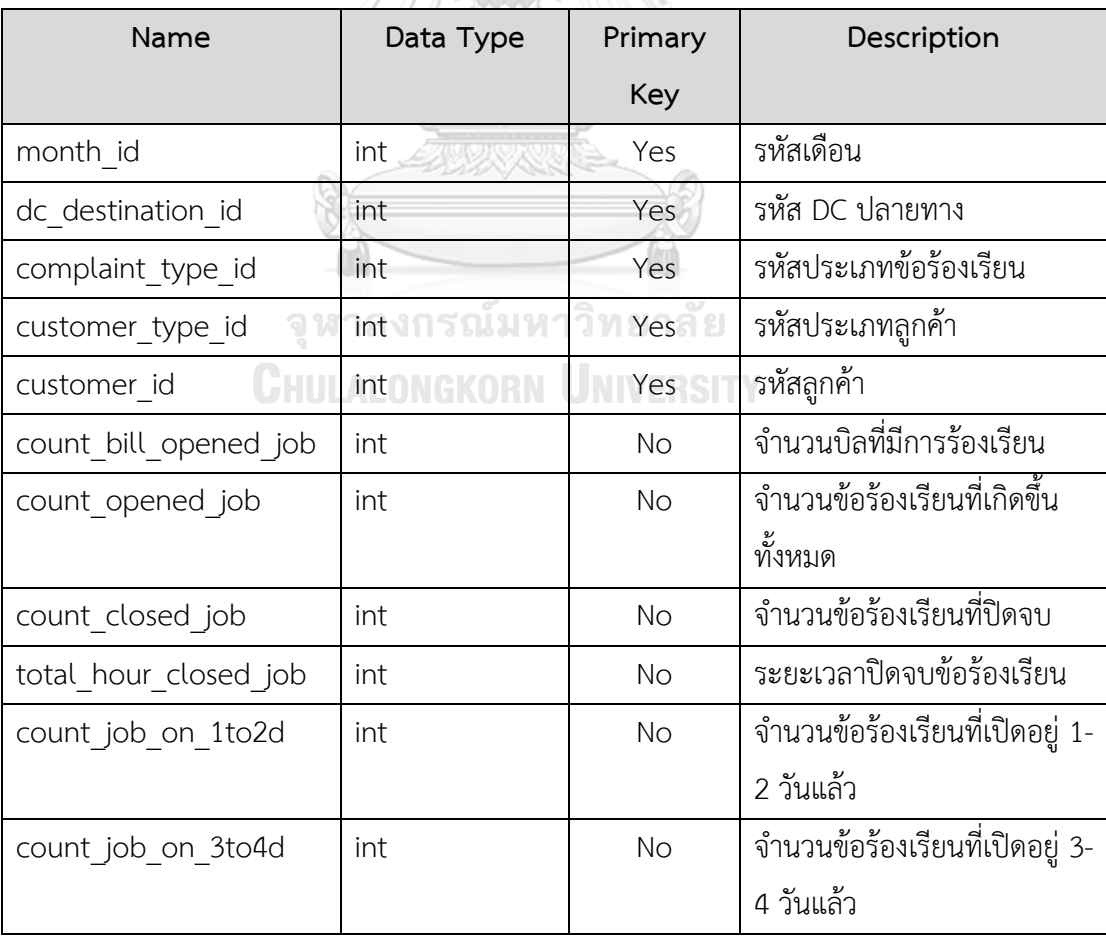

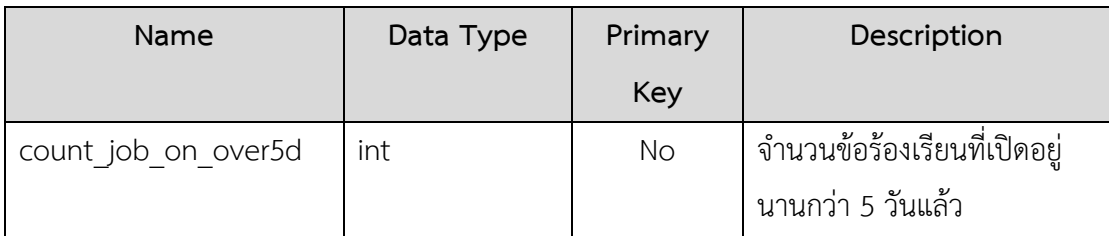

10) ข้อมูลบิลทั้งหมดที่มีการจัดส่ง (Fact\_All\_Bill\_Mtd) ตารางที่ก-20: ตารางข้อมูลบิลทั้งหมดที่มีการจัดส่ง

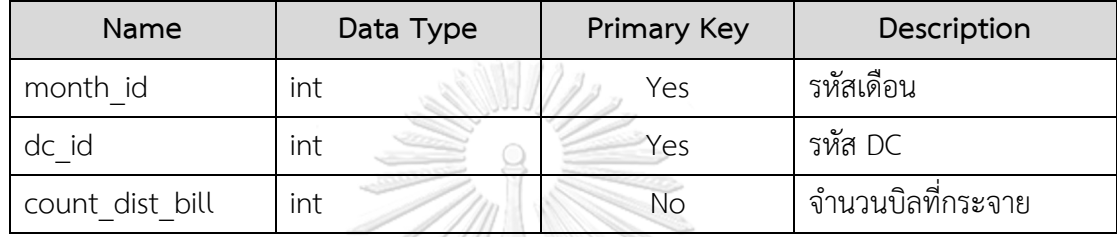

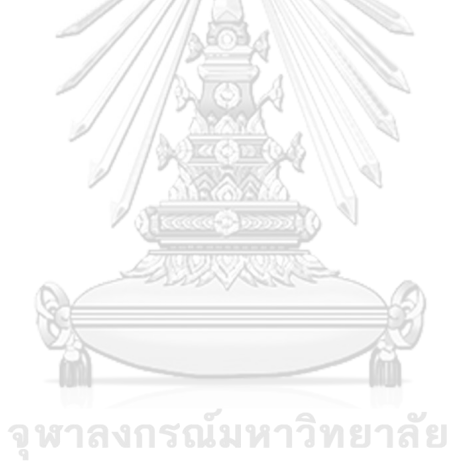

**CHULALONGKORN UNIVERSITY** 

#### **ภาคผนวก ข**

### **เมนูการทำงานของระบบ**

คลังข้อมูลและระบบสนับสนุนการตัดสินใจสำหรับการบริหารจัดการการดำเนินงานของ ธุรกิจโลจิสติกส์ประกอบด้วย 5 ระบบ ดังนี้

- 1) ระบบวิเคราะห์ภาพรวมของธุรกิจ (Business Overview Analysis System)
- 2) ระบบวิเคราะห์ลูกค้าของธุรกิจ (Customer Analysis System)
- 3) ระบบวิเคราะห์ประสิทธิภาพการขนส่งสินค้า (Fleet Performance Analysis System)
- 4) ระบบสนับสนุนการบริหารจัดการรถขนส่งสินค้า (Fleet Management Support System)
- 5) ระบบวิเคราะห์ข้อร้องเรียน (Complaints Analysis System)

โดยทั้ง 5 ระบบถูกพัฒนาในส่วนของรายงาน ผ่านโปรแกรม Tableau Desktop (Version 2022.2.2) ซึ่งมีเมนูและหน้าจอการทำงานที่เกี่ยวข้องกับการพัฒนาระบบ ดังนี้

• การเริ่มต้นใช้งาน Tableau Desktop จะประกอบด้วย 2 ส่วนหลัก ดัง [รูปที่](#page-102-0) ข-1 ส่วนที่ 1 Connect คือ การเลือกเชื่อมต่อไปยังฐานข้อมูล ทั้งที่เป็น File และเป็น

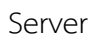

ส่วนที่ 2 Open คือ การเลือกเปิดไฟล์ Tableau ที่ได้ทำไว้แล้ว

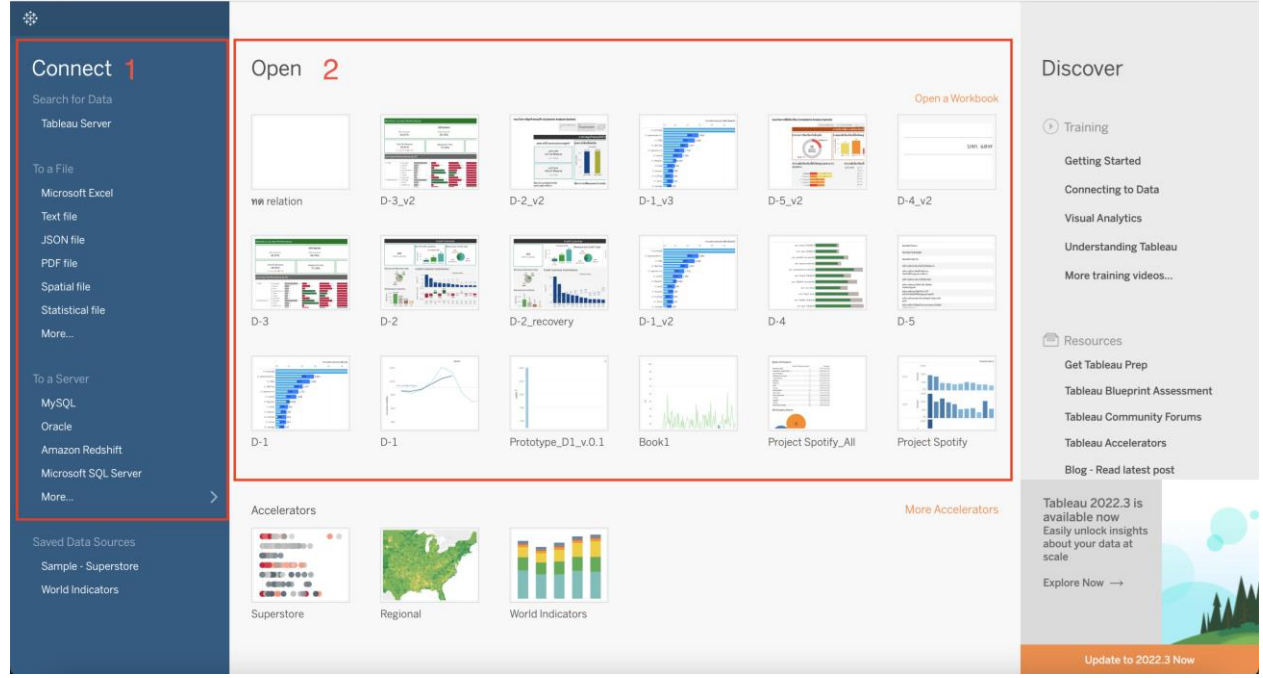

<span id="page-102-0"></span>รูปที่ ข-1: ตัวอย่างหน้าจอเริ่มต้นการใช้งาน

• เชื่อมต่อฐานข้อมูล เมื่อเลือกฐานข้อมูลที่ต้องการเชื่อมต่อแล้ว ตัวอย่างเช่น ในโครงการนี้จะ เชื่อมต่อไปยัง Microsoft SQL Server จะต้องกรอก Server, Username และ Password เพื่อทำการเชื่อมต่อไปยังฐานข้อมูลที่ได้สร้างขึ้น จากนั้นเลือก Sign In ดั[งรูปที่ ข-2](#page-103-0)

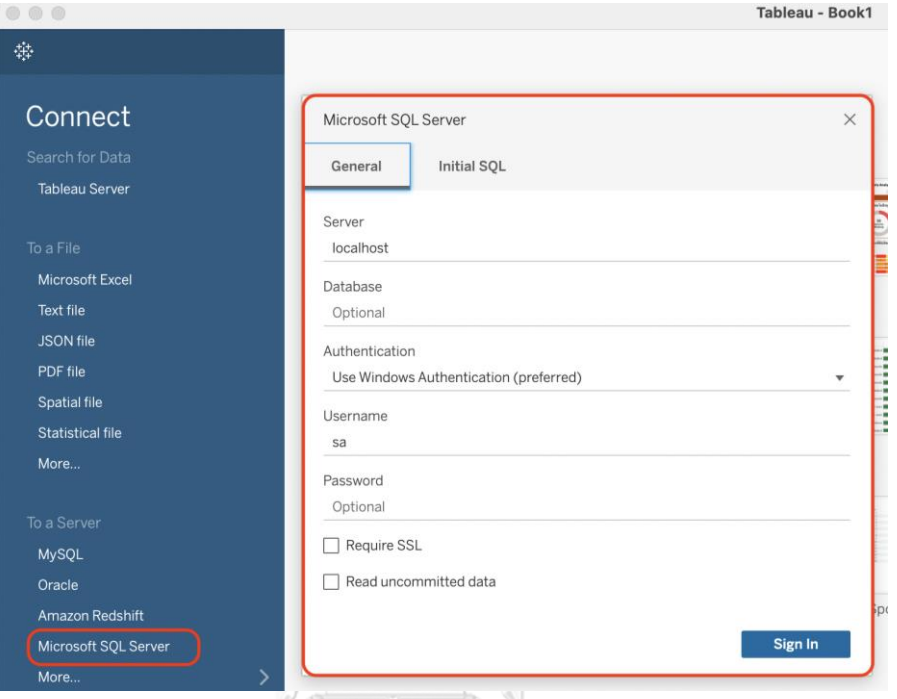

# รูปที่ ข-2: ตัวอย่างหน้าจอการเชื่อมต่อฐานข้อมูล

<span id="page-103-0"></span>• การสร้างรายงานบนหน้า Worksheet โดยจะประกอบด้วยส่วนประกอบหลัก 10 ส่วน ดัง [รูปที่](#page-103-1) ข-3

<span id="page-103-1"></span>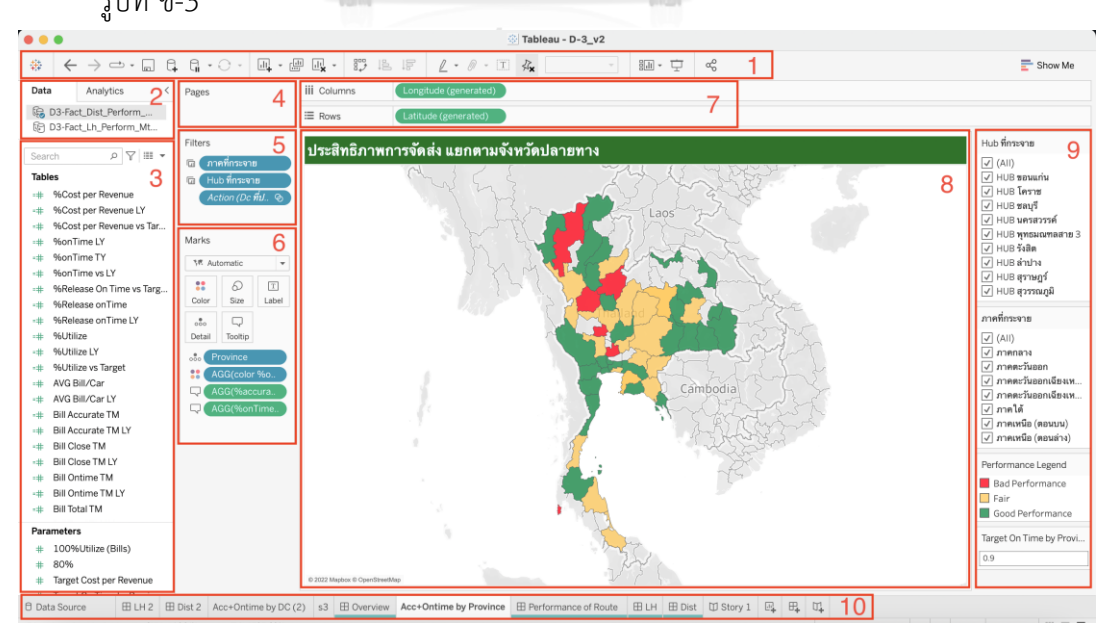

รูปที่ ข-3: ตัวอย่างหน้าจอการสร้างรายงาน

ส่วนที่ 1 ส่วนแสดงเครื่องมือที่ใช้ในการจัดการรายงาน เช่น บันทึก ย้อนกลับ

ส่วนที่ 2 ส่วนแสดงการเชื่อมต่อข้อมูล ที่จะนำมาใช้ในการออกรายงาน

ส่วนที่ 3 ส่วนแสดงข้อมูลค่าวัด (Measure) มิติ (Dimension) ของข้อมูลที่ทำการเชื่อมต่อ และการคำนวณ รวมถึงพารามิเตอร์ต่าง ๆ ที่ถูกสร้างขึ้น

ส่วนที่ 4 ส่วนที่แสดงข้อมูลเป็นหน้าตามมิติข้อมูล

ส่วนที่ 5 ส่วนที่ใช้ในการกำหนดการกรองข้อมูล

ส่วนที่ 6 ส่วนเครื่องมือที่ใช้ในการปรับแต่งหน้ารายงาน เช่น คำอธิบาย (Label) สี(Color) ขนาด (Size)

ส่วนที่ 7 ส่วนที่ใช้ในการกำหนดค่าวัดหรือมิติ ให้อยู่ในแกนตั้ง (Row) หรือแกนนอน (Column) ของรายงาน

ส่วนที่ 8 ส่วนแสดงผลรายงานที่สร้างขึ้น

ส่วนที่ 9 ส่วนแสดงการคัดกรองข้อมูล (Filter) พื้นที่สีหรือระดับสี (Color legend) ที่ กำหนดบนกราฟ รวมถึงแสดงค่าพารามิเตอร์ที่กำหนด

ส่วนที่ 10 ส่วนที่ใช้ในการเพิ่ม ลบ หรือเลือกไปที่ Worksheet, Dashboard หรือ Story ที่ ต้องการ

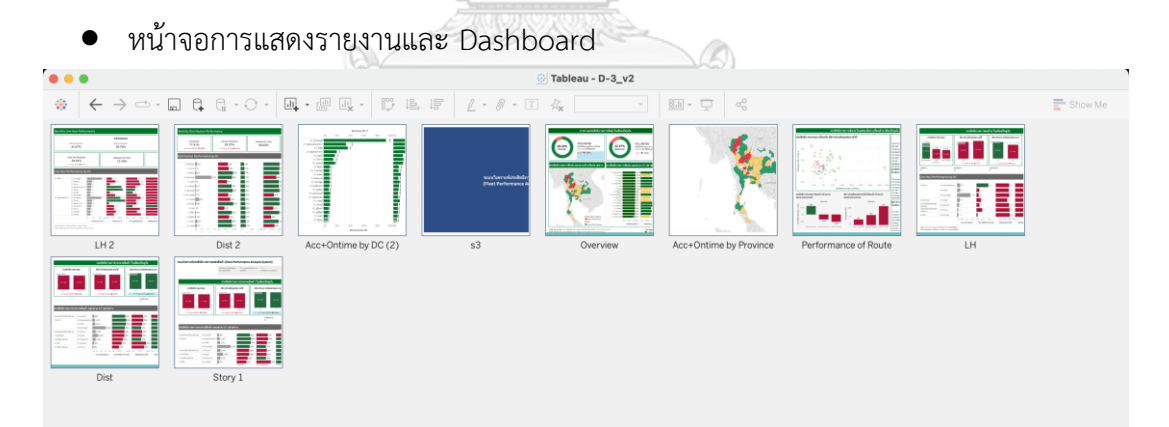

รูปที่ ข-4: ตัวอย่างหน้าจอแสดงรายงานและ Dashboard

#### **ภาคผนวก ค**

## **ตัวอย่างรายงาน**

คลังข้อมูลและระบบสนับสนุนการตัดสินใจสำหรับการบริหารจัดการการดำเนินงานของ ธุรกิจโลจิสติกส์มีตัวอย่างรายงานของ 5 ระบบ ดังนี้

**ระบบระบบวิเคราะห์ภาพรวมของธุรกิจ (Business Overview Analysis System)**

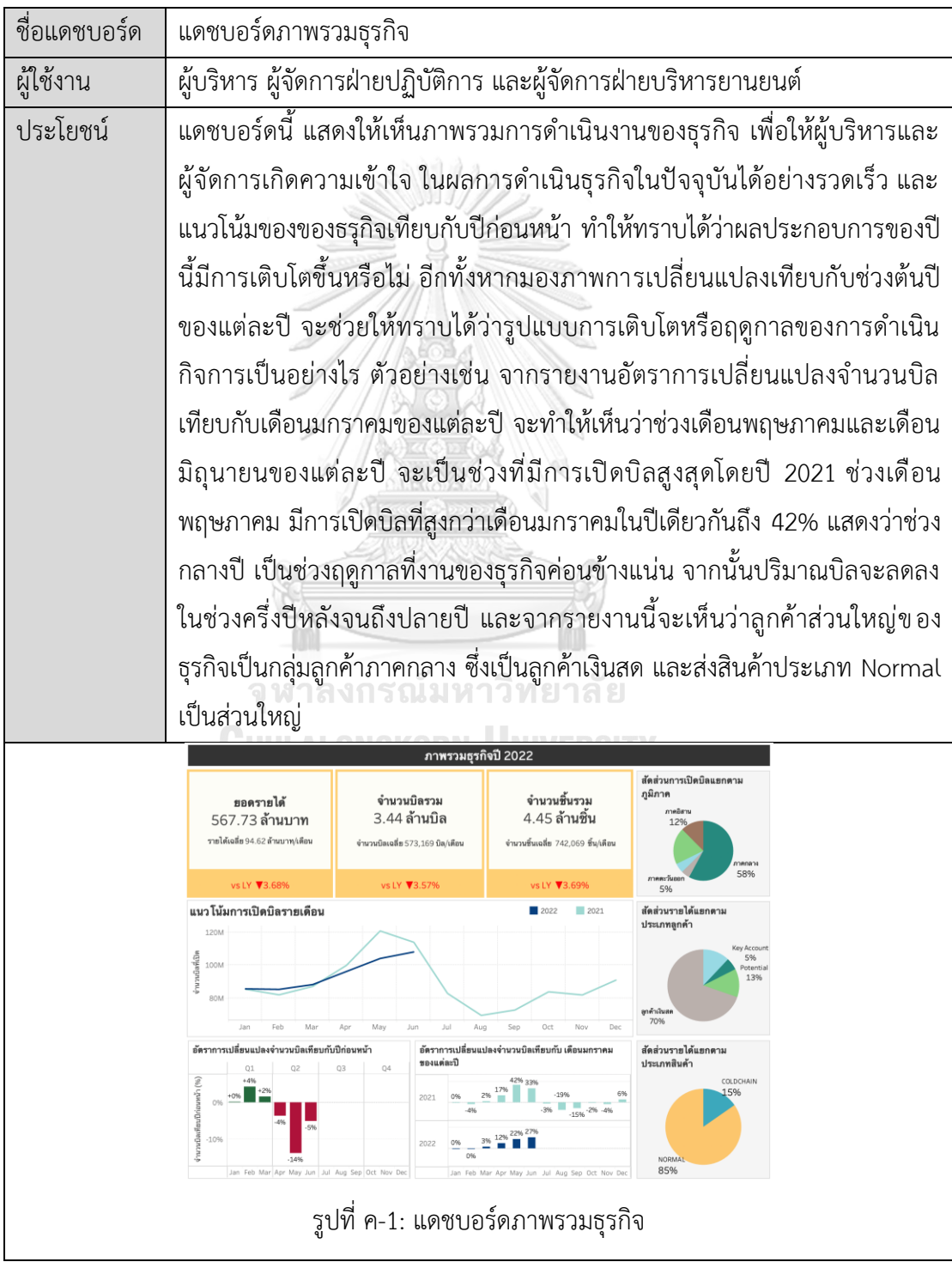

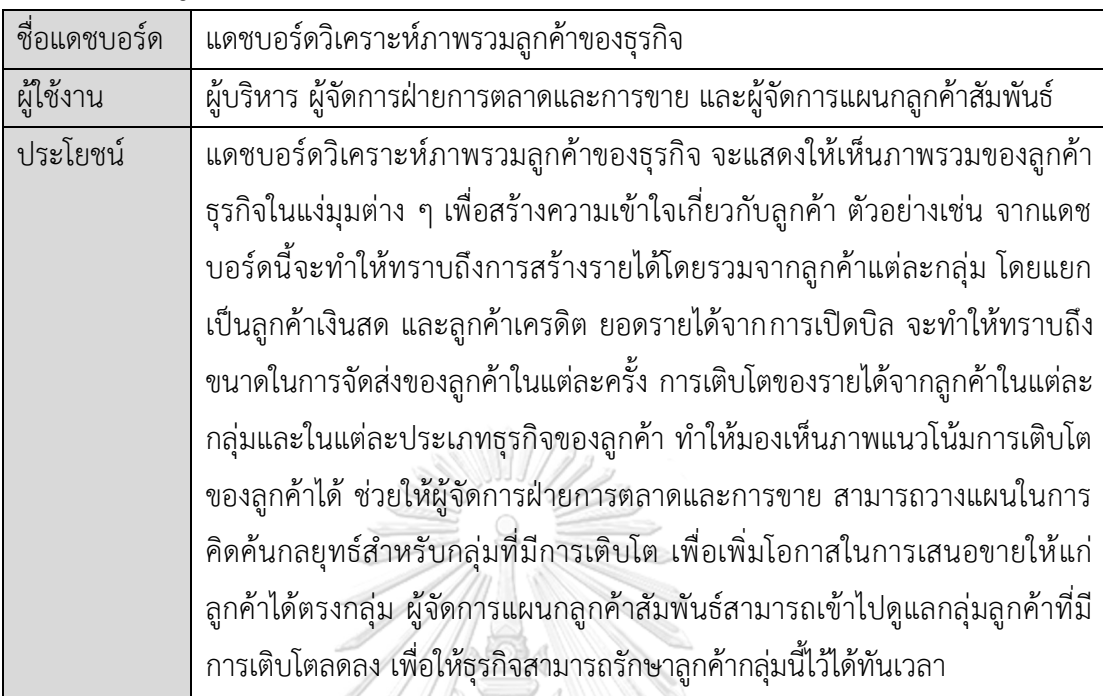

## **ระบบวิเคราะห์ลูกค้าของธุรกิจ (Customer Analysis System)**

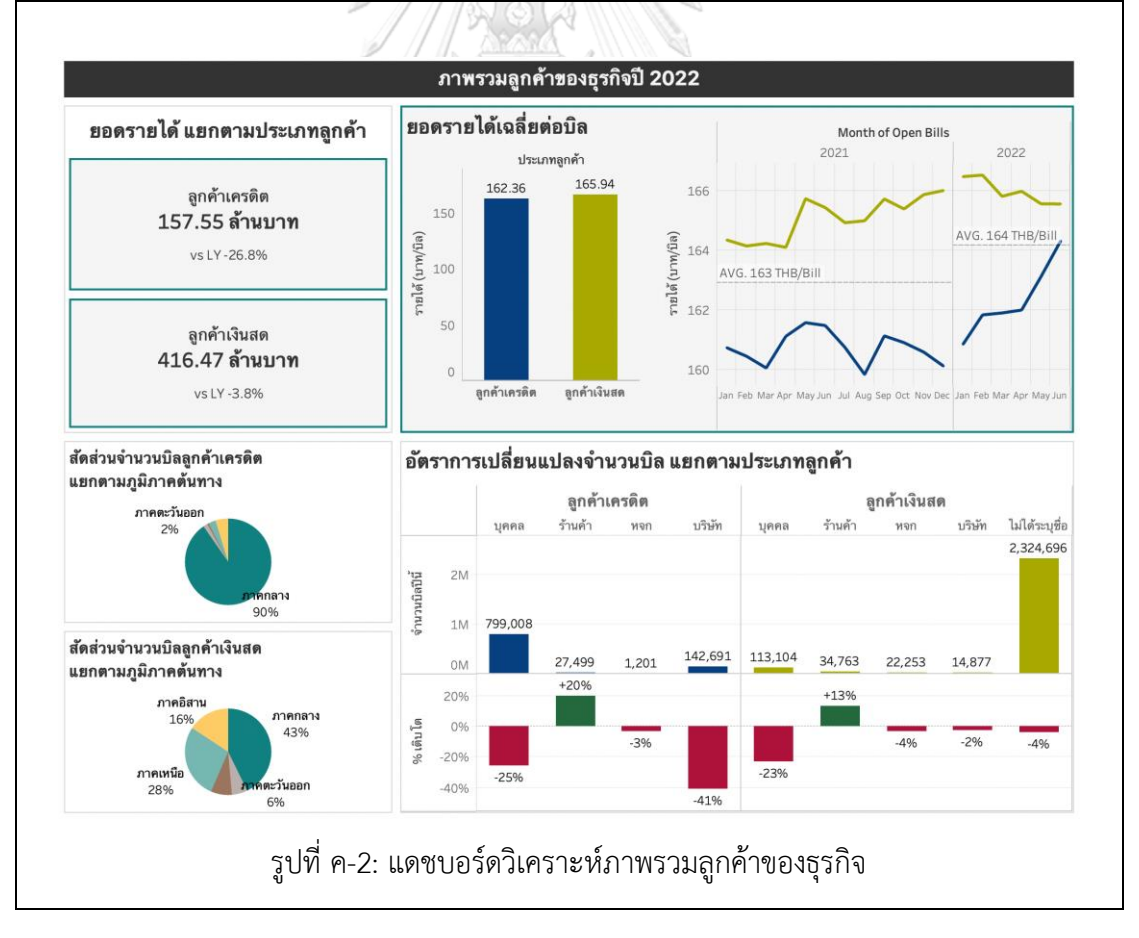

| ชื่อแดชบอร์ด | แดชบอร์ดวิเคราะห์ภาพรวมประสิทธิภาพการขนส่ง                                       |  |  |  |  |
|--------------|----------------------------------------------------------------------------------|--|--|--|--|
| ผู้ใช้งาน    | ผู้บริหาร ผู้จัดการฝ่ายบริหารยานยนต์ ผู้ช่วยผู้จัดการฝ่ายบริหารยานยนต์           |  |  |  |  |
|              | ผู้จัดการฝ่ายสนับสนุนปฏิบัติการ และผู้จัดการฝ่ายการตลาดและการขาย                 |  |  |  |  |
| ประโยชน์     | แดชบอร์ดนี้ จะแสดงให้เห็นถึงประสิทธิภาพโดยรวมของการดำเนินธุรกิจ โดย              |  |  |  |  |
|              | มุ่งเน้นที่การดำเนินงานหลักอย่างการจัดส่งสินค้า ซึ่งจะสะท้อนให้เห็นถึงการ        |  |  |  |  |
|              | ได้รับบริการของลูกค้าด้วย ตัวอย่างเช่น ในแดชบอร์ดทำให้ทราบได้ว่าปัจจุบัน         |  |  |  |  |
|              | ธุรกิจสามารถให้บริการลูกค้าได้อย่างถูกต้องเพียงใด และในการจัดส่งสินค้านั้น       |  |  |  |  |
|              | ่ สามารถทำได้อย่างตรงเวลาหรือไม่ พื้นที่ใดเป็นพื้นที่ ๆ ธุรกิจยังไม่สามารถจัดส่ง |  |  |  |  |
|              | ได้อย่างมีประสิทธิภาพ กล่าวคือ จัดส่งแล้วเกิดข้อผิดพลาด หรือจัดส่งได้ไม่ตรง      |  |  |  |  |
|              | เวลา ดังนั้น ผู้จัดการฝ่ายบริหารยานยนต์ และผู้ช่วยผู้จัดการฝ่ายบริหารยานยนต์     |  |  |  |  |
|              | จะทราบได้ในทันทีว่าควรจะต้องปรับปรุงหรือให้ความสำคัญในการติดตามการ               |  |  |  |  |
|              | จัดส่งเรื่องใดและพื้นที่ใดเป็นพิเศษ เพื่อเพิ่มประสิทธิภาพของการจัดส่งใน          |  |  |  |  |
|              | ภาพรวมให้ได้มากยิ่งขึ้น                                                          |  |  |  |  |

**ระบบวิเคราะห์ประสิทธิภาพการขนส่งสินค้า (Fleet Performance Analysis System)**

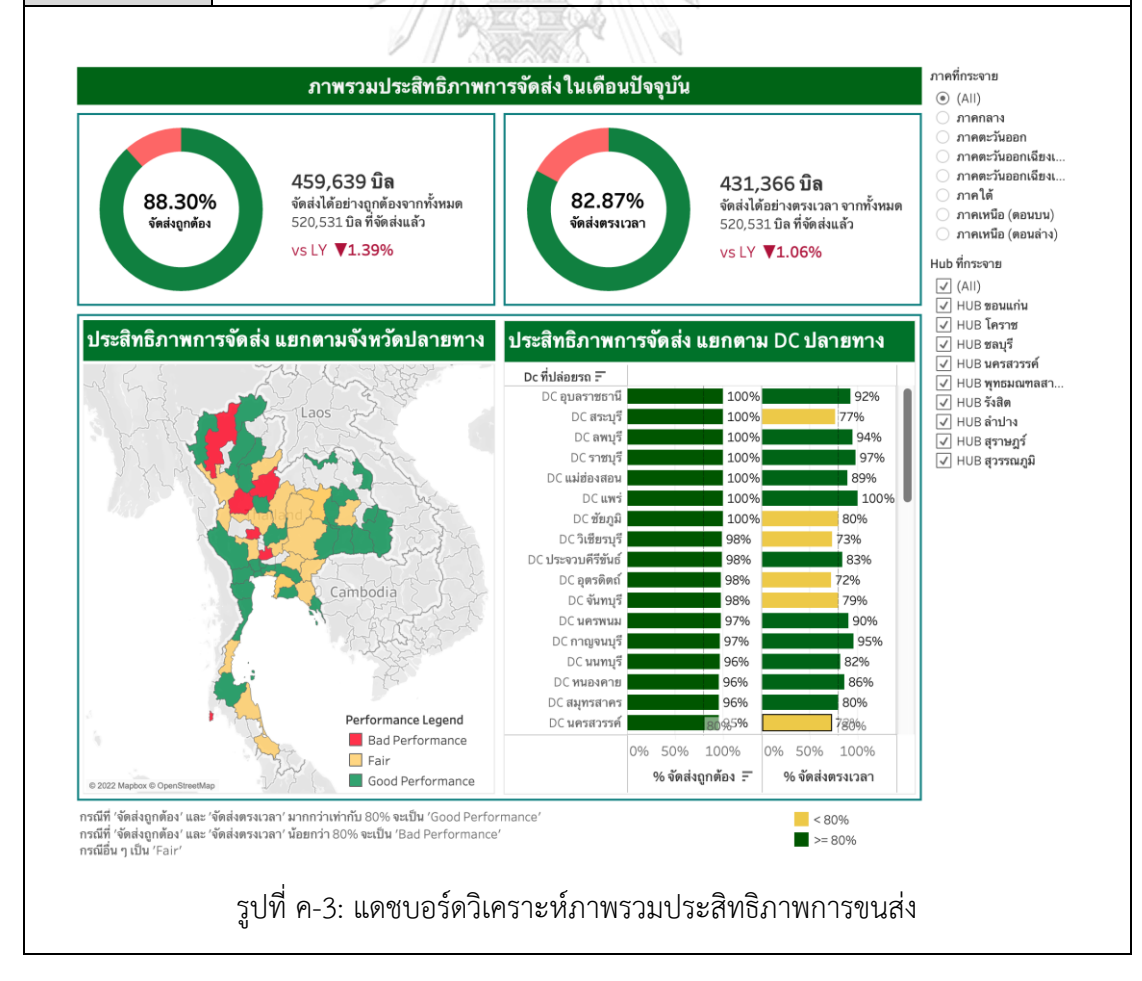
| ชื่อแดชบอร์ด | แดชบอร์ดสนับสนุนการตัดสินใจสำหรับการขนย้าย                                   |
|--------------|------------------------------------------------------------------------------|
| ผู้ใช้งาน    | ผู้จัดการฝ่ายบริหารยานยนต์ ผู้ช่วยผู้จัดการฝ่ายบริหารยานยนต์ และผู้จัดการ    |
|              | ส่วนงานระดับพื้นที่                                                          |
| ประโยชน์     | แดชบอร์ดนี้ จะแสดงให้เห็นปริมาณสินค้าที่รอการขนย้าย ทั้งในแง่ของจำนวนบิล     |
|              | และจำนวนชิ้น และแสดงการคำนวณจำนวนรถขั้นต่ำที่ต้องใช้ในการขนย้าย ทำ           |
|              | ให้ผู้จัดการฝ่ายบริหารยานยนต์ ผู้ช่วยผู้จัดการฝ่ายบริหารยานยนต์ และผู้จัดการ |
|              | ้ส่วนงานระดับพื้นที่ สามารถเห็นปริมาณงานในภาพรวมได้อย่างรวดเร็ว สามารถ       |
|              | ปรับแต่ง (Filter) ประเภทรถเพื่อให้เหมาะสมกับปริมาณสินค้า อีกทั้งการ          |
|              | วิเคราะห์ประสิทธิภาพในการจัดส่งของพาร์ทเนอร์แต่ละราย โดยการกำหนด             |
|              | ประสบการณ์หรือจำนวนเที่ยวที่พาร์ทเนอร์เคยวิ่งงาน และประสิทธิภาพในการวิ่ง     |
|              | งานตามข้อตกลงบริการของพาร์ทเนอร์ ทำให้ผู้ใช้งานสามารถวางแผนการขนย้าย         |
|              | ได้อย่างสะดวก รวดเร็ว และตัดสินใจเลือกพาร์ทเนอร์สำหรับงานขนย้ายได้ง่าย       |
|              | มากยิ่งขึ้น                                                                  |

**ระบบสนับสนุนการบริหารจัดการรถขนส่งสินค้า (Fleet Management Support System)**

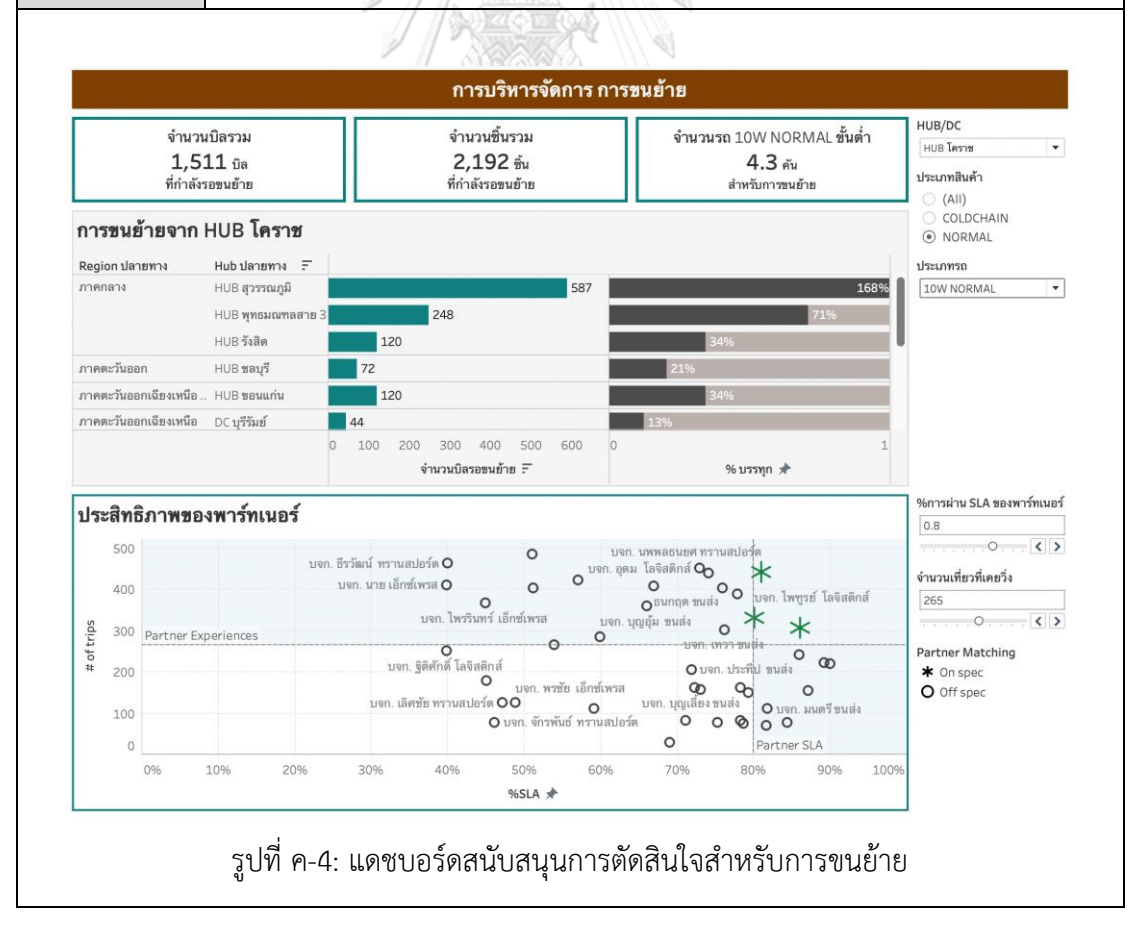

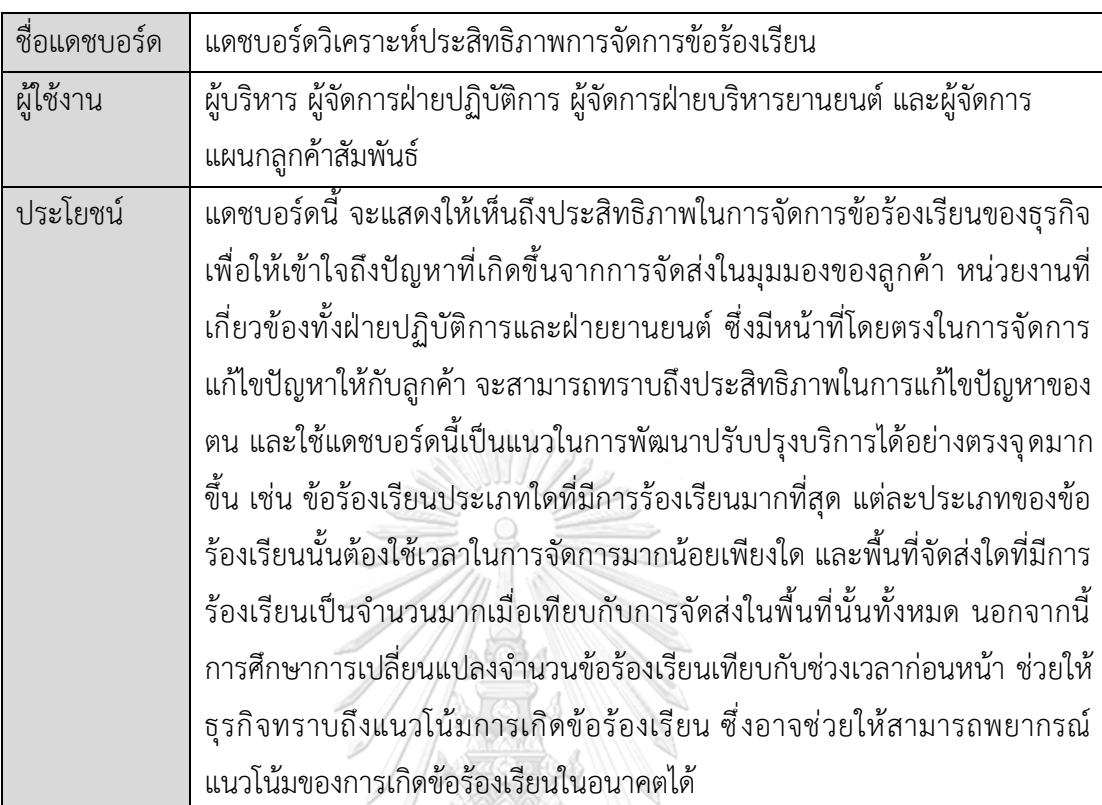

## **ระบบวิเคราะห์ข้อร้องเรียน (Complaints Analysis System)**

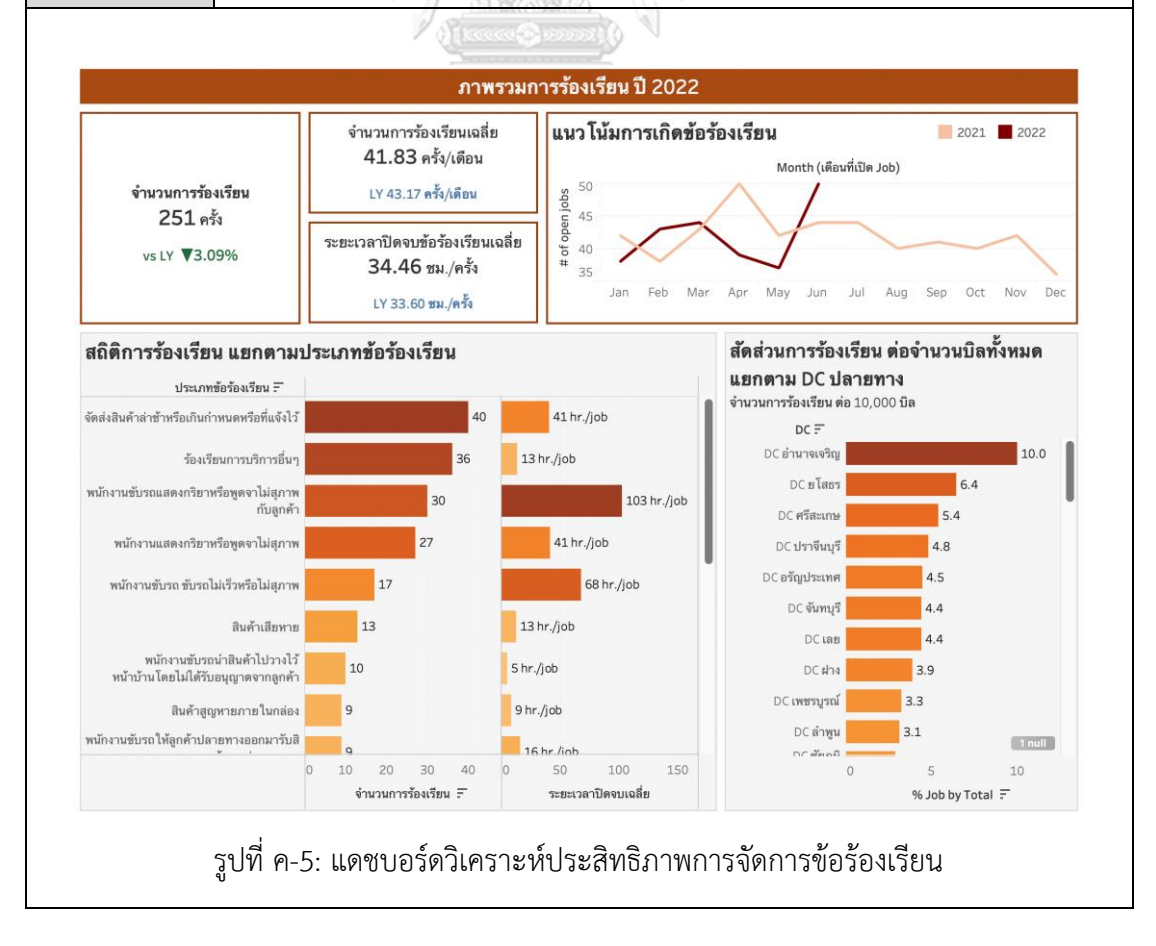

## **ประวัติผู้เขียน**

**สถานที่เกิด** นครราชสีมา

**ชื่อ-สกุล** บุญจิตตรีจิตตั้งบุญญา **วัน เดือน ปี เกิด** 22 สิงหาคม 2535 **วุฒิการศึกษา** ปริญญาตรีคณะวิทยาศาสตร์สาขาคณิตศาสตร์มหาวิทยาลัยมหิดล **ที่อยู่ปัจจุบัน** 199/802 อาคารชุด น็อตติ้ง ฮิลล์ถนน สุขุมวิท 105 เขต บางนา แขวง บาง นา กรุงเทพมหานคร

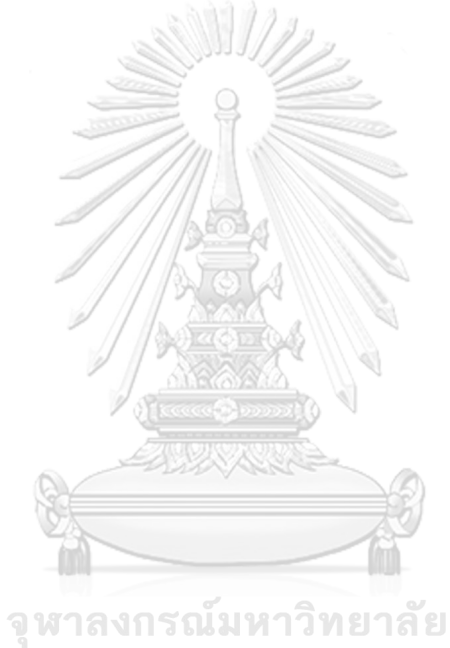

**CHULALONGKORN UNIVERSITY**